### **latexindent.pl**

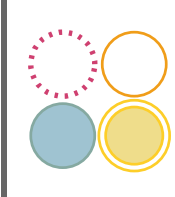

**Version 3.20.2**

Chris Hughes \*

2023-02-04

latexindent.pl is a Perl script that indents .tex (and other) files according to an indentation scheme that the user can modify to suit their taste. Environments, including those with alignment delimiters (such as tabular), and commands, including those that can split braces and brackets across lines, are *usually* handled correctly by the script. Options for verbatim-like environments and commands, together with indentation after headings (such as chapter, section, etc) are also available. The script also has the ability to modify line breaks, and to add comment symbols and blank lines; furthermore, it permits string or regex-based substitutions. All user options are customisable via the switches and the YAML interface.

tl;dr, a quick start guide is given in Section [1.3](#page-4-0) on page [5.](#page-4-0)

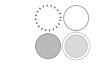

### **Contents**

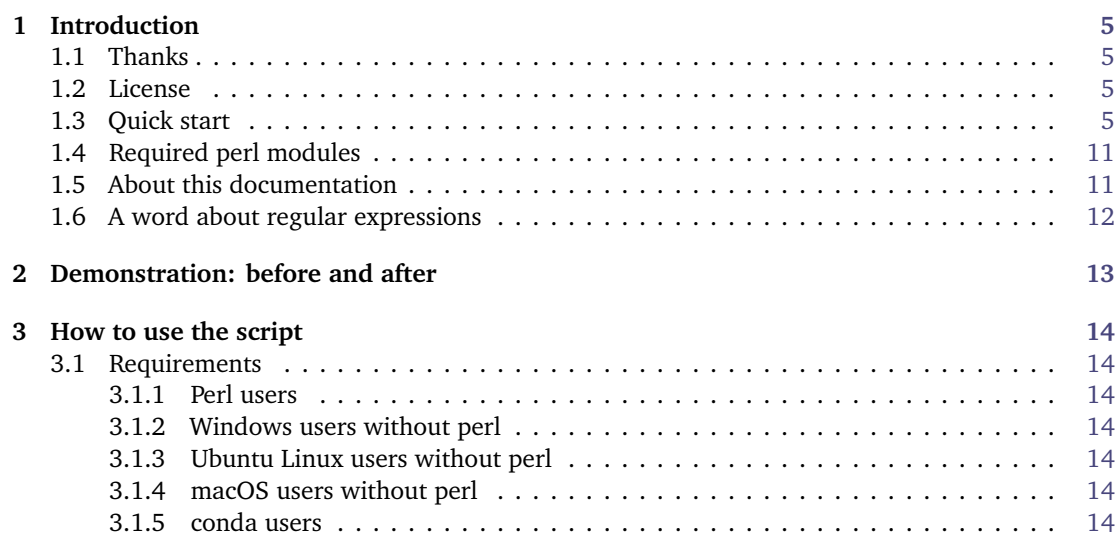

\*and contributors! See Section [11.5](#page-147-0) on page [148.](#page-147-0) For all communication, please visit [[30](#page-146-0)].

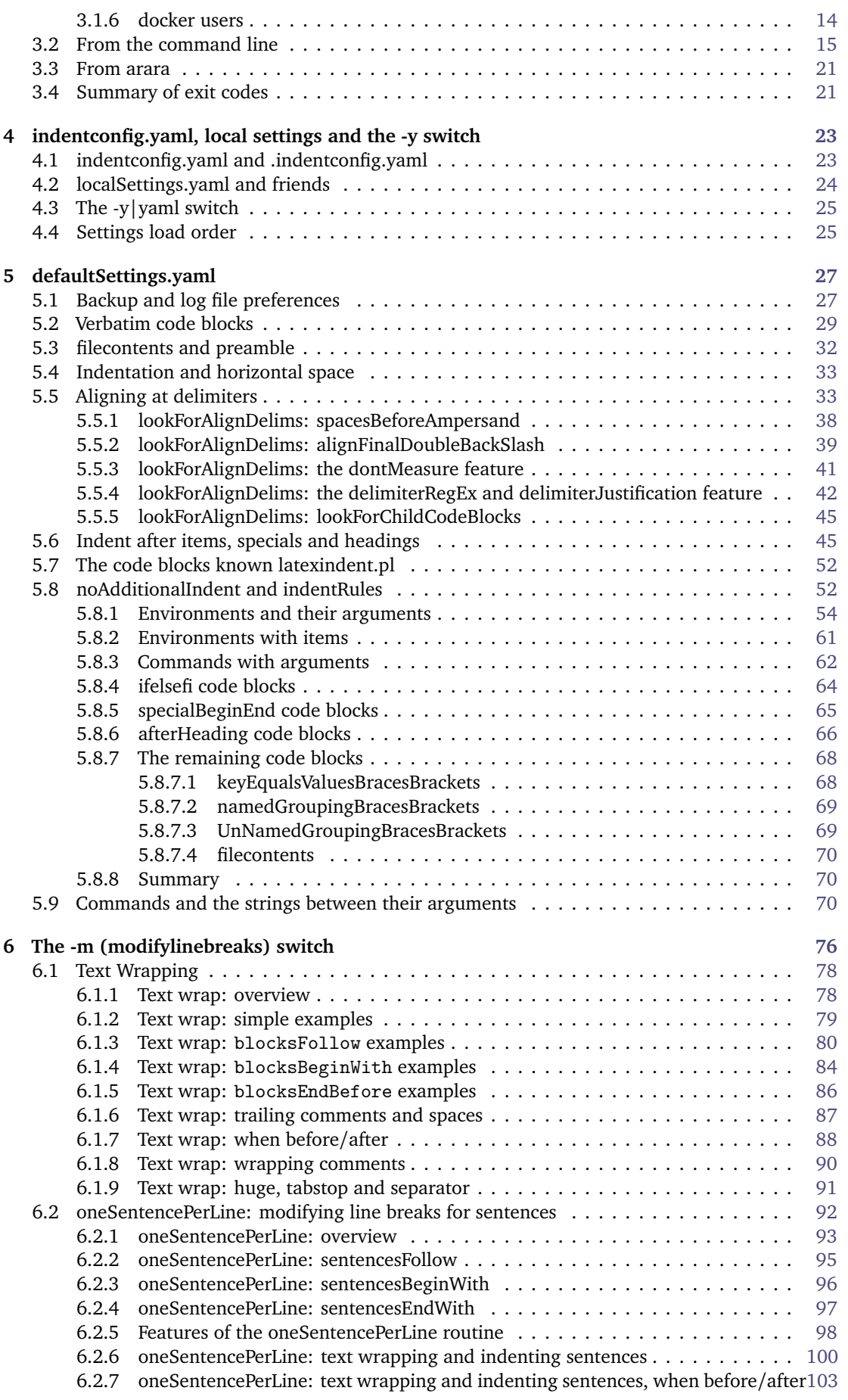

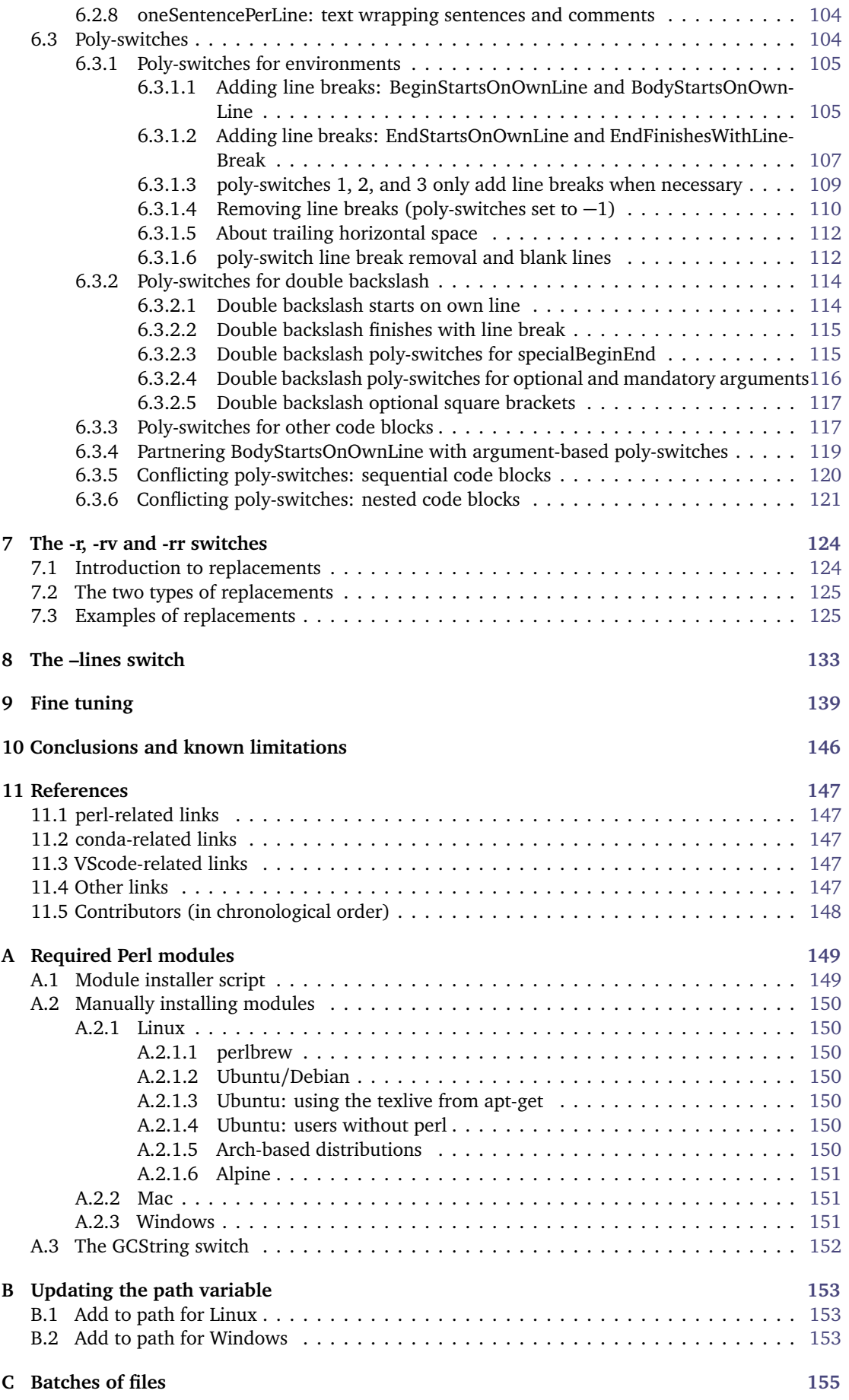

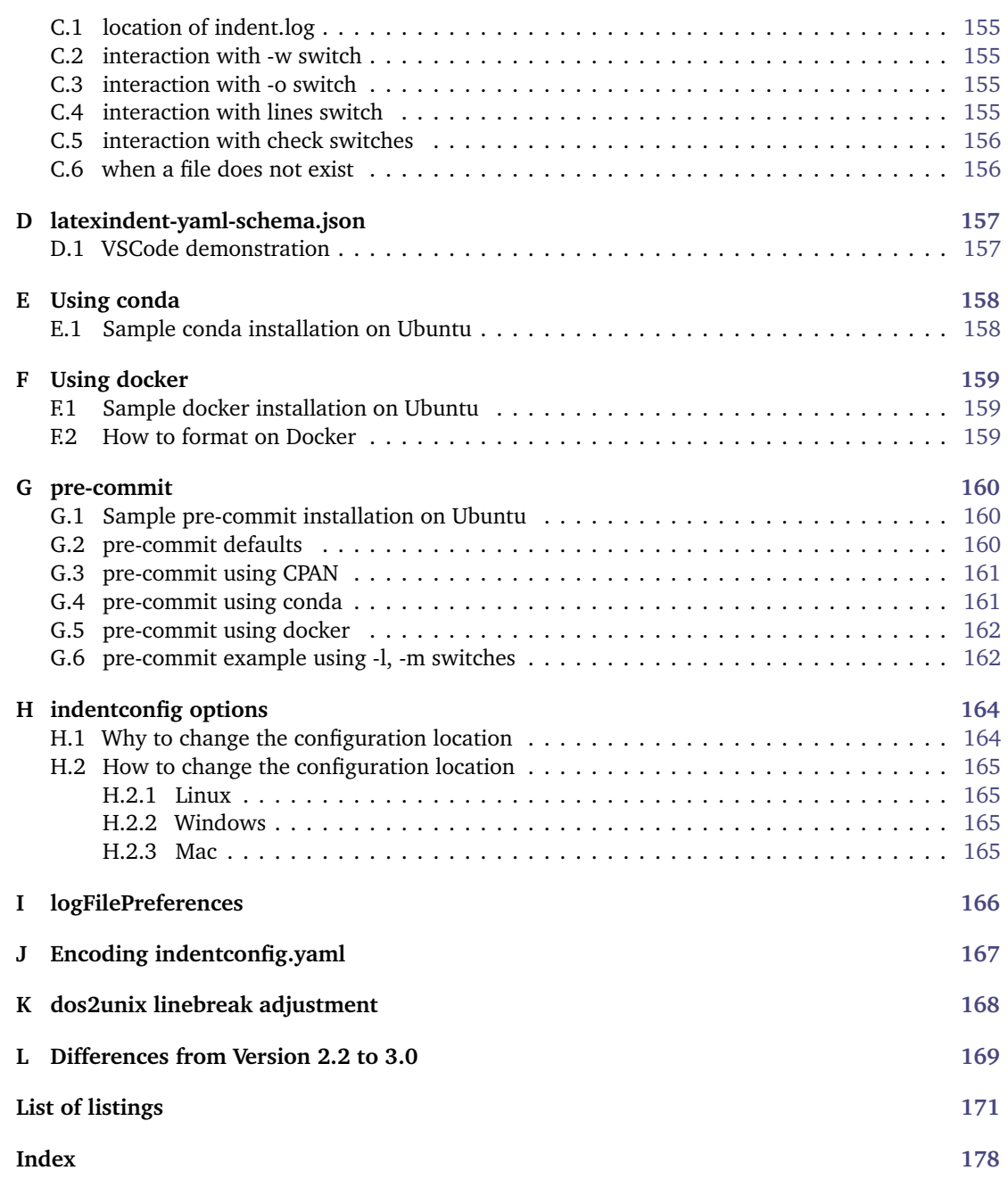

### **SECTION 1**

# **Introduction**

#### <span id="page-4-1"></span>**1.1 Thanks**

<span id="page-4-2"></span>I first created latexindent.pl to help me format chapter files in a big project. After I blogged about it on the T<sub>E</sub>X stack exchange [[23](#page-146-6)] I received some positive feedback and follow-up feature requests. A big thank you to Harish Kumar [[2](#page-147-1)] who helped to develop and test the initial versions of the script.

The YAML-based interface of latexindent.pl was inspired by the wonderful arara tool; any similarities are deliberate, and I hope that it is perceived as the compliment that it is. Thank you to Paulo Cereda and the team for releasing this awesome tool; I initially worried that I was going to have to make a GUI for latexindent.pl, but the release of arara has meant there is no need.

There have been several contributors to the project so far (and hopefully more in the future!); thank you very much to the people detailed in Section [11.5](#page-147-0) on page [148](#page-147-0) for their valued contributions, and thank you to those who report bugs and request features at [[30](#page-146-0)].

#### **1.2 License**

<span id="page-4-3"></span>latexindent.pl is free and open source, and it always will be; it is released under the GNU General Public License v3.0.

Before you start using it on any important files, bear in mind that latexindent.pl has the option to overwrite your .tex files. It will always make at least one backup (you can choose how many it makes, see page [28\)](#page-26-1) but you should still be careful when using it. The script has been tested on many files, but there are some known limitations (see Section [10\)](#page-145-0). You, the user, are responsible for ensuring that you maintain backups of your files before running latexindent.pl on them. I think it is important at this stage to restate an important part of the license here:

*This program is distributed in the hope that it will be useful, but WITHOUT ANY WARRANTY; without even the implied warranty of MERCHANTABILITY or FITNESS FOR A PARTICULAR PURPOSE. See the GNU General Public License for more details.*

There is certainly no malicious intent in releasing this script, and I do hope that it works as you expect it to; if it does not, please first of all make sure that you have the correct settings, and then feel free to let me know at [[30](#page-146-0)] with a complete minimum working example as I would like to improve the code as much as possible.

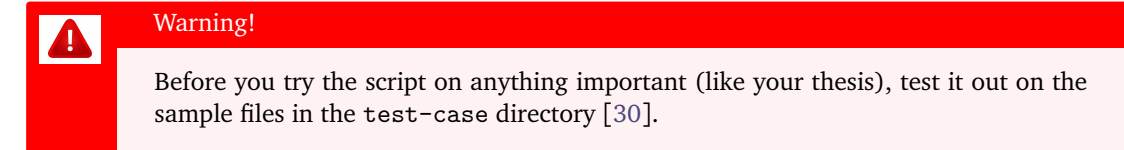

*If you have used any version 2.\* of latexindent.pl, there are a few changes to the interface; see appendix [L](#page-168-0) on page [169](#page-168-0) and the comments throughout this document for details*.

#### **1.3 Quick start**

<span id="page-4-0"></span>If you'd like to get started with latexindent.pl then simply type

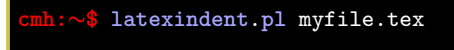

from the command line.

```
LISTING 1: quick-start.tex
```

```
\documentclass{article}
\usepackage[
inner=2.5cm,
]{geometry}
\begin{document}
A quick start
    demonstration for latexindent.pl.
    \begin{myenv}
      The body of environments and
      other code blocks
        receive indentation.
    \end{myenv}
\end{document}
```
Running

#### **cmh:**∼**\$ latexindent**.**pl** quick-start.tex

<span id="page-5-1"></span>gives Listing [2.](#page-5-1)

```
LISTING 2: quick-start-default.tex
```

```
\documentclass{article}
\usepackage[
inner=2.5cm,
]{geometry}
\begin{document}
A quick start
demonstration for latexindent.pl.
\begin{myenv}
   The body of environments and
  other code blocks
  receive indentation.
\end{myenv}
\end{document}
```
#### **example 1** Running

**cmh:**∼**\$ latexindent**.**pl** -l quick-start1.yaml quick-start.tex

gives Listing [3.](#page-6-0)

#### 1.3 Quick start **7**

<span id="page-6-0"></span>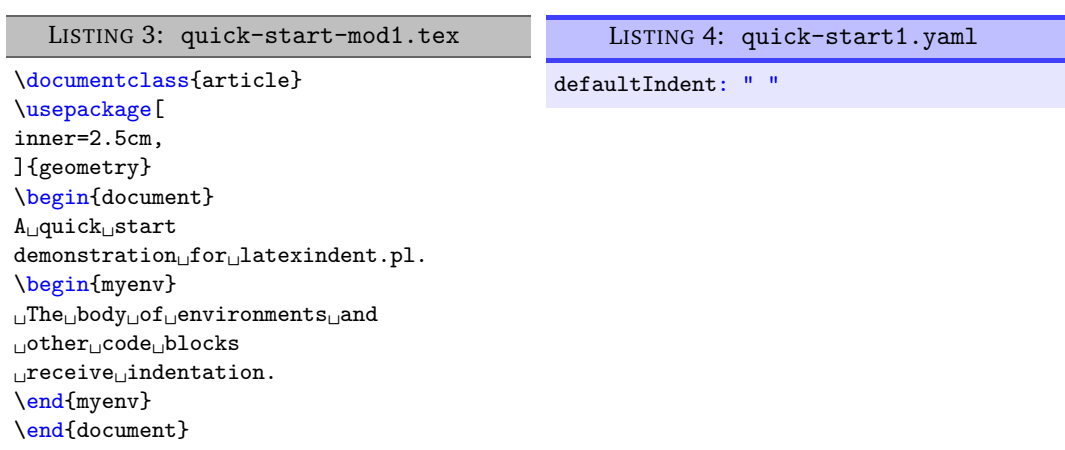

See Section [5.4.](#page-32-0)

#### $\blacksquare$

 $\blacksquare$ 

#### **example 2** Running

<span id="page-6-1"></span>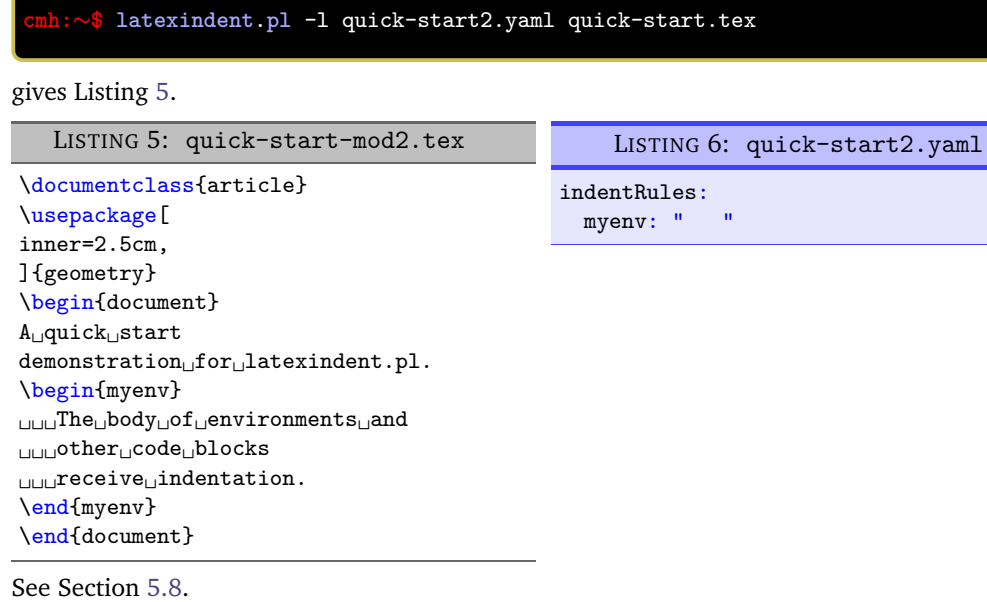

#### **example 3** Running

**cmh:**∼**\$ latexindent**.**pl** -l quick-start3.yaml quick-start.tex

gives Listing [7.](#page-7-0)

 $-m$ 

۰

<span id="page-7-0"></span>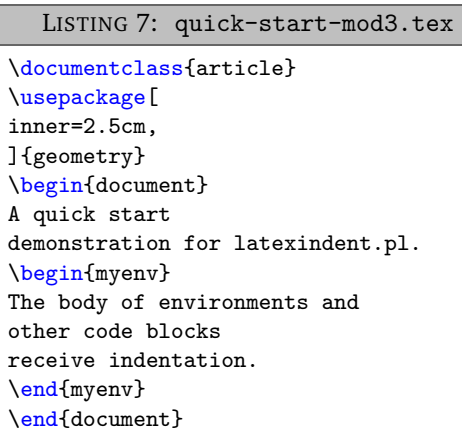

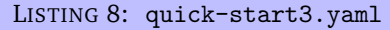

noAdditionalIndent: myenv: 1

See Section [5.8.](#page-51-1)

#### **example 4** Running

<span id="page-7-1"></span>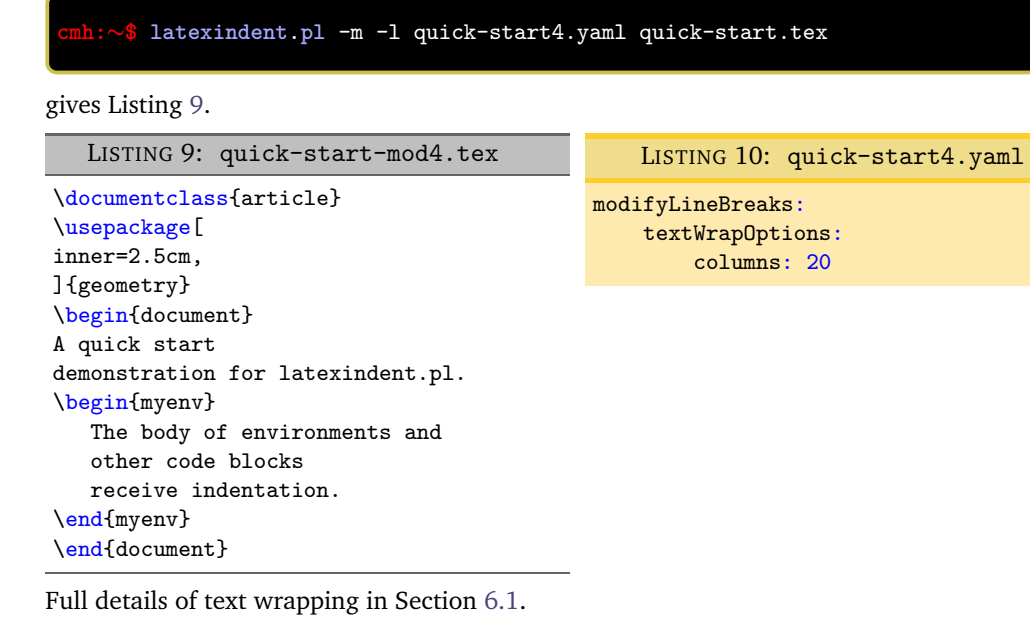

#### **example 5** Running

**cmh:**∼**\$ latexindent**.**pl** -m -l quick-start5.yaml quick-start.tex

gives Listing [11.](#page-8-0)

<span id="page-8-0"></span>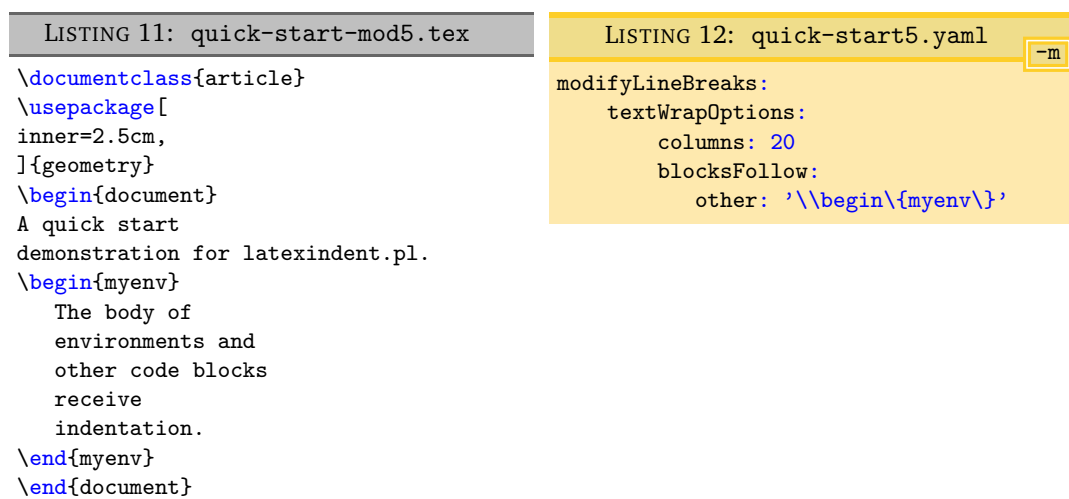

Full details of text wrapping in Section [6.1.](#page-77-0)

#### **example 6** Running

<span id="page-8-1"></span>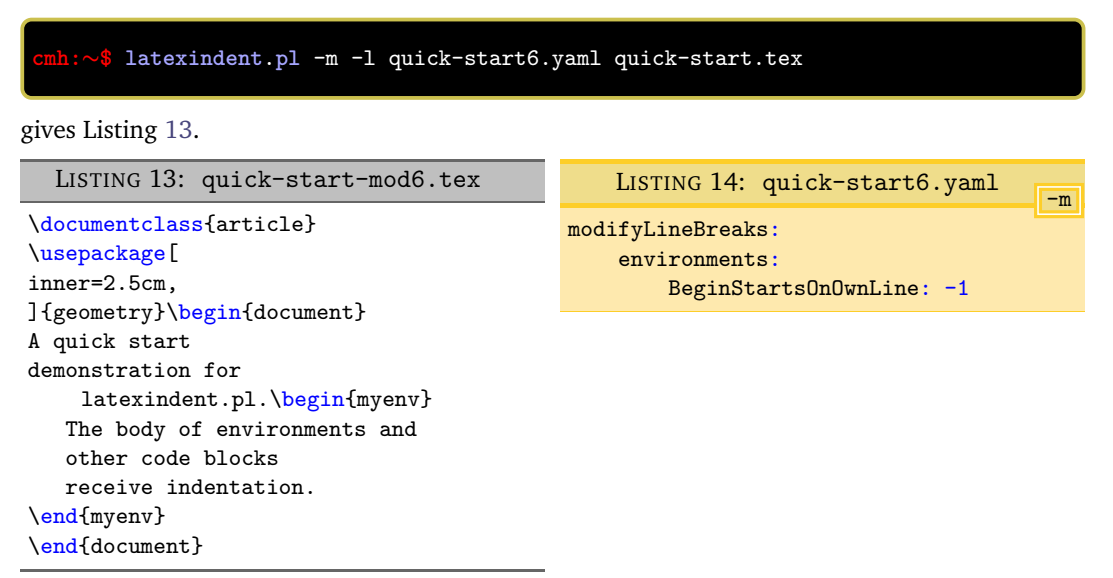

This is an example of a *poly-switch*; full details of *poly-switches* are covered in Section [6.3.](#page-103-1)

#### **example 7** Running

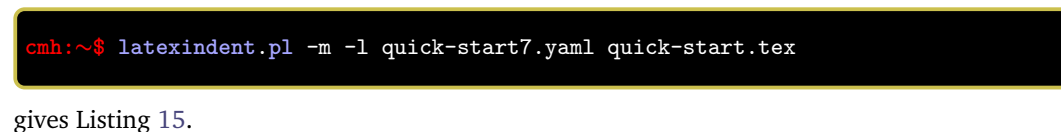

<span id="page-9-0"></span>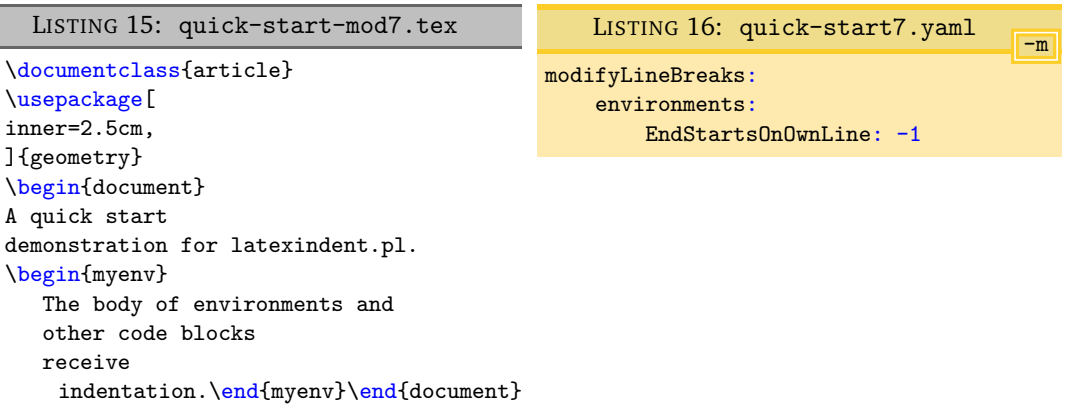

Full details of *poly-switches* are covered in Section [6.3.](#page-103-1)

#### **example 8** Running

**latexindent.pl** -1 quick-start8.yaml quick-start.tex gives Listing [17;](#page-9-1) note that the *preamble* has been indented. LISTING 17: quick-start-mod8.tex \documentclass{article} LISTING 18: quick-start8.yaml indentPreamble: 1

```
\usepackage[
   inner=2.5cm,
]{geometry}
\begin{document}
A quick start
demonstration for latexindent.pl.
\begin{myenv}
   The body of environments and
   other code blocks
   receive indentation.
\end{myenv}
\end{document}
```
See Section [5.3.](#page-31-0)

#### **example 9** Running

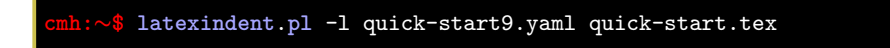

gives Listing [19.](#page-10-2)

۳

<span id="page-10-2"></span>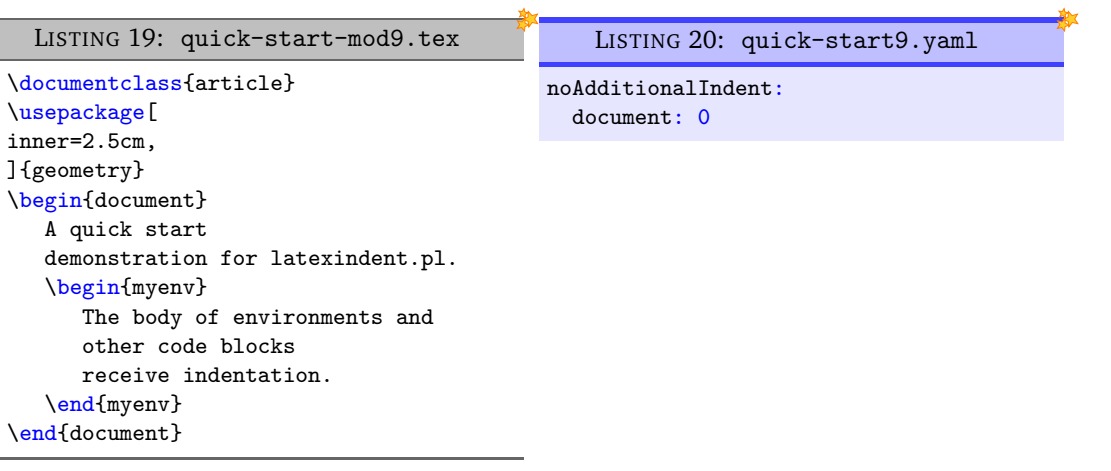

<span id="page-10-0"></span>See Section [5.8.](#page-51-1)

### ٠

#### **1.4 Required perl modules**

If you receive an error message such as that given in Listing [21,](#page-10-3) then you need to install the missing perl modules.

<span id="page-10-3"></span>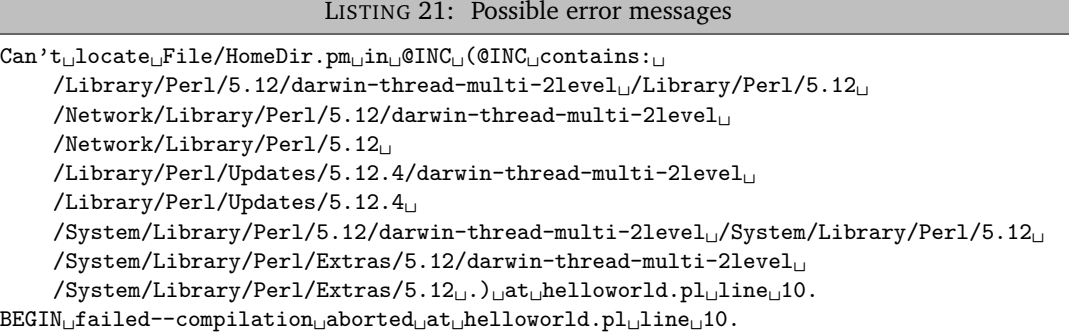

latexindent.pl ships with a script to help with this process; if you run the following script, you should be prompted to install the appropriate modules.

**cmh:**∼**\$** perl **latexindent**-module-installer.**pl**

You might also like to see https://stackoverflow.com/questions/19590042/[error-cant-locate-file-hom](https://stackoverflow.com/questions/19590042/error-cant-locate-file-homedir-pm-in-inc)edir[pm-in-inc,](https://stackoverflow.com/questions/19590042/error-cant-locate-file-homedir-pm-in-inc) for example, as well as appendix [A](#page-148-0) on page [149.](#page-148-0)

#### **1.5 About this documentation**

<span id="page-10-1"></span>As you read through this documentation, you will see many listings; in this version of the documentation, there are a total of 594. This may seem a lot, but I deem it necessary in presenting the various different options of latexindent.pl and the associated output that they are capable of producing.

The different listings are presented using different styles:

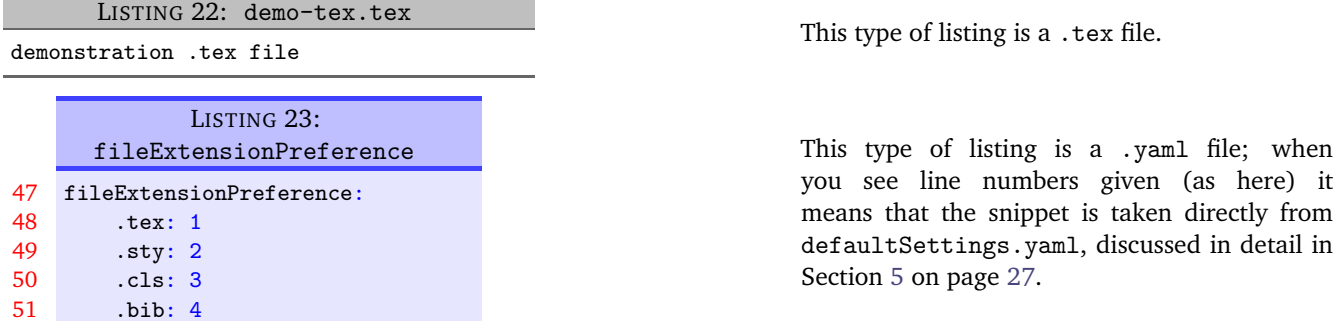

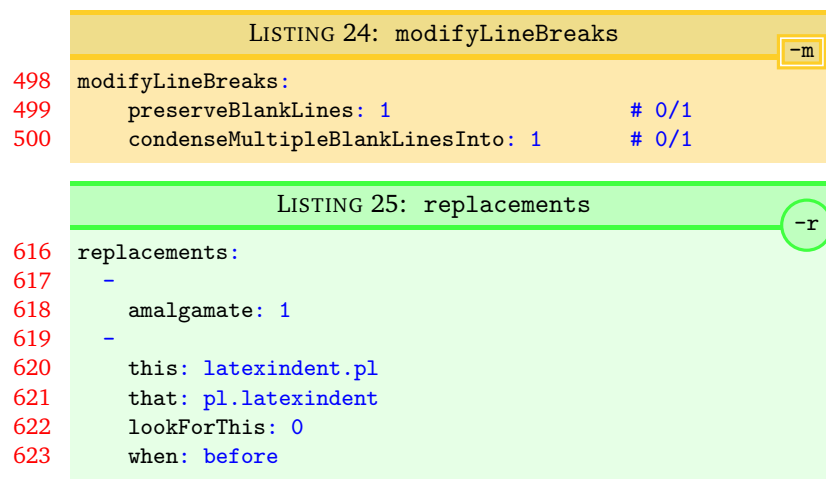

This type of listing is a .yaml file, but it will only be relevant when the -m switch is active; see Section [6](#page-75-0) on page [76](#page-75-0) for more details.

This type of listing is a .yaml file, but it will only be relevant when the -r switch is active; see Section [7](#page-123-0) on page [124](#page-123-0) for more details.

N: 2017-06-25 You will occasionally see dates shown in the margin (for example, next to this paragraph!) which detail the date of the version in which the feature was implemented; the 'N' stands for 'new as of the date shown' and 'U' stands for 'updated as of the date shown'. If you see  $\ddot{*}$ , it means that the feature is either new (N) or updated (U) as of the release of the current version; if you see  $\frac{4}{3}$  attached to a listing, then it means that listing is new (N) or updated (U) as of the current version. If you have not read this document before (and even if you have!), then you can ignore every occurrence of the  $\frac{1}{2}$ ; they are simply there to highlight new and updated features. The new and updated features in this documentation (V3.20.2) are on the following pages:

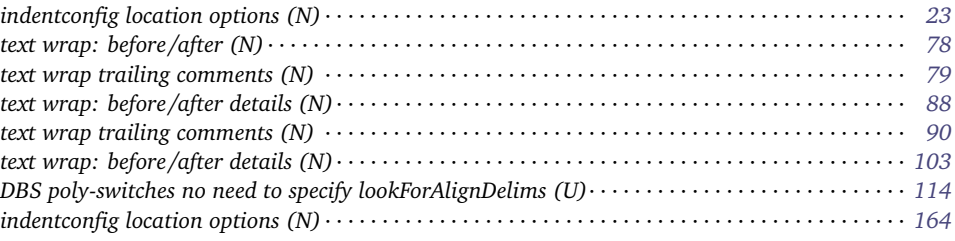

#### **1.6 A word about regular expressions**

<span id="page-11-0"></span>As you read this documentation, you may encounter the term *regular expressions*. I've tried to write this documentation in such a way so as to allow you to engage with them or not, as you prefer. This documentation is not designed to be a guide to regular expressions, and if you'd like to read about them, I recommend [[29](#page-146-7)].

## <span id="page-12-0"></span>**Demonstration: before and after**

Let's give a demonstration of some before and after code – after all, you probably won't want to try the script if you don't much like the results. You might also like to watch the video demonstration I made on youtube [[43](#page-147-2)]

As you look at Listings [26](#page-12-1) to [31,](#page-12-2) remember that latexindent.pl is just following its rules, and there is nothing particular about these code snippets. All of the rules can be modified so that you can personalise your indentation scheme.

In each of the samples given in Listings [26](#page-12-1) to [31](#page-12-2) the 'before' case is a 'worst case scenario' with no effort to make indentation. The 'after' result would be the same, regardless of the leading white space at the beginning of each line which is stripped by latexindent.pl (unless a verbatim-like environment or noIndentBlock is specified – more on this in Section [5\)](#page-26-0).

LISTING 26: filecontents1.tex

```
\begin{filecontents}{mybib.bib}
@online{strawberryperl,
title="Strawberry Perl",
url="http://strawberryperl.com/"}
@online{cmhblog,
title="A Perl script ...
url="...
}
\end{filecontents}
```
#### LISTING 28: tikzset.tex

\tikzset{ shrink inner sep/.code={ \pgfkeysgetvalue... \pgfkeysgetvalue... } }

LISTING 30: pstricks.tex

```
\def\Picture#1{%
\def\stripH{#1}%
\begin{pspicture}[showgrid}
\psforeach{\row}{%
\{ \{3, 2.8, 2.7, 3, 3.1 \} \},
{2.8, 1, 1.2, 2, 3},
...
}{%
\expandafter...
}
\end{pspicture}}
```

```
LISTING 27: filecontents1.tex default output
\begin{filecontents}{mybib.bib}
   @online{strawberryperl,
      title="Strawberry Perl",
      url="http://strawberryperl.com/"}
   @online{cmhblog,
      title="A Perl script ...
      url="...
   }
\end{filecontents}
```

```
LISTING 29: tikzset.tex default output
```

```
\tikzset{
   shrink inner sep/.code={
         \pgfkeysgetvalue...
         \pgfkeysgetvalue...
      }
}
```
<span id="page-12-2"></span>LISTING 31: pstricks.tex default output

```
\def\Picture#1{%
   \def\stripH{#1}%
   \begin{pspicture}[showgrid}
      \psforeach{\row}{%
         {{3,2.8,2.7,3,3.1}},%
         {2.8,1,1.2,2,3},
         ...
      }{%
         \expandafter...
      }
   \end{pspicture}}
```
# **How to use the script**

<span id="page-13-0"></span>latexindent.pl ships as part of the TEXLive distribution for Linux and Mac users; latexindent.exe ships as part of the TEXLive for Windows users. These files are also available from github [[30](#page-146-0)] should you wish to use them without a T<sub>E</sub>X distribution; in this case, you may like to read appendix [B](#page-152-0) on page [153](#page-152-0) which details how the path variable can be updated.

In what follows, we will always refer to latexindent.pl, but depending on your operating system and preference, you might substitute latexindent. exe or simply latexindent.

There are two ways to use latexindent.pl: from the command line, and using arara; we discuss these in Section [3.2](#page-14-0) and Section [3.3](#page-20-0) respectively. We will discuss how to change the settings and behaviour of the script in Section [5](#page-26-0) on page [27.](#page-26-0)

#### <span id="page-13-2"></span><span id="page-13-1"></span>**3.1 Requirements**

#### **3.1.1 Perl users**

 $\overline{N: 2018-01-13}$  Perl users will need a few standard Perl modules – see appendix [A](#page-148-0) on page [149](#page-148-0) for details; in particular, note that a module installer helper script is shipped with latexindent.pl.

#### **3.1.2 Windows users without perl**

<span id="page-13-3"></span>latexindent.pl ships with latexindent.exe for Windows users, so that you can use the script with or without a Perl distribution.

latexindent.exe is available from [[30](#page-146-0)].

<span id="page-13-4"></span>MiKTeX users on Windows may like to see [[33](#page-146-8)] for details of how to use latexindent.exe without a Perl installation.

#### **3.1.3 Ubuntu Linux users without perl**

latexindent.pl ships with latexindent-linux for Ubuntu Linux users, so that you can use the script with or without a Perl distribution.

N: 2022-10-[30](#page-146-0) **latexindent-linux is available from [30]**.

#### **3.1.4 macOS users without perl**

<span id="page-13-5"></span>latexindent.pl ships with latexindent-macos for macOS users, so that you can use the script with or without a Perl distribution.

N: 2022-10-[30](#page-146-0) **latexindent-macOS** is available from [30].

#### **3.1.5 conda users**

<span id="page-13-7"></span><span id="page-13-6"></span>Users of conda should see the details given in appendix [E.](#page-157-0)

#### **3.1.6 docker users**

Users of docker should see the details given in appendix [F.](#page-158-0)

#### **3.2 From the command line**

<span id="page-14-0"></span>latexindent.pl has a number of different switches/flags/options, which can be combined in any way that you like, either in short or long form as detailed below. latexindent.pl produces a .log file, indent.log, every time it is run; the name of the log file can be customised, but we will refer to the log file as indent.log throughout this document. There is a base of information that is written to indent.log, but other additional information will be written depending on which of the following options are used.

N: 2017-06-25 **-v, –version**

**cmh:**∼**\$ latexindent**.**pl** -v **cmh:**∼**\$ latexindent**.**pl** --version

This will output only the version number to the terminal.

N: 2022-01-08 **-vv, –vversion**

**cmh:**∼**\$ latexindent**.**pl** -vv **cmh:**∼**\$ latexindent**.**pl** --vversion

This will output *verbose* version details to the terminal, including the location of latexindent.pl and defaultSettings.yaml.

**-h, –help**

**cmh:**∼**\$ latexindent**.**pl** -h **cmh:**∼**\$ latexindent**.**pl** --help

As above this will output a welcome message to the terminal, including the version number and available options.

**cmh:**∼**\$ latexindent**.**pl** myfile.tex

This will operate on myfile.tex, but will simply output to your terminal; myfile.tex will not be changed by latexindent.pl in any way using this command.

 $\overline{N: 2022 \cdot 03 \cdot 25}$  You can instruct latexindent.pl to operate on multiple (batches) of files, for example

**cmh:**∼**\$ latexindent**.**pl** myfile1.tex myfile2.tex

Full details are given in appendix [C](#page-154-0) on page [155.](#page-154-0)

**-w, –overwrite**

```
cmh:∼$ latexindent.pl -w myfile.tex
cmh:∼$ latexindent.pl --overwrite myfile.tex
cmh:∼$ latexindent.pl myfile.tex --overwrite
```
This *will* overwrite myfile.tex, but it will make a copy of myfile.tex first. You can control the name of the extension (default is .bak), and how many different backups are made – more on this in Section [5,](#page-26-0) and in particular see backupExtension and onlyOneBackUp.

Note that if latexindent.pl can not create the backup, then it will exit without touching your original file; an error message will be given asking you to check the permissions of the backup file.

N: 2022-03-25 **-wd, –overwriteIfDifferent**

This *will* overwrite myfile.tex but only *if the indented text is different from the original*. If the indented text is *not* different from the original, then myfile.tex will *not* be overwritten.

All other details from the -w switch are relevant here. If you call latexindent.pl with both the -wd and the -w switch, then the -w switch will be deactivated and the -wd switch takes priority.

**-o=output.tex,–outputfile=output.tex**

```
cmh:∼$ latexindent.pl -o=output.tex myfile.tex
cmh:∼$ latexindent.pl myfile.tex -o=output.tex
cmh:∼$ latexindent.pl --outputfile=output.tex myfile.tex
cmh:∼$ latexindent.pl --outputfile output.tex myfile.tex
```
This will indent myfile.tex and output it to output.tex, overwriting it (output.tex) if it already exists $^1$  $^1$ .

Note that if latexindent.pl is called with both the  $-w$  and  $-\infty$  switches, then  $-w$  will be ignored and -o will take priority (this seems safer than the other way round). The same is true for the -wd switch, and the -o switch takes priority over it.

Note that using -o as above is equivalent to using

```
cmh:∼$ latexindent.pl myfile.tex > output.tex
```
N: 2017-06-25 You can call the -o switch with the name of the output file *without* an extension; in this case, latexindent.pl will use the extension from the original file. For example, the following two calls to latexindent.pl are equivalent:

```
cmh:∼$ latexindent.pl myfile.tex -o=output
cmh:∼$ latexindent.pl myfile.tex -o=output.tex
```
 $N: 2017-06-25$  You can call the -o switch using a + symbol at the beginning; this will concatenate the name of the input file and the text given to the -o switch. For example, the following two calls to latexindent.pl are equivalent:

```
cmh:∼$ latexindent.pl myfile.tex -o=+new
cmh:∼$ latexindent.pl myfile.tex -o=myfilenew.tex
```
N: 2017-06-25 You can call the -o switch using a ++ symbol at the end of the name of your output file; this tells latexindent.pl to search successively for the name of your output file concatenated with  $0, 1, \ldots$ while the name of the output file exists. For example,

**cmh:**∼**\$ latexindent**.**pl** myfile.tex -o=output++

tells latexindent.pl to output to output0.tex, but if it exists then output to output1.tex, and so on.

Calling latexindent.pl with simply

```
cmh:∼$ latexindent.pl myfile.tex -o=++
```
<span id="page-15-0"></span><sup>&</sup>lt;sup>1</sup>Users of version 2.\* should note the subtle change in syntax

tells it to output to myfile0.tex, but if it exists then output to myfile1.tex and so on.

The + and ++ feature of the -o switch can be combined; for example, calling

**cmh:**∼**\$ latexindent**.**pl** myfile.tex -o=+out++

tells latexindent.pl to output to myfileout0.tex, but if it exists, then try myfileout1.tex, and so on.

There is no need to specify a file extension when using the ++ feature, but if you wish to, then you should include it *after* the ++ symbols, for example

**cmh:**∼**\$ latexindent**.**pl** myfile.tex -o=+out++.tex

See appendix [L](#page-168-0) on page [169](#page-168-0) for details of how the interface has changed from Version 2.2 to Version 3.0 for this flag.

**-s, –silent**

**cmh:**∼**\$ latexindent**.**pl** -s myfile.tex **cmh:**∼**\$ latexindent**.**pl** myfile.tex -s

Silent mode: no output will be given to the terminal.

**-t, –trace**

<span id="page-16-0"></span>**cmh:**∼**\$ latexindent**.**pl** -t myfile.tex **cmh:**∼**\$ latexindent**.**pl** myfile.tex -t

Tracing mode: verbose output will be given to indent.log. This is useful if latexindent.pl has made a mistake and you're trying to find out where and why. You might also be interested in learning about latexindent.pl's thought process – if so, this switch is for you, although it should be noted that, especially for large files, this does affect performance of the script.

**-tt, –ttrace**

**cmh:**∼**\$ latexindent**.**pl** -tt myfile.tex **cmh:**∼**\$ latexindent**.**pl** myfile.tex -tt

*More detailed* tracing mode: this option gives more details to indent.log than the standard trace option (note that, even more so than with -t, especially for large files, performance of the script will be affected).

**-l, –local[=myyaml.yaml,other.yaml,...]**

```
cmh:∼$ latexindent.pl -l myfile.tex
cmh:∼$ latexindent.pl -l=myyaml.yaml myfile.tex
cmh:∼$ latexindent.pl -l myyaml.yaml myfile.tex
cmh:∼$ latexindent.pl -l first.yaml,second.yaml,third.yaml myfile.tex
cmh:∼$ latexindent.pl -l=first.yaml,second.yaml,third.yaml myfile.tex
cmh:∼$ latexindent.pl myfile.tex -l=first.yaml,second.yaml,third.yaml
```
latexindent.pl will always load defaultSettings.yaml (rhymes with camel) and if it is called with the -l switch and it finds localSettings.yaml in the same directory as myfile.tex, then, if not found, it looks for localSettings.yaml (and friends, see Section [4.2](#page-23-0) on page [24\)](#page-23-0) in the current  $\overline{U: 2021-03-14}$  working directory, then these settings will be added to the indentation scheme. Information will be given in indent.log on the success or failure of loading localSettings.yaml.

The -l flag can take an *optional* parameter which details the name (or names separated by commas) of a YAML file(s) that resides in the same directory as myfile.tex; you can use this option if you would like to load a settings file in the current working directory that is *not* called U: 2017-08-21 localSettings.yaml. In fact, you can specify both *relative* and *absolute paths* for your YAML files; for example

```
cmh:∼$ latexindent.pl -l=../../myyaml.yaml myfile.tex
cmh:∼$ latexindent.pl -l=/home/cmhughes/Desktop/myyaml.yaml myfile.tex
cmh:∼$ latexindent.pl -l=C:\Users\cmhughes\Desktop\myyaml.yaml myfile.tex
```
You will find a lot of other explicit demonstrations of how to use the  $-1$  switch throughout this documentation,

N: 2017-06-25 You can call the -l switch with a '+' symbol either before or after another YAML file; for example:

```
cmh:∼$ latexindent.pl -l=+myyaml.yaml myfile.tex
cmh:∼$ latexindent.pl -l "+␣myyaml.yaml" myfile.tex
cmh:∼$ latexindent.pl -l=myyaml.yaml+ myfile.tex
```
which translate, respectively, to

```
cmh:∼$ latexindent.pl -l=localSettings.yaml,myyaml.yaml myfile.tex
cmh:∼$ latexindent.pl -l=localSettings.yaml,myyaml.yaml myfile.tex
cmh:∼$ latexindent.pl -l=myyaml.yaml,localSettings.yaml myfile.tex
```
Note that the following is *not* allowed:

**cmh:**∼**\$ latexindent**.**pl** -l+myyaml.yaml myfile.tex

and

```
cmh:∼$ latexindent.pl -l + myyaml.yaml myfile.tex
```
will *only* load localSettings.yaml, and myyaml.yaml will be ignored. If you wish to use spaces between any of the YAML settings, then you must wrap the entire list of YAML files in quotes, as demonstrated above.

N: 2017-06-25 You may also choose to omit the yaml extension, such as

**cmh:**∼**\$ latexindent**.**pl** -l=localSettings,myyaml myfile.tex

**-y, –yaml=yaml settings**

```
cmh:∼$ latexindent.pl myfile.tex -y="defaultIndent:␣'␣'"
   cmh:∼$ latexindent.pl myfile.tex -y="defaultIndent:␣'␣',maximumIndentation:'␣'"
   cmh:∼$ latexindent.pl myfile.tex -y="indentRules:␣one:␣'\t\t\t\t'"
   cmh:∼$ latexindent.pl myfile.tex
 -y='modifyLineBreaks:environments:EndStartsOnOwnLine:3' -m
   cmh:∼$ latexindent.pl myfile.tex
-y='modifyLineBreaks:environments:one:EndStartsOnOwnLine:3' -m
```
 $\overline{N: 2017-08-21}$  You can specify YAML settings from the command line using the -y or -yaml switch; sample demonstrations are given above. Note, in particular, that multiple settings can be specified by separating them via commas. There is a further option to use a ; to separate fields, which is demonstrated in Section [4.3](#page-24-0) on page [25.](#page-24-0)

#### **-d, –onlydefault**

**cmh:**∼**\$ latexindent**.**pl** -d myfile.tex

Only defaultSettings.yaml: you might like to read Section [5](#page-26-0) before using this switch. By default, latexindent.pl will always search for indentconfig.yaml or .indentconfig.yaml in your home directory. If you would prefer it not to do so then (instead of deleting or renaming indentconfig.yaml or .indentconfig.yaml) you can simply call the script with the -d switch; note that this will also tell the script to ignore localSettings.yaml even if it has been called with  $U: 2017-08-21$  the -1 switch; latexindent.pl will also ignore any settings specified from the -y switch.

#### **-c, –cruft=<directory>**

**cmh:**∼**\$ latexindent**.**pl** -c=/path/to/directory/ myfile.tex

If you wish to have backup files and indent.log written to a directory other than the current working directory, then you can send these 'cruft' files to another directory. Note the use of a trailing forward slash.

```
-g, –logfile=<name of log file>
```

```
cmh:∼$ latexindent.pl -g=other.log myfile.tex
cmh:∼$ latexindent.pl -g other.log myfile.tex
cmh:∼$ latexindent.pl --logfile other.log myfile.tex
cmh:∼$ latexindent.pl myfile.tex -g other.log
```
By default, latexindent.pl reports information to indent.log, but if you wish to change the name of this file, simply call the script with your chosen name after the -g switch as demonstrated above.

 $\frac{N: 2021-05-07}{N: 2021-05-07}$  If latexindent.pl can not open the log file that you specify, then the script will operate, and no log file will be produced; this might be helpful to users who wish to specify the following, for example

**cmh:**∼**\$ latexindent**.**pl** -g /dev/null myfile.tex

**-sl, –screenlog**

**cmh:**∼**\$ latexindent**.**pl** -sl myfile.tex **cmh:**∼**\$ latexindent**.**pl** -screenlog myfile.tex

N: 2018-01-13 Using this option tells latexindent.pl to output the log file to the screen, as well as to your chosen log file.

**-m, –modifylinebreaks**

**cmh:**∼**\$ latexindent**.**pl** -m myfile.tex **cmh:**∼**\$ latexindent**.**pl** -modifylinebreaks myfile.tex

One of the most exciting developments in Version 3.0 is the ability to modify line breaks; for full details see Section [6](#page-75-0) on page [76](#page-75-0)

latexindent.pl can also be called on a file without the file extension, for example

**cmh:**∼**\$ latexindent**.**pl** myfile

 $[git]$  • main @ f2b7b05 • 2023-02-04 •  $\bigcirc$  • V3.20.2

and in which case, you can specify the order in which extensions are searched for; see Listing [36](#page-26-2) on page [27](#page-26-2) for full details.

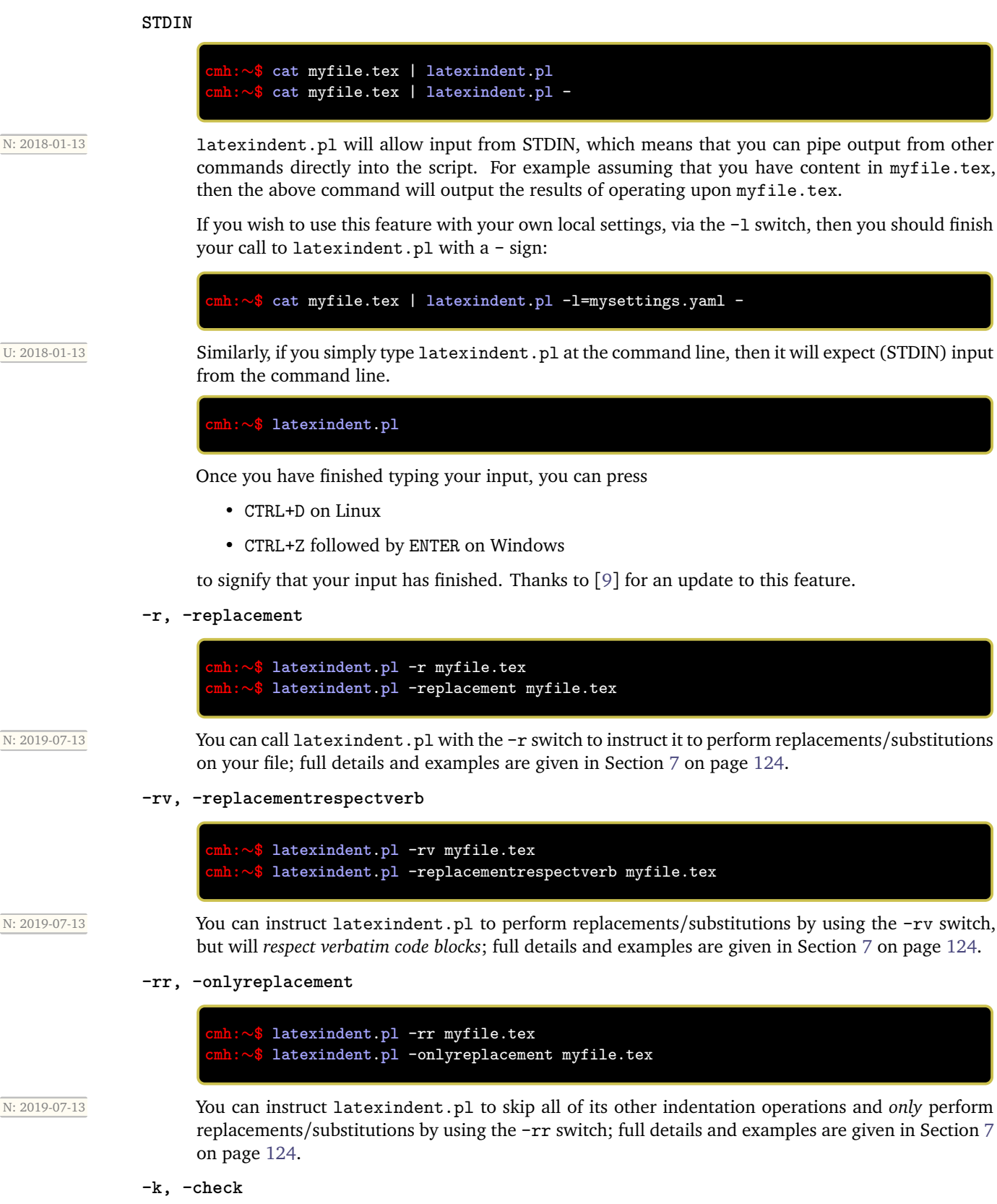

<span id="page-20-0"></span>N: 2022-03-25

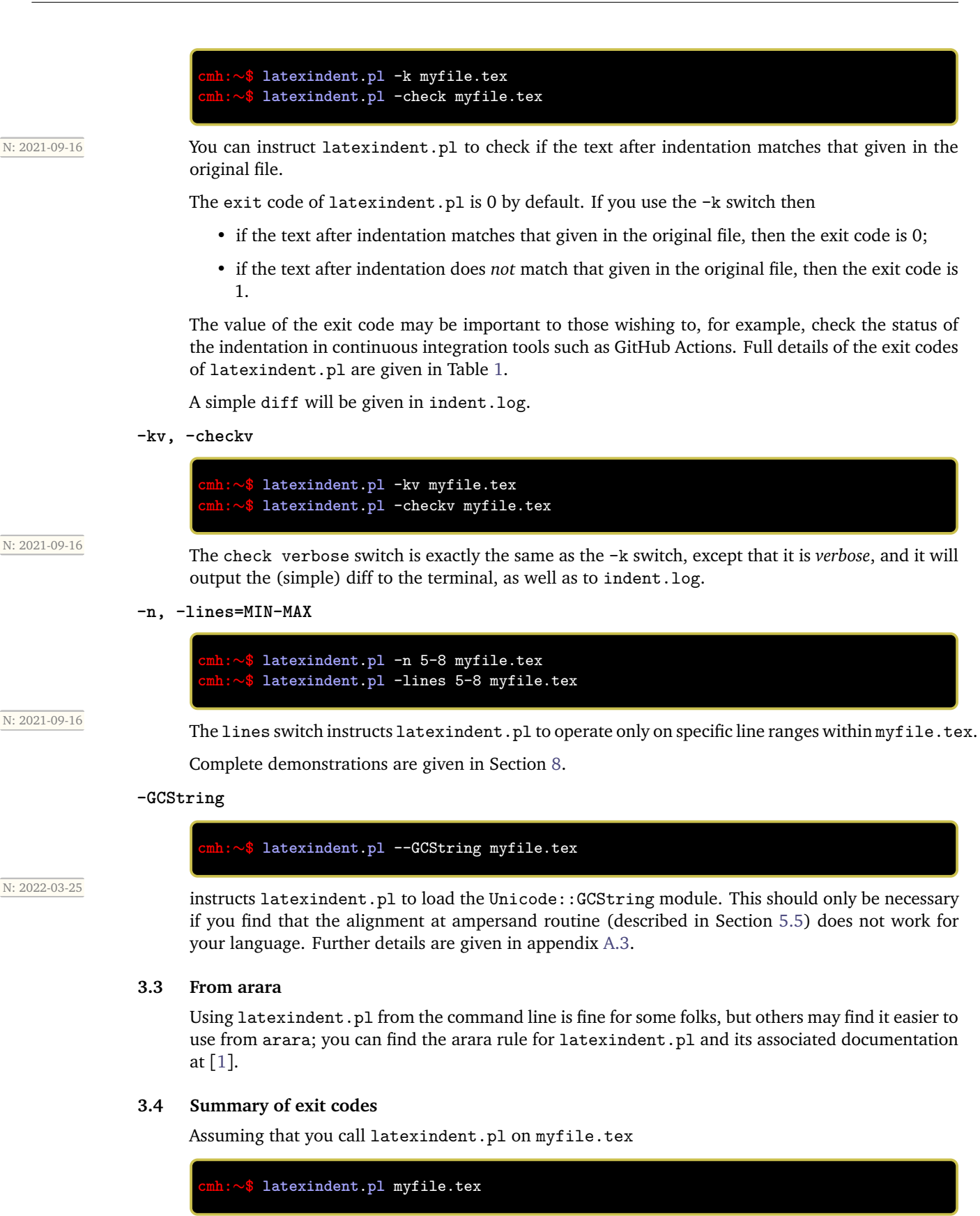

<span id="page-20-1"></span>then latexindent.pl can exit with the exit codes given in Table [1.](#page-21-0)

TABLE 1: Exit codes for latexindent.pl

<span id="page-21-0"></span>

|   | exit code indentation | status                                                               |
|---|-----------------------|----------------------------------------------------------------------|
|   |                       | success; if -k or -kv active, indented text matches original         |
|   |                       | success; if -version, -vversion or -help, no indentation performed   |
|   |                       | success, and -k or -kv active; indented text different from original |
|   | ×                     | failure, defaultSettings.yaml could not be read                      |
| 3 | ×                     | failure, myfile.tex not found                                        |
| 4 | ×                     | failure, myfile.tex exists but cannot be read                        |
| 5 | ×                     | failure, -w active, and back-up file cannot be written               |
| 6 |                       | failure, -c active, and cruft directory does not exist               |

# <span id="page-22-0"></span>**indentconfig.yaml, local settings and the -y switch**

The behaviour of latexindent.pl is controlled from the settings specified in any of the YAML files that you tell it to load. By default, latexindent.pl will only load defaultSettings.yaml, but there are a few ways that you can tell it to load your own settings files.

We focus our discussion on indentconfig.yaml, but there are other options which are detailed in

#### **4.1 indentconfig.yaml and .indentconfig.yaml**

<span id="page-22-1"></span>latexindent.pl will always check your home directory for indentconfig.yaml and .indentconfig.yaml (unless it is called with the -d switch), which is a plain text file you can create that contains the *absolute* paths for any settings files that you wish latexindent.pl to load. There is no difference between indentconfig.yaml and .indentconfig.yaml, other than the fact that .indentconfig.yaml is a 'hidden' file; thank you to  $[5]$  $[5]$  $[5]$  for providing this feature. In what follows, we will use indentconfig.yaml, but it is understood that this could equally represent .indentconfig.yaml. If you have both files in existence then indentconfig.yaml takes priority.

For Mac and Linux users, their home directory is /username while Windows (Vista onwards) is <code>C:\Users\username $^2$  $^2$ </code> Listing [32](#page-22-3) shows a sample <code>indentconfig.yaml</code> file.

```
LISTING 32: indentconfig.yaml (sample)
# Paths to user settings for latexindent.pl
#
# Note that the settings will be read in the order you
# specify here- each successive settings file will overwrite
# the variables that you specify
paths:
- /home/cmhughes/Documents/yamlfiles/mysettings.yaml
- /home/cmhughes/folder/othersettings.yaml
- /some/other/folder/anynameyouwant.yaml
```
- C:\Users\chughes\Documents\mysettings.yaml

- C:\Users\chughes\Desktop\test spaces\more spaces.yaml

Note that the .yaml files you specify in indentconfig.yaml will be loaded in the order in which you write them. Each file doesn't have to have every switch from defaultSettings.yaml; in fact, I recommend that you only keep the switches that you want to *change* in these settings files.

To get started with your own settings file, you might like to save a copy of defaultSettings.yaml in another directory and call it, for example, mysettings.yaml. Once you have added the path to indentconfig.yaml you can change the switches and add more code-block names to it as you see fit – have a look at Listing [33](#page-23-1) for an example that uses four tabs for the default indent, adds the tabbing environment/command to the list of environments that contains alignment delimiters; you might also like to refer to the many YAML files detailed throughout the rest of this documentation.

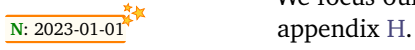

<span id="page-22-2"></span> $^2$ If you're not sure where to put indentconfig.yaml, don't worry latexindent.pl will tell you in the log file exactly where to put it assuming it doesn't exist already.

LISTING 33: mysettings.yaml (example)

```
# Default value of indentation
defaultIndent: "\t\t\t\t"
# environments that have tab delimiters, add more
# as needed
lookForAlignDelims:
    tabbing: 1
```
You can make sure that your settings are loaded by checking indent.log for details – if you have specified a path that latexindent.pl doesn't recognise then you'll get a warning, otherwise you'll get confirmation that <code>latexindent.pl</code> has read your settings file  $^3.$  $^3.$  $^3.$ 

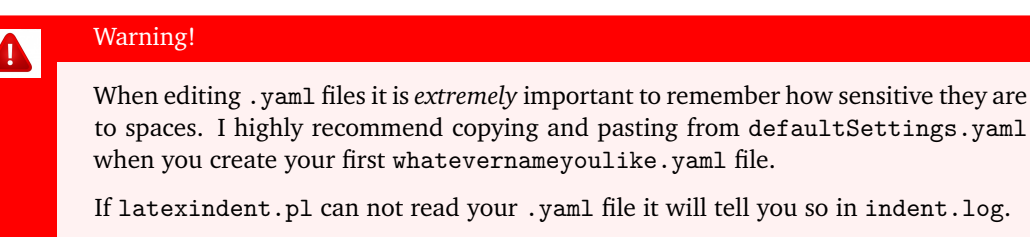

N: 2021-06-19 If you find that latexindent.pl does not read your YAML file, then it might be as a result of the default commandline encoding not being UTF-8; normally this will only occur for Windows users. In this case, you might like to explore the encoding option for indentconfig.yaml as demonstrated in Listing [34.](#page-23-3)

LISTING 34: The encoding option for indentconfig.yaml

<span id="page-23-3"></span>encoding: GB2312 paths: D:\cmh\latexindent.yaml

<span id="page-23-0"></span>Thank you to [[15](#page-147-6)] for this contribution; please see appendix [J](#page-166-0) on page [167](#page-166-0) and details within [[37](#page-146-9)] for further information.

#### **4.2 localSettings.yaml and friends**

The -l switch tells latexindent.pl to look for localSettings.yaml and/or friends in the *same* U: 2021-03-14 *directory* as myfile.tex. For example, if you use the following command

**cmh:**∼**\$ latexindent**.**pl** -l myfile.tex

then latexindent.pl will search for and then, assuming they exist, load each of the following files in the following order:

- 1. localSettings.yaml
- 2. latexindent.yaml
- 3. .localSettings.yaml
- 4. .latexindent.yaml

These files will be assumed to be in the same directory as myfile.tex, or otherwise in the current working directory. You do not need to have all of the above files, usually just one will be sufficient. In what follows, whenever we refer to localSettings.yaml it is assumed that it can mean any of the four named options listed above.

If you'd prefer to name your localSettings.yaml file something different, (say, mysettings.yaml as in Listing [33\)](#page-23-1) then you can call latexindent.pl using, for example,

<span id="page-23-2"></span> $3$ Windows users may find that they have to end . yaml files with a blank line

#### **cmh:**∼**\$ latexindent**.**pl** -l=mysettings.yaml myfile.tex

Any settings file(s) specified using the -l switch will be read *after* defaultSettings.yaml and, assuming they exist, any user setting files specified in indentconfig.yaml.

<span id="page-24-2"></span>Your settings file can contain any switches that you'd like to change; a sample is shown in Listing [35,](#page-24-2) and you'll find plenty of further examples throughout this manual.

```
LISTING 35: localSettings.yaml (example)
```

```
# verbatim environments - environments specified
# here will not be changed at all!
verbatimEnvironments:
    cmhenvironment: 0
    myenv: 1
```
You can make sure that your settings file has been loaded by checking indent.log for details; if it can not be read then you receive a warning, otherwise you'll get confirmation that latexindent.pl has read your settings file.

#### <span id="page-24-0"></span>**4.3 The -y|yaml switch**

N: 2017-08-21 You may use the -y switch to load your settings; for example, if you wished to specify the settings from Listing [35](#page-24-2) using the -y switch, then you could use the following command:

**cmh:**∼**\$ latexindent**.**pl** -y="verbatimEnvironments:cmhenvironment:0;myenv:1" myfile.tex

Note the use of ; to specify another field within verbatimEnvironments. This is shorthand, and equivalent, to using the following command:

```
cmh:∼$ latexindent.pl
-y="verbatimEnvironments:cmhenvironment:0,verbatimEnvironments:myenv:1"
myfile.tex
```
You may, of course, specify settings using the -y switch as well as, for example, settings loaded using the -l switch; for example,

```
cmh:∼$ latexindent.pl -l=mysettings.yaml
-y="verbatimEnvironments:cmhenvironment:0;myenv:1" myfile.tex
```
Any settings specified using the -y switch will be loaded *after* any specified using indentconfig.yaml and the -l switch.

If you wish to specify any regex-based settings using the -y switch, it is important not to use quotes surrounding the regex; for example, with reference to the 'one sentence per line' feature (Section [6.2](#page-91-0) on page [92\)](#page-91-0) and the listings within Listing [363](#page-94-1) on page [95,](#page-94-1) the following settings give the option to have sentences end with a semicolon

```
cmh:∼$ latexindent.pl -m
-yaml='modifyLineBreaks:oneSentencePerLine:sentencesEndWith:other:\;'
```
#### **4.4 Settings load order**

<span id="page-24-1"></span>latexindent.pl loads the settings files in the following order:

- 1. defaultSettings.yaml is always loaded, and can not be renamed;
- 2. anyUserSettings.yaml and any other arbitrarily-named files specified in indentconfig.yaml;

- 3. localSettings.yaml but only if found in the same directory as myfile.tex and called with -l switch; this file can be renamed, provided that the call to latexindent.pl is adjusted  $\overline{U: 2017-08-21}$  accordingly (see Section [4.2\)](#page-23-0). You may specify both relative and absolute paths to other YAML files using the -l switch, separating multiple files using commas;
- N: 2017-08-21 4. any settings specified in the -y switch.

<span id="page-25-0"></span>A visual representation of this is given in Figure [1.](#page-25-0)

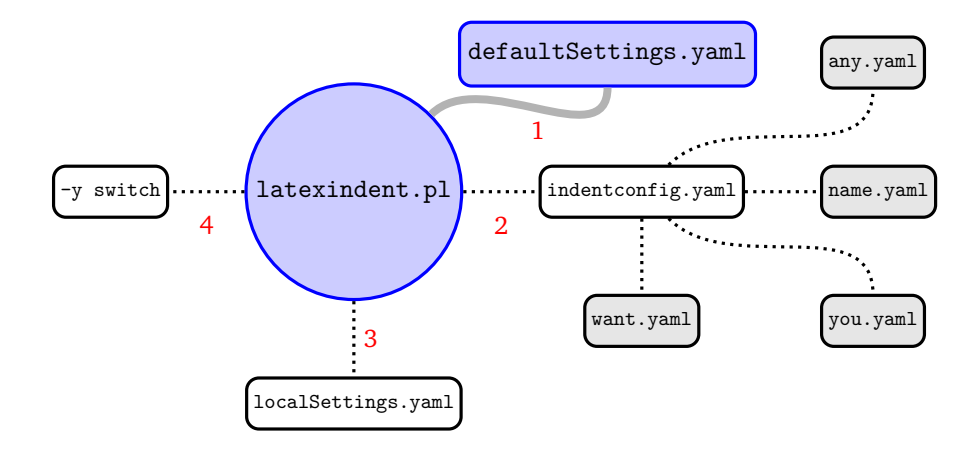

FIGURE 1: Schematic of the load order described in Section [4.4;](#page-24-1) solid lines represent mandatory files, dotted lines represent optional files. indentconfig.yaml can contain as many files as you like. The files will be loaded in order; if you specify settings for the same field in more than one file, the most recent takes priority.

### **SECTION 5**

# **defaultSettings.yaml**

<span id="page-26-0"></span>latexindent.pl loads its settings from defaultSettings.yaml. The idea is to separate the behaviour of the script from the internal working – this is very similar to the way that we separate content from form when writing our documents in ETEX.

If you look in defaultSettings.yaml you'll find the switches that govern the behaviour of latexindent.pl. If you're not sure where defaultSettings.yaml resides on your computer, don't worry as indent.log will tell you where to find it. defaultSettings.yaml is commented, but here is a description of what each switch is designed to do. The default value is given in each case; whenever you see *integer* in *this* section, assume that it must be greater than or equal to 0 unless otherwise stated.

For most of the settings in defaultSettings.yaml that are specified as integers, then we understand 0 to represent 'off' and 1 to represent 'on'. For fields that allow values other than 0 or 1, it is hoped that the specific context and associated commentary should make it clear which values are allowed.

#### **fileExtensionPreference**: 〈*fields*〉

latexindent.pl can be called to act on a file without specifying the file extension. For example we can call

#### **cmh:**∼**\$ latexindent**.**pl** myfile

in which case the script will look for myfile with the extensions specified in fileExtensionPreference in their numeric order. If no match is found, the script will exit. As with all of the fields, you should change and/or add to this as necessary.

<span id="page-26-2"></span>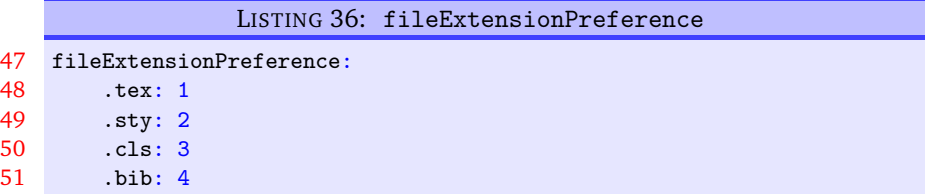

Calling latexindent.pl myfile with the (default) settings specified in Listing [36](#page-26-2) means that the script will first look for myfile.tex, then myfile.sty, myfile.cls, and finally myfile.bib in  $order<sup>4</sup>$  $order<sup>4</sup>$  $order<sup>4</sup>$ .

#### <span id="page-26-1"></span>**5.1 Backup and log file preferences**

**backupExtension**: 〈*extension name*〉

If you call latexindent.pl with the  $-w$  switch (to overwrite myfile.tex) then it will create a backup file before doing any indentation; the default extension is . bak, so, for example, myfile. bak0 would be created when calling latexindent.pl myfile.tex for the first time.

By default, every time you subsequently call latexindent.pl with the -w to act upon myfile.tex, it will create successive back up files: myfile.bak1, myfile.bak2, etc.

<span id="page-26-3"></span><sup>4</sup>Throughout this manual, listings shown with line numbers represent code taken directly from defaultSettings.yaml.

**onlyOneBackUp**: 〈*integer*〉

If you don't want a backup for every time that you call latexindent.pl (so you don't want myfile.bak1, myfile.bak2, etc) and you simply want myfile.bak (or whatever you chose backupExtension to be) then change onlyOneBackUp to 1; the default value of onlyOneBackUp is 0.

**maxNumberOfBackUps**: 〈*integer*〉

Some users may only want a finite number of backup files, say at most 3, in which case, they can change this switch. The smallest value of maxNumberOfBackUps is 0 which will *not* prevent backup files being made; in this case, the behaviour will be dictated entirely by onlyOneBackUp. The default value of maxNumberOfBackUps is 0.

**cycleThroughBackUps**: 〈*integer*〉

Some users may wish to cycle through backup files, by deleting the oldest backup file and keeping only the most recent; for example, with maxNumberOfBackUps: 4, and cycleThroughBackUps set to 1 then the copy procedure given below would be obeyed.

**cmh:**∼**\$** copy myfile.bak1 to myfile.bak0 **cmh:**∼**\$** copy myfile.bak2 to myfile.bak1 **cmh:**∼**\$** copy myfile.bak3 to myfile.bak2 **cmh:**∼**\$** copy myfile.bak4 to myfile.bak3

The default value of cycleThroughBackUps is 0.

**logFilePreferences**: 〈*fields*〉

latexindent.pl writes information to indent.log, some of which can be customized by changing logFilePreferences; see Listing [37.](#page-27-0) If you load your own user settings (see Section [4](#page-22-0) on page [23\)](#page-22-0) then latexindent.pl will detail them in indent.log; you can choose not to have the details logged by switching showEveryYamlRead to 0. Once all of your settings have been loaded, you can see the amalgamated settings in the log file by switching showAmalgamatedSettings to 1, if you wish.

<span id="page-27-0"></span>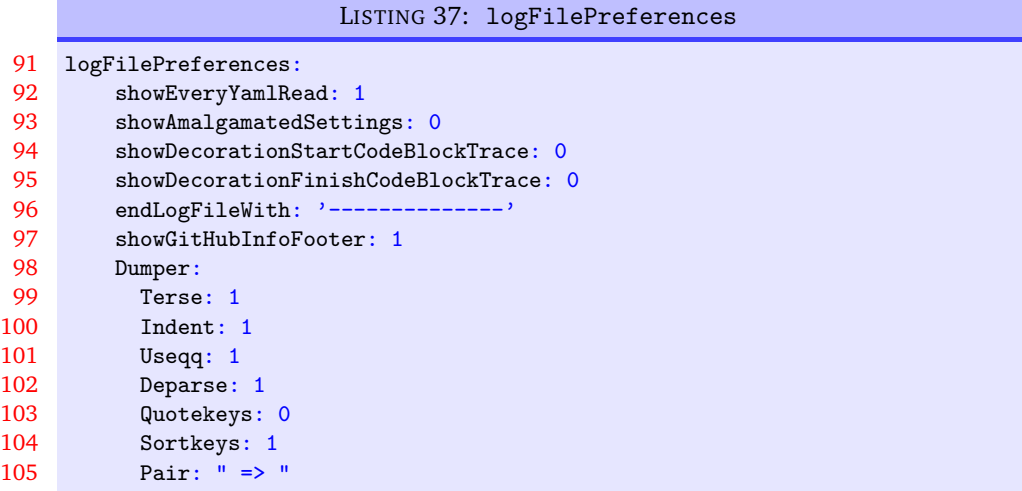

N: 2018-01-13 When either of the trace modes (see page [17\)](#page-16-0) are active, you will receive detailed information in indent.log. You can specify character strings to appear before and after the notification of a found code block using, respectively, showDecorationStartCodeBlockTrace and showDecorationFinishCodeBlockTrace. A demonstration is given in appendix [I](#page-165-0) on page [166.](#page-165-0)

The log file will end with the characters given in endLogFileWith, and will report the GitHub address of latexindent.pl to the log file if showGitHubInfoFooter is set to 1.

U: 2021-03-14 Note: latexindent.pl no longer uses the log4perl module to handle the creation of the logfile.

U: 2021-06-19 Some of the options for Perl's Dumper module can be specified in Listing [37;](#page-27-0) see [[28](#page-146-10)] and [[27](#page-146-11)] for more information. These options will mostly be helpful for those calling latexindent.pl with the -tt option described in Section [3.2.](#page-14-0)

#### <span id="page-28-0"></span>**5.2 Verbatim code blocks**

**verbatimEnvironments**: 〈*fields*〉

<span id="page-28-4"></span>A field that contains a list of environments that you would like left completely alone – no indentation will be performed on environments that you have specified in this field, see Listing [38.](#page-28-1)

<span id="page-28-1"></span>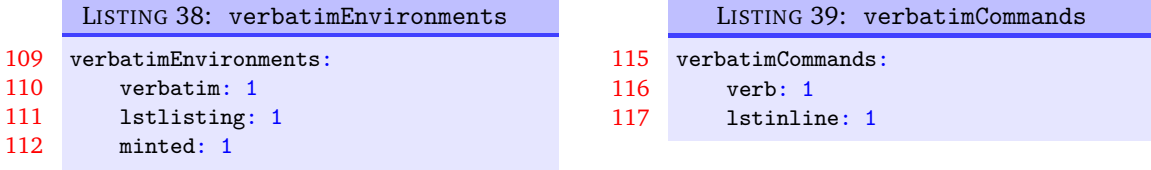

Note that if you put an environment in verbatimEnvironments and in other fields such as lookForAlignDelims or noAdditionalIndent then latexindent.pl will *always* prioritize verbatimEnvironments.

N: 2021-10-30 You can, optionally, specify the verbatim field using the name field which takes a regular expression as its argument; thank you to  $[18]$  $[18]$  $[18]$  for contributing this feature.

**example 10** For demonstration, then assuming that your file contains the environments latexcode, latexcode\*, pythoncode and pythoncode\*, then the listings given in Listings [40](#page-28-2) and [41](#page-28-3) are equivalent.

<span id="page-28-3"></span><span id="page-28-2"></span>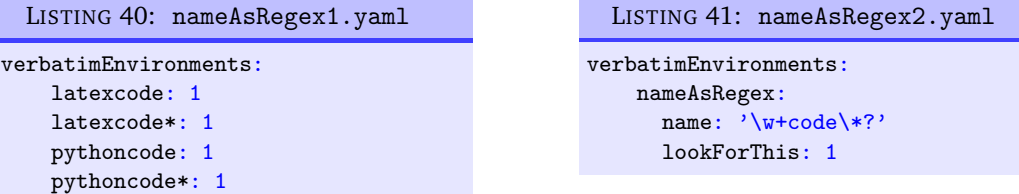

With reference to Listing [41:](#page-28-3)

- the name field as specified here means *any word followed by the word code, optionally followed by \**;
- we have used nameAsRegex to identify this field, but you can use any description you like;
- the lookForThis field is optional, and can take the values 0 (off) or 1 (on); by default, it is assumed to be 1 (on).

**verbatimCommands**: 〈*fields*〉

A field that contains a list of commands that are verbatim commands, for example \lstinline; any commands populated in this field are protected from line breaking routines (only relevant if the -m is active, see Section [6](#page-75-0) on page [76\)](#page-75-0).

With reference to Listing [39,](#page-28-4) by default latexindent.pl looks for \verb immediately followed by another character, and then it takes the body as anything up to the next occurrence of the character; this means that, for example,  $\verb|\verb|verb!x+3|$  is treated as a verbatimCommands.

 $\overline{N: 2021-10-30}$  You can, optionally, specify the verbatimCommands field using the name field which takes a regular expression as its argument; thank you to [[18](#page-147-7)] for contributing this feature.

<span id="page-29-1"></span><span id="page-29-0"></span>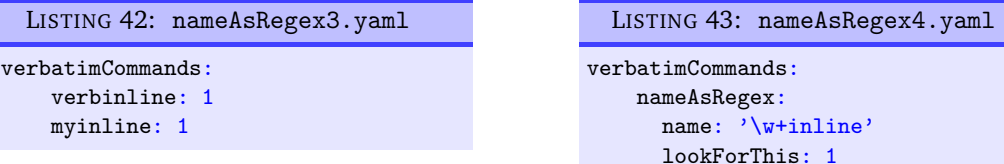

With reference to Listing [43:](#page-29-1)

- the name field as specified here means *any word followed by the word inline*;
- we have used nameAsRegex to identify this field, but you can use any description you like;
- the lookForThis field is optional, and can take the values 0 (off) or 1 (on); by default, it is assumed to be 1 (on).

#### **noIndentBlock**: 〈*fields*〉

If you have a block of code that you don't want latexindent.pl to touch (even if it is *not* a verbatimlike environment) then you can wrap it in an environment from noIndentBlock; you can use any name you like for this, provided you populate it as demonstrate in Listing [44.](#page-29-2)

<span id="page-29-2"></span>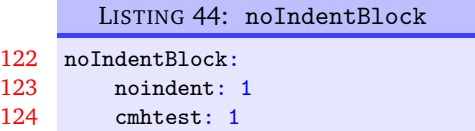

Of course, you don't want to have to specify these as null environments in your code, so you use them with a comment symbol, %, followed by as many spaces (possibly none) as you like; see Listing [45](#page-29-3) for example.

```
LISTING 45: noIndentBlock.tex
% \begin{noindent}
some before text
        this code
                won't
     be touched
                    by
             latexindent.pl!
some after text
% \end{noindent}
```
Important note: it is assumed that the noindent block statements specified in this way appear on their own line.

**example 12** The noIndentBlock fields can also be specified in terms of begin and end fields. We use the  $N: 2021-06-19$  code in Listing [46](#page-29-4) to demonstrate this feature.

```
LISTING 46: noIndentBlock1.tex
some before text
        this code
                won't
     be touched
                    by
             latexindent.pl!
some after text
```
The settings given in Listings [47](#page-30-0) and [48](#page-30-1) are equivalent:

 $\blacksquare$ 

demo:

<span id="page-30-0"></span>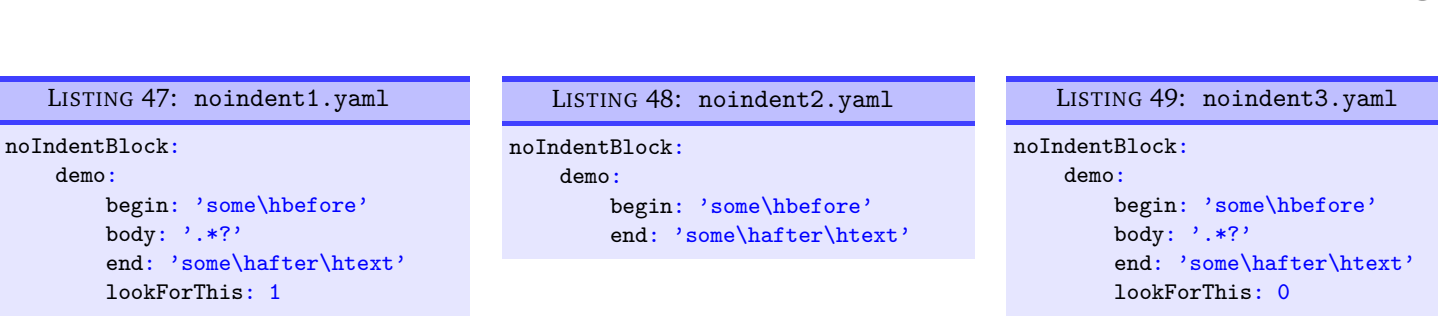

<span id="page-30-1"></span>Upon running the commands

<span id="page-30-2"></span>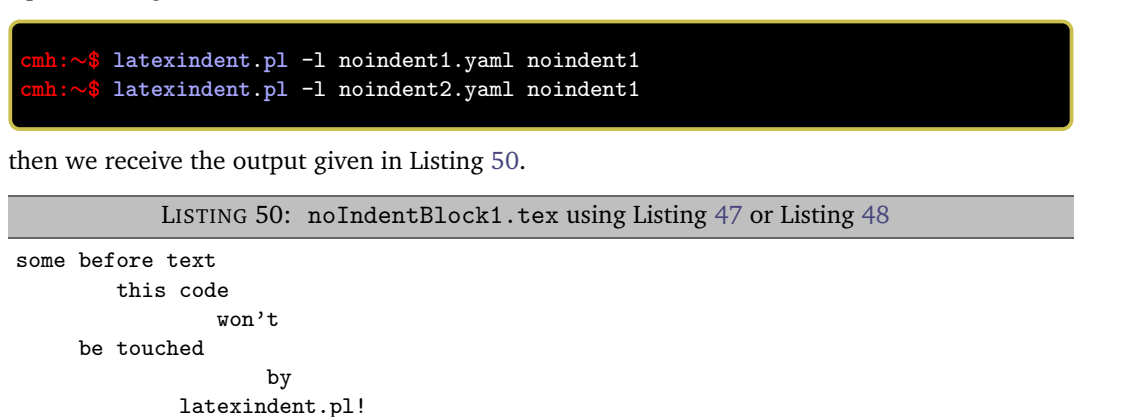

some after text The begin, body and end fields for noIndentBlock are all *regular expressions*. If the body field is

not specified, then it takes a default value of .\*? which is written explicitly in Listing [47.](#page-30-0) In this context, we interpret .\*? in words as *the fewest number of characters (possibly none) until the 'end' field is reached*.

The lookForThis field is optional, and can take the values 0 (off) or 1 (on); by default, it is assumed to be 1 (on).

**example 13** Using Listing [49](#page-30-3) demonstrates setting lookForThis to 0 (off); running the command

**cmh:**∼**\$ latexindent**.**pl** -l noindent3.yaml noindent1

gives the output in Listing [51.](#page-30-4)

<span id="page-30-4"></span>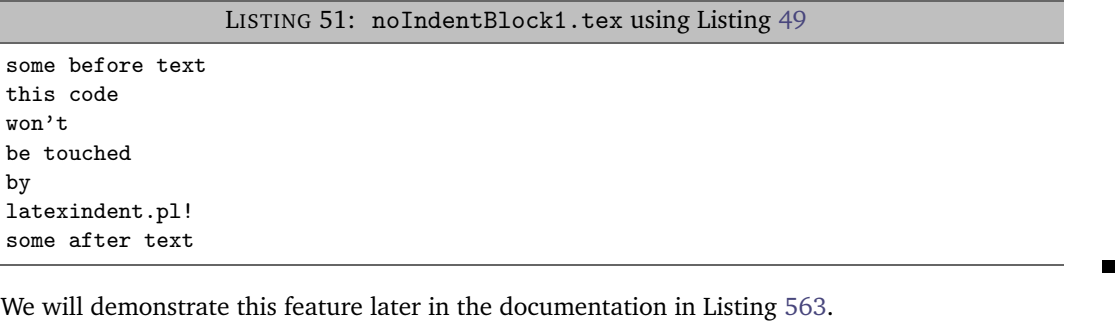

N: 2021-10-30 You can, optionally, specify the noIndentBlock field using the name field which takes a regular expression as its argument; thank you to [[18](#page-147-7)] for contributing this feature.

example 14 For demonstration, then assuming that your file contains the environments testnoindent, testnoindent\* then the listings given in Listings [52](#page-31-1) and [53](#page-31-2) are equivalent.

<span id="page-30-3"></span>

<span id="page-31-1"></span>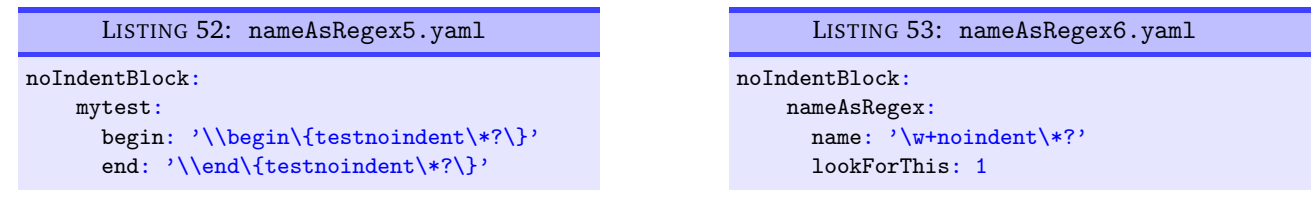

With reference to Listing [53:](#page-31-2)

- <span id="page-31-2"></span>• the name field as specified here means *any word followed by the word noindent, optionally followed by \**;
- we have used nameAsRegex to identify this field, but you can use any description you like;
- the lookForThis field is optional, and can take the values 0 (off) or 1 (on); by default, it is assumed to be 1 (on).

#### <span id="page-31-0"></span>**5.3 filecontents and preamble**

**fileContentsEnvironments**: 〈*field*〉

Before latexindent.pl determines the difference between preamble (if any) and the main document, it first searches for any of the environments specified in fileContentsEnvironments, see Listing [54.](#page-31-3) The behaviour of latexindent.pl on these environments is determined by their location (preamble or not), and the value indentPreamble, discussed next.

<span id="page-31-3"></span>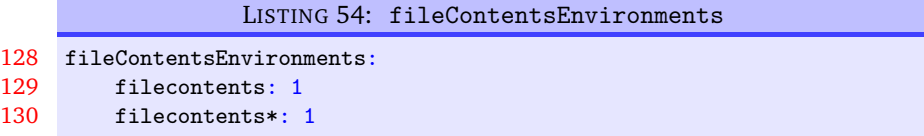

#### **indentPreamble**: **0|1**

The preamble of a document can sometimes contain some trickier code for latexindent.pl to operate upon. By default, latexindent.pl won't try to operate on the preamble (as indentPreamble is set to 0, by default), but if you'd like latexindent.pl to try then change indentPreamble to 1.

#### **lookForPreamble**: 〈*fields*〉

Not all files contain preamble; for example, sty, cls and bib files typically do *not*. Referencing Listing [55,](#page-31-4) if you set, for example, .tex to 0, then regardless of the setting of the value of indentPreamble, preamble will not be assumed when operating upon .tex files.

<span id="page-31-4"></span>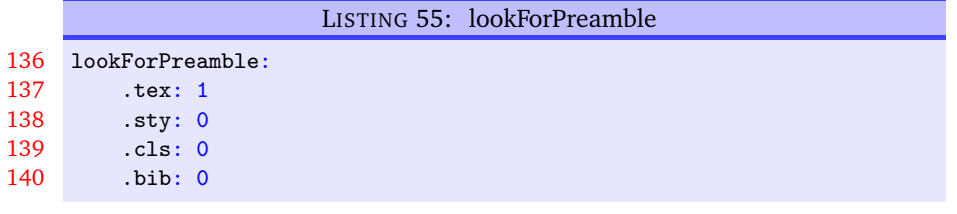

#### **preambleCommandsBeforeEnvironments**: **0|1**

Assuming that latexindent.pl is asked to operate upon the preamble of a document, when this switch is set to 0 then environment code blocks will be sought first, and then command code blocks. When this switch is set to 1, commands will be sought first. The example that first motivated this switch contained the code given in Listing [56.](#page-32-2)

LISTING 56: Motivating preambleCommandsBeforeEnvironments

```
...
preheadhook ={\ begin { mdframed }[ style = myframedstyle ]} ,
postfootbook = \end{math} \text{and} \text{framed},
...
```
#### <span id="page-32-0"></span>**5.4 Indentation and horizontal space**

#### **defaultIndent**: 〈*horizontal space*〉

This is the default indentation used in the absence of other details for the code block with which we are working. The default value is  $\setminus t$  which means a tab; we will explore customisation beyond defaultIndent in Section [5.8](#page-51-1) on page [52.](#page-51-1)

If you're interested in experimenting with latexindent.pl then you can *remove* all indentation by setting defaultIndent: "".

#### **removeTrailingWhitespace**: 〈*fields*〉

<span id="page-32-4"></span>Trailing white space can be removed both *before* and *after* processing the document, as detailed in Listing [57;](#page-32-3) each of the fields can take the values 0 or 1. See Listings [454](#page-111-2) to [456](#page-111-3) on page [112](#page-111-2) for before and after results. Thanks to [[3](#page-147-8)] for providing this feature.

<span id="page-32-3"></span>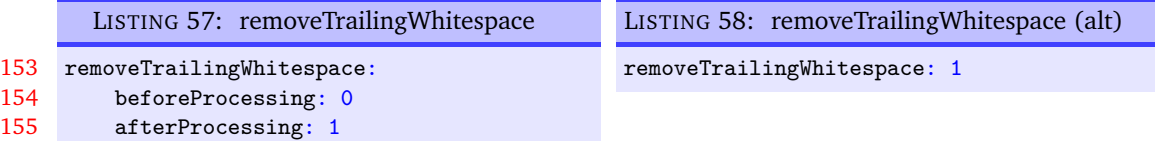

N: 2017-06-28 You can specify removeTrailingWhitespace simply as 0 or 1, if you wish; in this case, latexindent.pl will set both beforeProcessing and afterProcessing to the value you specify; see Listing [58.](#page-32-4)

#### <span id="page-32-1"></span>**5.5 Aligning at delimiters**

**lookForAlignDelims**: 〈*fields*〉

This contains a list of code blocks that are operated upon in a special way by latexindent.pl (see Listing [59\)](#page-32-5). In fact, the fields in lookForAlignDelims can actually take two different forms: the *basic* version is shown in Listing [59](#page-32-5) and the *advanced* version in Listing [62;](#page-33-0) we will discuss each in turn.

<span id="page-32-5"></span>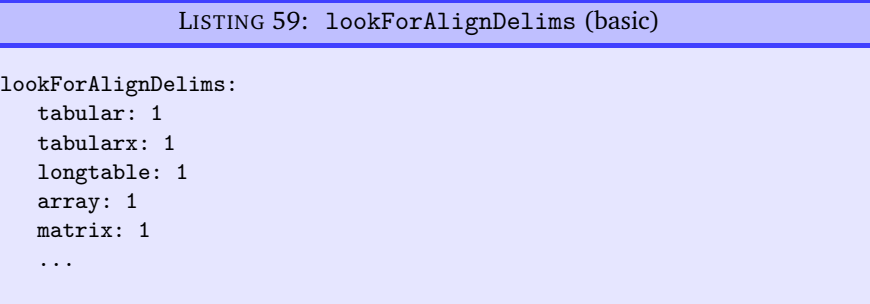

Specifying code blocks in this field instructs latexindent.pl to try and align each column by its alignment delimiters. It does have some limitations (discussed further in Section [10\)](#page-145-0), but in many cases it will produce results such as those in Listings [60](#page-33-1) and [61;](#page-33-2) running the command

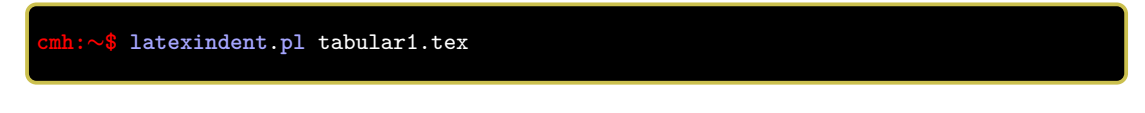

<span id="page-33-2"></span>gives the output given in Listing [61.](#page-33-2)

<span id="page-33-1"></span>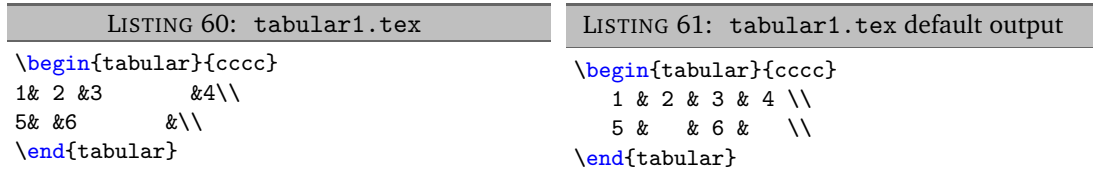

If you find that latexindent.pl does not perform satisfactorily on such environments then you can set the relevant key to 0, for example tabular: 0; alternatively, if you just want to ignore *specific* instances of the environment, you could wrap them in something from noIndentBlock (see Listing [44](#page-29-2) on page [30\)](#page-29-2).

If, for example, you wish to remove the alignment of the  $\setminus \mathcal{A}$  within a delimiter-aligned block, then the advanced form of lookForAlignDelims shown in Listing [62](#page-33-0) is for you.

<span id="page-33-0"></span>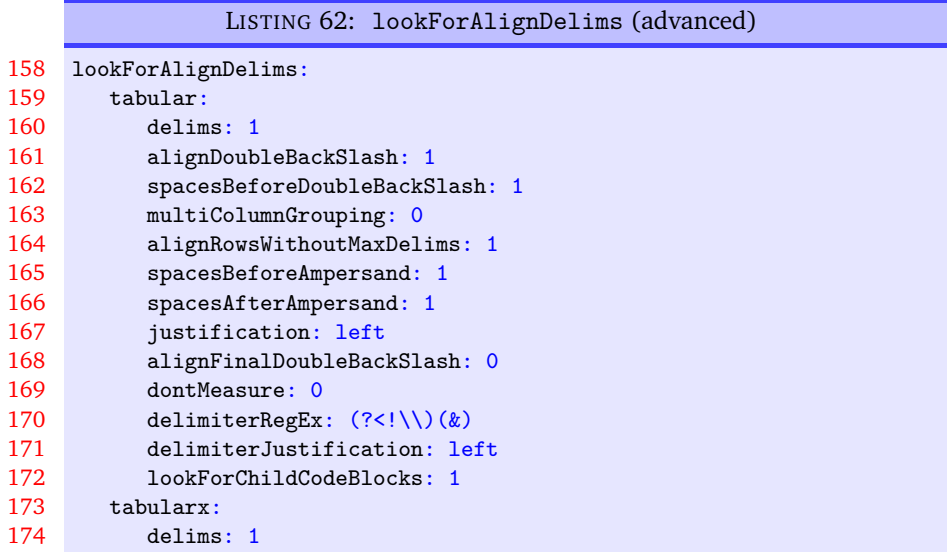

Note that you can use a mixture of the basic and advanced form: in Listing [62](#page-33-0) tabular and tabularx are advanced and longtable is basic. When using the advanced form, each field should receive at least 1 sub-field, and *can* (but does not have to) receive any of the following fields:

- delims: binary switch (0 or 1) equivalent to simply specifying, for example, tabular: 1 in the basic version shown in Listing [59.](#page-32-5) If delims is set to 0 then the align at ampersand routine will not be called for this code block (default: 1);
- alignDoubleBackSlash: binary switch (0 or 1) to determine if \\ should be aligned (default: 1);
- U: 2018-01-13 spacesBeforeDoubleBackSlash: optionally, specifies the number (integer ≥ 0) of spaces to be inserted before \\ (default: 1);
- N: 2017-06-19 multiColumnGrouping: binary switch (0 or 1) that details if latexindent.pl should group columns above and below a  $\text{t, }$   $\text{t}$  command (default: 0);
- N: 2017-06-19 alignRowsWithoutMaxDelims: binary switch (0 or 1) that details if rows that do not contain the maximum number of delimiters should be formatted so as to have the ampersands aligned (default: 1);
- N: 2018-01-13 spacesBeforeAmpersand: optionally specifies the number (integer ≥ 0) of spaces to be placed *before* ampersands (default: 1);
- N: 2018-01-13 spacesAfterAmpersand: optionally specifies the number (integer ≥ 0) of spaces to be placed *After* ampersands (default: 1);
- N: 2018-01-13 justification: optionally specifies the justification of each cell as either *left* or *right* (default: left);

<span id="page-34-4"></span><span id="page-34-3"></span><span id="page-34-2"></span><span id="page-34-1"></span><span id="page-34-0"></span>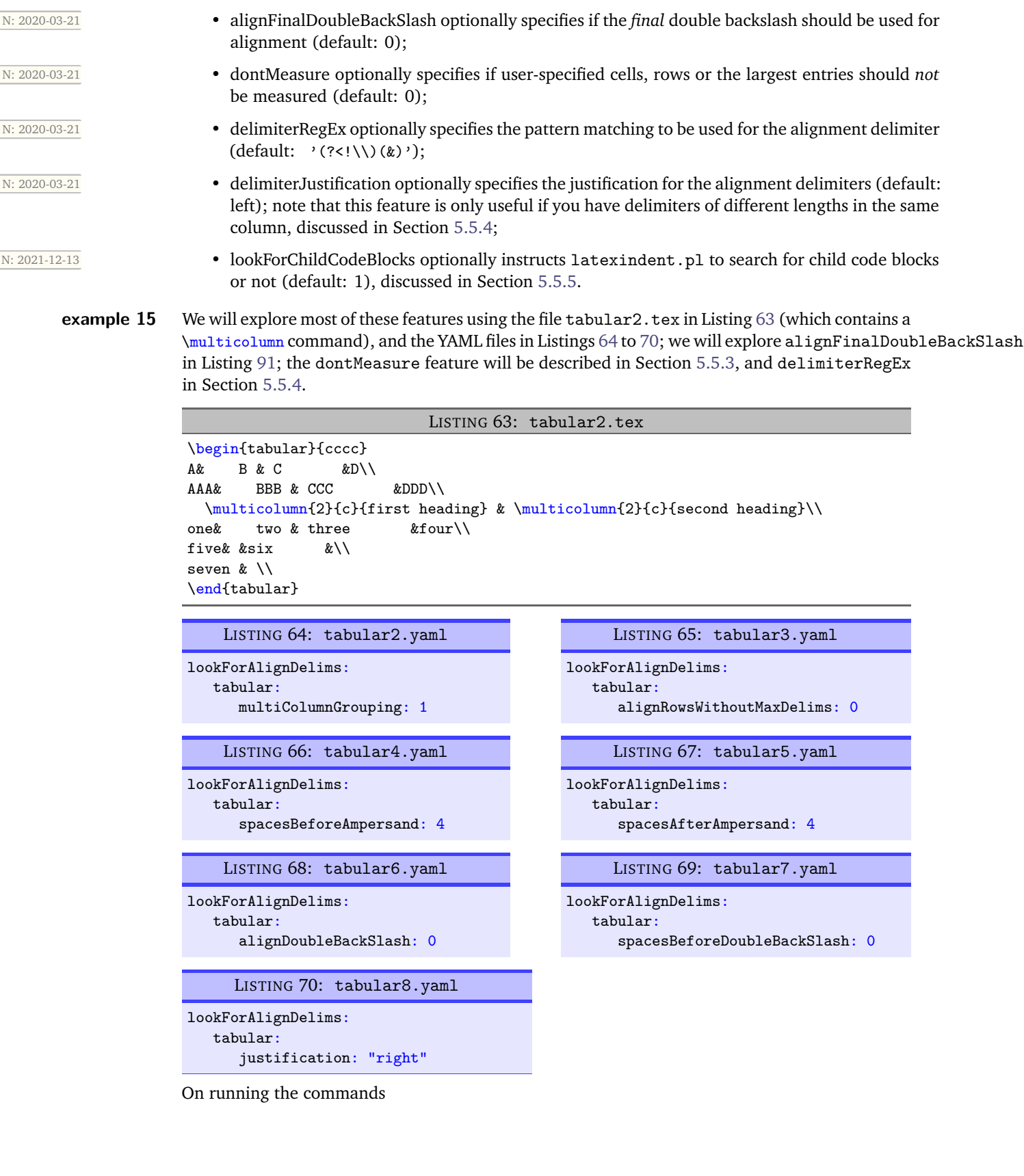

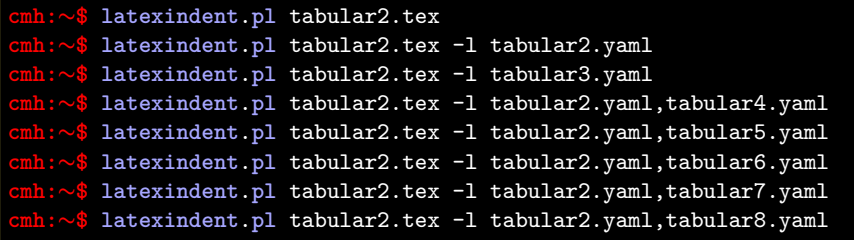

we obtain the respective outputs given in Listings [71](#page-35-0) to [78.](#page-36-0)

LISTING 71: tabular2.tex default output

<span id="page-35-0"></span>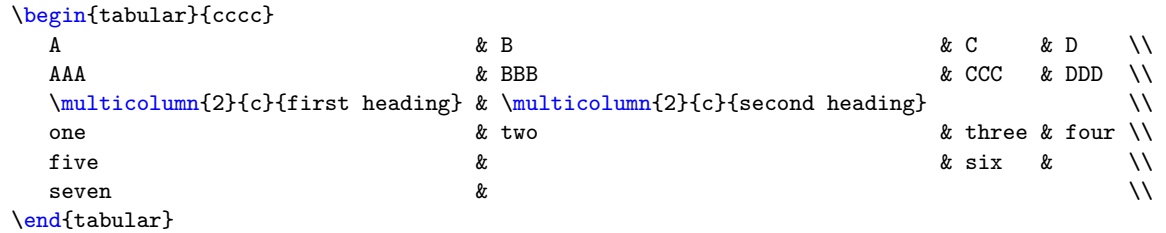

LISTING 72: tabular2.tex using Listing [64](#page-34-1)

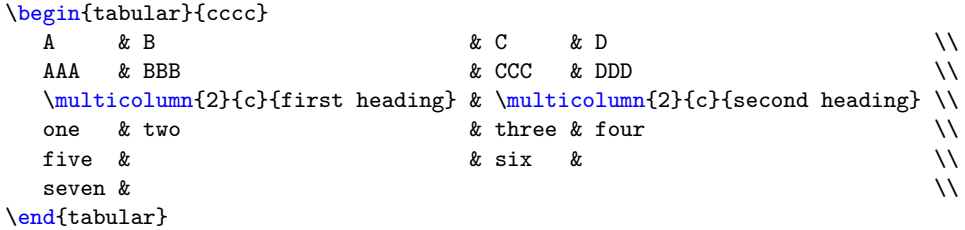

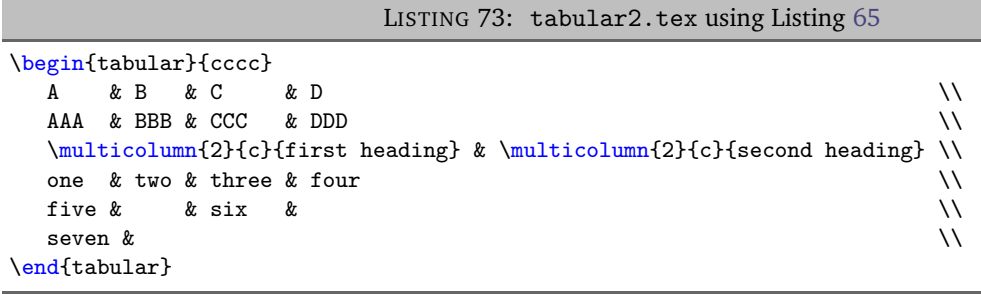

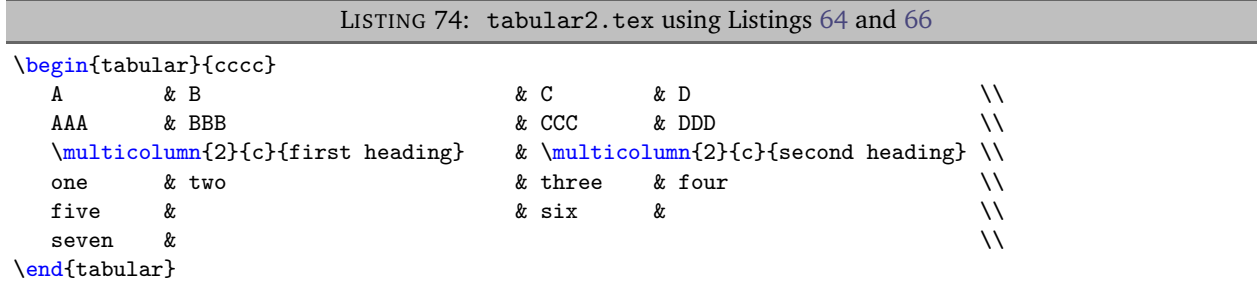
<span id="page-36-2"></span><span id="page-36-1"></span><span id="page-36-0"></span>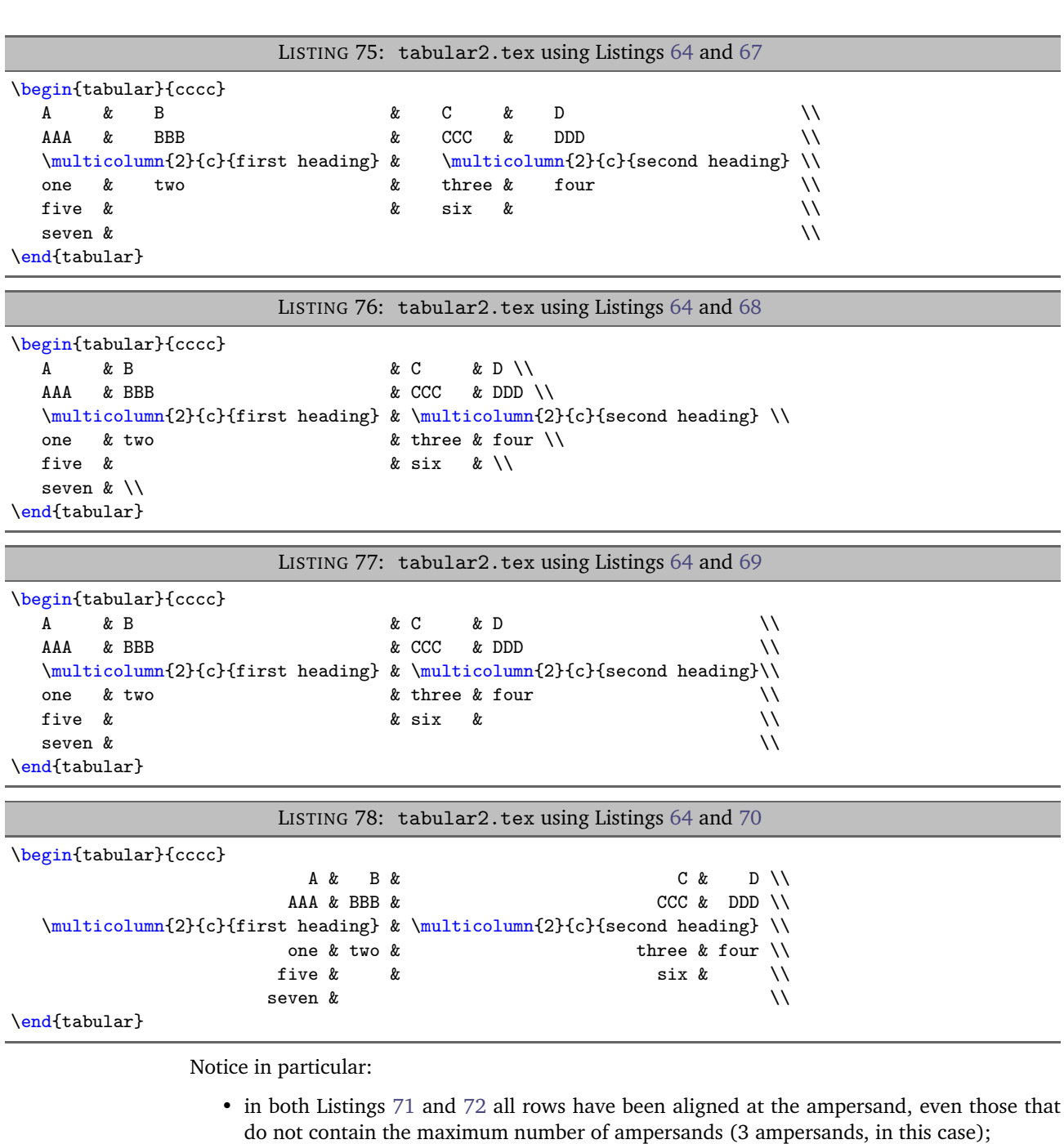

- <span id="page-36-3"></span>• in Listing [71](#page-35-0) the columns have been aligned at the ampersand;
- in Listing [72](#page-35-1) the \multicolumn command has grouped the 2 columns beneath *and* above it, because multiColumnGrouping is set to 1 in Listing [64;](#page-34-0)
- in Listing [73](#page-35-2) rows 3 and 6 have *not* been aligned at the ampersand, because alignRowsWithoutMaxDelims has been to set to 0 in Listing [65;](#page-34-5) however, the \\ *have* still been aligned;
- in Listing [74](#page-35-3) the columns beneath and above the \multicolumn commands have been grouped (because multiColumnGrouping is set to 1), and there are at least 4 spaces *before* each aligned ampersand because spacesBeforeAmpersand is set to 4;
- in Listing [75](#page-36-0) the columns beneath and above the \multicolumn commands have been grouped (because multiColumnGrouping is set to 1), and there are at least 4 spaces *after* each aligned ampersand because spacesAfterAmpersand is set to 4;
- in Listing [76](#page-36-1) the \\ have *not* been aligned, because alignDoubleBackSlash is set to 0, otherwise the output is the same as Listing [72;](#page-35-1)
- in Listing [77](#page-36-2) the \\ *have* been aligned, and because spacesBeforeDoubleBackSlash is set to 0, there are no spaces ahead of them; the output is otherwise the same as Listing [72;](#page-35-1)
- in Listing [78](#page-36-3) the cells have been *right*-justified; note that cells above and below the \multicol statements have still been group correctly, because of the settings in Listing [64.](#page-34-0)

# **5.5.1 lookForAlignDelims: spacesBeforeAmpersand**

U: 2021-06-19 The spacesBeforeAmpersand can be specified in a few different ways. The *basic* form is demonstrated in Listing [66,](#page-34-6) but we can customise the behaviour further by specifying if we would like this value to change if it encounters a *leading blank column*; that is, when the first column contains only zero-width entries. We refer to this as the *advanced* form.

**example 16** We demonstrate this feature in relation to Listing [79;](#page-37-0) upon running the following command

**cmh:**∼**\$ latexindent**.**pl** aligned1.tex -o=+-default

then we receive the default output given in Listing [80.](#page-37-1)

<span id="page-37-1"></span><span id="page-37-0"></span>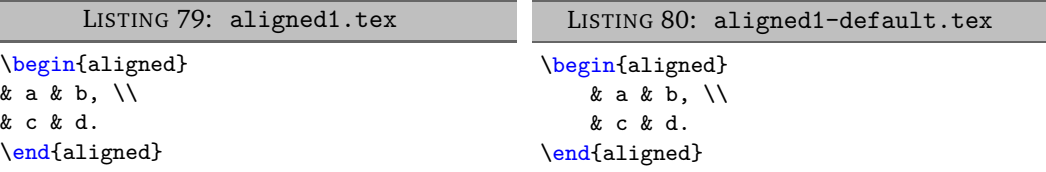

The settings in Listings [81](#page-37-2) to [84](#page-37-3) are all equivlanent; we have used the not-yet discussed noAdditionalIndent field (see Section [5.8](#page-51-0) on page [52\)](#page-51-0) which will assist in the demonstration in what follows.

<span id="page-37-5"></span><span id="page-37-4"></span><span id="page-37-3"></span><span id="page-37-2"></span>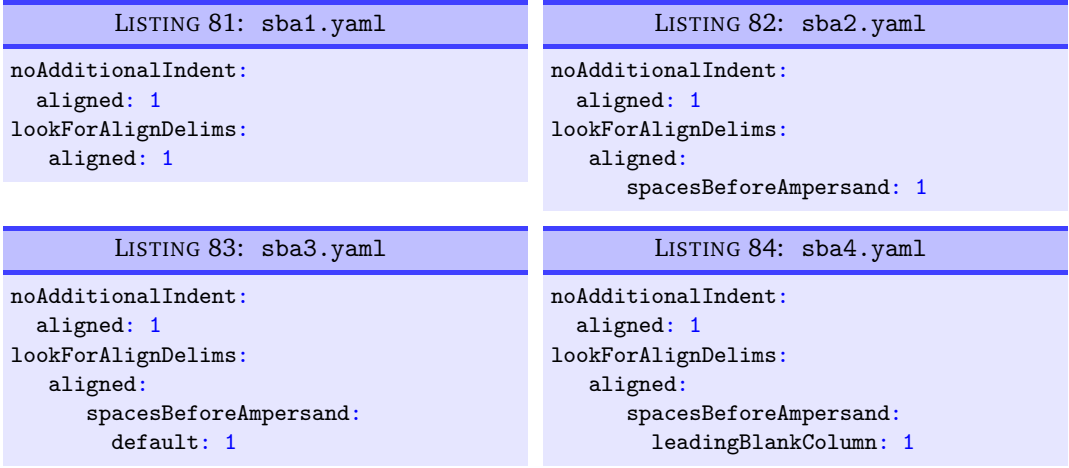

Upon running the following commands

```
cmh:∼$ latexindent.pl aligned1.tex -l sba1.yaml
cmh:∼$ latexindent.pl aligned1.tex -l sba2.yaml
cmh:∼$ latexindent.pl aligned1.tex -l sba3.yaml
cmh:∼$ latexindent.pl aligned1.tex -l sba4.yaml
```
then we receive the (same) output given in Listing [85;](#page-38-0) we note that there is *one space* before each ampersand.

```
LISTING 85: aligned1-mod1.tex
\begin{aligned}
& a & b, \\
& c & d.
\end{aligned}
```
We note in particular:

- Listing [81](#page-37-2) demonstrates the *basic* form for lookForAlignDelims; in this case, the default values are specified as in Listing [62](#page-33-0) on page [34;](#page-33-0)
- Listing [82](#page-37-4) demonstrates the *advanced* form for lookForAlignDelims and specified spacesBeforeAmpersand. The default value is 1;
- Listing [83](#page-37-5) demonstrates the new *advanced* way to specify spacesBeforeAmpersand, and for us to set the default value that sets the number of spaces before ampersands which are *not* in leading blank columns. The default value is 1.

We note that leadingBlankColumn has not been specified in Listing [83,](#page-37-5) and it will inherit the value from default;

- <span id="page-38-2"></span>• Listing [84](#page-37-3) demonstrates spaces to be used before amperands for *leading blank columns*. We note that *default* has not been specified, and it will be set to 1 by default.
- **example 17** We can customise the space before the ampersand in the *leading blank column* of Listing [85](#page-38-0) by using either of Listings [86](#page-38-1) and [87,](#page-38-2) which are equivalent.

<span id="page-38-1"></span>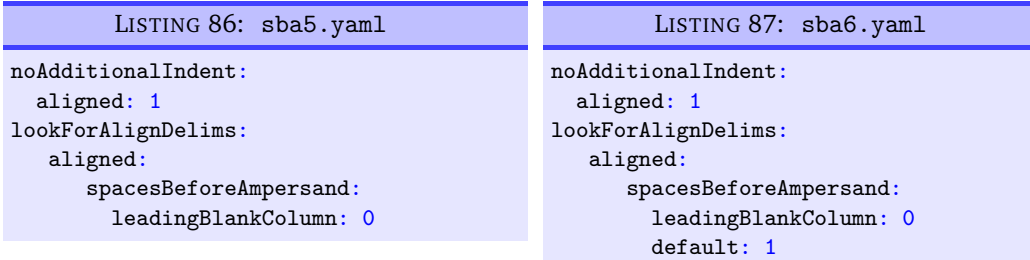

Upon running

**cmh:**∼**\$ latexindent**.**pl** aligned1.tex -l sba5.yaml **cmh:**∼**\$ latexindent**.**pl** aligned1.tex -l sba6.yaml

then we receive the (same) output given in Listing [88.](#page-38-3) We note that the space before the ampersand in the *leading blank column* has been set to 0 by Listing [87.](#page-38-2)

<span id="page-38-5"></span><span id="page-38-4"></span>We can demonstrated this feature further using the settings in Listing [90](#page-38-4) which give the output in Listing [89.](#page-38-5)

<span id="page-38-3"></span>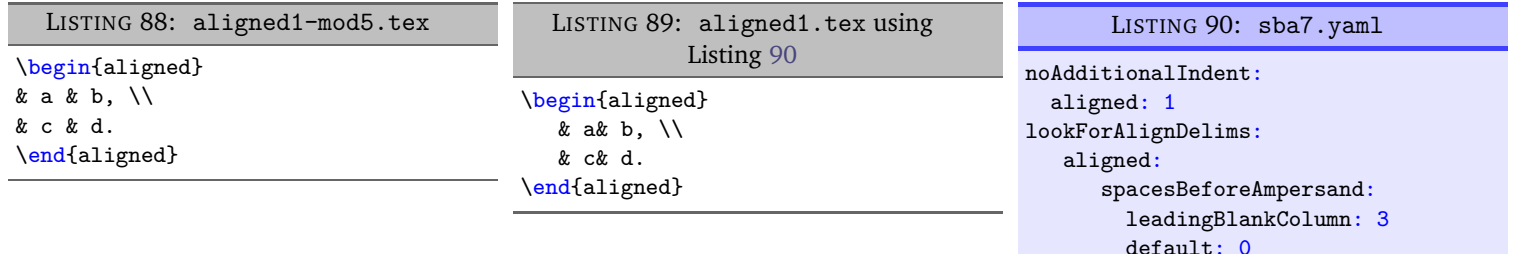

#### **5.5.2 lookForAlignDelims: alignFinalDoubleBackSlash**

There may be times when a line of a code block contains more than  $\setminus\setminus$  and in which case, you may want the *final* double backslash to be aligned.

**example 18** We explore the alignFinalDoubleBackSlash feature by using the file in Listing [91.](#page-39-0) Upon run- $N: 2020-03-21$  ning the following commands

```
cmh:∼$ latexindent.pl tabular4.tex -o=+-default
   cmh:∼$ latexindent.pl tabular4.tex -o=+-FDBS
-y="lookForAlignDelims:tabular:alignFinalDoubleBackSlash:1"
```
<span id="page-39-1"></span>then we receive the respective outputs given in Listing [92](#page-39-1) and Listing [93.](#page-39-2)

<span id="page-39-0"></span>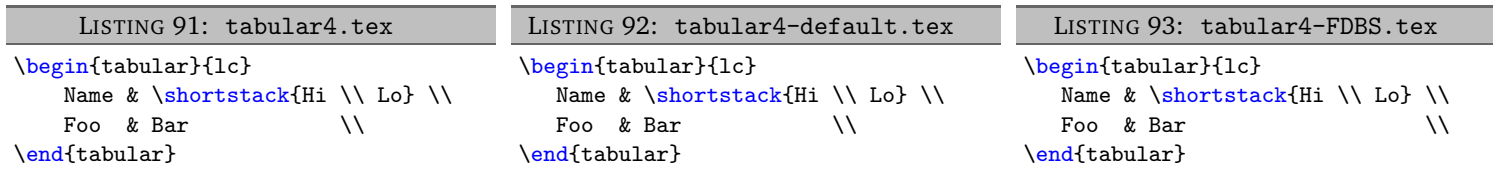

We note that in:

- Listing [92,](#page-39-1) by default, the *first* set of double back slashes in the first row of the tabular environment have been used for alignment;
- Listing [93,](#page-39-2) the *final* set of double backslashes in the first row have been used, because we specified alignFinalDoubleBackSlash as 1.

As of Version 3.0, the alignment routine works on mandatory and optional arguments within commands, and also within 'special' code blocks (see specialBeginEnd on page [46\)](#page-45-0).

**example 19** Assuming that you have a command called \matrix and that it is populated within lookForAlignDelims (which it is, by default), and that you run the command

<span id="page-39-4"></span>**cmh:**∼**\$ latexindent**.**pl** matrix1.tex

then the before-and-after results shown in Listings [94](#page-39-3) and [95](#page-39-4) are achievable by default.

<span id="page-39-3"></span>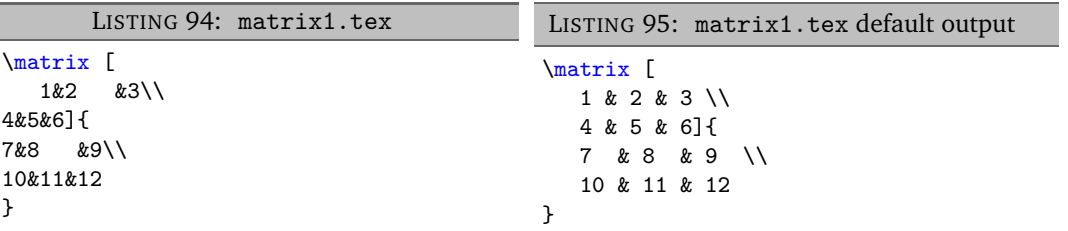

<span id="page-39-6"></span>If you have blocks of code that you wish to align at the & character that are *not* wrapped in, for example, \begin{tabular} ... \end{tabular}, then you can use the mark up illustrated in Listing [96;](#page-39-5) the default output is shown in Listing [97.](#page-39-6) Note that the %\* must be next to each other, but that there can be any number of spaces (possibly none) between the \* and \begin{tabular}; note also that you may use any environment name that you have specified in lookForAlignDelims.

<span id="page-39-5"></span>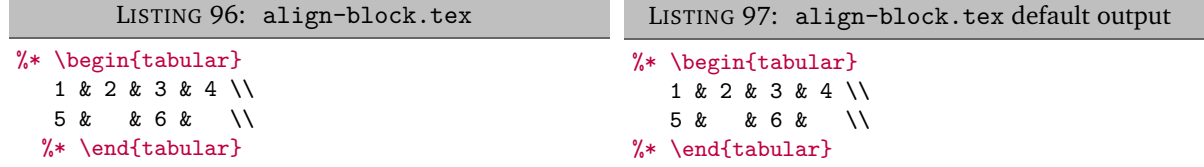

With reference to Table [2](#page-52-0) on page [53](#page-52-0) and the, yet undiscussed, fields of noAdditionalIndent and indentRules (see Section [5.8](#page-51-0) on page [52\)](#page-51-0), these comment-marked blocks are considered environments.

<span id="page-39-2"></span>

# **5.5.3 lookForAlignDelims: the dontMeasure feature**

N: 2020-03-21 The lookForAlignDelims field can, optionally, receive the dontMeasure option which can be specified in a few different ways.

**example 20** We will explore this feature in relation to the code given in Listing [98;](#page-40-0) the default output is shown in Listing [99.](#page-40-1)

<span id="page-40-0"></span>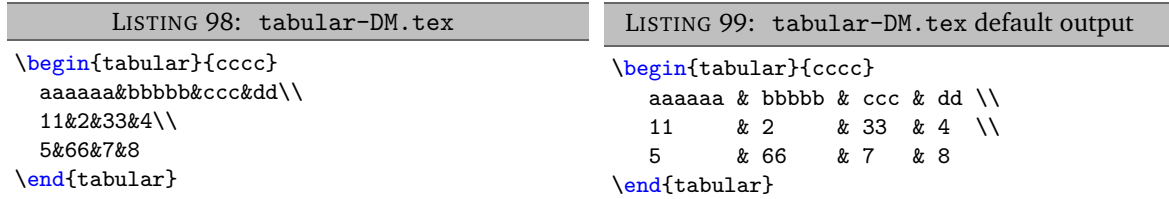

The dontMeasure field can be specified as largest, and in which case, the largest element will not be measured; with reference to the YAML file given in Listing [101,](#page-40-2) we can run the command

## **cmh:**∼**\$ latexindent**.**pl** tabular-DM.tex -l=dontMeasure1.yaml

and receive the output given in Listing [100.](#page-40-3)

```
LISTING 100: tabular-DM.tex using
             Listing 101
\begin{tabular}{cccc}
  aaaaaa & bbbbb & ccc & dd \\
  11 \& 2 \& 33 \& 4 \\
  5 & 66 & 7 & 8
\end{tabular}
```
<span id="page-40-4"></span><span id="page-40-2"></span><span id="page-40-1"></span>LISTING 101: dontMeasure1.yaml lookForAlignDelims: tabular: dontMeasure: largest

We note that the *largest* column entries have not contributed to the measuring routine.

**example 21** The dontMeasure field can also be specified in the form demonstrated in Listing [103.](#page-40-4) On running the following commands,

<span id="page-40-5"></span>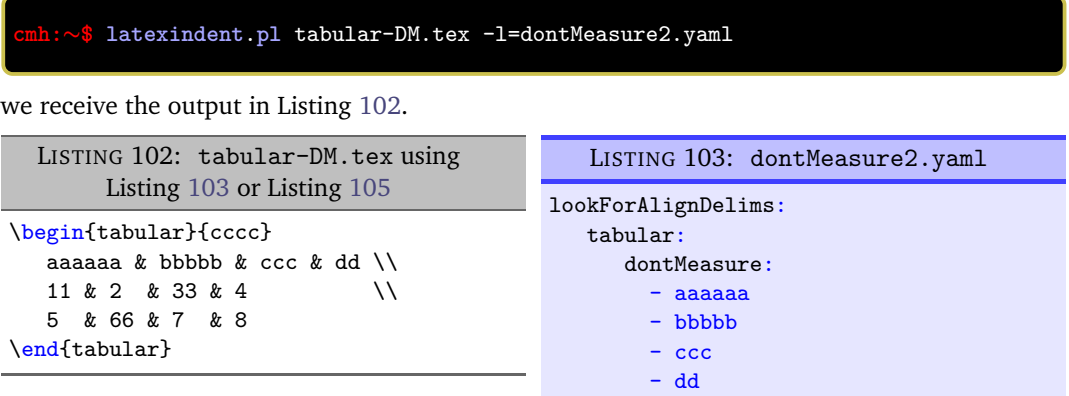

We note that in Listing [103](#page-40-4) we have specified entries not to be measured, one entry per line.

Ē

**example 22** The dontMeasure field can also be specified in the forms demonstrated in Listing [105](#page-41-0) and Listing [106.](#page-41-1) Upon running the commands

> **cmh:**∼**\$ latexindent**.**pl** tabular-DM.tex -l=dontMeasure3.yaml **cmh:**∼**\$ latexindent**.**pl** tabular-DM.tex -l=dontMeasure4.yaml

we receive the output given in Listing [104](#page-41-2)

 $[git]$  • main @ f2b7b05 • 2023-02-04 •  $\bigcirc$  • V3.20.2

<span id="page-41-2"></span>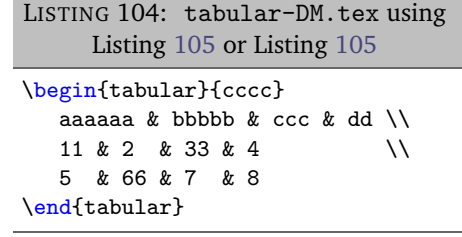

<span id="page-41-0"></span>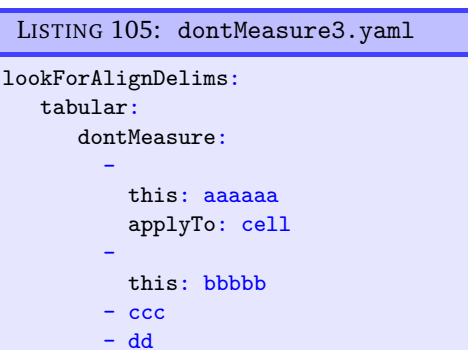

<span id="page-41-1"></span>LISTING 106: dontMeasure4.yaml lookForAlignDelims: tabular: dontMeasure: regex: [a-z] applyTo: cell

We note that in:

- Listing [105](#page-41-0) we have specified entries not to be measured, each one has a *string* in the this field, together with an optional specification of applyTo as cell;
- Listing [106](#page-41-1) we have specified entries not to be measured as a *regular expression* using the regex field, together with an optional specification of applyTo as cell field, together with an optional specification of applyTo as cell.

In both cases, the default value of applyTo is cell, and does not need to be specified.

 $\blacksquare$ 

**example 23** We may also specify the applyTo field as row, a demonstration of which is given in Listing [108;](#page-41-3) upon running

<span id="page-41-4"></span><span id="page-41-3"></span>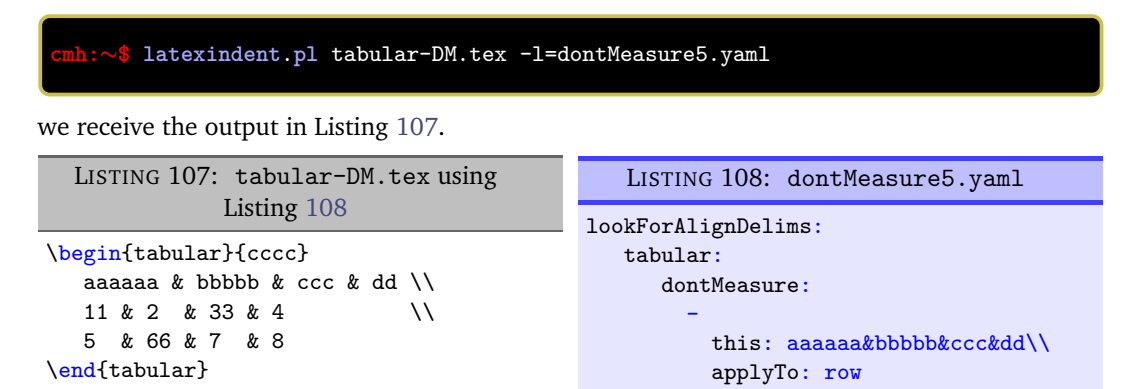

**example 24** Finally, the applyTo field can be specified as row, together with a regex expression. For example, for the settings given in Listing [110,](#page-41-5) upon running

#### **cmh:**∼**\$ latexindent**.**pl** tabular-DM.tex -l=dontMeasure6.yaml

we receive the output in Listing [109.](#page-41-6)

```
LISTING 109: tabular-DM.tex using
              Listing 110
\begin{tabular}{cccc}
   aaaaaa & bbbbb & ccc & dd \\
   11 \& 2 \& 33 \& 4 \\
   5 & 66 & 7 & 8
\end{tabular}
                                             LISTING 110: dontMeasure6.yaml
                                          lookForAlignDelims:
                                             tabular:
                                                dontMeasure:
                                                   -
                                                    regex: [a-z]
                                                    applyTo: row
```
# **5.5.4 lookForAlignDelims: the delimiterRegEx and delimiterJustification feature**

N: 2020-03-21 The delimiter alignment will, by default, align code blocks at the ampersand character. The behaviour is controlled by the delimiterRegEx field within lookForAlignDelims; the default value is '(?<!\\)(&)', which can be read as: *an ampersand, as long as it is not immediately preceded by a backslash*.

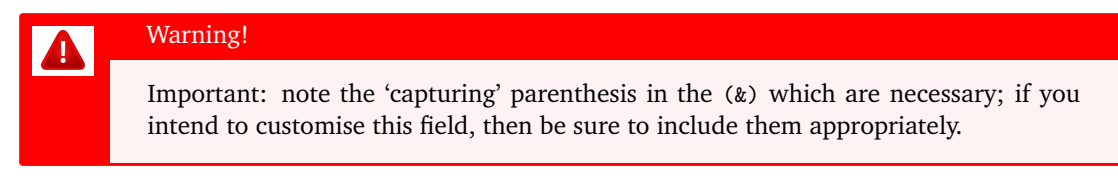

**example 25** We demonstrate how to customise this with respect to the code given in Listing [111;](#page-42-0) the default output from latexindent.pl is given in Listing [112.](#page-42-1)

<span id="page-42-0"></span>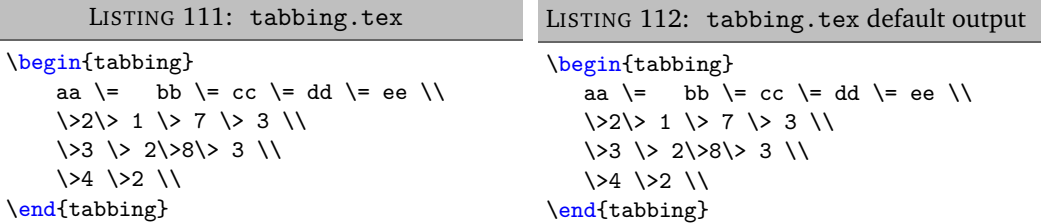

Let's say that we wish to align the code at either the  $\ge$  or  $\ge$ . We employ the settings given in Listing [114](#page-42-2) and run the command

#### **cmh:**∼**\$ latexindent**.**pl** tabbing.tex -l=delimiterRegEx1.yaml

to receive the output given in Listing [113.](#page-42-3)

```
LISTING 113: tabbing.tex using
            Listing 114
\begin{tabbing}
  aa \= bb \= cc \= dd \= ee \\
     \> 2 \> 1 \> 7 \> 3 \\
     \> 3 \> 2 \> 8 \> 3 \\
     \> 4 \> 2 \\
\end{tabbing}
```
<span id="page-42-2"></span><span id="page-42-1"></span>LISTING 114: delimiterRegEx1.yaml lookForAlignDelims: tabbing: delimiterRegEx: '(\\(?:=|>))'

We note that:

- in Listing [113](#page-42-3) the code has been aligned, as intended, at both the  $\equiv$  and  $\ge$ ;
- in Listing [114](#page-42-2) we have heeded the warning and captured the expression using grouping parenthesis, specified a backslash using  $\setminus \setminus$  and said that it must be followed by either = or >.
- **example 26** We can explore delimiterRegEx a little further using the settings in Listing [116](#page-42-4) and run the command

# **cmh:**∼**\$ latexindent**.**pl** tabbing.tex -l=delimiterRegEx2.yaml

to receive the output given in Listing [115.](#page-42-5)

```
LISTING 115: tabbing.tex using
           Listing 116
\begin{tabbing}
  aa \= bb \= cc \= dd \= ee \|\> 2 \> 1 \> 7 \> 3 \\
   \> 3 \> 2 \> 8 \> 3 \\
   \> 4 \> 2 \\
\end{tabbing}
```
<span id="page-42-4"></span>LISTING 116: delimiterRegEx2.yaml lookForAlignDelims: tabbing: delimiterRegEx: '(\\>)'

۰

We note that only the  $\>$  have been aligned.

**example 27** Of course, the other lookForAlignDelims options can be used alongside the delimiterRegEx; regardless of the type of delimiter being used (ampersand or anything else), the fields from Listing [62](#page-33-0) on page [34](#page-33-0) remain the same; for example, using the settings in Listing [118,](#page-43-0) and running

```
cmh:∼$ latexindent.pl tabbing.tex -l=delimiterRegEx3.yaml
to receive the output given in Listing 117.
    LISTING 117: tabbing.tex using
               Listing 118
\begin{tabbing}
   aa\=bb\=cc\=dd\=ee \\
     \>2 \>1 \>7 \>3 \\
     \>3 \>2 \>8 \>3 \\
     \&>4 \&>2 \&\&>1\end{tabbing}
                                              LISTING 118: delimiterRegEx3.yaml
                                             lookForAlignDelims:
                                                tabbing:
                                                 delimiterRegEx: '(\\(?:=|>))'
                                                 spacesBeforeAmpersand: 0
                                                 spacesAfterAmpersand: 0
```
**example 28** It is possible that delimiters specified within delimiterRegEx can be of different lengths. Consider the file in Listing [119,](#page-43-2) and associated YAML in Listing [121.](#page-43-3) Note that the Listing [121](#page-43-3) specifies the option for the delimiter to be either # or \>, *which are different lengths*. Upon running the command

<span id="page-43-4"></span>**cmh:**∼**\$ latexindent**.**pl** tabbing1.tex -l=delimiterRegEx4.yaml -o=+-mod4

we receive the output in Listing [120.](#page-43-4)

<span id="page-43-2"></span>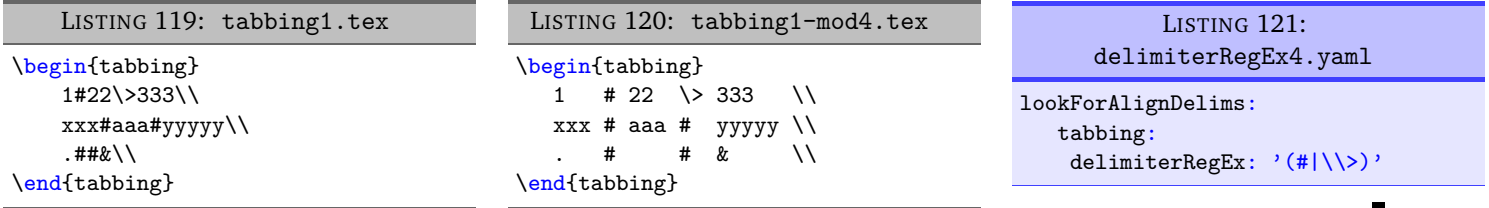

**example 29** You can set the *delimiter* justification as either left (default) or right, which will only have effect when delimiters in the same column have different lengths. Using the settings in Listing [123](#page-43-5) and running the command

```
cmh:∼$ latexindent.pl tabbing1.tex -l=delimiterRegEx5.yaml -o=+-mod5
gives the output in Listing 122.
   LISTING 122: tabbing1-mod5.tex
\begin{tabbing}
   1 # 22 \> 333 \\
   xxx # aaa # yyyyy \\
   . \# \# & \setminus\end{tabbing}
                                              LISTING 123: delimiterRegEx5.yaml
                                            lookForAlignDelims:
                                               tabbing:
                                                delimiterRegEx: '(#|\\>)'
                                                delimiterJustification: right
```
Note that in Listing [122](#page-43-6) the second set of delimiters have been *right aligned* – it is quite subtle!

<span id="page-43-3"></span>п

 $\blacksquare$ 

N: 2021-12-13 There may be scenarios in which you would prefer to instruct latexindent.pl *not* to search for child blocks; in which case setting lookForChildCodeBlocks to 0 may be a good way to proceed.

**example 30** Using the settings from Listing [101](#page-40-2) on page [41](#page-40-2) on the file in Listing [124](#page-44-0) and running the command

**cmh:**∼**\$ latexindent**.**pl** tabular-DM-1.tex -l=dontMeasure1.yaml -o=+-mod1

gives the output in Listing [125.](#page-44-1)

<span id="page-44-1"></span><span id="page-44-0"></span>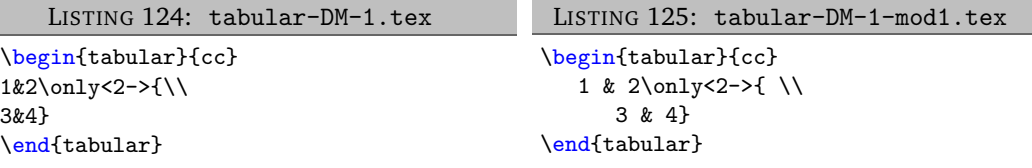

We can improve the output from Listing [125](#page-44-1) by employing the settings in Listing [127](#page-44-2)

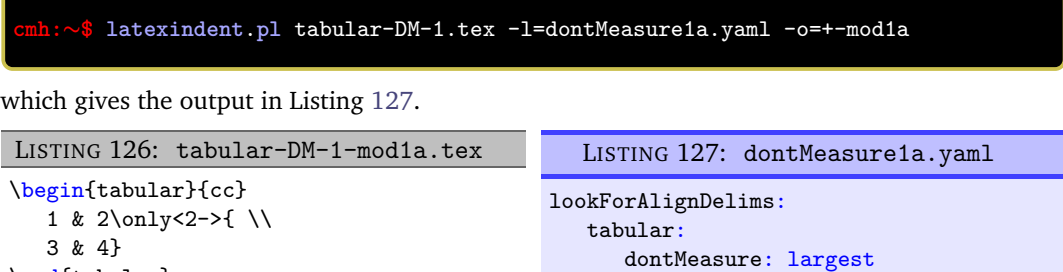

## **5.6 Indent after items, specials and headings**

**indentAfterItems**: 〈*fields*〉

\end{tabular}

<span id="page-44-3"></span>The environment names specified in indentAfterItems tell latexindent.pl to look for  $\iota$ tem commands; if these switches are set to 1 then indentation will be performed so as indent the code after each item. A demonstration is given in Listings [129](#page-44-3) and [130](#page-44-4)

<span id="page-44-4"></span><span id="page-44-2"></span>lookForChildCodeBlocks: 0

<span id="page-44-5"></span>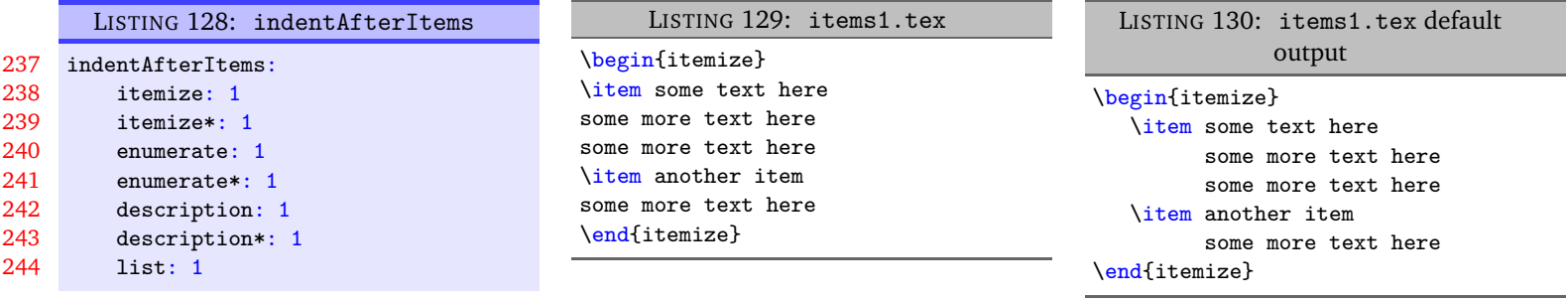

**itemNames**: 〈*fields*〉

If you have your own item commands (perhaps you prefer to use myitem, for example) then you can put populate them in itemNames. For example, users of the exam document class might like to add parts to indentAfterItems and part to itemNames to their user settings (see Section [4](#page-22-0) on page [23](#page-22-0) for details of how to configure user settings, and Listing [33](#page-23-0) on page [24](#page-23-0) in particular .)

<span id="page-45-4"></span><span id="page-45-0"></span>**specialBeginEnd**: 〈*fields*〉

 $U: 2017-08-21$  The fields specified in specialBeginEnd are, in their default state, focused on math mode begin and end statements, but there is no requirement for this to be the case; Listing [132](#page-45-1) shows the default settings of specialBeginEnd.

<span id="page-45-1"></span>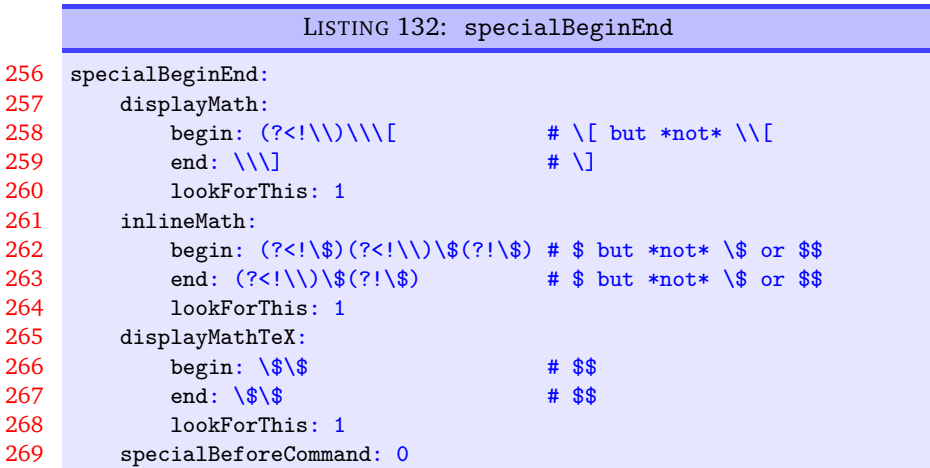

The field displayMath represents  $\langle$ [... $\rangle$ ], inlineMath represents \$...\$ and displayMathTex represents \$\$...\$\$. You can, of course, rename these in your own YAML files (see Section [4.2](#page-23-1) on page [24\)](#page-23-1); indeed, you might like to set up your own special begin and end statements.

**example 31** A demonstration of the before-and-after results are shown in Listings [133](#page-45-2) and [134;](#page-45-3) explicitly, running the command

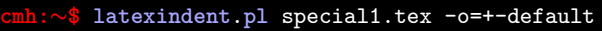

gives the output given in Listing [134.](#page-45-3)

<span id="page-45-3"></span><span id="page-45-2"></span>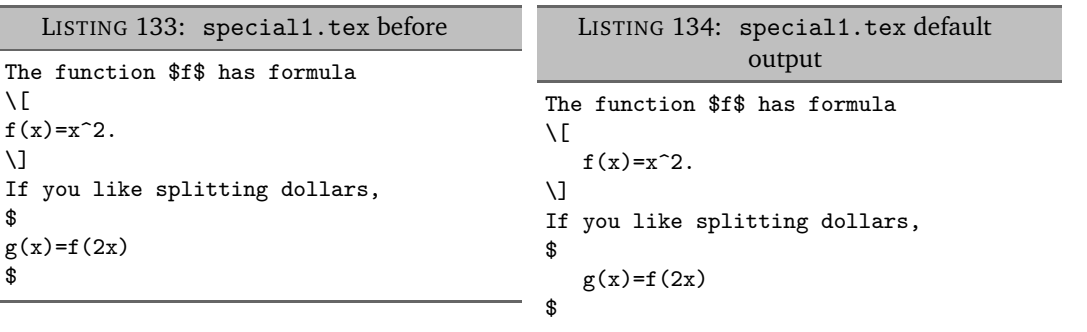

For each field, lookForThis is set to 1 by default, which means that latexindent.pl will look for this pattern; you can tell latexindent.pl not to look for the pattern, by setting lookForThis to 0.

N: 2017-08-21 There are examples in which it is advantageous to search for specialBeginEnd fields *before* searching for commands, and the specialBeforeCommand switch controls this behaviour.

**example 32** For example, consider the file shown in Listing [135.](#page-46-0)

```
LISTING 135: specialLR.tex
\begin{equation}
\left[
\sqrt{
a+b
}
\right]
\end{equation}
Now consider the YAML files shown in Listings 136 and 137
LISTING 136: specialsLeftRight.yaml
                                                          LISTING 137:
```
<span id="page-46-1"></span>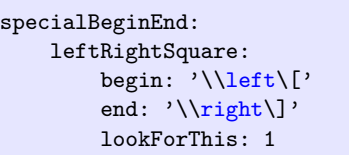

<span id="page-46-2"></span>specialBeforeCommand.yaml

<span id="page-46-4"></span>specialBeginEnd: specialBeforeCommand: 1

Upon running the following commands

```
cmh:∼$ latexindent.pl specialLR.tex -l=specialsLeftRight.yaml
cmh:∼$ latexindent.pl specialLR.tex -l=specialsLeftRight.yaml,specialBeforeCommand.yaml
```
we receive the respective outputs in Listings [138](#page-46-3) and [139.](#page-46-4)

<span id="page-46-3"></span>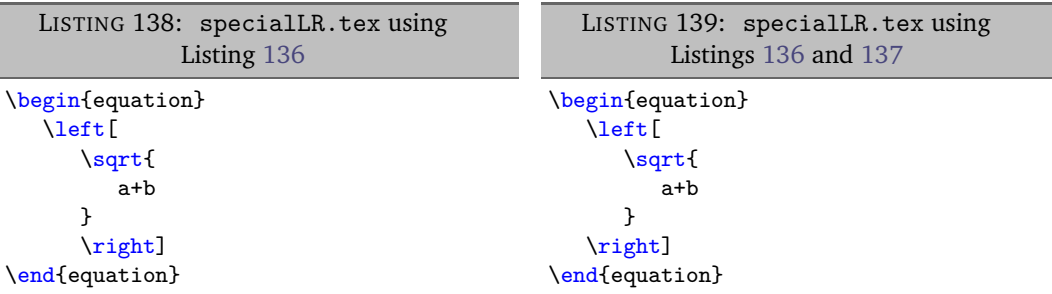

Notice that in:

- Listing [138](#page-46-3) the \left has been treated as a *command*, with one optional argument;
- Listing [139](#page-46-4) the specialBeginEnd pattern in Listing [136](#page-46-1) has been obeyed because Listing [137](#page-46-2) specifies that the specialBeginEnd should be sought *before* commands.

 $\overline{N: 2018-04-27}$  You can,optionally, specify the middle field for anything that you specify in specialBeginEnd.

**example 33** For example, let's consider the .tex file in Listing [140.](#page-46-5)

<span id="page-46-5"></span>

|             | LISTING 140: special2.tex |
|-------------|---------------------------|
| $\Upsilon$  |                           |
| something 0 |                           |
| \ElsIf      |                           |
| something 1 |                           |
| \ElsIf      |                           |
| something 2 |                           |
| \ElsIf      |                           |
| something 3 |                           |
| \Else       |                           |
| something 4 |                           |
| \EndIf      |                           |

Upon saving the YAML settings in Listings [142](#page-47-0) and [144](#page-47-1) and running the commands

```
cmh:∼$ latexindent.pl special2.tex -l=middle
cmh:∼$ latexindent.pl special2.tex -l=middle1
```
then we obtain the output given in Listings [141](#page-47-2) and [143.](#page-47-3)

<span id="page-47-2"></span><span id="page-47-0"></span>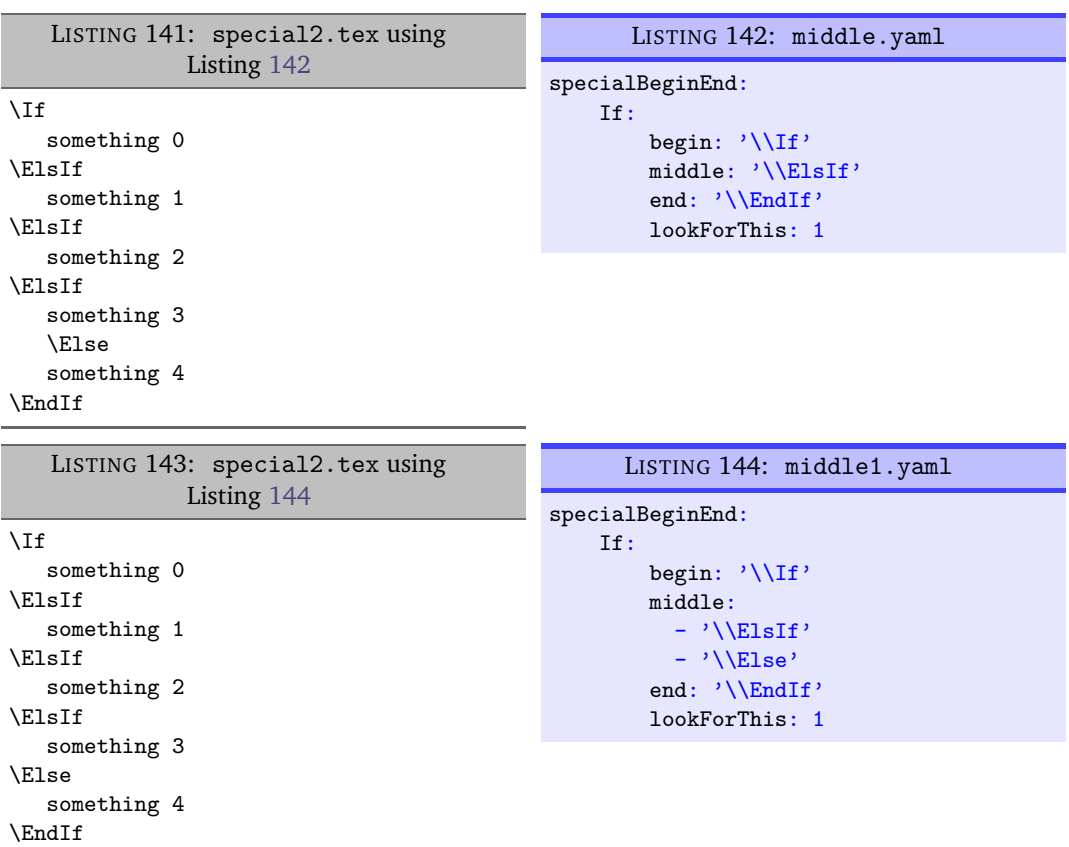

<span id="page-47-3"></span><span id="page-47-1"></span>We note that:

- in Listing [141](#page-47-2) the bodies of each of the Elsif statements have been indented appropriately;
- the Else statement has *not* been indented appropriately in Listing [141](#page-47-2) read on!
- we have specified multiple settings for the middle field using the syntax demonstrated in Listing [144](#page-47-1) so that the body of the Else statement has been indented appropriately in Listing [143.](#page-47-3)

N: 2018-08-13 You may specify fields in specialBeginEnd to be treated as verbatim code blocks by changing lookForThis to be verbatim.

**example 34** For example, beginning with the code in Listing [145](#page-48-0) and the YAML in Listing [146,](#page-48-1) and running

**cmh:**∼**\$ latexindent**.**pl** special3.tex -l=special-verb1

then the output in Listing [145](#page-48-0) is unchanged.

<span id="page-48-0"></span>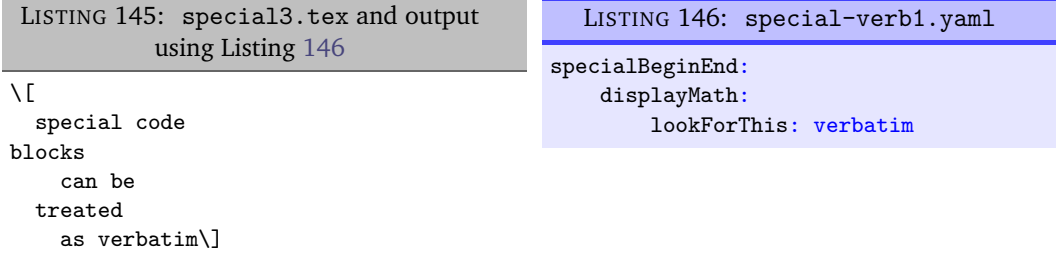

We can combine the specialBeginEnd with the lookForAlignDelims feature.

**example 35** We begin with the code in Listing [147.](#page-48-2)

```
LISTING 147: special-align.tex
```

```
\begin{tikzpicture}
  \path (A) edge node {0,1,L}(B)
  edge node {1,1,R} (C)
  (B) edge [loop above]node {1,1,L}(B)
  edge node {0,1,L}(C)
  (C) edge node \{0,1,L\}(D)edge [bend left]node {1,0,R}(E)
  (D) edge[loop below] node {1,1,R}(D)
  edge node {0,1,R}(A)
  (E) edge[bend left] node {1,0,R} (A);
\end{tikzpicture}
```
Let's assume that our goal is to align the code at the edge and node text; we employ the code given in Listing [149](#page-48-3) and run the command

## <span id="page-48-3"></span>**cmh:**∼**\$ latexindent**.**pl** special-align.tex -l edge-node1.yaml -o=+-mod1

to receive the output in Listing [148.](#page-48-4)

<span id="page-48-4"></span>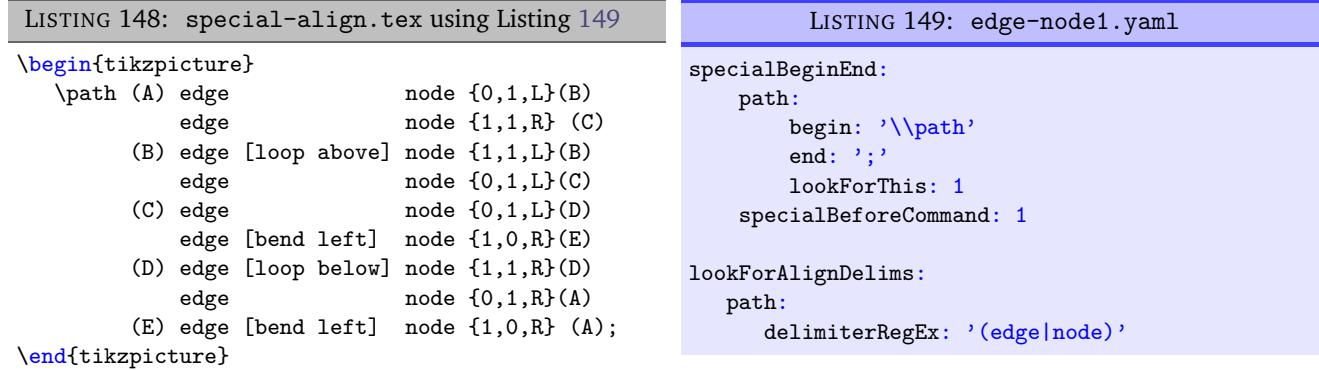

The output in Listing [148](#page-48-4) is not quite ideal. We can tweak the settings within Listing [149](#page-48-3) in order to improve the output; in particular, we employ the code in Listing [151](#page-49-0) and run the command

**cmh:**∼**\$ latexindent**.**pl** special-align.tex -l edge-node2.yaml -o=+-mod2

to receive the output in Listing [150.](#page-49-1)

۰

<span id="page-49-1"></span><span id="page-49-0"></span>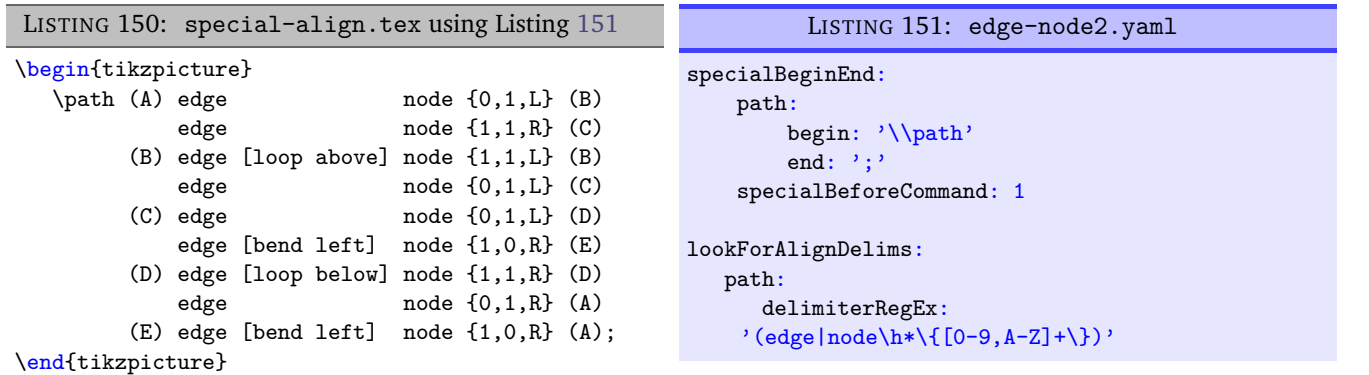

 $U: 2021-06-19$  The lookForThis field can be considered optional; by default, it is assumed to be 1, which is demonstrated in Listing [151.](#page-49-0)

**indentAfterHeadings**: 〈*fields*〉

This field enables the user to specify indentation rules that take effect after heading commands such as \part, \chapter, \section, \subsection\*, or indeed any user-specified command written in this field. $5$ 

<span id="page-49-3"></span>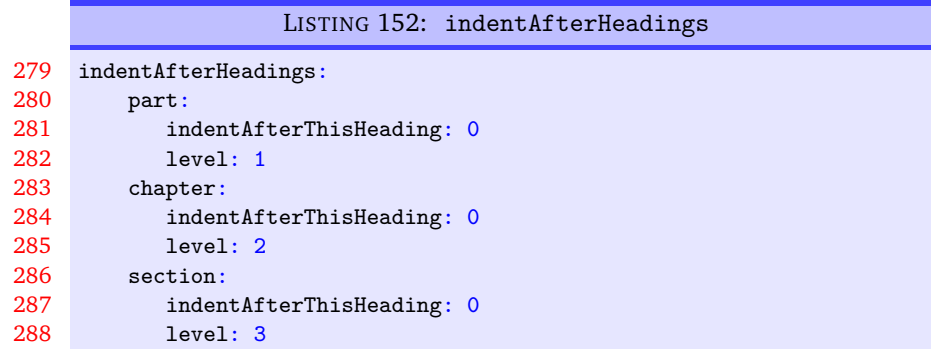

The default settings do *not* place indentation after a heading, but you can easily switch them on by changing indentAfterThisHeading from 0 to 1. The level field tells latexindent.pl the hierarchy of the heading structure in your document. You might, for example, like to have both section and subsection set with level: 3 because you do not want the indentation to go too deep.

You can add any of your own custom heading commands to this field, specifying the level as appropriate. You can also specify your own indentation in indentRules (see Section [5.8](#page-51-0) on page [52\)](#page-51-0); you will find the default indentRules contains chapter: " " which tells latexindent.pl simply to use a space character after chapter headings (once indent is set to 1 for chapter).

**example 36** For example, assuming that you have the code in Listing [154](#page-50-0) saved into headings1.yaml, and that you have the text from Listing [153](#page-50-1) saved into headings1.tex.

<span id="page-49-2"></span> $5$ There is a slight difference in interface for this field when comparing Version 2.2 to Version 3.0; see appendix [L](#page-168-0) on page [169](#page-168-0) for details.

<span id="page-50-1"></span>I

<span id="page-50-0"></span>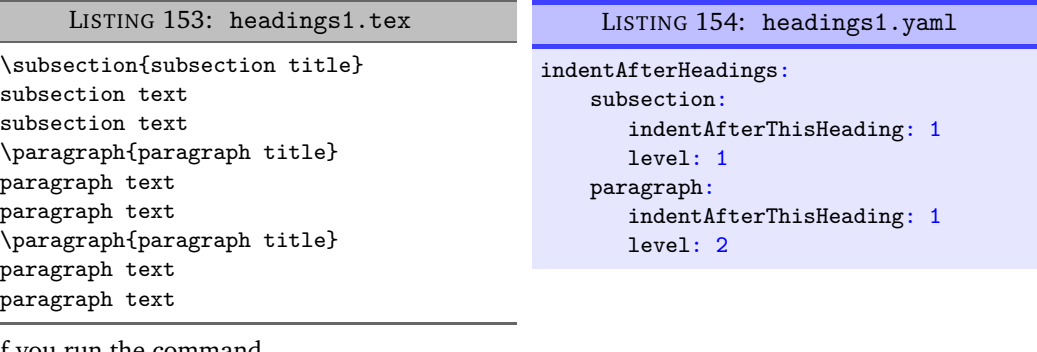

If you run the command

<span id="page-50-3"></span><span id="page-50-2"></span>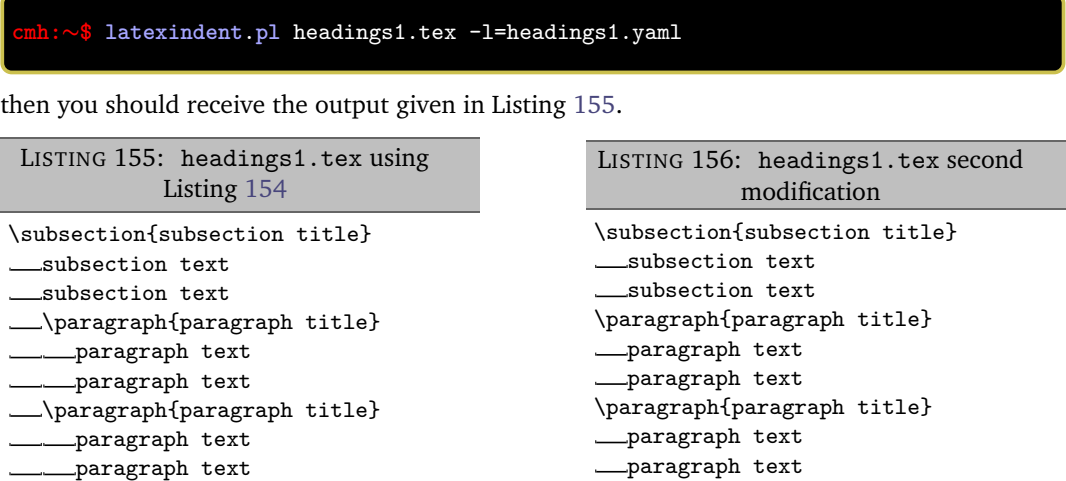

Now say that you modify the YAML from Listing [154](#page-50-0) so that the paragraph level is 1; after running

# **cmh:**∼**\$ latexindent**.**pl** headings1.tex -l=headings1.yaml

you should receive the code given in Listing [156;](#page-50-3) notice that the paragraph and subsection are at the same indentation level.

**maximumIndentation**: 〈*horizontal space*〉

- $\overline{N: 2017-08-21}$  You can control the maximum indentation given to your file by specifying the maximumIndentation field as horizontal space (but *not* including tabs). This feature uses the Text::Tabs module [[41](#page-146-0)], and is *off* by default.
	- **example 37** For example, consider the example shown in Listing [157](#page-51-1) together with the default output shown in Listing [158.](#page-51-2)

<span id="page-51-2"></span><span id="page-51-1"></span>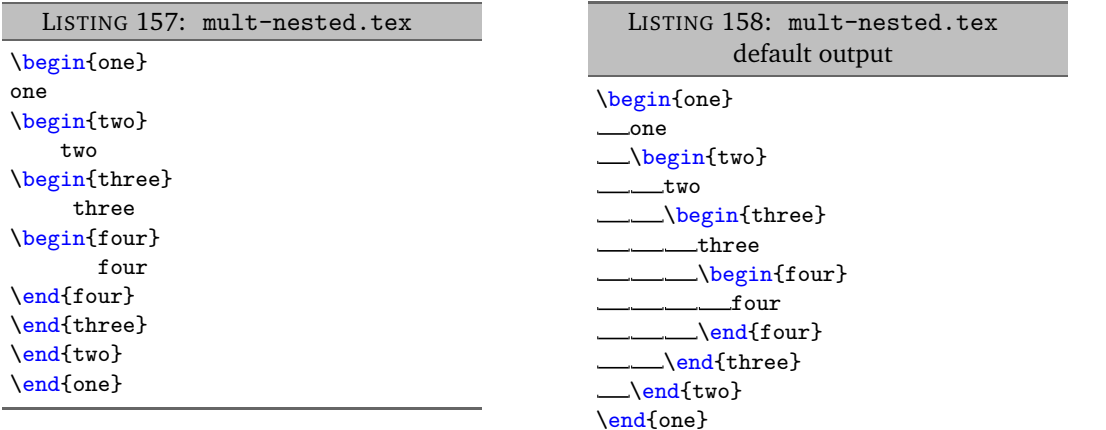

**example 38** Now say that, for example, you have the max-indentation1.yaml from Listing [160](#page-51-3) and that you run the following command:

<span id="page-51-4"></span><span id="page-51-3"></span>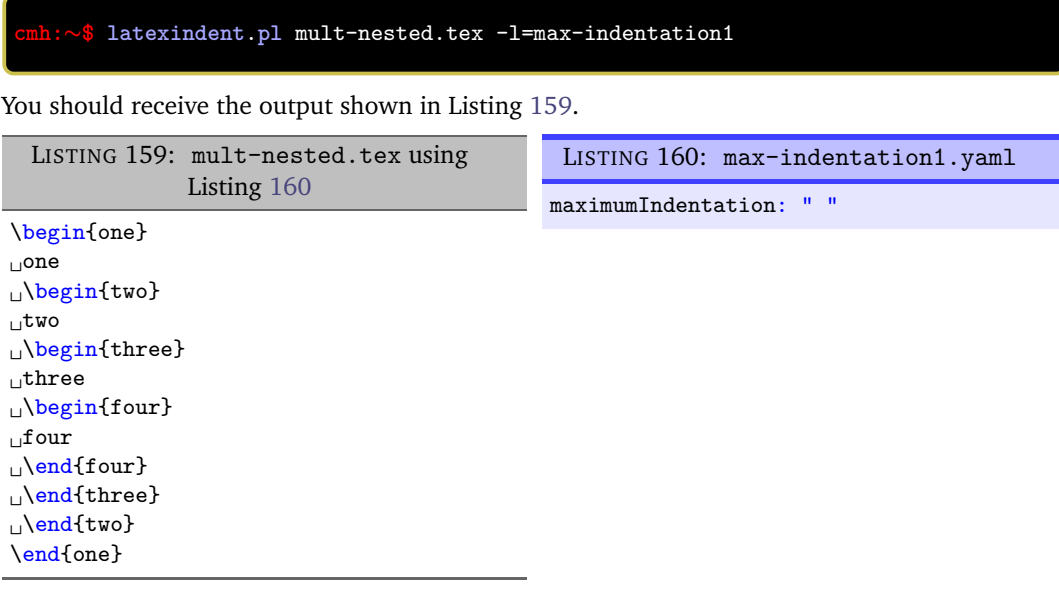

Comparing the output in Listings [158](#page-51-2) and [159](#page-51-4) we notice that the (default) tabs of indentation have been replaced by a single space.

In general, when using the maximumIndentation feature, any leading tabs will be replaced by equivalent spaces except, of course, those found in verbatimEnvironments (see Listing [38](#page-28-0) on page [29\)](#page-28-0) or noIndentBlock (see Listing [44](#page-29-0) on page [30\)](#page-29-0).

# **5.7 The code blocks known latexindent.pl**

<span id="page-51-5"></span>As of Version 3.0, latexindent.pl processes documents using code blocks; each of these are shown in Table [2.](#page-52-0)

N: 2019-07-13 We will refer to these code blocks in what follows. Note that the fine tuning of the definition of the code blocks detailed in Table [2](#page-52-0) is discussed in Section [9](#page-138-0) on page [139.](#page-138-0)

# **5.8 noAdditionalIndent and indentRules**

<span id="page-51-0"></span>latexindent.pl operates on files by looking for code blocks, as detailed in Section [5.7;](#page-51-5) for each type of code block in Table [2](#page-52-0) on the following page (which we will call a 〈*thing*〉 in what follows) it searches YAML fields for information in the following order:

- 1. noAdditionalIndent for the *name* of the current 〈*thing*〉;
- 2. indentRules for the *name* of the current 〈*thing*〉;

÷  $\overline{a}$ 

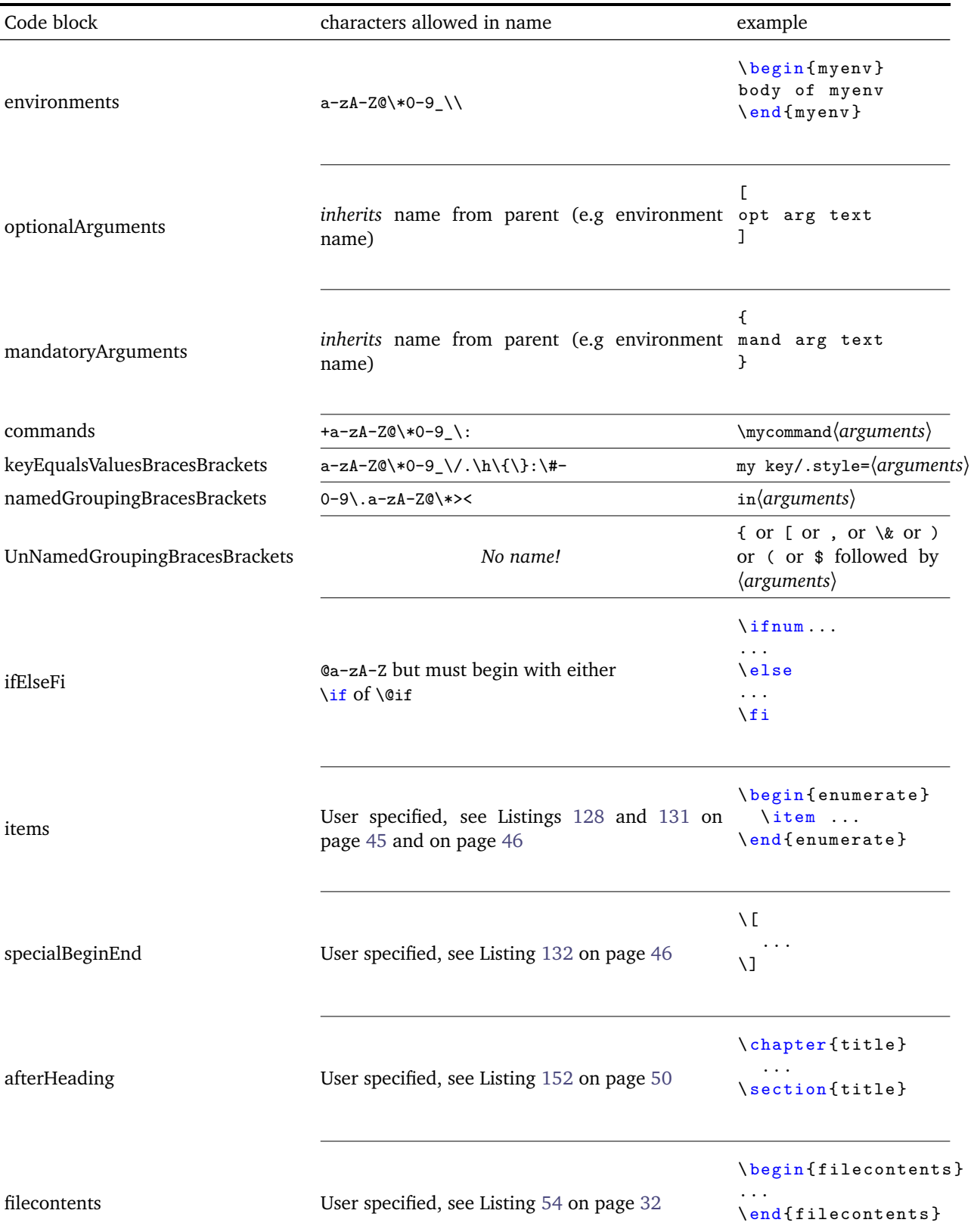

# <span id="page-52-0"></span>TABLE 2: Code blocks known to latexindent.pl

- 3. noAdditionalIndentGlobal for the *type* of the current 〈*thing*〉;
- 4. indentRulesGlobal for the *type* of the current 〈*thing*〉.

Using the above list, the first piece of information to be found will be used; failing that, the value of defaultIndent is used. If information is found in multiple fields, the first one according to the list above will be used; for example, if information is present in both indentRules and in noAdditionalIndentGlobal, then the information from indentRules takes priority.

We now present details for the different type of code blocks known to latexindent.pl, as detailed in Table [2](#page-52-0) on the previous page; for reference, there follows a list of the code blocks covered.

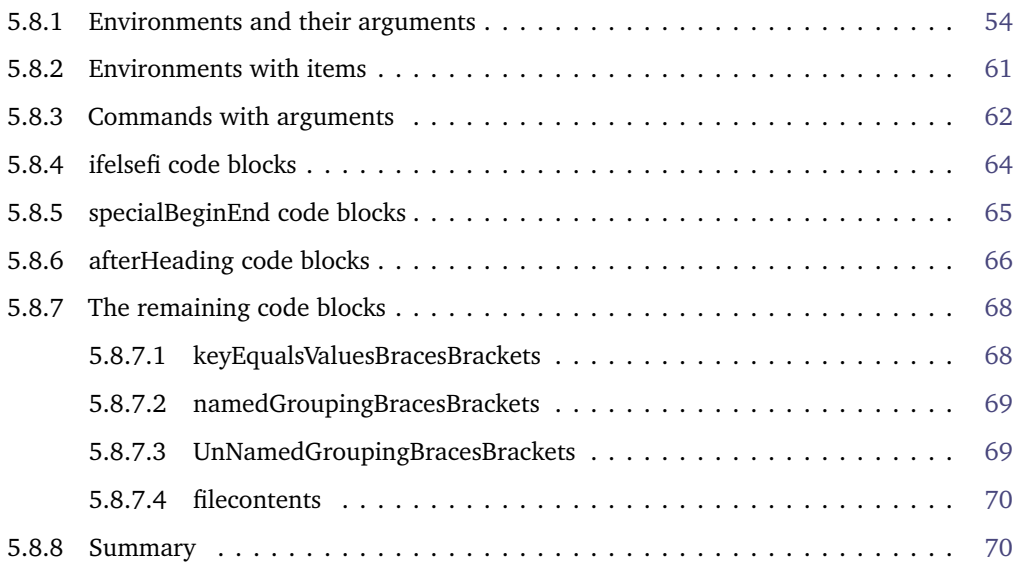

# **5.8.1 Environments and their arguments**

<span id="page-53-0"></span>There are a few different YAML switches governing the indentation of environments; let's start with the code shown in Listing [161.](#page-53-1)

<span id="page-53-3"></span>LISTING 161: myenv.tex

```
\begin{outer}
\begin{myenv}
 body of environment
body of environment
     body of environment
\end{myenv}
\end{outer}
```
**noAdditionalIndent**: 〈*fields*〉

**example 39** If we do not wish myenv to receive any additional indentation, we have a few choices available to us, as demonstrated in Listings [162](#page-53-2) and [163.](#page-53-3)

<span id="page-53-2"></span>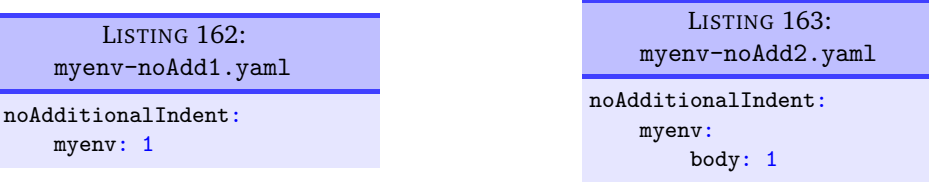

On applying either of the following commands,

**cmh:**∼**\$ latexindent**.**pl** myenv.tex -l myenv-noAdd1.yaml **cmh:**∼**\$ latexindent**.**pl** myenv.tex -l myenv-noAdd2.yaml

we obtain the output given in Listing [164;](#page-54-0) note in particular that the environment myenv has not received any *additional* indentation, but that the outer environment *has* still received indentation.

```
LISTING 164: myenv.tex output (using either Listing 162 or Listing 163)
```

```
\begin{outer}
   \begin{myenv}
   body of environment
   body of environment
   body of environment
   \end{myenv}
\end{outer}
```
**example 40** Upon changing the YAML files to those shown in Listings [165](#page-54-1) and [166,](#page-54-2) and running either

```
cmh:∼$ latexindent.pl myenv.tex -l myenv-noAdd3.yaml
cmh:∼$ latexindent.pl myenv.tex -l myenv-noAdd4.yaml
```
we obtain the output given in Listing [167.](#page-54-3)

```
LISTING 165: myenv-noAdd3.yaml
noAdditionalIndent:
    myenv: 0
                                                LISTING 166: myenv-noAdd4.yaml
                                            noAdditionalIndent:
                                                myenv:
                                                    body: 0
       LISTING 167: myenv.tex output (using either Listing 165 or Listing 166)
\begin{outer}
   \begin{myenv}
```

```
body of environment
      body of environment
      body of environment
   \end{myenv}
\end{outer}
```
**example 41** Let's now allow myenv to have some optional and mandatory arguments, as in Listing [168.](#page-54-4)

```
LISTING 168: myenv-args.tex
\begin{outer}
\begin{myenv}[%
 optional argument text
        optional argument text]%
 { mandatory argument text
mandatory argument text}
 body of environment
body of environment
    body of environment
\end{myenv}
\end{outer}
```
Upon running

#### **cmh:**∼**\$ latexindent**.**pl** -l=myenv-noAdd1.yaml myenv-args.tex

we obtain the output shown in Listing [169;](#page-55-0) note that the optional argument, mandatory argument and body *all* have received no additional indent. This is because, when noAdditionalIndent is specified in 'scalar' form (as in Listing [162\)](#page-53-2), then *all* parts of the environment (body, optional and mandatory arguments) are assumed to want no additional indent.

```
162
```

```
\begin{outer}
   \begin{myenv}[%
   optional argument text
   optional argument text]%
   { mandatory argument text
   mandatory argument text}
   body of environment
   body of environment
   body of environment
   \end{myenv}
\end{outer}
```
**example 42** We may customise noAdditionalIndent for optional and mandatory arguments of the myenv environment, as shown in, for example, Listings [170](#page-55-1) and [171.](#page-55-2)

```
LISTING 170: myenv-noAdd5.yaml
noAdditionalIndent:
    myenv:
        body: 0
        optionalArguments: 1
       mandatoryArguments: 0
                                               LISTING 171: myenv-noAdd6.yaml
                                           noAdditionalIndent:
                                               myenv:
                                                   body: 0
                                                   optionalArguments: 0
                                                   mandatoryArguments: 1
```
Upon running

**cmh:**∼**\$ latexindent**.**pl** myenv.tex -l myenv-noAdd5.yaml **cmh:**∼**\$ latexindent**.**pl** myenv.tex -l myenv-noAdd6.yaml

we obtain the respective outputs given in Listings [172](#page-55-3) and [173.](#page-55-4) Note that in Listing [172](#page-55-3) the text for the *optional* argument has not received any additional indentation, and that in Listing [173](#page-55-4) the *mandatory* argument has not received any additional indentation; in both cases, the *body* has not received any additional indentation.

<span id="page-55-4"></span><span id="page-55-3"></span>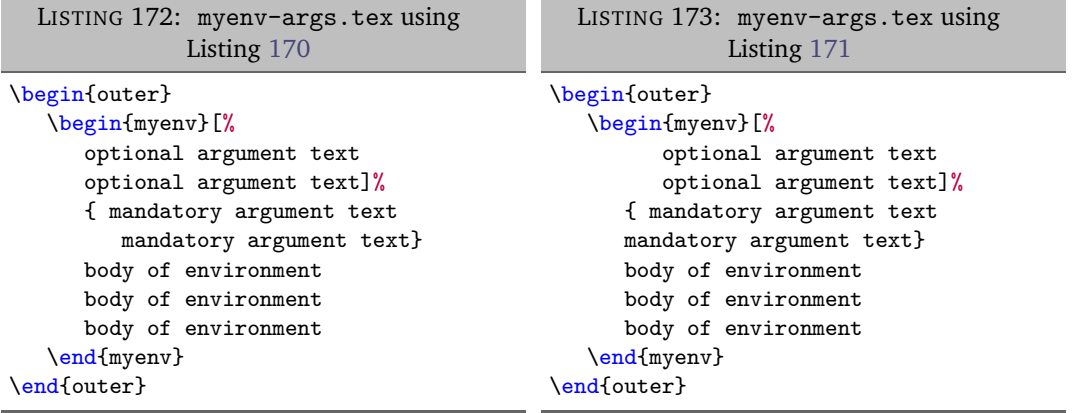

**indentRules**: 〈*fields*〉

**example 43** We may also specify indentation rules for environment code blocks using the indentRules field; see, for example, Listings [174](#page-56-0) and [175.](#page-56-1)

<span id="page-56-0"></span>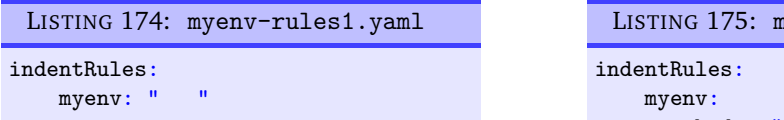

<span id="page-56-1"></span>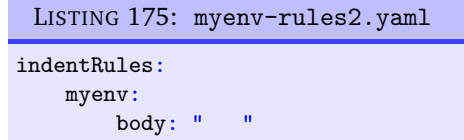

On applying either of the following commands,

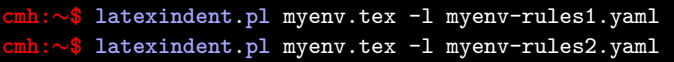

we obtain the output given in Listing [176;](#page-56-2) note in particular that the environment myenv has received one tab (from the outer environment) plus three spaces from Listing [174](#page-56-0) or [175.](#page-56-1)

```
174175)
\begin{outer}
__\begin{myenv}
␣␣␣body␣of␣environment
␣␣␣body␣of␣environment
 ␣␣␣body␣of␣environment
\end{myenv}
\end{outer}
```
If you specify a field in indentRules using anything other than horizontal space, it will be ignored.

**example 44** Returning to the example in Listing [168](#page-54-4) that contains optional and mandatory arguments. Upon using Listing [174](#page-56-0) as in

**cmh:**∼**\$ latexindent**.**pl** myenv-args.tex -l=myenv-rules1.yaml

we obtain the output in Listing [177;](#page-56-3) note that the body, optional argument and mandatory argument of myenv have *all* received the same customised indentation.

```
LISTING 177: myenv-args.tex using Listing 174
```

```
\begin{outer}
\begin{myenv}[%
␣␣␣␣␣␣optional␣argument␣text
␣␣␣␣␣␣optional␣argument␣text]%
␣␣␣{␣mandatory␣argument␣text
␣␣␣␣␣␣mandatory␣argument␣text}
␣␣␣body␣of␣environment
␣␣␣body␣of␣environment
 ␣␣␣body␣of␣environment
 \end{myenv}
\end{outer}
```
**example 45** You can specify different indentation rules for the different features using, for example, Listings [178](#page-57-0) and [179](#page-57-1)

<span id="page-57-1"></span><span id="page-57-0"></span>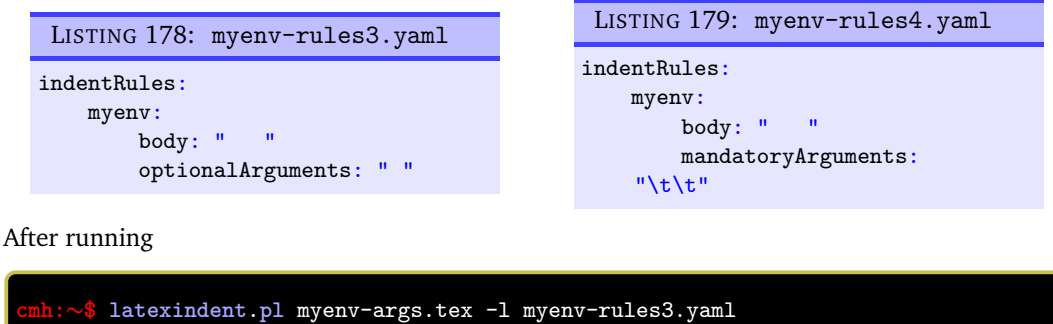

then we obtain the respective outputs given in Listings [180](#page-57-2) and [181.](#page-57-3)

<span id="page-57-3"></span>**cmh:**∼**\$ latexindent**.**pl** myenv-args.tex -l myenv-rules4.yaml

<span id="page-57-2"></span>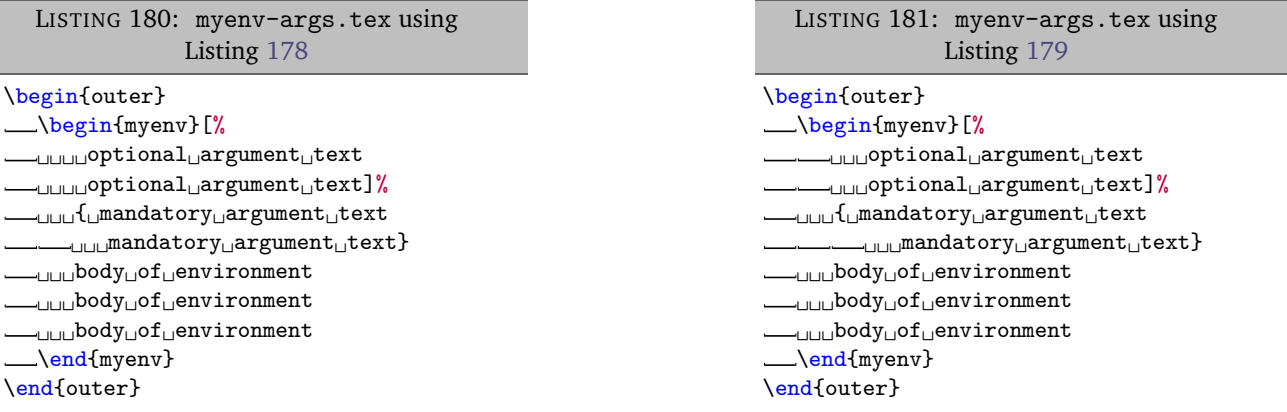

Note that in Listing [180,](#page-57-2) the optional argument has only received a single space of indentation, while the mandatory argument has received the default (tab) indentation; the environment body has received three spaces of indentation.

In Listing [181,](#page-57-3) the optional argument has received the default (tab) indentation, the mandatory argument has received two tabs of indentation, and the body has received three spaces of indentation.

**noAdditionalIndentGlobal**: 〈*fields*〉

Assuming that your environment name is not found within neither noAdditionalIndent nor indentRules, the next place that latexindent.pl will look is noAdditionalIndentGlobal, and in particular *for the environments* key (see Listing [182\)](#page-57-4).

<span id="page-57-4"></span>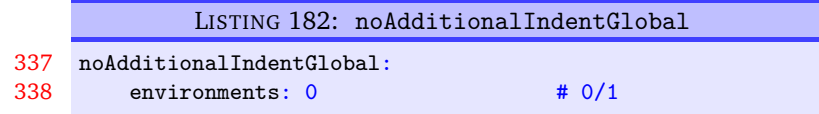

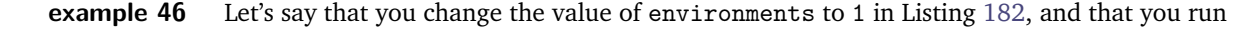

```
cmh:∼$ latexindent.pl myenv-args.tex -l env-noAdditionalGlobal.yaml
cmh:∼$ latexindent.pl myenv-args.tex -l myenv-rules1.yaml,env-noAdditionalGlobal.yaml
```
The respective output from these two commands are in Listings [183](#page-58-0) and [184;](#page-58-1) in Listing [183](#page-58-0) notice that *both* environments receive no additional indentation but that the arguments of myenv still *do* receive indentation. In Listing [184](#page-58-1) notice that the *outer* environment does not receive additional indentation, but because of the settings from myenv-rules1.yaml (in Listing [174](#page-56-0) on the preceding page), the myenv environment still *does* receive indentation.

<span id="page-58-0"></span>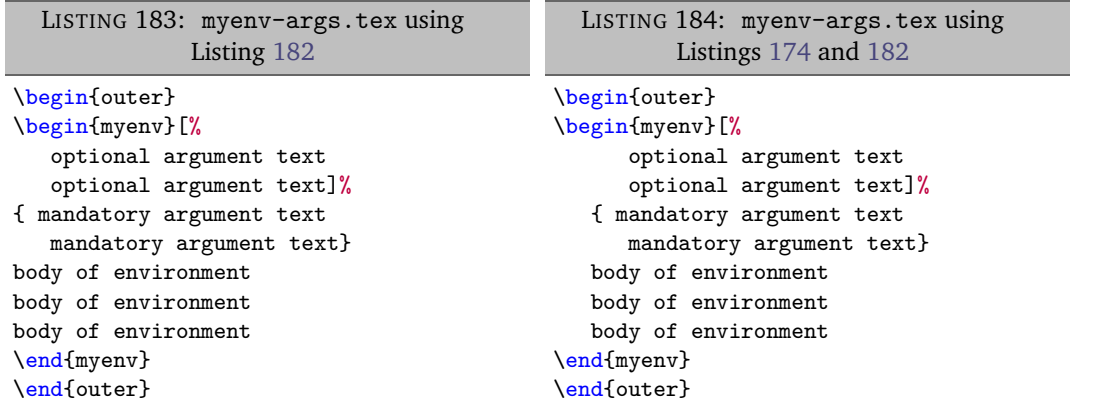

**example 47** In fact, noAdditionalIndentGlobal also contains keys that control the indentation of optional and mandatory arguments; on referencing Listings [185](#page-58-2) and [186](#page-58-3)

<span id="page-58-3"></span><span id="page-58-2"></span>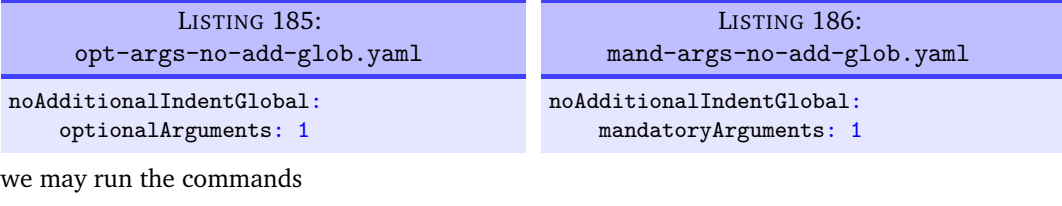

**cmh:**∼**\$ latexindent**.**pl** myenv-args.tex -local opt-args-no-add-glob.yaml **cmh:**∼**\$ latexindent**.**pl** myenv-args.tex -local mand-args-no-add-glob.yaml

which produces the respective outputs given in Listings [187](#page-58-4) and [188.](#page-58-5) Notice that in Listing [187](#page-58-4) the *optional* argument has not received any additional indentation, and in Listing [188](#page-58-5) the *mandatory* argument has not received any additional indentation.

<span id="page-58-5"></span><span id="page-58-4"></span>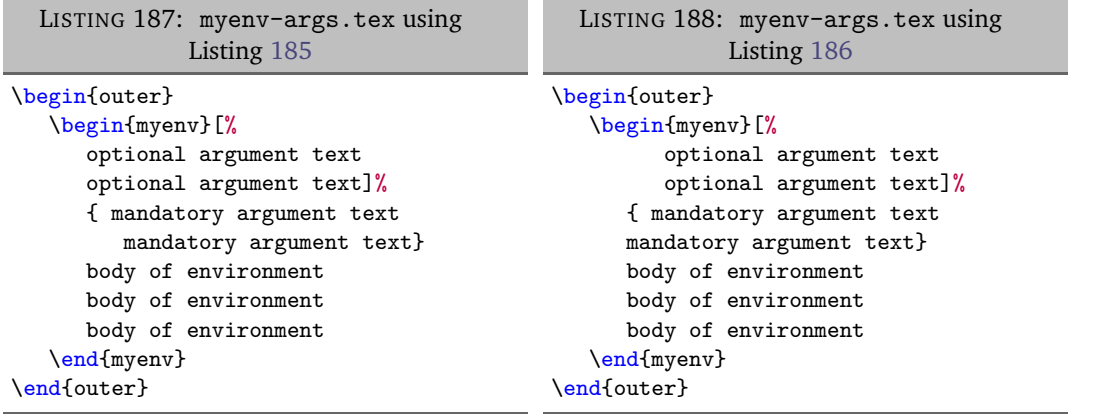

**indentRulesGlobal**: 〈*fields*〉

The final check that latexindent.pl will make is to look for indentRulesGlobal as detailed in Listing [189.](#page-58-6)

<span id="page-58-6"></span>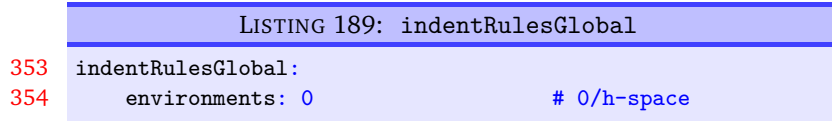

<span id="page-58-1"></span>

٠

**example 48** If you change the environments field to anything involving horizontal space, say " ", and then run the following commands

> **cmh:**∼**\$ latexindent**.**pl** myenv-args.tex -l **env**-indentRules.yaml **cmh:**∼**\$ latexindent**.**pl** myenv-args.tex -l myenv-rules1.yaml,**env**-indentRules.yaml

then the respective output is shown in Listings [190](#page-59-0) and [191.](#page-59-1) Note that in Listing [190,](#page-59-0) both the environment blocks have received a single-space indentation, whereas in Listing [191](#page-59-1) the outer environment has received single-space indentation (specified by indentRulesGlobal), but myenv has received " ", as specified by the particular indentRules for myenv Listing [174](#page-56-0) on page [57.](#page-56-0)

<span id="page-59-1"></span><span id="page-59-0"></span>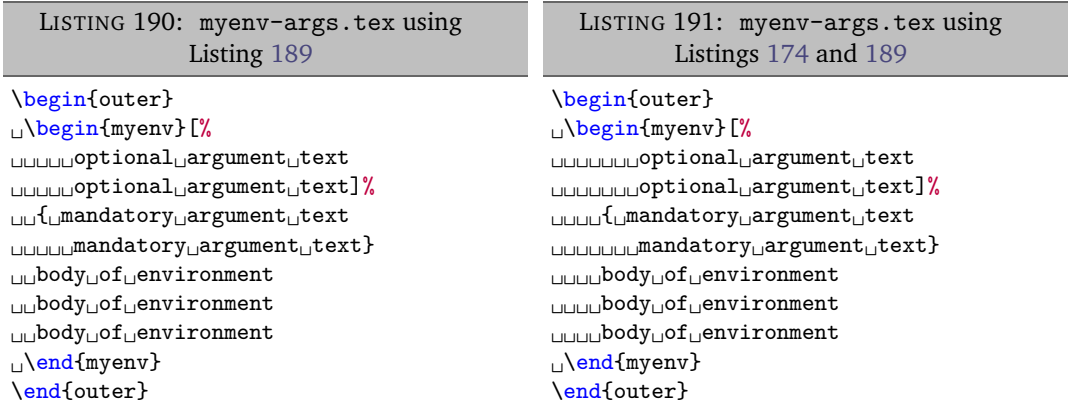

**example 49** You can specify indentRulesGlobal for both optional and mandatory arguments, as detailed in Listings [192](#page-59-2) and [193](#page-59-3)

<span id="page-59-2"></span>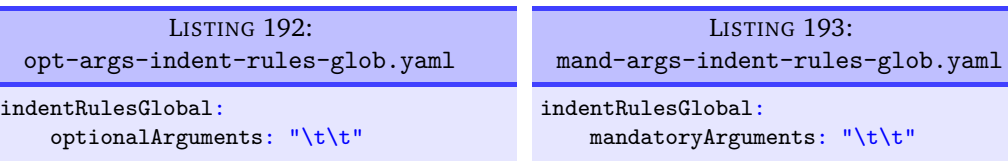

Upon running the following commands

<span id="page-59-5"></span><span id="page-59-3"></span>**cmh:**∼**\$ latexindent**.**pl** myenv-args.tex -local opt-args-indent-rules-glob.yaml **cmh:**∼**\$ latexindent**.**pl** myenv-args.tex -local mand-args-indent-rules-glob.yaml

we obtain the respective outputs in Listings [194](#page-59-4) and [195.](#page-59-5) Note that the *optional* argument in Listing [194](#page-59-4) has received two tabs worth of indentation, while the *mandatory* argument has done so in Listing [195.](#page-59-5)

<span id="page-59-4"></span>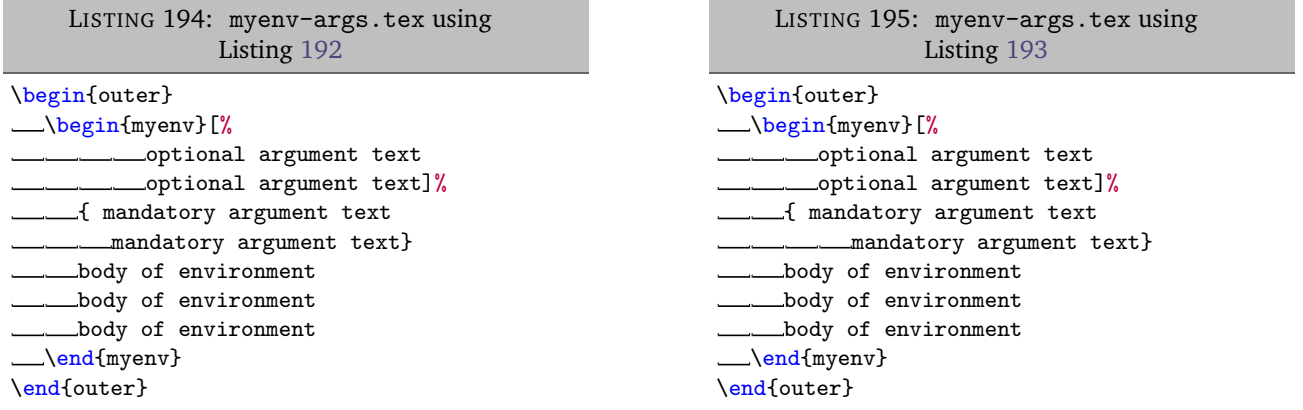

#### **5.8.2 Environments with items**

<span id="page-60-0"></span>With reference to Listings [128](#page-44-5) and [131](#page-45-4) on page [45](#page-44-5) and on page [46,](#page-45-4) some commands may contain item commands; for the purposes of this discussion, we will use the code from Listing [129](#page-44-3) on page [45.](#page-44-3)

Assuming that you've populated itemNames with the name of your item, you can put the item name into noAdditionalIndent as in Listing [196,](#page-60-1) although a more efficient approach may be to change the relevant field in itemNames to 0.

**example 50** Similarly, you can customise the indentation that your item receives using indentRules, as in Listing [197](#page-60-2)

<span id="page-60-2"></span><span id="page-60-1"></span>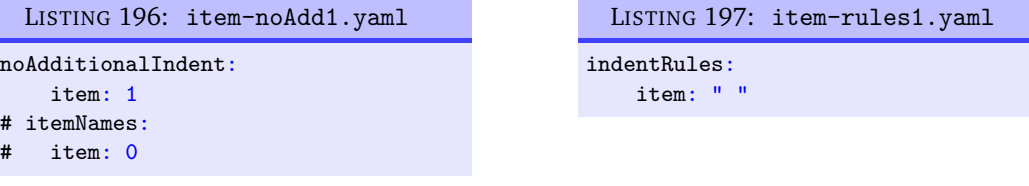

Upon running the following commands

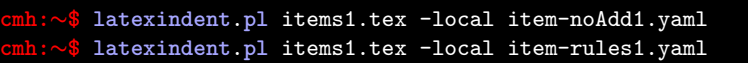

the respective outputs are given in Listings [198](#page-60-3) and [199;](#page-60-4) note that in Listing [198](#page-60-3) that the text after each item has not received any additional indentation, and in Listing [199,](#page-60-4) the text after each item has received a single space of indentation, specified by Listing [197.](#page-60-2)

<span id="page-60-4"></span><span id="page-60-3"></span>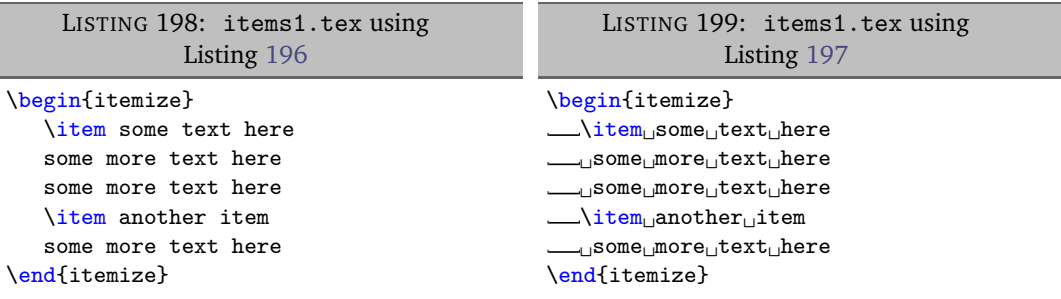

**example 51** Alternatively, you might like to populate noAdditionalIndentGlobal or indentRulesGlobal using the items key, as demonstrated in Listings [200](#page-60-5) and [201.](#page-60-6) Note that there is a need to 'reset/remove' the item field from indentRules in both cases (see the hierarchy description given on page [52\)](#page-51-0) as the item command is a member of indentRules by default.

<span id="page-60-6"></span><span id="page-60-5"></span>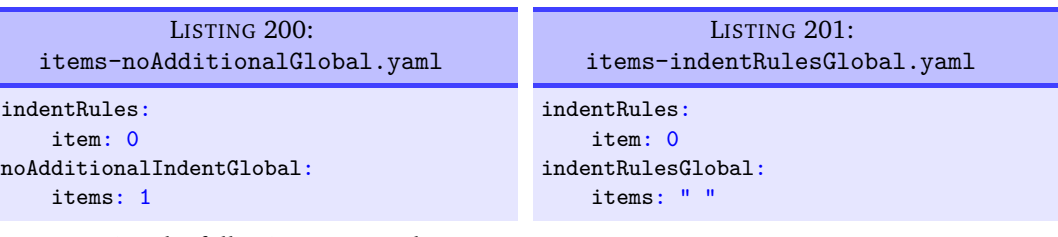

Upon running the following commands,

```
cmh:∼$ latexindent.pl items1.tex -local items-noAdditionalGlobal.yaml
cmh:∼$ latexindent.pl items1.tex -local items-indentRulesGlobal.yaml
```
the respective outputs from Listings [198](#page-60-3) and [199](#page-60-4) are obtained; note, however, that *all* such item commands without their own individual noAdditionalIndent or indentRules settings would behave as in these listings.

 $[git]$  • main @ f2b7b05 • 2023-02-04 •  $\bigcirc$  • V3.20.2

П

# <span id="page-61-0"></span>**5.8.3 Commands with arguments**

**example 52** Let's begin with the simple example in Listing [202;](#page-61-1) when latexindent.pl operates on this file, the default output is shown in Listing [203.](#page-61-2) *[a](#page-61-3)*

<span id="page-61-2"></span><span id="page-61-1"></span>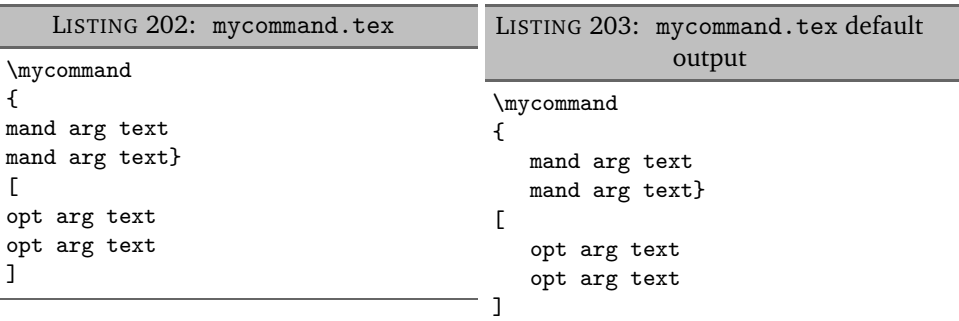

As in the environment-based case (see Listings [162](#page-53-2) and [163](#page-53-3) on page [54\)](#page-53-2) we may specify noAdditionalIndent either in 'scalar' form, or in 'field' form, as shown in Listings [204](#page-61-4) and [205](#page-61-5)

<span id="page-61-5"></span><span id="page-61-4"></span>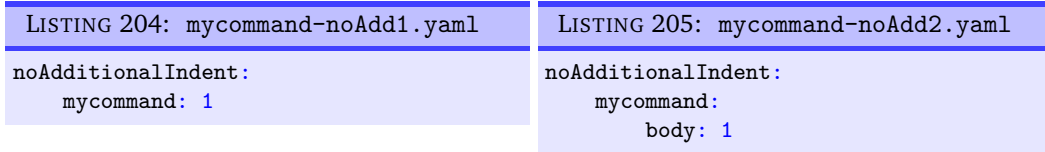

After running the following commands,

```
cmh:∼$ latexindent.pl mycommand.tex -l mycommand-noAdd1.yaml
cmh:∼$ latexindent.pl mycommand.tex -l mycommand-noAdd2.yaml
```
we receive the respective output given in Listings [206](#page-61-6) and [207](#page-61-7)

<span id="page-61-7"></span><span id="page-61-6"></span>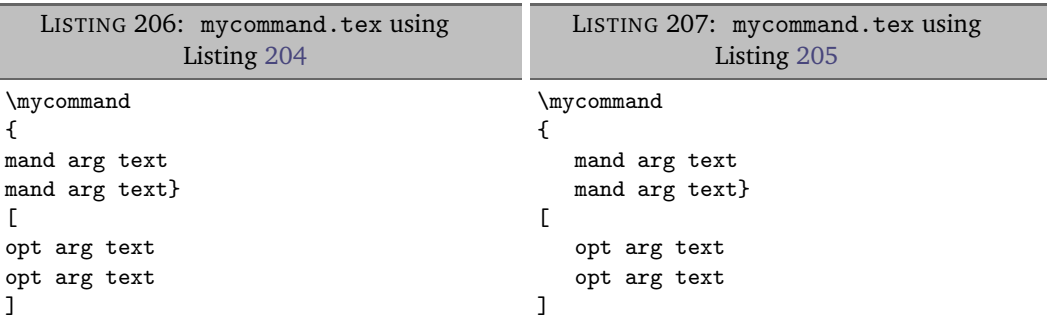

Note that in Listing [206](#page-61-6) that the 'body', optional argument *and* mandatory argument have *all* received no additional indentation, while in Listing [207,](#page-61-7) only the 'body' has not received any additional indentation. We define the 'body' of a command as any lines following the command name that include its optional or mandatory arguments.

<span id="page-61-3"></span>*<sup>a</sup>*The command code blocks have quite a few subtleties, described in Section [5.9](#page-69-2) on page [70.](#page-69-2)

Ξ

**example 53** We may further customise noAdditionalIndent for mycommand as we did in Listings [170](#page-55-1) and [171](#page-55-2) on page [56;](#page-55-1) explicit examples are given in Listings [208](#page-62-0) and [209.](#page-62-1)

<span id="page-62-0"></span>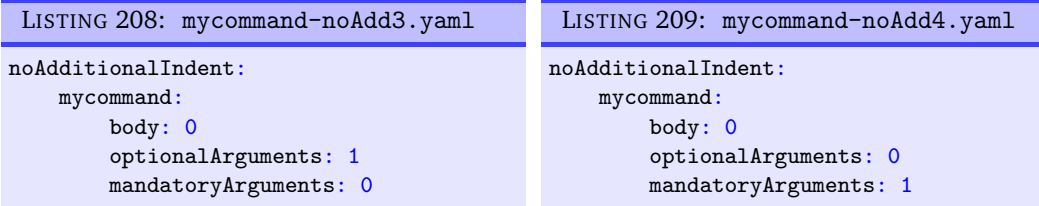

After running the following commands,

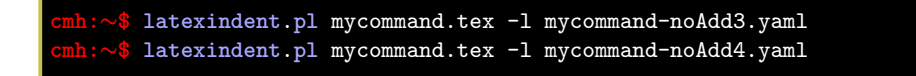

we receive the respective output given in Listings [210](#page-62-2) and [211.](#page-62-3)

<span id="page-62-3"></span><span id="page-62-2"></span>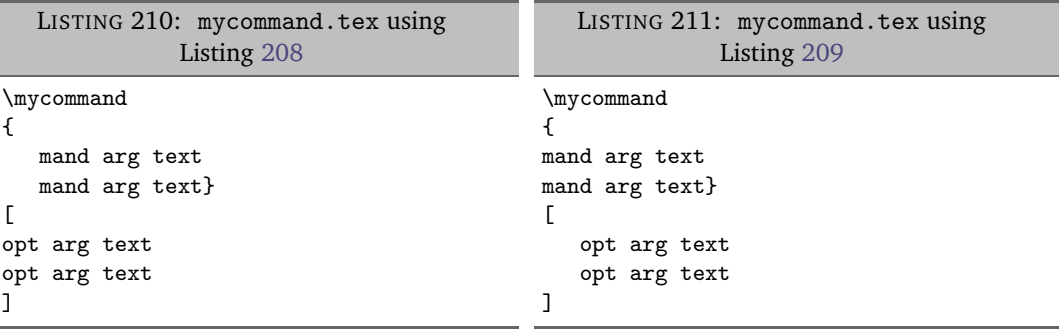

<span id="page-62-8"></span>**example 54** Attentive readers will note that the body of mycommand in both Listings [210](#page-62-2) and [211](#page-62-3) has received no additional indent, even though body is explicitly set to 0 in both Listings [208](#page-62-0) and [209.](#page-62-1) This is because, by default, noAdditionalIndentGlobal for commands is set to 1 by default; this can be easily fixed as in Listings [212](#page-62-4) and [213.](#page-62-5)

<span id="page-62-5"></span><span id="page-62-4"></span>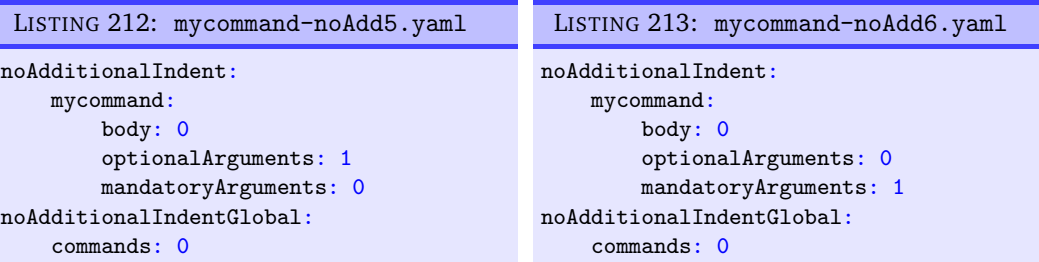

After running the following commands,

```
cmh:∼$ latexindent.pl mycommand.tex -l mycommand-noAdd5.yaml
cmh:∼$ latexindent.pl mycommand.tex -l mycommand-noAdd6.yaml
```
we receive the respective output given in Listings [214](#page-62-6) and [215.](#page-62-7)

<span id="page-62-7"></span><span id="page-62-6"></span>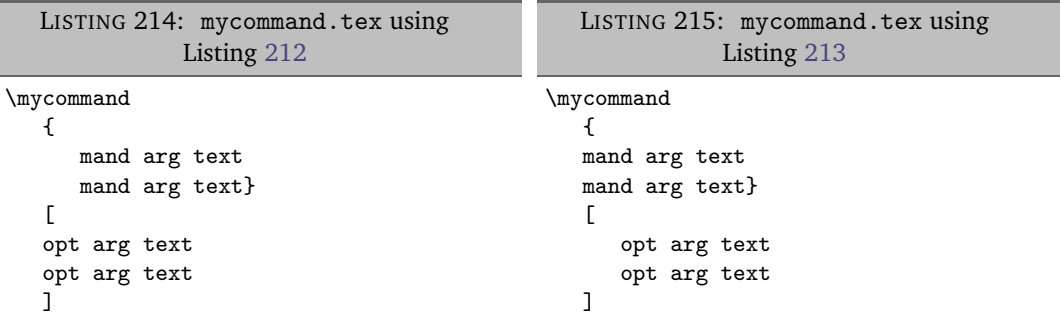

<span id="page-62-1"></span>

 $\blacksquare$ 

<span id="page-63-0"></span>Both indentRules and indentRulesGlobal can be adjusted as they were for *environment* code blocks, as in Listings [178](#page-57-0) and [179](#page-57-1) on page [58](#page-57-0) and Listings [189,](#page-58-6) [192](#page-59-2) and [193](#page-59-3) on pages [59](#page-58-6)[–60.](#page-59-3)

## **5.8.4 ifelsefi code blocks**

**example 55** Let's use the simple example shown in Listing [216;](#page-63-1) when latexindent.pl operates on this file, the output as in Listing [217;](#page-63-2) note that the body of each of the \if statements have been indented, and that the \else statement has been accounted for correctly.

<span id="page-63-2"></span><span id="page-63-1"></span>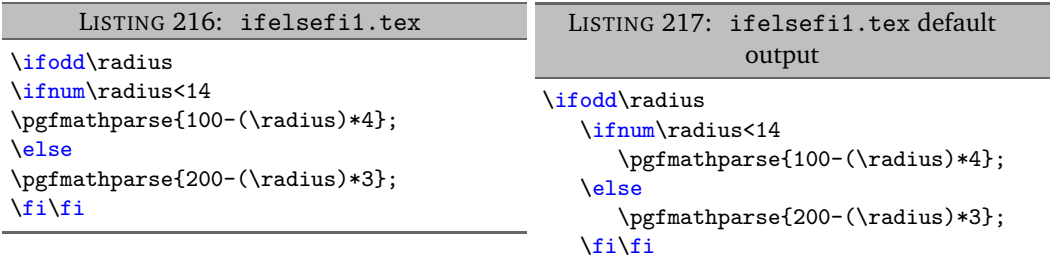

It is recommended to specify noAdditionalIndent and indentRules in the 'scalar' form only for these type of code blocks, although the 'field' form would work, assuming that body was specified. Examples are shown in Listings [218](#page-63-3) and [219.](#page-63-4)

<span id="page-63-4"></span><span id="page-63-3"></span>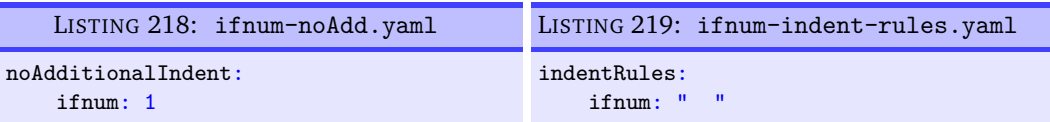

After running the following commands,

```
cmh:∼$ latexindent.pl ifelsefi1.tex -local ifnum-noAdd.yaml
cmh:∼$ latexindent.pl ifelsefi1.tex -l ifnum-indent-rules.yaml
```
we receive the respective output given in Listings [220](#page-63-5) and [221;](#page-63-6) note that in Listing [220,](#page-63-5) the ifnum code block has *not* received any additional indentation, while in Listing [221,](#page-63-6) the ifnum code block has received one tab and two spaces of indentation.

<span id="page-63-6"></span><span id="page-63-5"></span>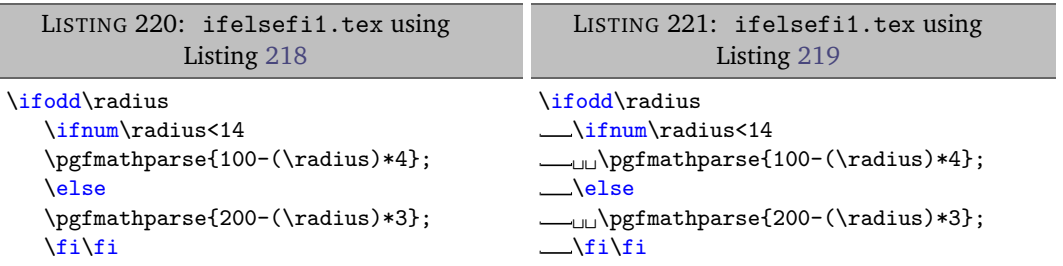

**example 56** We may specify noAdditionalIndentGlobal and indentRulesGlobal as in Listings [222](#page-63-7) and [223.](#page-63-8)

<span id="page-63-8"></span><span id="page-63-7"></span>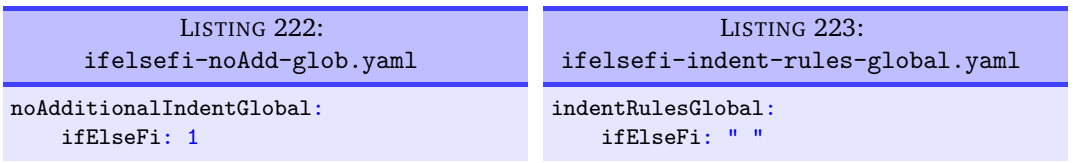

Upon running the following commands

**cmh:**∼**\$ latexindent**.**pl** ifelsefi1.tex -local ifelsefi-noAdd-glob.yaml **cmh:**∼**\$ latexindent**.**pl** ifelsefi1.tex -l ifelsefi-indent-rules-global.yaml

we receive the outputs in Listings [224](#page-64-1) and [225;](#page-64-2) notice that in Listing [224](#page-64-1) neither of the ifelsefi code blocks have received indentation, while in Listing [225](#page-64-2) both code blocks have received a single space of indentation.

<span id="page-64-2"></span><span id="page-64-1"></span>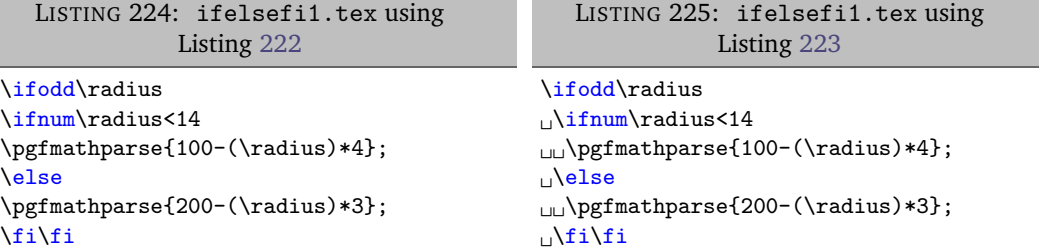

**example 57** We can further explore the treatment of ifElseFi code blocks in Listing [226,](#page-64-3) and the associ-U: 2018-04-27 ated default output given in Listing [227;](#page-64-4) note, in particular, that the bodies of each of the 'or statements' have been indented.

<span id="page-64-4"></span><span id="page-64-3"></span>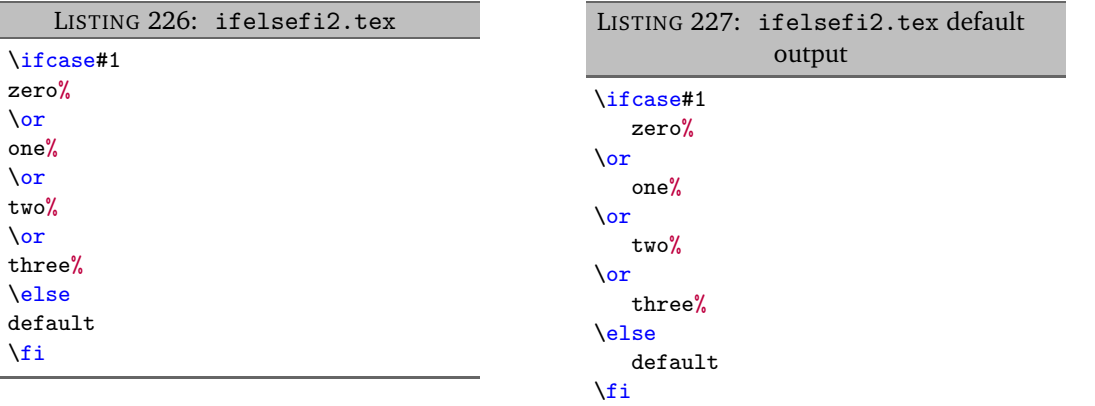

# **5.8.5 specialBeginEnd code blocks**

<span id="page-64-0"></span>Let's use the example from Listing [133](#page-45-2) on page [46](#page-45-2) which has default output shown in Listing [134](#page-45-3) on page [46.](#page-45-3)

**example 58** It is recommended to specify noAdditionalIndent and indentRules in the 'scalar' form for these type of code blocks, although the 'field' form would work, assuming that body was specified. Examples are shown in Listings [228](#page-64-5) and [229.](#page-64-6)

<span id="page-64-6"></span><span id="page-64-5"></span>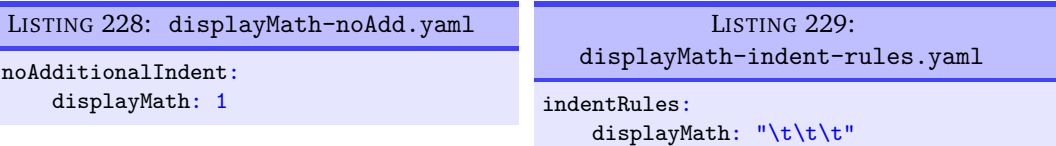

After running the following commands,

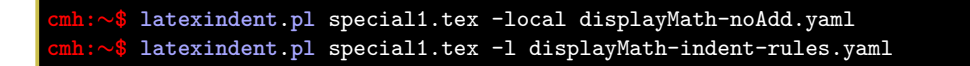

we receive the respective output given in Listings [230](#page-65-1) and [231;](#page-65-2) note that in Listing [230,](#page-65-1) the displayMath code block has *not* received any additional indentation, while in Listing [231,](#page-65-2) the displayMath code block has received three tabs worth of indentation.

<span id="page-65-2"></span><span id="page-65-1"></span>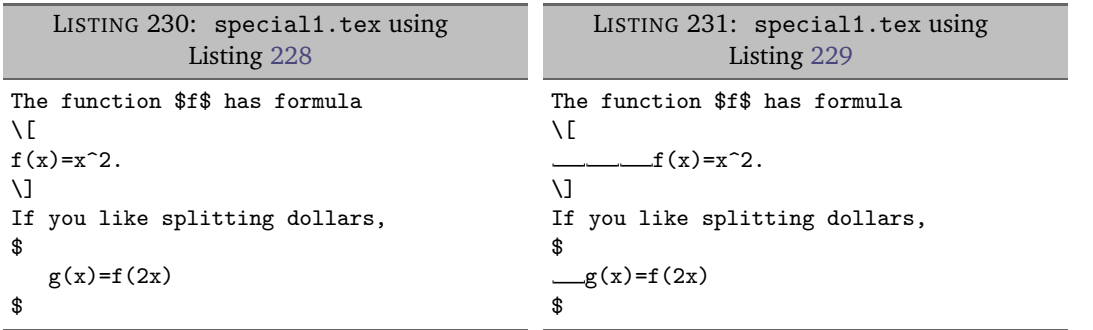

**example 59** We may specify noAdditionalIndentGlobal and indentRulesGlobal as in Listings [232](#page-65-3) and [233.](#page-65-4)

<span id="page-65-4"></span><span id="page-65-3"></span>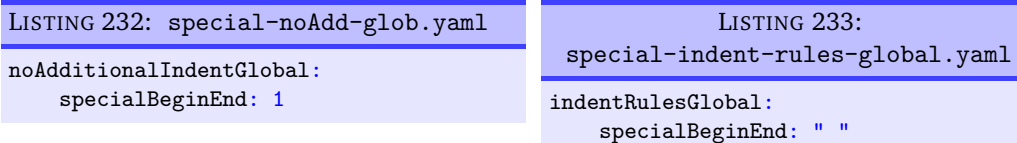

Upon running the following commands

**cmh:**∼**\$ latexindent**.**pl** special1.tex -local special-noAdd-glob.yaml **cmh:**∼**\$ latexindent**.**pl** special1.tex -l special-indent-rules-global.yaml

we receive the outputs in Listings [234](#page-65-5) and [235;](#page-65-6) notice that in Listing [234](#page-65-5) neither of the special code blocks have received indentation, while in Listing [235](#page-65-6) both code blocks have received a single space of indentation.

<span id="page-65-6"></span><span id="page-65-5"></span>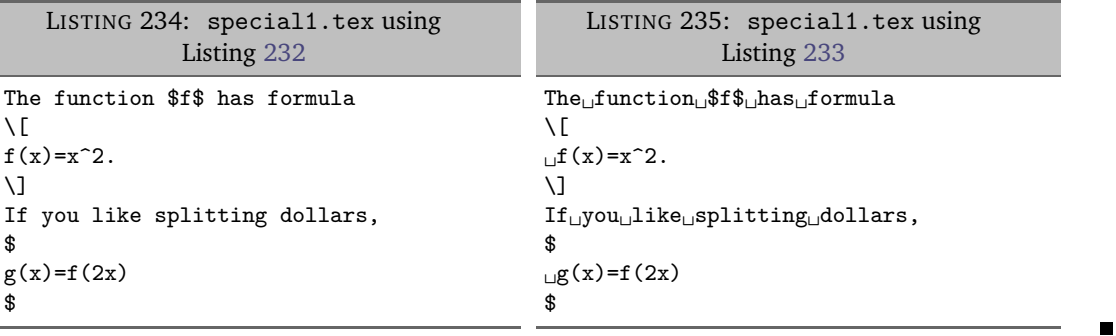

# **5.8.6 afterHeading code blocks**

<span id="page-65-0"></span>Let's use the example Listing [236](#page-65-7) for demonstration throughout this Section. As discussed on page [51,](#page-50-1) by default latexindent.pl will not add indentation after headings.

```
LISTING 236: headings2.tex
```
<span id="page-65-7"></span>\paragraph{paragraph title} paragraph text paragraph text

**example 60** On using the YAML file in Listing [238](#page-66-0) by running the command

**cmh:**∼**\$ latexindent**.**pl** headings2.tex -l headings3.yaml

we obtain the output in Listing [237.](#page-66-1) Note that the argument of paragraph has received (default) indentation, and that the body after the heading statement has received (default) indentation.

 $\blacksquare$ 

<span id="page-66-1"></span>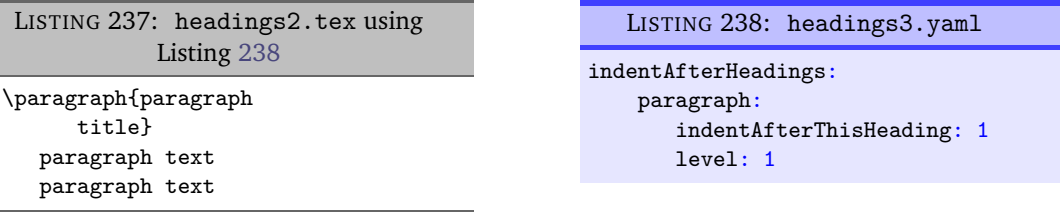

If we specify noAdditionalIndent as in Listing [240](#page-66-2) and run the command

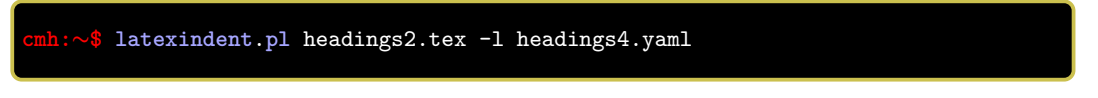

then we receive the output in Listing [239.](#page-66-3) Note that the arguments *and* the body after the heading of paragraph has received no additional indentation, because we have specified noAdditionalIndent in scalar form.

<span id="page-66-3"></span>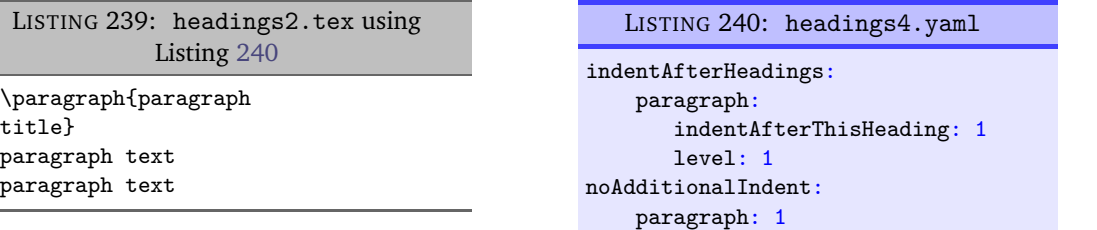

**example 61** Similarly, if we specify indentRules as in Listing [242](#page-66-4) and run analogous commands to those above, we receive the output in Listing [241;](#page-66-5) note that the *body*, *mandatory argument* and content *after the heading* of paragraph have *all* received three tabs worth of indentation.

<span id="page-66-5"></span>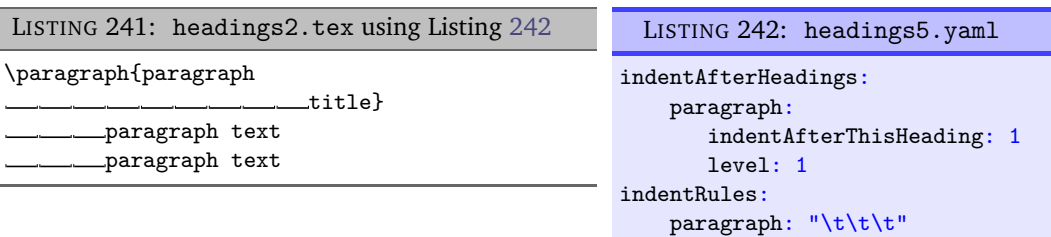

**example 62** We may, instead, specify noAdditionalIndent in 'field' form, as in Listing [244](#page-66-6) which gives the output in Listing [243.](#page-66-7)

<span id="page-66-7"></span><span id="page-66-6"></span>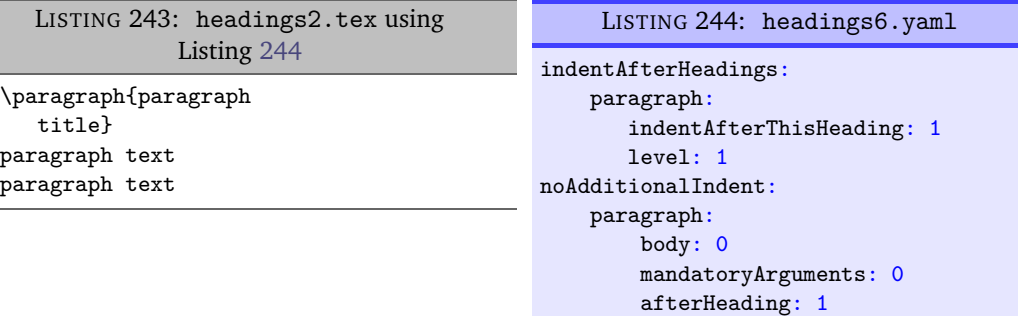

**example 63** Analogously, we may specify indentRules as in Listing [246](#page-67-2) which gives the output in Listing [245;](#page-67-3) note that mandatory argument text has only received a single space of indentation, while the body after the heading has received three tabs worth of indentation.

<span id="page-66-0"></span>

<span id="page-66-4"></span><span id="page-66-2"></span>П

Ξ

<span id="page-67-3"></span><span id="page-67-2"></span>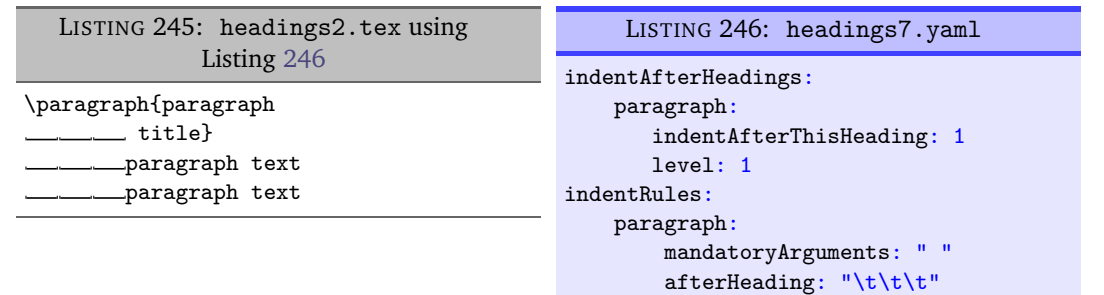

**example 64** Finally, let's consider noAdditionalIndentGlobal and indentRulesGlobal shown in Listings [248](#page-67-4) and [250](#page-67-5) respectively, with respective output in Listings [247](#page-67-6) and [249.](#page-67-7) Note that in Listing [248](#page-67-4) the *mandatory argument* of paragraph has received a (default) tab's worth of indentation, while the body after the heading has received *no additional indentation*. Similarly, in Listing [249,](#page-67-7) the *argument* has received both a (default) tab plus two spaces of indentation (from the global rule specified in Listing [250\)](#page-67-5), and the remaining body after paragraph has received just two spaces of indentation.

<span id="page-67-7"></span><span id="page-67-6"></span><span id="page-67-5"></span><span id="page-67-4"></span>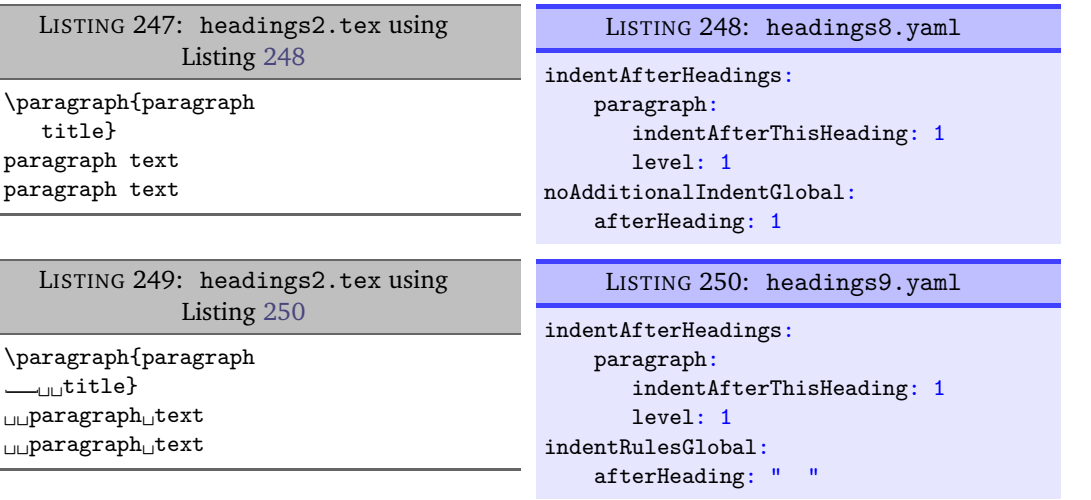

#### **5.8.7 The remaining code blocks**

<span id="page-67-0"></span>Referencing the different types of code blocks in Table [2](#page-52-0) on page [53,](#page-52-0) we have a few code blocks yet to cover; these are very similar to the commands code block type covered comprehensively in Section [5.8.3](#page-61-0) on page [62,](#page-61-0) but a small discussion defining these remaining code blocks is necessary.

# **5.8.7.1 keyEqualsValuesBracesBrackets**

<span id="page-67-1"></span>latexindent.pl defines this type of code block by the following criteria:

- it must immediately follow either { OR [ OR , with comments and blank lines allowed.
- then it has a name made up of the characters detailed in Table [2](#page-52-0) on page [53;](#page-52-0)
- then an  $=$  symbol;
- then at least one set of curly braces or square brackets (comments and line breaks allowed throughout).

See the keyEqualsValuesBracesBrackets: follow and keyEqualsValuesBracesBrackets:  $\overline{N: 2019-07-13}$  name fields of the fine tuning section in Listing [547](#page-138-1) on page [139](#page-138-1)

# **example 65** An example is shown in Listing [251,](#page-68-2) with the default output given in Listing [252.](#page-68-3)

Е

<span id="page-68-3"></span><span id="page-68-2"></span>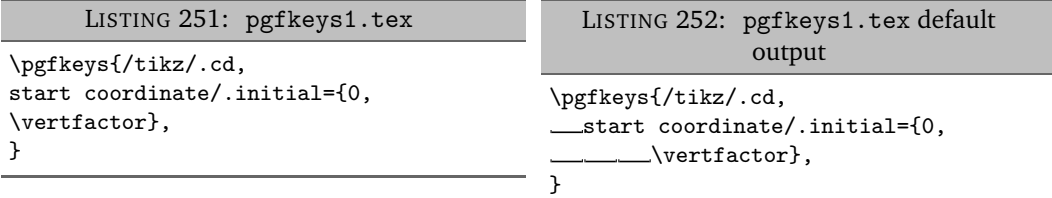

In Listing [252,](#page-68-3) note that the maximum indentation is three tabs, and these come from:

- the \pgfkeys command's mandatory argument;
- the start coordinate/.initial key's mandatory argument;
- the start coordinate/.initial key's body, which is defined as any lines following the name of the key that include its arguments. This is the part controlled by the *body* field for noAdditionalIndent and friends from page [52.](#page-51-0)

# **5.8.7.2 namedGroupingBracesBrackets**

<span id="page-68-0"></span>This type of code block is mostly motivated by tikz-based code; we define this code block as follows:

- it must immediately follow either *horizontal space* OR *one or more line breaks* OR { OR [ OR \$ OR ) OR (
- the name may contain the characters detailed in Table [2](#page-52-0) on page [53;](#page-52-0)
- then at least one set of curly braces or square brackets (comments and line breaks allowed throughout).

See the NamedGroupingBracesBrackets: follow and NamedGroupingBracesBrackets: name  $\overline{N: 2019-07-13}$  fields of the fine tuning section in Listing [547](#page-138-1) on page [139](#page-138-1)

**example 66** A simple example is given in Listing [253,](#page-68-4) with default output in Listing [254.](#page-68-5)

<span id="page-68-5"></span><span id="page-68-4"></span>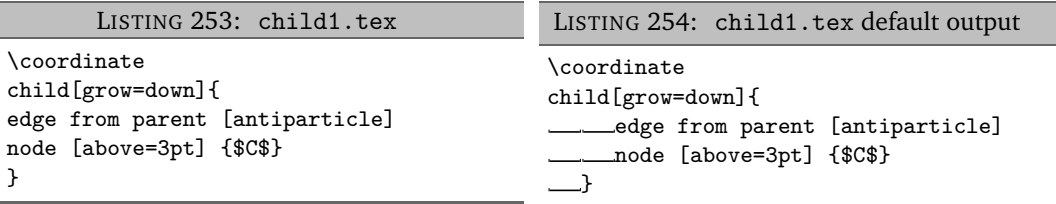

In p[a](#page-68-6)rticular,  ${\tt latexindent.pl}$  considers child, parent and node all to be namedGroupingBracesBrackets $^a$ . Referencing Listing [254,](#page-68-5) note that the maximum indentation is two tabs, and these come from:

- the child's mandatory argument;
- the child's body, which is defined as any lines following the name of the namedGroupingBracesBrackets that include its arguments. This is the part controlled by the *body* field for noAdditionalIndent and friends from page [52.](#page-51-0)

<span id="page-68-6"></span><sup>a</sup>You may like to verify this by using the -tt option and checking indent.log!

# **5.8.7.3 UnNamedGroupingBracesBrackets**

<span id="page-68-1"></span>occur in a variety of situations; specifically, we define this type of code block as satisfying the following criteria:

- it must immediately follow either { OR [ OR , OR & OR ) OR ( OR \$;
- then at least one set of curly braces or square brackets (comments and line breaks allowed throughout).

See the UnNamedGroupingBracesBrackets: follow field of the fine tuning section in Listing [547](#page-138-1) N: 2019-07-13 **on page [139](#page-138-1)** 

 $[git]$  • main @ f2b7b05 • 2023-02-04 •  $\bigcirc$  • V3.20.2

Ē

**example 67** An example is shown in Listing [255](#page-69-3) with default output give in Listing [256.](#page-69-4)

<span id="page-69-4"></span><span id="page-69-3"></span>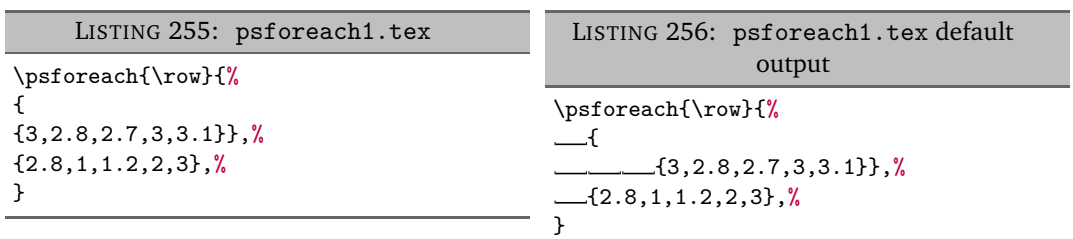

Referencing Listing [256,](#page-69-4) there are *three* sets of unnamed braces. Note also that the maximum value of indentation is three tabs, and these come from:

- the \psforeach command's mandatory argument;
- the *first* un-named braces mandatory argument;
- the *first* un-named braces *body*, which we define as any lines following the first opening { or [ that defined the code block. This is the part controlled by the *body* field for noAdditionalIndent and friends from page [52.](#page-51-0)

Users wishing to customise the mandatory and/or optional arguments on a *per-name* basis for the UnNamedGroupingBracesBrackets should use always-un-named.

## **5.8.7.4 filecontents**

<span id="page-69-1"></span><span id="page-69-0"></span>code blocks behave just as environments, except that neither arguments nor items are sought.

## **5.8.8 Summary**

<span id="page-69-6"></span>Having considered all of the different types of code blocks, the functions of the fields given in Listings [257](#page-69-5) and [258](#page-69-6) should now make sense.

<span id="page-69-5"></span>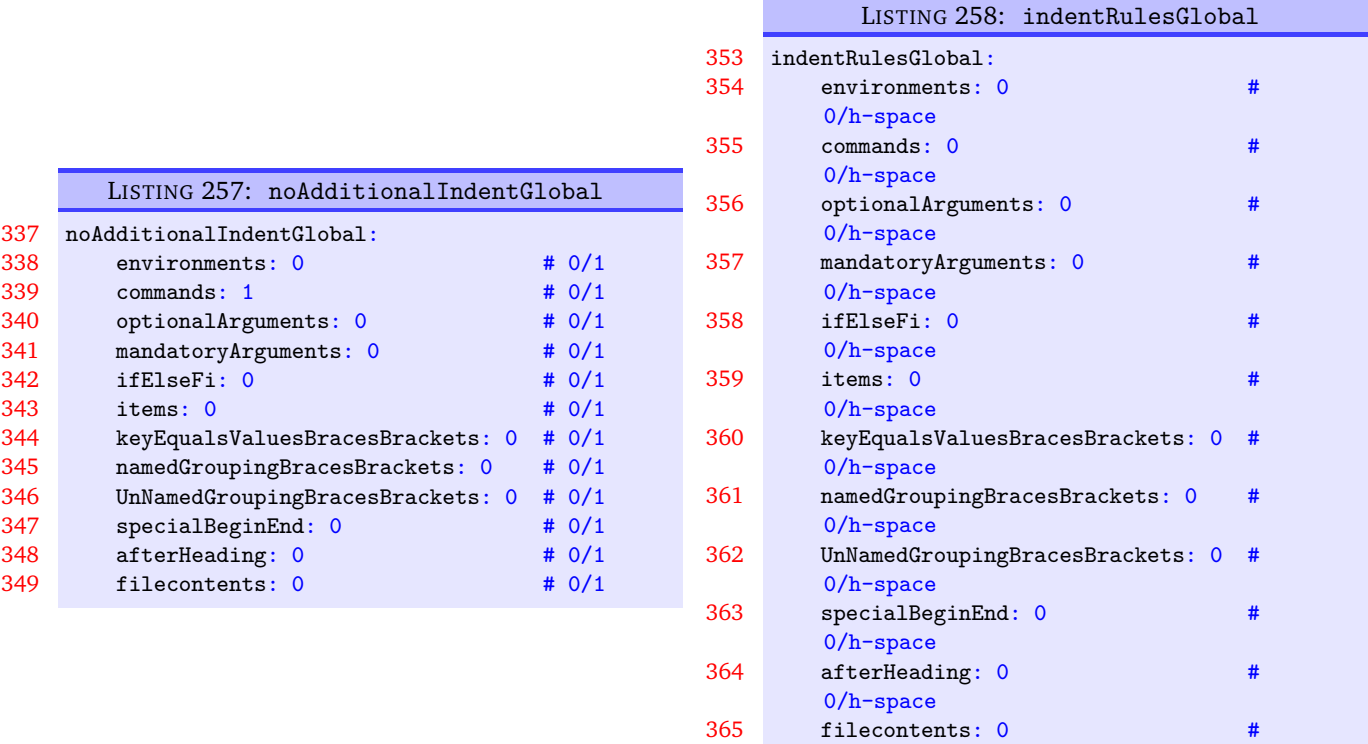

#### **5.9 Commands and the strings between their arguments**

<span id="page-69-2"></span>The command code blocks will always look for optional (square bracketed) and mandatory (curly braced) arguments which can contain comments, line breaks and 'beamer' commands <.\*?> between

0/h-space

them. There are switches that can allow them to contain other strings, which we discuss next.

**commandCodeBlocks**: 〈*fields*〉

U: 2018-04-27 The commandCodeBlocks field contains a few switches detailed in Listing [259.](#page-70-0)

<span id="page-70-0"></span>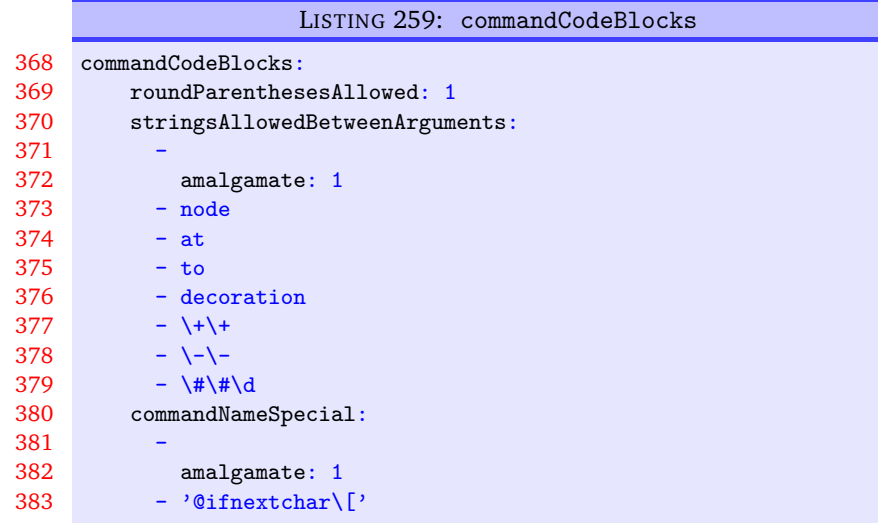

**roundParenthesesAllowed**: **0|1**

**example 68** The need for this field was mostly motivated by commands found in code used to generate images in PSTricks and tikz; for example, let's consider the code given in Listing [260.](#page-70-1)

<span id="page-70-2"></span><span id="page-70-1"></span>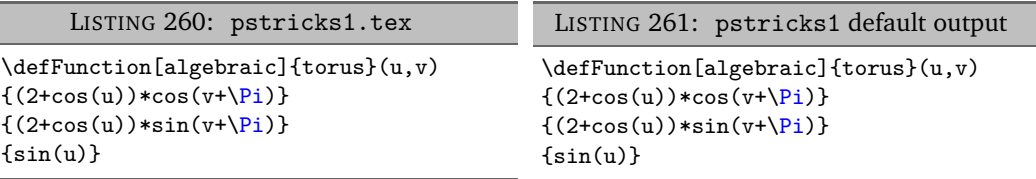

Notice that the \defFunction command has an optional argument, followed by a mandatory argument, followed by a round-parenthesis argument, (*u*, *v*).

By default, because roundParenthesesAllowed is set to 1 in Listing [259,](#page-70-0) then latexindent.pl will allow round parenthesis between optional and mandatory arguments. In the case of the code in Listing [260,](#page-70-1) latexindent.pl finds *all* the arguments of defFunction, both before and after (u,v).

The default output from running latexindent.pl on Listing [260](#page-70-1) actually leaves it unchanged (see Listing [261\)](#page-70-2); note in particular, this is because of noAdditionalIndentGlobal as discussed on page [63.](#page-62-8)

Upon using the YAML settings in Listing [263,](#page-71-0) and running the command

**cmh:**∼**\$ latexindent**.**pl** pstricks1.tex -l noRoundParentheses.yaml

we obtain the output given in Listing [262.](#page-71-1)

<span id="page-71-1"></span><span id="page-71-0"></span>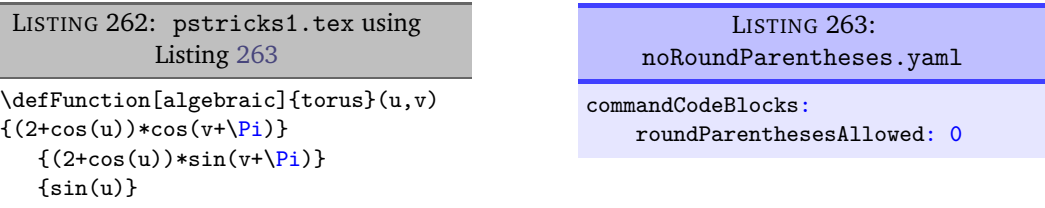

Notice the difference between Listing [261](#page-70-2) and Listing [262;](#page-71-1) in particular, in Listing [262,](#page-71-1) because round parentheses are *not* allowed, latexindent.pl finds that the \defFunction command finishes at the first opening round parenthesis. As such, the remaining braced, mandatory, arguments are found to be UnNamedGroupingBracesBrackets (see Table [2](#page-52-0) on page [53\)](#page-52-0) which, by default, assume indentation for their body, and hence the tabbed indentation in Listing [262.](#page-71-1)

**example 69** Let's explore this using the YAML given in Listing [265](#page-71-2) and run the command

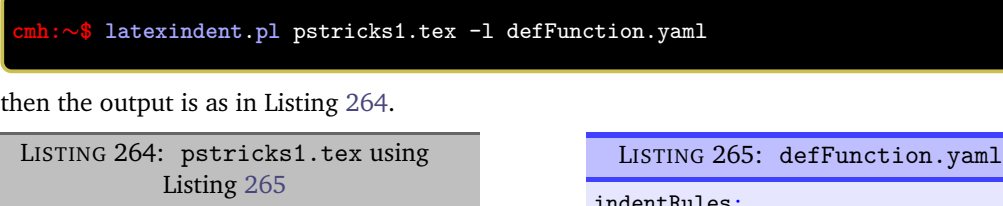

```
\defFunction[algebraic]{torus}(u,v)
\mathcal{L}\left\{ (2+\cos(u)) * \cos(v+\sqrt{p_i}) \right\}_{\sqcup}{(2+cos(u))*sin(v+\Pi)}
\bigcup{sin(u)}
```
<span id="page-71-2"></span>indentRules: defFunction:

```
body: " "
```
Notice in Listing [264](#page-71-3) that the *body* of the defFunction command i.e, the subsequent lines containing arguments after the command name, have received the single space of indentation specified by Listing [265.](#page-71-2)

**stringsAllowedBetweenArguments**: 〈*fields*〉

**example 70** tikz users may well specify code such as that given in Listing [266;](#page-71-4) processing this code using latexindent.pl gives the default output in Listing [267.](#page-71-5)

<span id="page-71-4"></span>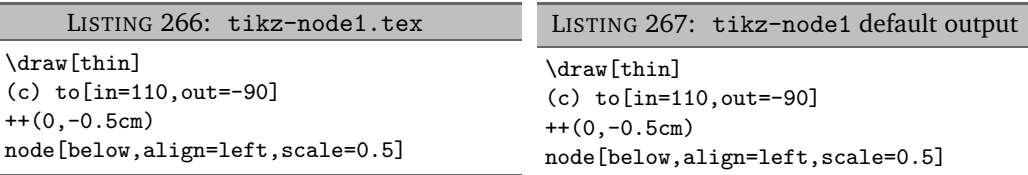

With reference to Listing [259](#page-70-0) on the previous page, we see that the strings

to, node,  $++$ 

are all allowed to appear between arguments; importantly, you are encouraged to add further names to this field as necessary. This means that when latexindent.pl processes Listing [266,](#page-71-4) it consumes:

- the optional argument [thin]
- the round-bracketed argument (c) because roundParenthesesAllowed is 1 by default
- the string to (specified in stringsAllowedBetweenArguments)
- the optional argument [in=110, out=-90]
- the string ++ (specified in stringsAllowedBetweenArguments)

 $\blacksquare$
- the round-bracketed argument (0,-0.5cm) because roundParenthesesAllowed is 1 by default
- the string node (specified in stringsAllowedBetweenArguments)
- the optional argument [below,align=left,scale=0.5]

**example 71** We can explore this further, for example using Listing [269](#page-72-0) and running the command

<span id="page-72-1"></span><span id="page-72-0"></span>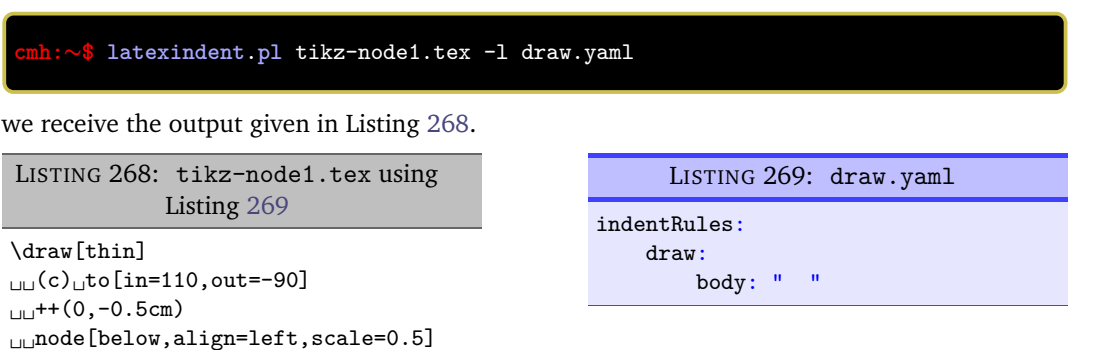

Notice that each line after the \draw command (its 'body') in Listing [268](#page-72-1) has been given the appropriate two-spaces worth of indentation specified in Listing [269.](#page-72-0)

Let's compare this with the output from using the YAML settings in Listing [271,](#page-72-2) and running the command

```
cmh:∼$ latexindent.pl tikz-node1.tex -l no-strings.yaml
given in Listing 270.
 LISTING 270: tikz-node1.tex using
             Listing 271
\draw[thin]
(c) to[in=110,out=-90]
++(0,-0.5cm)node[below,align=left,scale=0.5]
                                                     LISTING 271: no-strings.yaml
                                                  commandCodeBlocks:
                                                       stringsAllowedBetweenArguments:
                                                       \Omega
```
In this case, latexindent.pl sees that:

- the \draw command finishes after the (c), as stringsAllowedBetweenArguments has been set to 0 so there are no strings allowed between arguments;
- it finds a namedGroupingBracesBrackets called to (see Table [2](#page-52-0) on page [53\)](#page-52-0) *with* argument [in=110,out=-90]
- it finds another namedGroupingBracesBrackets but this time called node with argument [below,align=left,scale=0.5]

U: 2018-04-27 Referencing Listing [259](#page-70-0) on page [71,](#page-70-0) , we see that the first field in the stringsAllowedBetweenArguments is amalgamate and is set to 1 by default. This is for users who wish to specify their settings in multiple YAML files. For example, by using the settings in either Listing [272](#page-73-0) orListing [273](#page-73-1) is equivalent to using the settings in Listing [274.](#page-73-2)

<span id="page-73-1"></span><span id="page-73-0"></span>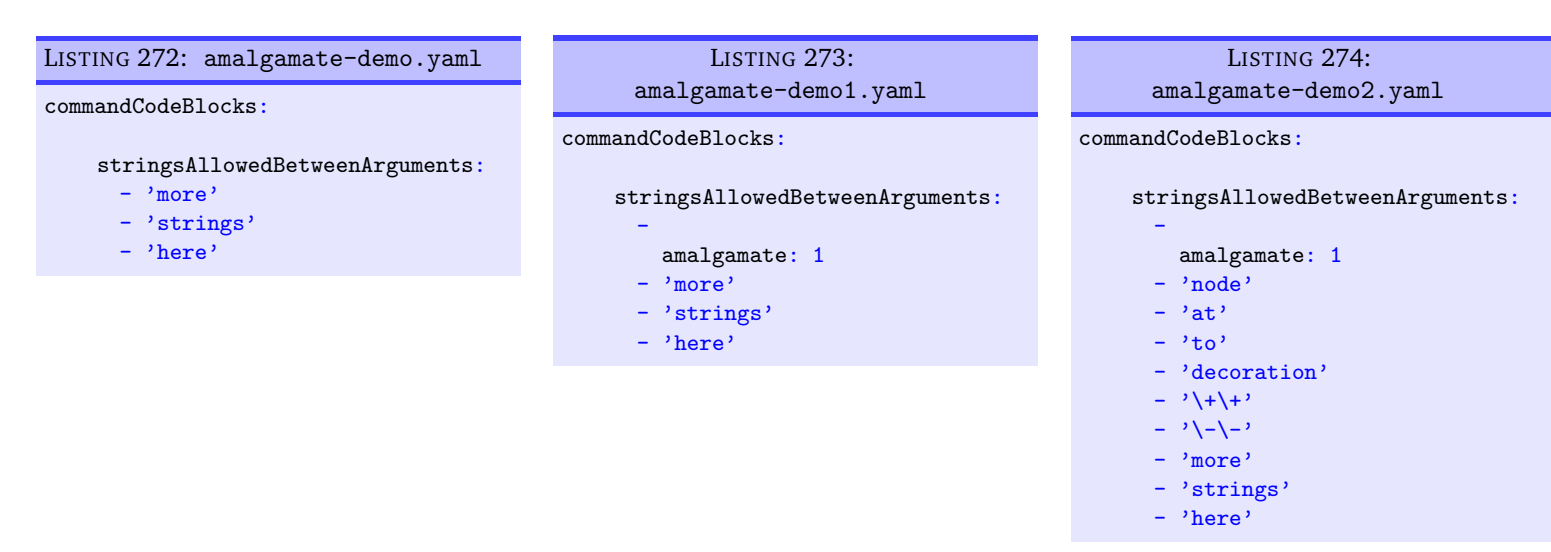

<span id="page-73-2"></span>We specify amalgamate to be set to 0 and in which case any settings loaded prior to those specified, including the default, will be overwritten. For example, using the settings in Listing [275](#page-73-3) means that only the strings specified in that field will be used.

<span id="page-73-3"></span>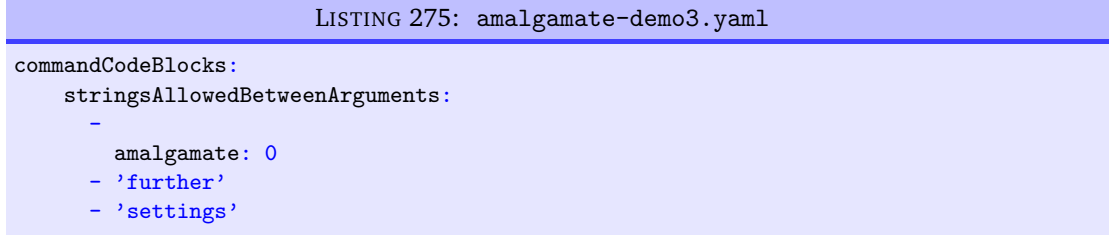

It is important to note that the amalgamate field, if used, must be in the first field, and specified using the syntax given in Listings [273](#page-73-1) to [275.](#page-73-3)

**example 72** We may explore this feature further with the code in Listing [276,](#page-73-4) whose default output is given in Listing [277.](#page-73-5)

<span id="page-73-5"></span><span id="page-73-4"></span>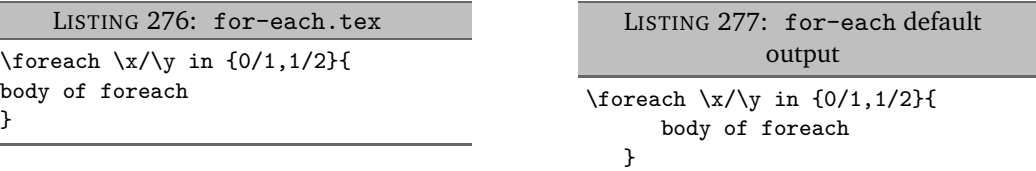

Let's compare this with the output from using the YAML settings in Listing [279,](#page-73-6) and running the command

```
cmh:∼$ latexindent.pl for-each.tex -l foreach.yaml
given in Listing 278.
  LISTING 278: for-each.tex using
             Listing 279
\foreach \x/\y in \{0/1, 1/2\}{
   body of foreach
}
                                                       LISTING 279: foreach.yaml
                                                  commandCodeBlocks:
                                                       stringsAllowedBetweenArguments:
                                                         -
                                                           amalgamate: 0
                                                         - '\\x\/\\y'
                                                         -'in'
```
You might like to compare the output given in Listing [277](#page-73-5) and Listing [278.](#page-73-7) Note,in particular, in

Listing [277](#page-73-5) that the foreach command has not included any of the subsequent strings, and that the braces have been treated as a namedGroupingBracesBrackets. In Listing [278](#page-73-7) the foreach command has been allowed to have  $\langle x/\rangle$  and in between arguments because of the settings given in Listing [279.](#page-73-6)

### **commandNameSpecial**: 〈*fields*〉

 $U: 2018-04-27$  There are some special command names that do not fit within the names recognised by latexindent. pl, the first one of which is \@ifnextchar[. From the perspective of latexindent.pl, the whole of the text \@ifnextchar[ is a command, because it is immediately followed by sets of mandatory arguments. However, without the commandNameSpecial field, latexindent.pl would not be able to label it as such, because the [ is, necessarily, not matched by a closing ].

**example 73** For example, consider the sample file in Listing [280,](#page-74-0) which has default output in Listing [281.](#page-74-1)

<span id="page-74-1"></span><span id="page-74-0"></span>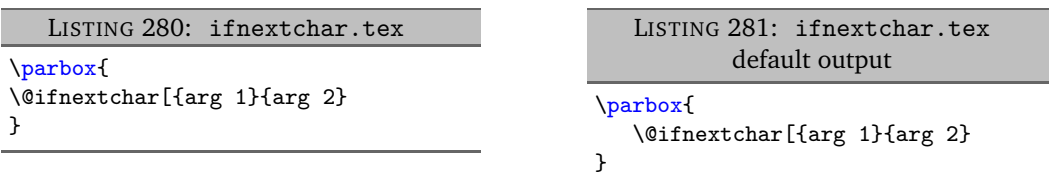

Notice that in Listing [281](#page-74-1) the parbox command has been able to indent its body, because latexindent. pl has successfully found the command \@ifnextchar first; the pattern-matching of latexindent.pl starts from *the inner most <thing> and works outwards*, discussed in more detail on page [122.](#page-121-0)

For demonstration, we can compare this output with that given in Listing [282](#page-74-2) in which the settings from Listing [283](#page-74-3) have dictated that no special command names, including the \@ifnextchar[ command, should not be searched for specially; as such, the parbox command has been *unable* to indent its body successfully, because the \@ifnextchar[ command has not been found.

<span id="page-74-2"></span>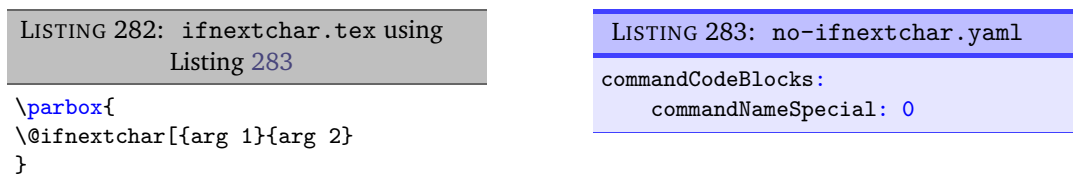

<span id="page-74-3"></span>

The amalgamate field can be used for commandNameSpecial, just as for stringsAllowedBetweenArguments. The same condition holds as stated previously, which we state again here:

#### Warning!

It is important to note that the amalgamate field, if used, in either commandNameSpecial or stringsAllowedBetweenArguments must be in the first field, and specified using the syntax given in Listings [273](#page-73-1) to [275.](#page-73-3)

## **SECTION 6**

# **The -m (modifylinebreaks) switch**

All features described in this section will only be relevant if the -m switch is used.

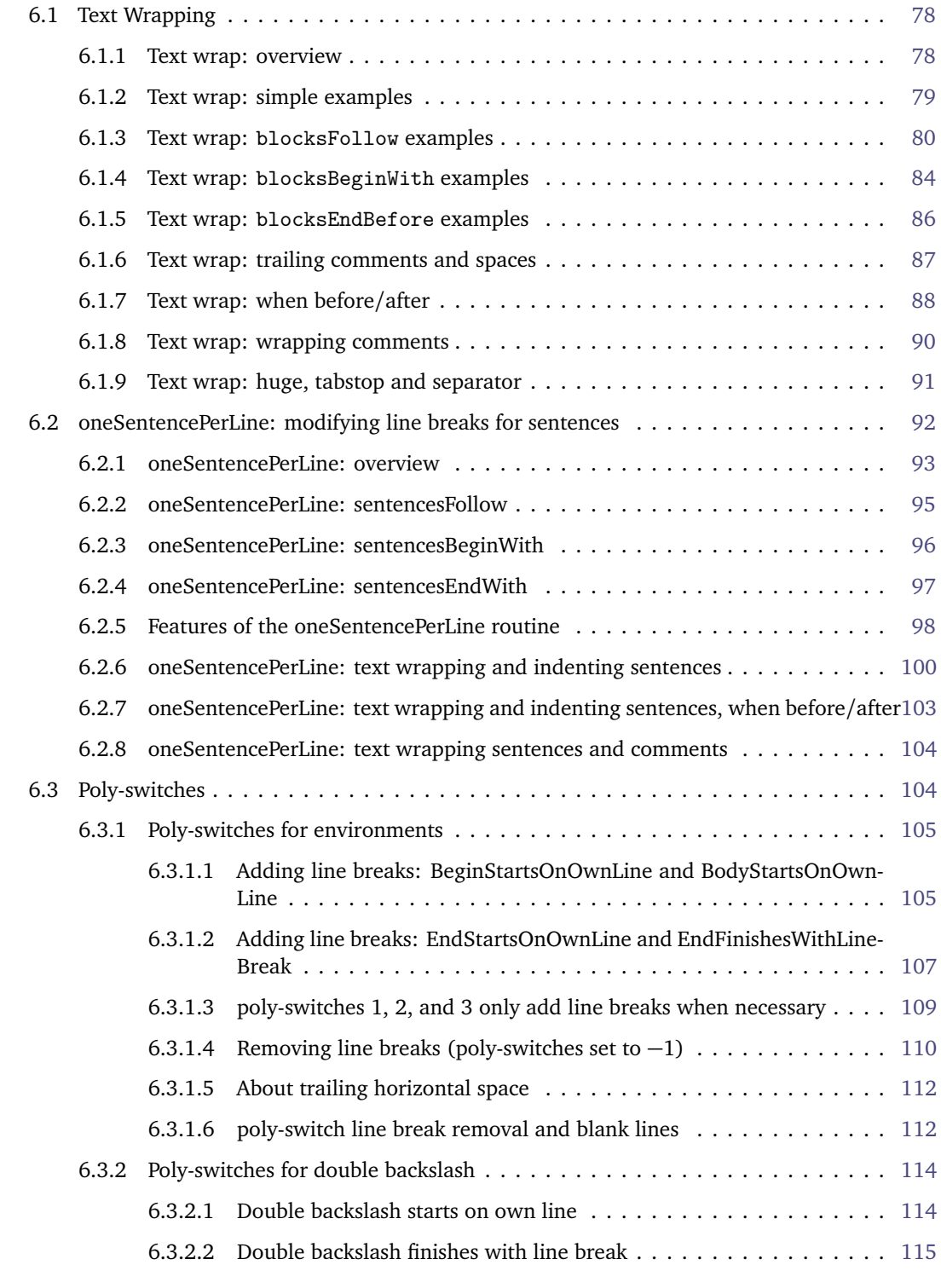

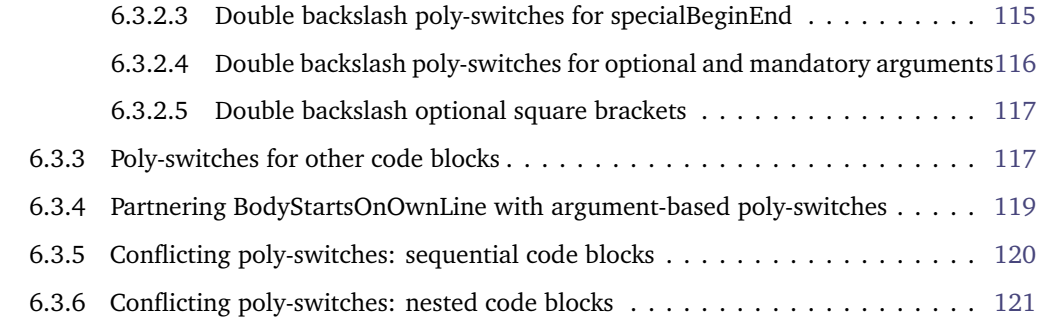

**modifylinebreaks**: 〈*fields*〉

As of Version 3.0, latexindent.pl has the -m switch, which permits latexindent.pl to modify line breaks, according to the specifications in the modifyLineBreaks field. *The settings in this field will only be considered if the -m switch has been used*. A snippet of the default settings of this field is shown in Listing [284.](#page-76-0)

<span id="page-76-0"></span>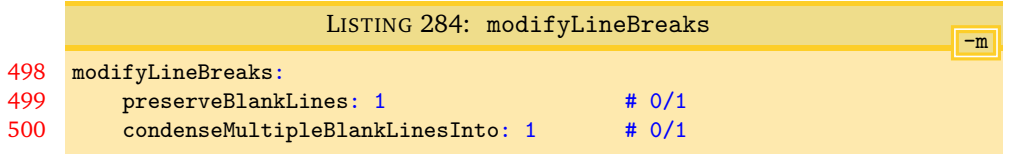

Having read the previous paragraph, it should sound reasonable that, if you call latexindent.pl using the -m switch, then you give it permission to modify line breaks in your file, but let's be clear:

Warning!

If you call latexindent.pl with the -m switch, then you are giving it permission to modify line breaks. By default, the only thing that will happen is that multiple blank lines will be condensed into one blank line; many other settings are possible, discussed next.

**preserveBlankLines**: **0|1**

This field is directly related to *poly-switches*, discussed in Section [6.3.](#page-103-1) By default, it is set to 1, which means that blank lines will be *protected* from removal; however, regardless of this setting, multiple blank lines can be condensed if condenseMultipleBlankLinesInto is greater than 0, discussed next.

**condenseMultipleBlankLinesInto**: 〈*positive integer*〉

Assuming that this switch takes an integer value greater than 0, latexindent.pl will condense multiple blank lines into the number of blank lines illustrated by this switch.

**example 74** As an example, Listing [285](#page-77-2) shows a sample file with blank lines; upon running

**cmh:**∼**\$ latexindent**.**pl** myfile.tex -m -o=+-mod1

the output is shown in Listing [286;](#page-77-3) note that the multiple blank lines have been condensed into one blank line, and note also that we have used the -m switch!

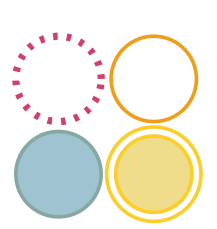

<span id="page-77-3"></span><span id="page-77-2"></span>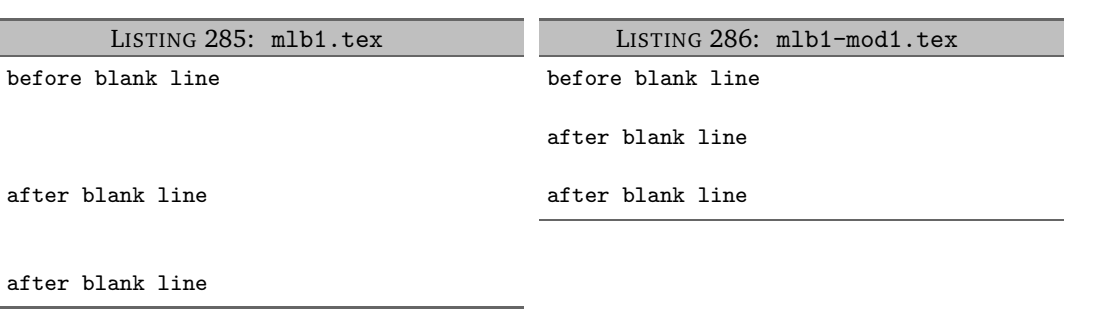

#### <span id="page-77-0"></span>**6.1 Text Wrapping**

N: 2022-03-13 *The text wrapping routine has been over-hauled as of V3.16; I hope that the interface is simpler, and most importantly, the results are better*.

<span id="page-77-4"></span>The complete settings for this feature are given in Listing [287.](#page-77-4)

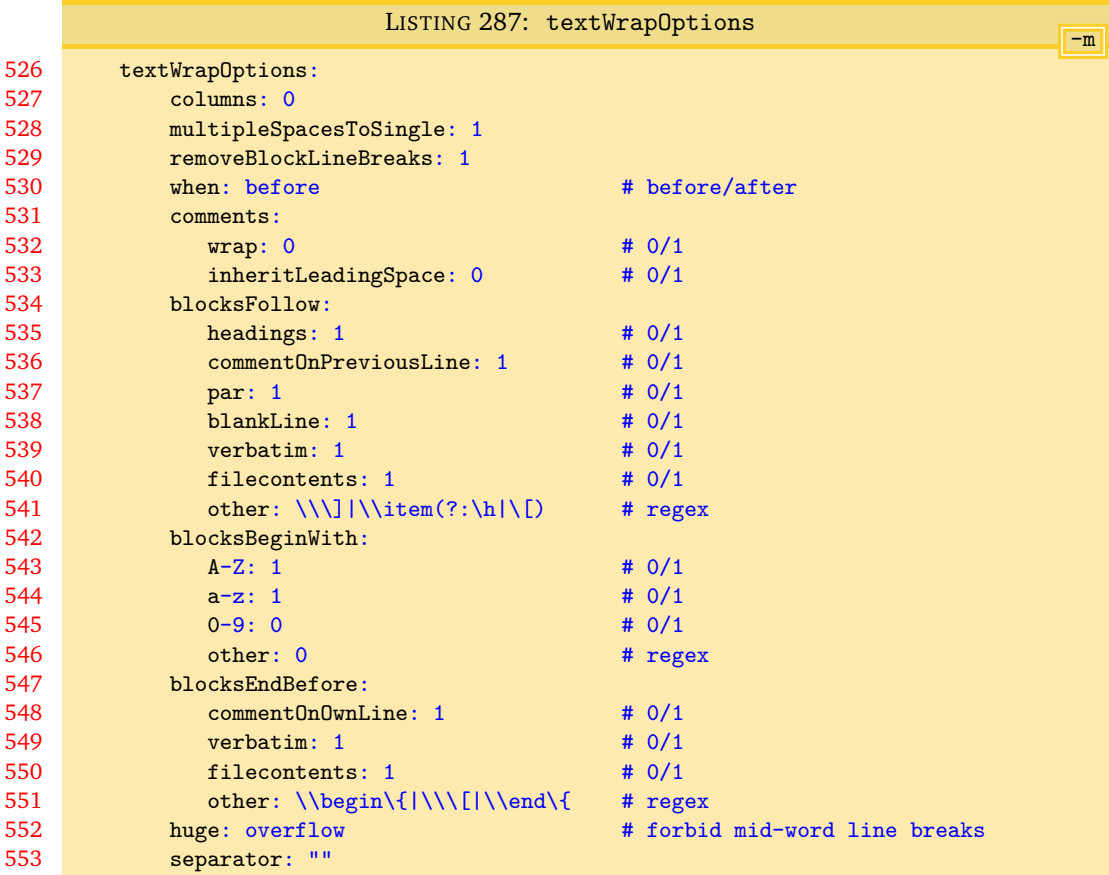

#### **6.1.1 Text wrap: overview**

<span id="page-77-1"></span>An overview of how the text wrapping feature works:

- 1. the default value of columns is 0, which means that text wrapping will *not* happen by default;
- 2. it happens *after* verbatim blocks have been found;
- 3. it happens *after* the oneSentencePerLine routine (see Section [6.2\)](#page-91-0);
- **<sup>N</sup>**: 2023-01-01 4. it can happen *before* or *after* all of the other code blocks are found and does *not* operate on a per-code-block basis; when using before this means that, including indentation, you may receive a column width wider than that which you specify in columns, and in which case you probably wish to explore after in Section [6.1.7;](#page-87-0)
	- 5. code blocks to be text wrapped will:

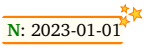

÷

- (a) *follow* the fields specified in blocksFollow
- (b) *begin* with the fields specified in blocksBeginWith
- (c) *end* before the fields specified in blocksEndBefore
- 6. setting columns to a value *>* 0 will text wrap blocks by first removing line breaks, and then wrapping according to the specified value of columns;
- 7. setting columns to −1 will *only* remove line breaks within the text wrap block;
- 8. by default, the text wrapping routine will remove line breaks within text blocks because removeBlockLineBreak is set to 1; switch it to 0 if you wish to change this;
- 9. about trailing comments within text wrap blocks:
	- (a) trailing comments that do *not* have leading space instruct the text wrap routine to connect the lines *without* space (see Listing [325\)](#page-86-1);
	- (b) multiple trailing comments will be connected at the end of the text wrap block (see Listing [329\)](#page-87-1);
	- (c) the number of spaces between the end of the text wrap block and the (possibly combined) trailing comments is determined by the spaces (if any) at the end of the text wrap block (see Listing [331\)](#page-87-2);
- **N:** 2023-01-01<sup>\*</sup> 10. trailing comments can receive text wrapping ; examples are shown in Section [6.1.8](#page-89-0) and Section [6.2.8.](#page-103-0)

<span id="page-78-0"></span>We demonstrate this feature using a series of examples.

#### **6.1.2 Text wrap: simple examples**

**example 75** Let's use the sample text given in Listing [288.](#page-78-1)

<span id="page-78-2"></span>LISTING 288: textwrap1.tex

<span id="page-78-1"></span>Here is a line of text that will be wrapped by latexindent.pl.

Here is a line of text that will be wrapped by latexindent.pl.

We will change the value of columns in Listing [290](#page-78-2) and then run the command

**cmh:**∼**\$ latexindent**.**pl** -m -l textwrap1.yaml textwrap1.tex

then we receive the output given in Listing [289.](#page-78-3)

<span id="page-78-3"></span>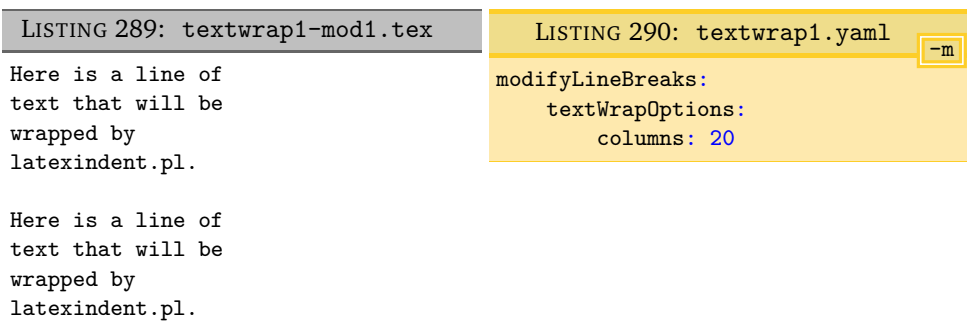

**example 76** If we set columns to −1 then latexindent.pl remove line breaks within the text wrap block, and will *not* perform text wrapping. We can use this to undo text wrapping.

Starting from the file in Listing [289](#page-78-3) and using the settings in Listing [291](#page-79-1)

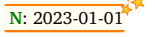

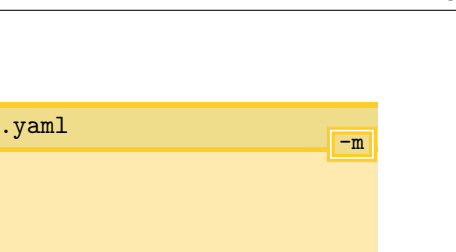

and running

<span id="page-79-1"></span>modifyLineBreaks: textWrapOptions: columns: -1

<span id="page-79-2"></span>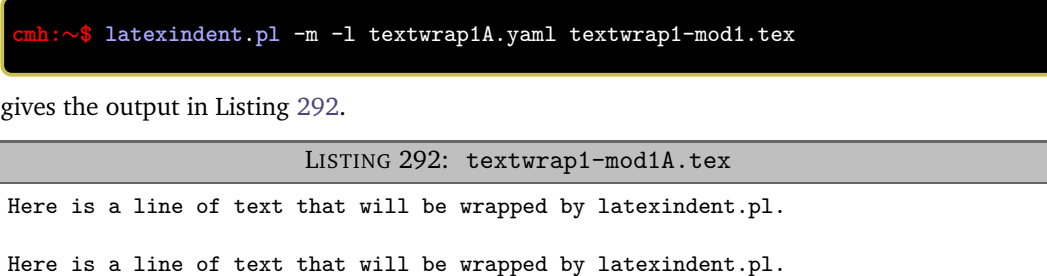

LISTING 291: textwrap1A

**example 77** By default, the text wrapping routine will convert multiple spaces into single spaces. You can change this behaviour by flicking the switch multipleSpacesToSingle which we have done in Listing [294](#page-79-3)

<span id="page-79-3"></span>Using the settings in Listing [294](#page-79-3) and running

<span id="page-79-4"></span>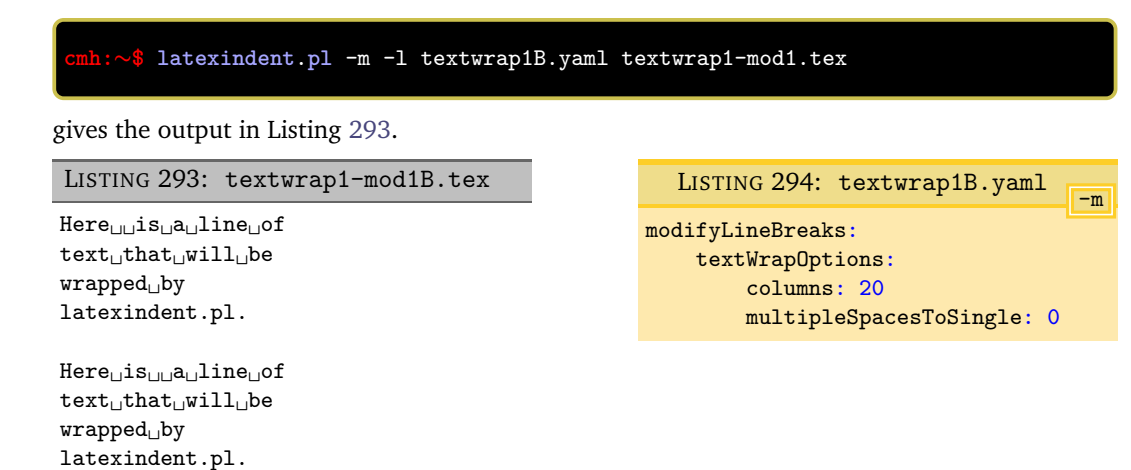

We note that in Listing [293](#page-79-4) the multiple spaces have *not* been condensed into single spaces.

#### **6.1.3 Text wrap: blocksFollow examples**

<span id="page-79-0"></span>We examine the blocksFollow field of Listing [287.](#page-77-4)

**example 78** Let's use the sample text given in Listing [295.](#page-79-5)

```
LISTING 295: tw-headings1.tex
\section{my heading}\label{mylabel1}
text to
    be
wrapped from the first section
\subsection{subheading}
text to
    be
wrapped from the first section
```
We note that Listing [295](#page-79-5) contains the heading commands section and subsection. Upon running the command

#### **cmh:**∼**\$ latexindent**.**pl** -m -l textwrap1.yaml tw-headings1.tex

<span id="page-80-0"></span>then we receive the output given in Listing [296.](#page-80-0)

LISTING 296: tw-headings1-mod1.tex

```
\section{my heading}\label{mylabel1}
text to be wrapped
from the first
section
\subsection{subheading}
text to be wrapped
from the first
section
```
We reference Listing [287](#page-77-4) on page [78](#page-77-4) and also Listing [152](#page-49-0) on page [50:](#page-49-0)

- in Listing [287](#page-77-4) the headings field is set to 1, which instructs latexindent.pl to read the fields from Listing [152](#page-49-0) on page [50,](#page-49-0) *regardless of the value of indentAfterThisHeading or level*;
- the default is to assume that the heading command can, optionally, be followed by a label command.

If you find scenarios in which the default value of headings does not work, then you can explore the other field.

We can turn off headings as in Listing [298](#page-80-1) and then run

```
cmh:∼$ latexindent.pl -m -l textwrap1.yaml,bf-no-headings.yaml tw-headings1.tex
```
gives the output in Listing [297,](#page-80-2) in which text wrapping has been instructed *not to happen* following headings.

```
LISTING 297: tw-headings1-mod2.tex
\section{my heading}\label{mylabel1}
text to
be
wrapped from the first section
\subsection{subheading}
text to
be
wrapped from the first section
                                                                                  -m
                                             LISTING 298: bf-no-headings.yaml
                                           modifyLineBreaks:
                                               textWrapOptions:
                                                   blocksFollow:
                                                      headings: 0
```
**example 79** Let's use the sample text given in Listing [299.](#page-80-3)

```
LISTING 299: tw-comments1.tex
% trailing comment
text to
    be
wrapped following first comment
% another comment
text to
    be
wrapped following second comment
```
We note that Listing [299](#page-80-3) contains trailing comments. Upon running the command

**cmh:**∼**\$ latexindent**.**pl** -m -l textwrap1.yaml tw-comments1.tex

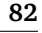

<span id="page-81-0"></span>then we receive the output given in Listing [300.](#page-81-0)

```
LISTING 300: tw-comments1-mod1.tex
```

```
% trailing comment
text to be wrapped
following first
comment
% another comment
text to be wrapped
following second
comment
```
With reference to Listing [287](#page-77-4) on page [78](#page-77-4) the commentOnPreviousLine field is set to 1, which instructs latexindent.pl to find text wrap blocks after a comment on its own line.

We can turn off comments as in Listing [302](#page-81-1) and then run

```
cmh:∼$ latexindent.pl -m -l textwrap1.yaml,bf-no-comments.yaml tw-comments1.tex
```
gives the output in Listing [301,](#page-81-2) in which text wrapping has been instructed *not to happen* following comments on their own line.

<span id="page-81-2"></span>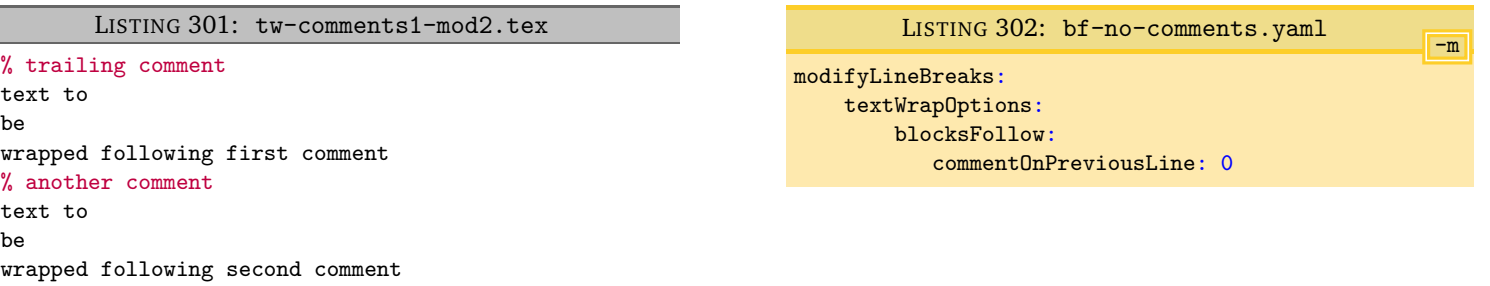

Referencing Listing [287](#page-77-4) on page [78](#page-77-4) the blocksFollow fields par, blankline, verbatim and filecontents fields operate in analogous ways to those demonstrated in the above.

The other field of the blocksFollow can either be 0 (turned off) or set as a regular expression. The default value is set to \\\]|\\item(?:\h|\[) which can be translated to *backslash followed by a square bracket* or *backslash item followed by horizontal space or a square bracket*, or in other words, *end of display math* or an item command.

**example 80** Let's use the sample text given in Listing [303.](#page-81-3)

LISTING 303: tw-disp-math1.tex

```
text to
    be
 wrapped before display math
 \lfloor y = x \rfloortext to
    be
 wrapped after display math
```
We note that Listing [303](#page-81-3) contains display math. Upon running the command

**cmh:**∼**\$ latexindent**.**pl** -m -l textwrap1.yaml tw-disp-math1.tex

then we receive the output given in Listing [304.](#page-82-0)

LISTING 304: tw-disp-math1-mod1.tex

```
text to be wrapped
before display math
\lfloor y = x \rfloortext to be wrapped
after display math
```
With reference to Listing [287](#page-77-4) on page [78](#page-77-4) the other field is set to \\\], which instructs latexindent.pl to find text wrap blocks after the end of display math.

We can turn off this switch as in Listing [306](#page-82-1) and then run

#### **cmh:**∼**\$ latexindent**.**pl** -m -l textwrap1.yaml,bf-no-disp-math.yaml tw-disp-math1.tex

gives the output in Listing [305,](#page-82-2) in which text wrapping has been instructed *not to happen* following display math.

<span id="page-82-2"></span>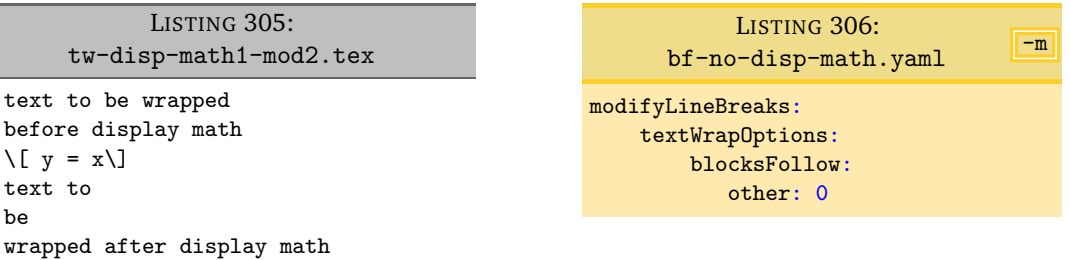

Naturally, you should feel encouraged to customise this as you see fit.

The blocksFollow field *deliberately* does not default to allowing text wrapping to occur after begin environment statements. You are encouraged to customize the other field to accommodate the environments that you would like to text wrap individually, as in the next example.

<span id="page-82-1"></span>LISTING 307: tw-bf-myenv1.tex

**example 81** Let's use the sample text given in Listing [307.](#page-82-3)

```
text to
    be
wrapped before myenv environment
\begin{myenv}
text to
    be
wrapped within myenv environment
\end{myenv}
text to
    be
wrapped after myenv environment
```
We note that Listing [307](#page-82-3) contains myenv environment. Upon running the command

**cmh:**∼**\$ latexindent**.**pl** -m -l textwrap1.yaml tw-bf-myenv1.tex

then we receive the output given in Listing [308.](#page-83-1)

LISTING 308: tw-bf-myenv1-mod1.tex

```
text to be wrapped
before myenv
environment
\begin{myenv}
   text to
   be
   wrapped within myenv environment
\end{myenv}
text to
be
wrapped after myenv environment
```
We note that we have *not* received much text wrapping. We can turn do better by employing Listing [310](#page-83-2) and then run

```
cmh:∼$ latexindent.pl -m -l textwrap1.yaml,tw-bf-myenv.yaml tw-bf-myenv1.tex
```
which gives the output in Listing [309,](#page-83-3) in which text wrapping has been implemented across the file.

<span id="page-83-3"></span>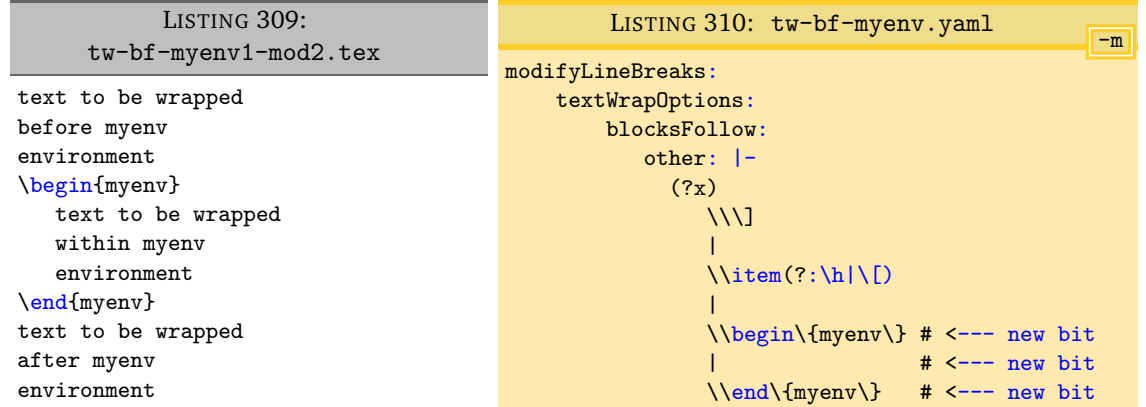

#### **6.1.4 Text wrap: blocksBeginWith examples**

<span id="page-83-0"></span>We examine the blocksBeginWith field of Listing [287](#page-77-4) with a series of examples.

```
example 82 By default, text wrap blocks can begin with the characters a-z and A-Z.
```
If we start with the file given in Listing [311](#page-83-4)

<span id="page-83-4"></span>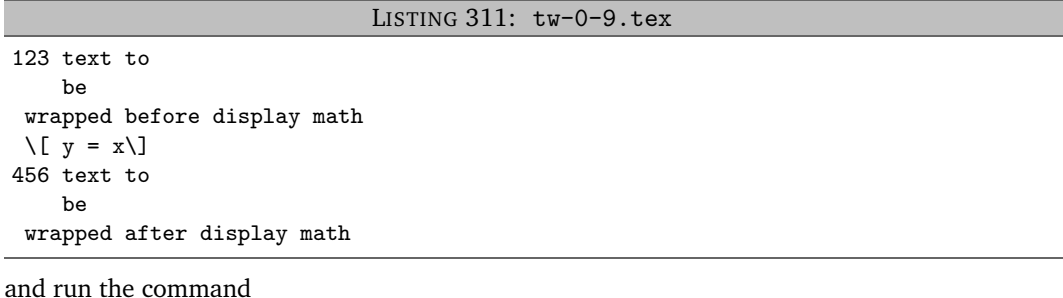

**cmh:**∼**\$ latexindent**.**pl** -m -l textwrap1.yaml tw-0-9.tex

then we receive the output given in Listing [312](#page-84-0) in which text wrapping has *not* occurred.

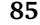

```
LISTING 312: tw-0-9-mod1.tex
```

```
123 text to
be
wrapped before display math
\[\ \bigcup \, y = x\]\]456 text to
be
wrapped after display math
```
We can allow paragraphs to begin with 0-9 characters by using the settings in Listing [314](#page-84-1) and running

#### **cmh:**∼**\$ latexindent**.**pl** -m -l textwrap1.yaml,bb-0-9-yaml tw-0-9.tex

gives the output in Listing [313,](#page-84-2) in which text wrapping *has* happened.

<span id="page-84-2"></span>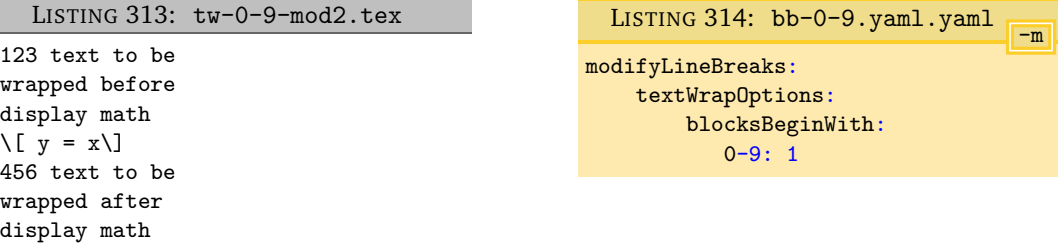

**example 83** Let's now use the file given in Listing [315](#page-84-3)

```
LISTING 315: tw-bb-announce1.tex
```

```
% trailing comment
\announce{announce text}
    and text
    to be
wrapped before
 goes here
```
and run the command

**cmh:**∼**\$ latexindent**.**pl** -m -l textwrap1.yaml tw-bb-announce1.tex

<span id="page-84-4"></span>then we receive the output given in Listing [316](#page-84-4) in which text wrapping has *not* occurred.

LISTING 316: tw-bb-announce1-mod1.tex

```
% trailing comment
\announce{announce text}
and text
to be
wrapped before
goes here
```
We can allow \announce to be at the beginning of paragraphs by using the settings in Listing [318](#page-85-1) and running

```
cmh:∼$ latexindent.pl -m -l textwrap1.yaml,tw-bb-announce.yaml tw-bb-announce1.tex
```
gives the output in Listing [317,](#page-85-2) in which text wrapping *has* happened.

<span id="page-85-2"></span><span id="page-85-1"></span>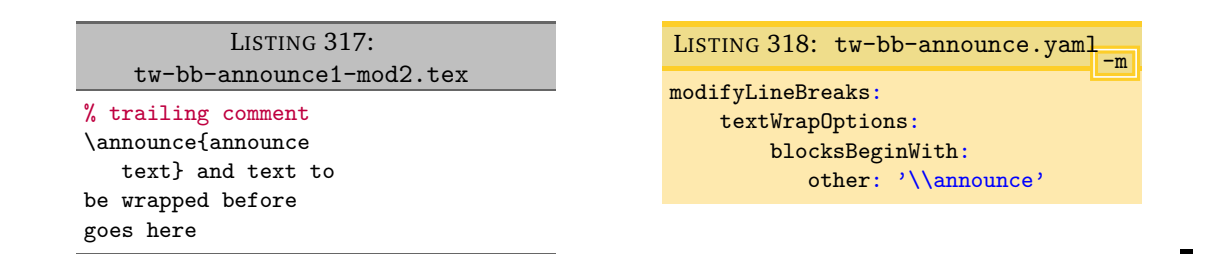

#### **6.1.5 Text wrap: blocksEndBefore examples**

<span id="page-85-0"></span>We examine the blocksEndBefore field of Listing [287](#page-77-4) with a series of examples.

**example 84** Let's use the sample text given in Listing [319.](#page-85-3)

<span id="page-85-3"></span>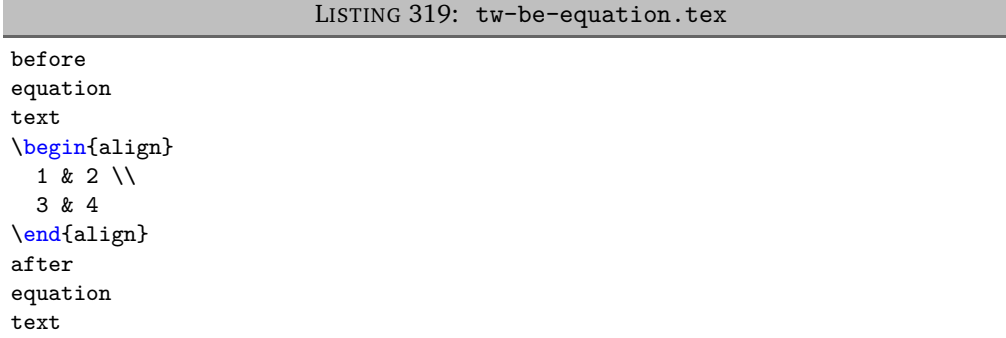

We note that Listing [319](#page-85-3) contains an environment. Upon running the command

```
cmh:∼$ latexindent.pl -m -l textwrap1A.yaml tw-be-equation.tex
```
then we receive the output given in Listing [320.](#page-85-4)

```
before equation text
\begin{align}
   1 & 2 \\
   3 & 4
\end{align}
after
equation
text
```
With reference to Listing [287](#page-77-4) on page [78](#page-77-4) the other field is set to  $\begin{split} \langle |X|\rangle_{\text{end}} \langle, \text{which} \rangle_{\text{end}} \rangle$ instructs latexindent.pl to *stop* text wrap blocks before begin statements, display math, and end statements.

LISTING 320: tw-be-equation-mod1.tex

We can turn off this switch as in Listing [321](#page-86-2) and then run

```
cmh:∼$ latexindent.pl -m -l textwrap1A.yaml,tw-be-equation.yaml tw-be-equation.tex
```
gives the output in Listing [322,](#page-86-3) in which text wrapping has been instructed *not* to stop at these statements.

<span id="page-86-6"></span> $\blacksquare$ 

<span id="page-86-8"></span>Ē

<span id="page-86-3"></span><span id="page-86-2"></span>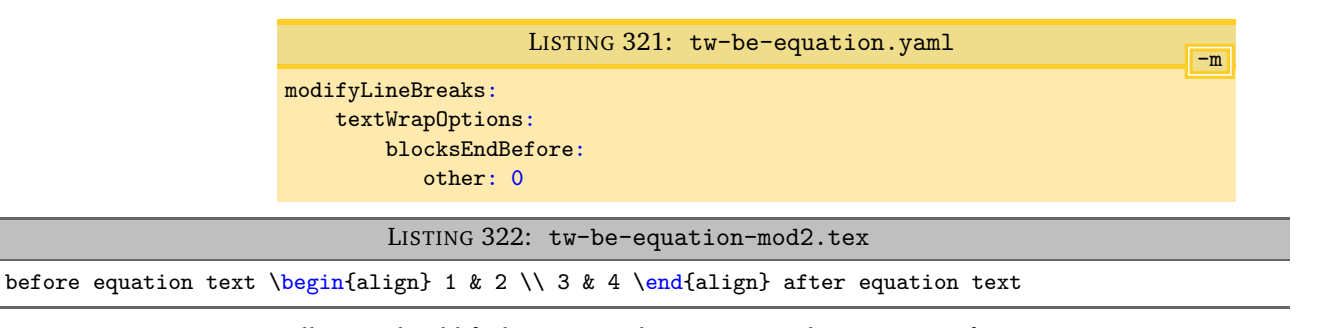

Naturally, you should feel encouraged to customise this as you see fit.

#### **6.1.6 Text wrap: trailing comments and spaces**

<span id="page-86-0"></span>We explore the behaviour of the text wrap routine in relation to trailing comments using the following examples.

**example 85** The file in Listing [323](#page-86-4) contains a trailing comment which *does* have a space infront of it.

Running the command

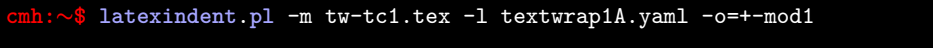

gives the output given in Listing [324.](#page-86-5)

<span id="page-86-5"></span><span id="page-86-4"></span>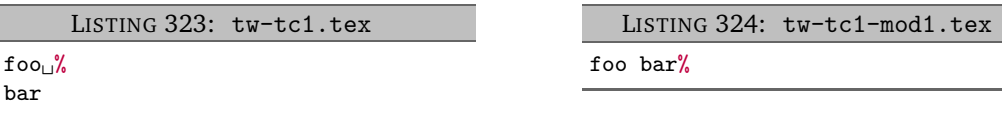

**example 86** The file in Listing [325](#page-86-1) contains a trailing comment which does *not* have a space infront of it.

Running the command

<span id="page-86-1"></span>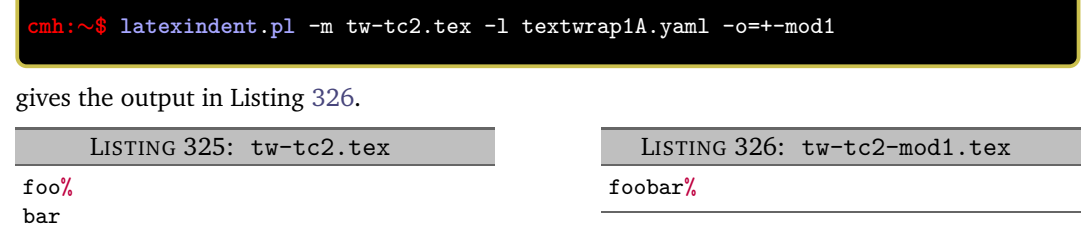

We note that, because there is *not* a space before the trailing comment, that the lines have been joined *without* a space.

**example 87** The file in Listing [327](#page-86-7) contains multiple trailing comments.

Running the command

<span id="page-86-7"></span>Ī

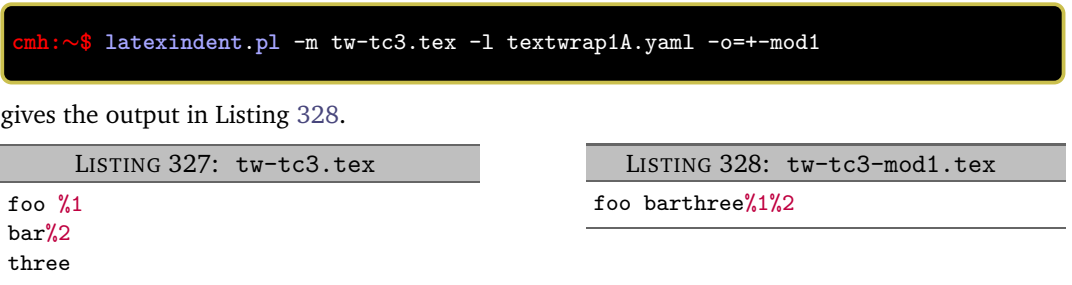

<span id="page-87-6"></span>i

**example 88** The file in Listing [329](#page-87-1) contains multiple trailing comments.

Running the command

<span id="page-87-3"></span><span id="page-87-1"></span>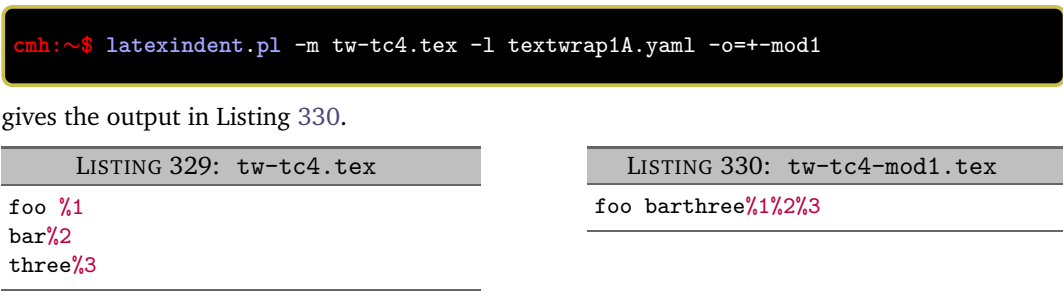

**example 89** The file in Listing [331](#page-87-2) contains multiple trailing comments.

Running the command

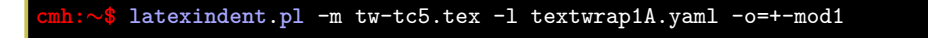

gives the output in Listing [332.](#page-87-4)

<span id="page-87-4"></span><span id="page-87-2"></span>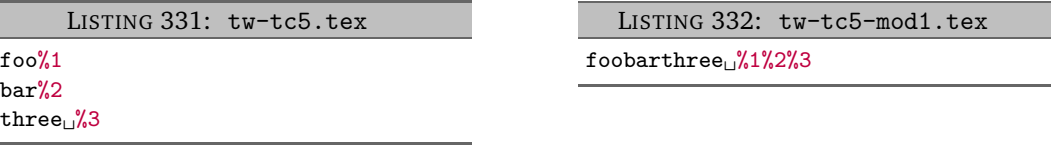

The space at the end of the text block has been preserved.

**example 90** The file in Listing [333](#page-87-5) contains multiple trailing comments.

Running the command

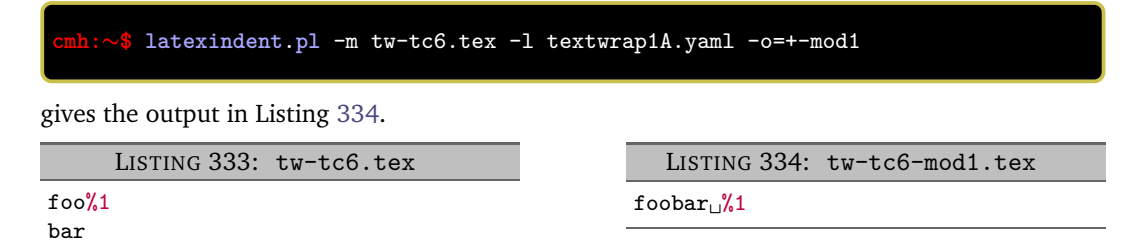

<span id="page-87-5"></span><span id="page-87-0"></span>The space at the end of the text block has been preserved.

#### **6.1.7 Text wrap: when before/after**

N: 2023-01-01<sup>4</sup> The text wrapping routine operates, by default, before the code blocks have been found, but this can be changed to after:

- before means it is likely that the columns of wrapped text may *exceed* the value specified in columns;
- after means it columns of wrapped text should *not* exceed the value specified in columns.

We demonstrate this in the following examples. See also Section [6.2.7.](#page-102-0)

**example 91** Let's begin with the file in Listing [335.](#page-88-0)

 $\blacksquare$ 

```
LISTING 335: textwrap8.tex
This paragraph
has line breaks throughout its paragraph;
we would like to combine
the textwrapping
and paragraph removal routine.
\begin{myenv}
This paragraph
has line breaks throughout its paragraph;
we would like to combine
the textwrapping
and paragraph removal routine.
\end{myenv}
```
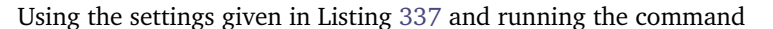

<span id="page-88-1"></span>**cmh:**∼**\$ latexindent**.**pl** textwrap8.tex -o=+-mod1.tex -l=tw-before1.yaml -m

gives the output given in Listing [336.](#page-88-2)

LISTING 336: textwrap8-mod1.tex

<span id="page-88-2"></span>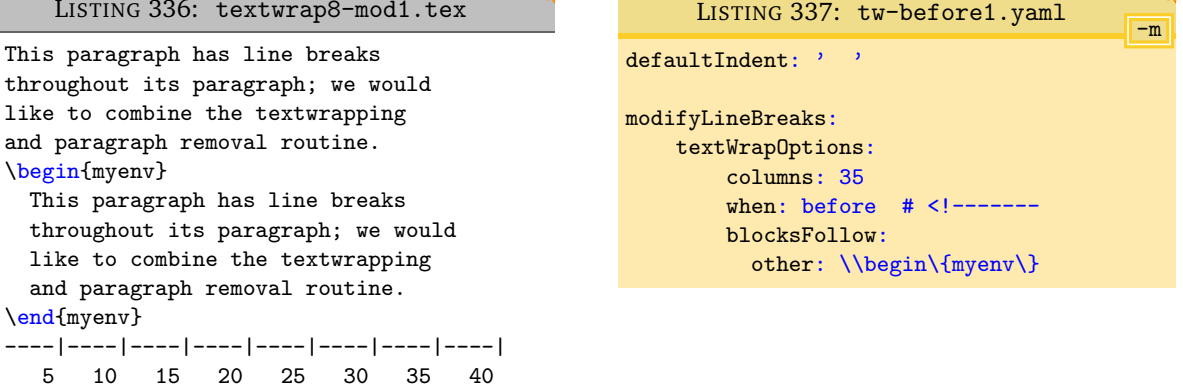

We note that, in Listing [336,](#page-88-2) that the wrapped text has *exceeded* the specified value of columns (35) given in Listing [337.](#page-88-1) We can affect this by changing when; we explore this next.

**example 92** We continue working with Listing [335.](#page-88-0)

Using the settings given in Listing [339](#page-89-1) and running the command

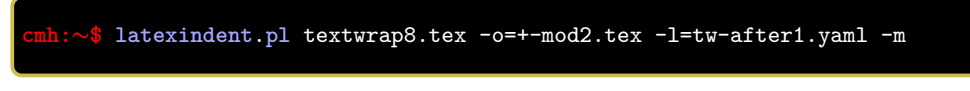

gives the output given in Listing [338.](#page-89-2)

<span id="page-89-2"></span><span id="page-89-1"></span>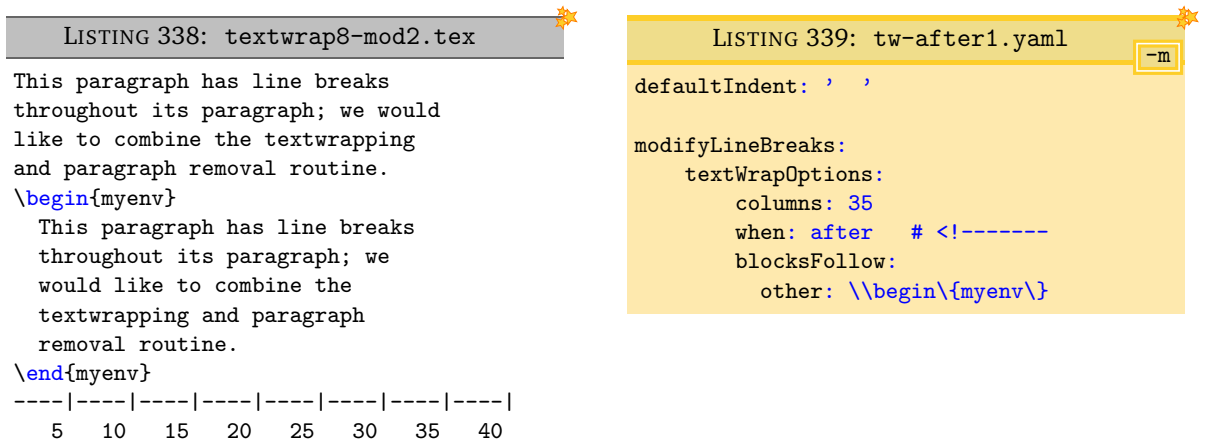

<span id="page-89-0"></span>We note that, in Listing [338,](#page-89-2) that the wrapped text has *obeyed* the specified value of columns (35) given in Listing [339.](#page-89-1)

<span id="page-89-4"></span>LISTING 340: textwrap9.tex

#### **6.1.8 Text wrap: wrapping comments**

**N: 2023-01-01<sup>\*\*</sup>** You can instruct latexindent.pl to apply text wrapping to comments; we demonstrate this with examples, see also Section [6.2.8.](#page-103-0)

**example 93** We use the file in Listing [340](#page-89-3) which contains a trailing comment block.

```
My first sentence
% first comment
% second
%third comment
% fourth
```
Using the settings given in Listing [342](#page-89-4) and running the command

**cmh:**∼**\$ latexindent**.**pl** textwrap9.tex -o=+-mod1.tex -l=wrap-comments1.yaml -m

gives the output given in Listing [341.](#page-89-5)

LICTING  $3/1 \cdot t$ 

<span id="page-89-5"></span>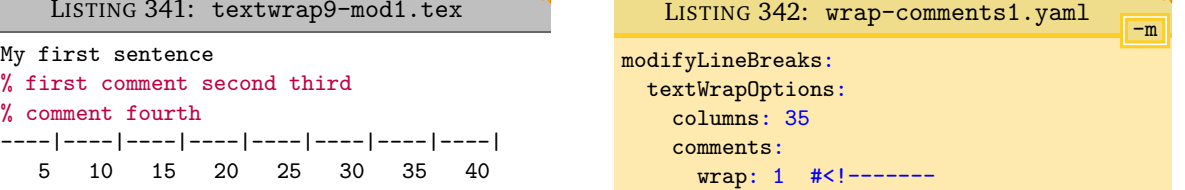

We note that, in Listing [341,](#page-89-5) that the comments have been *combined and wrapped* because of the annotated line specified in Listing [342.](#page-89-4)

**example 94** We use the file in Listing [343](#page-89-6) which contains a trailing comment block.

```
LISTING 343: textwrap10.tex
My first sentence
% first comment
% second
%third comment
% fourth
```
Using the settings given in Listing [345](#page-90-1) and running the command

Ξ

<span id="page-90-2"></span>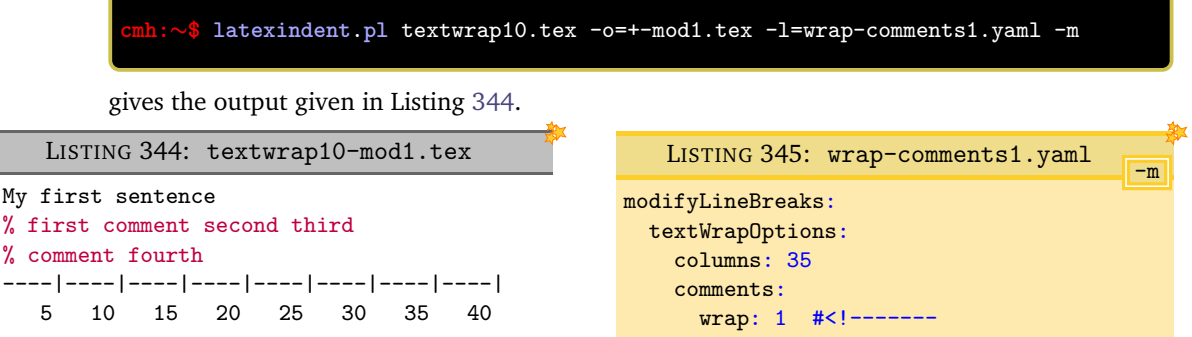

<span id="page-90-1"></span>We note that, in Listing [344,](#page-90-2) that the comments have been *combined and wrapped* because of the annotated line specified in Listing [345,](#page-90-1) and that the space from the leading comment has not been inherited; we will explore this further in the next example.

#### **example 95** We continue to use the file in Listing [343.](#page-89-6)

<span id="page-90-3"></span>Using the settings given in Listing [347](#page-90-3) and running the command

<span id="page-90-4"></span>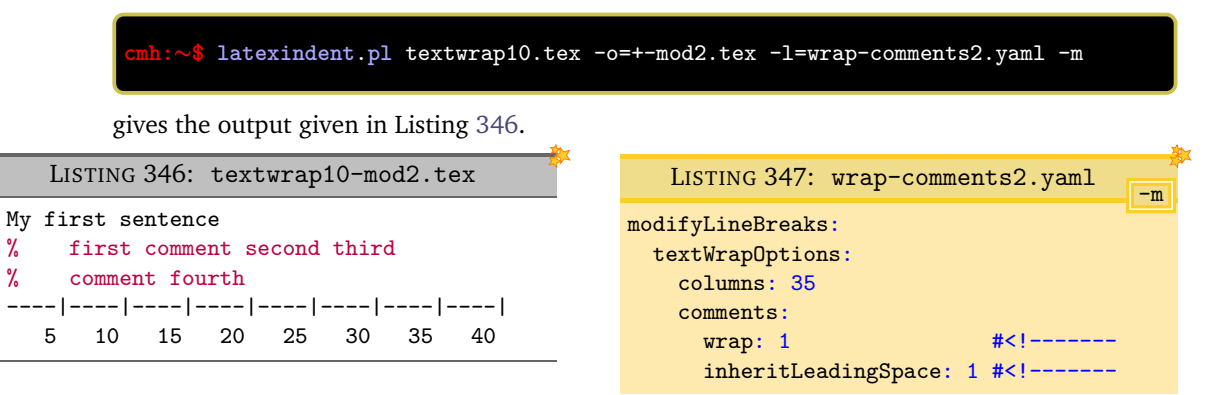

<span id="page-90-0"></span>We note that, in Listing [346,](#page-90-4) that the comments have been *combined and wrapped* and that the leading space has been inherited because of the annotated lines specified in Listing [347.](#page-90-3)

#### **6.1.9 Text wrap: huge, tabstop and separator**

example 96

U: 2021-07-23 The default value of huge is overflow, which means that words will *not* be broken by the text wrapping routine, implemented by the Text::Wrap  $[42]$  $[42]$  $[42]$ . There are options to change the huge option for the Text::Wrap module to either wrap or die. Before modifying the value of huge, please bear in mind the following warning:

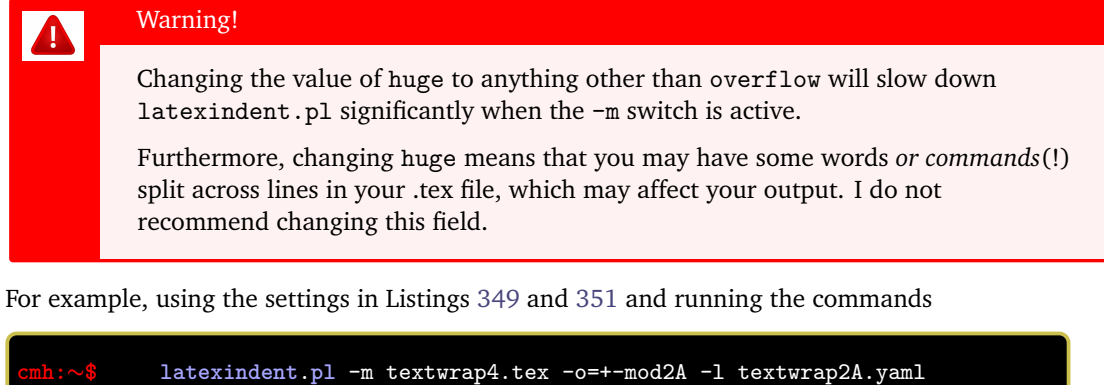

**cmh:**∼**\$ latexindent**.**pl** -m textwrap4.tex -o=+-mod2B -l textwrap2B.yaml

gives the respective output in Listings [348](#page-91-3) and [350.](#page-91-4)

<span id="page-91-7"></span><span id="page-91-2"></span> $\blacksquare$ 

<span id="page-91-4"></span><span id="page-91-3"></span><span id="page-91-1"></span>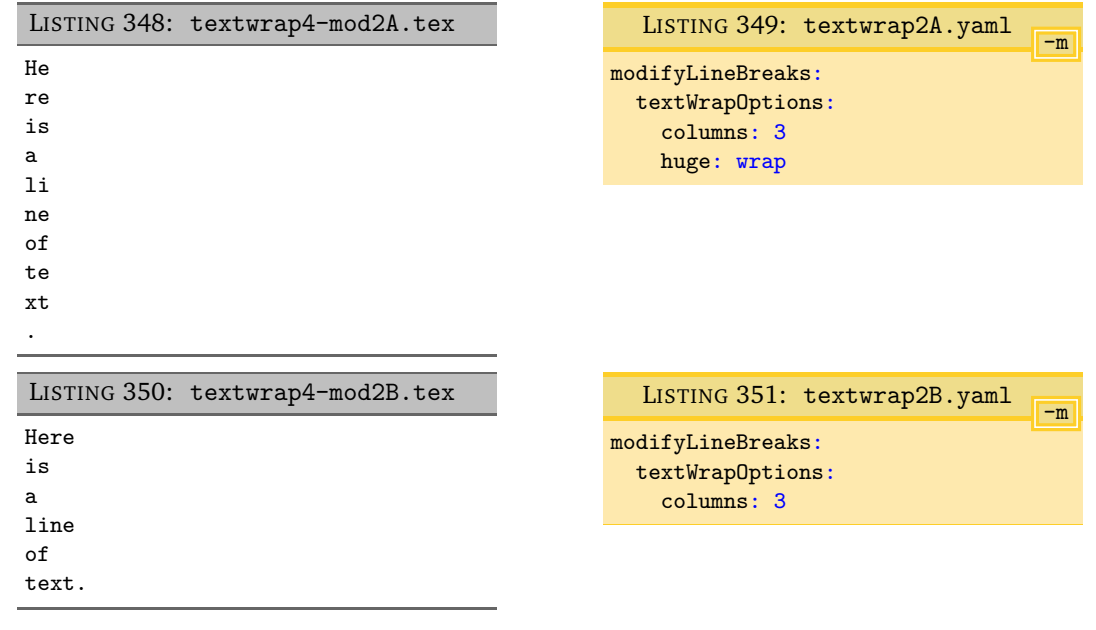

 $\overline{N: 2020-11-06}$  You can also specify the tabstop field as an integer value, which is passed to the text wrap module; see [[42](#page-146-0)] for details.

#### **example 97** Starting with the code in Listing [352](#page-91-5) with settings in Listing [353,](#page-91-6) and running the command

**cmh:**∼**\$ latexindent**.**pl** -m textwrap-ts.tex -o=+-mod1 -l tabstop.yaml

<span id="page-91-6"></span>gives the code given in Listing [354.](#page-91-7)

<span id="page-91-5"></span>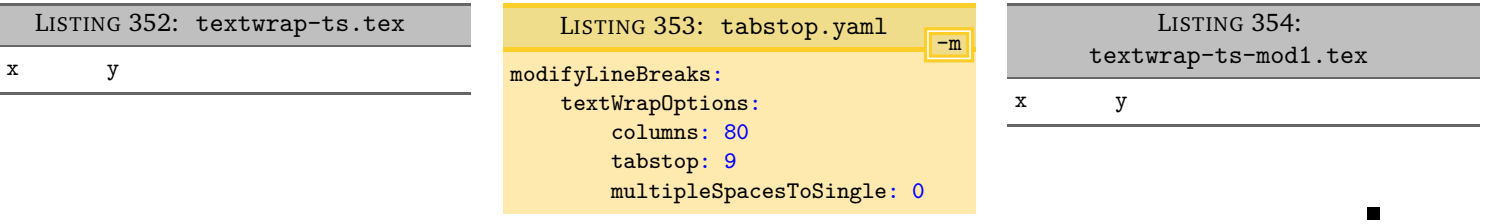

You can specify separator, break and unexpand options in your settings in analogous ways to those demonstrated in Listings [351](#page-91-2) and [353,](#page-91-6) and they will be passed to the Text::Wrap module. I have not found a useful reason to do this; see [[42](#page-146-0)] for more details.

#### <span id="page-91-0"></span>**6.2 oneSentencePerLine: modifying line breaks for sentences**

N: 2018-01-13 You can instruct latexindent.pl to format your file so that it puts one sentence per line. Thank you to [[7](#page-147-0)] for helping to shape and test this feature. The behaviour of this part of the script is controlled by the switches detailed in Listing [355,](#page-92-1) all of which we discuss next.

<span id="page-92-1"></span>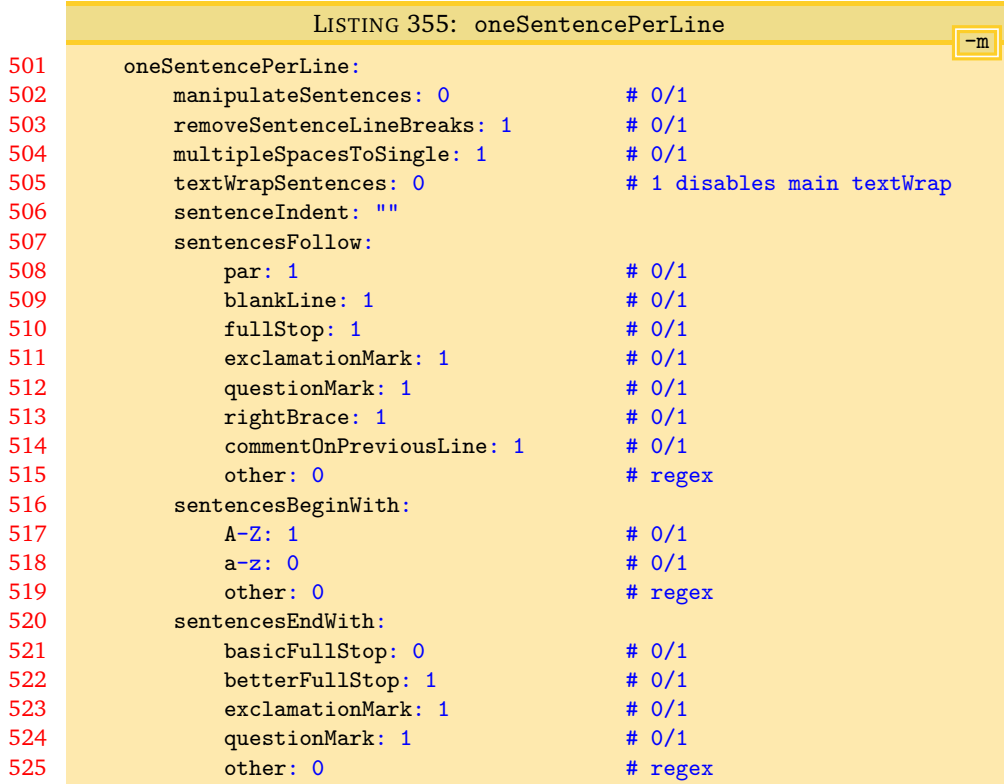

#### **6.2.1 oneSentencePerLine: overview**

<span id="page-92-0"></span>An overview of how the oneSentencePerLine routine feature works:

- 1. the default value of manipulateSentences is 0, which means that oneSentencePerLine will *not* happen by default;
- 2. it happens *after* verbatim blocks have been found;
- 3. it happens *before* the text wrapping routine (see Section [6.1\)](#page-77-0);
- 4. it happens *before* the main code blocks have been found;
- 5. sentences to be found:
	- (a) *follow* the fields specified in sentencesFollow
	- (b) *begin* with the fields specified in sentencesBeginWith
	- (c) *end* with the fields specified in sentencesEndWith
- 6. by default, the oneSentencePerLine routine will remove line breaks within sentences because removeBlockLineBreaks is set to 1; switch it to 0 if you wish to change this;
- 7. sentences can be text wrapped according to textWrapSentences, and will be done either before or after the main indentation routine (see Section [6.2.7\)](#page-102-0);
- 8. about trailing comments within text wrap blocks:
	- (a) multiple trailing comments will be connected at the end of the sentence;
	- (b) the number of spaces between the end of the sentence and the (possibly combined) trailing comments is determined by the spaces (if any) at the end of the sentence.

We demonstrate this feature using a series of examples.

**manipulateSentences**: **0|1**

This is a binary switch that details if latexindent.pl should perform the sentence manipulation

routine; it is *off* (set to 0) by default, and you will need to turn it on (by setting it to 1) if you want the script to modify line breaks surrounding and within sentences.

**removeSentenceLineBreaks**: **0|1**

When operating upon sentences latexindent.pl will, by default, remove internal line breaks as removeSentenceLineBreaks is set to 1. Setting this switch to 0 instructs latexindent.pl not to do so.

**example 98** For example, consider multiple-sentences.tex shown in Listing [356.](#page-93-0)

LISTING 356: multiple-sentences.tex

```
This is the first
sentence. This is the; second, sentence. This is the
third sentence.
This is the fourth
sentence! This is the fifth sentence? This is the
sixth sentence.
```
If we use the YAML files in Listings [358](#page-93-1) and [360,](#page-93-2) and run the commands

```
cmh:∼$ latexindent.pl multiple-sentences -m -l=manipulate-sentences.yaml
cmh:∼$ latexindent.pl multiple-sentences -m -l=keep-sen-line-breaks.yaml
```
then we obtain the respective output given in Listings [357](#page-93-3) and [359.](#page-93-4)

```
LISTING 357: multiple-sentences.tex
           using Listing 358
This is the first sentence.
This is the; second, sentence.
This is the third sentence.
This is the fourth sentence!
This is the fifth sentence?
This is the sixth sentence.
                                                                                   -mLISTING 358:
                                                 manipulate-sentences.yaml
                                            modifyLineBreaks:
                                                oneSentencePerLine:
                                                   manipulateSentences: 1
LISTING 359: multiple-sentences.tex
            using Listing 360
This is the first
sentence.
This is the; second, sentence.
This is the
third sentence.
This is the fourth
sentence!
This is the fifth sentence?
This is the
                                                                                   -mLISTING 360:
                                                 keep-sen-line-breaks.yaml
                                            modifyLineBreaks:
                                                oneSentencePerLine:
                                                    manipulateSentences: 1
                                                    removeSentenceLineBreaks: 0
```
Notice, in particular, that the 'internal' sentence line breaks in Listing [356](#page-93-0) have been removed in Listing [357,](#page-93-3) but have not been removed in Listing [359.](#page-93-4)

**multipleSpacesToSingle**: **0|1**

sixth sentence.

 $\frac{U: 2022-03-25}{U: 2022-03-25}$  By default, the one-sentence-per-line routine will convert multiple spaces into single spaces. You can change this behaviour by changing the switch multipleSpacesToSingle to a value of 0.

 $\blacksquare$ 

The remainder of the settings displayed in Listing [355](#page-92-1) on page [93](#page-92-1) instruct latexindent.pl on how to define a sentence. From the perspective of latexindent.pl a sentence must:

- *follow* a certain character or set of characters (see Listing [361\)](#page-94-1); by default, this is either \par, a blank line, a full stop/period (.), exclamation mark  $(!)$ , question mark  $(?)$  right brace  $(?)$  or a comment on the previous line;
- *begin* with a character type (see Listing [362\)](#page-94-2); by default, this is only capital letters;
- <span id="page-94-2"></span>• *end* with a character (see Listing [363\)](#page-94-3); by default, these are full stop/period (.), exclamation mark (!) and question mark (?).

In each case, you can specify the other field to include any pattern that you would like; you can specify anything in this field using the language of regular expressions.

<span id="page-94-1"></span>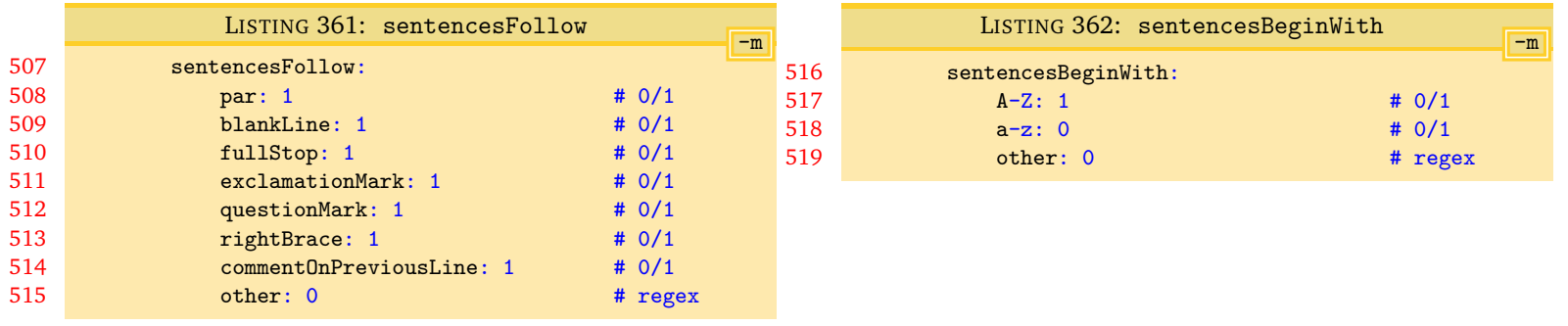

<span id="page-94-3"></span>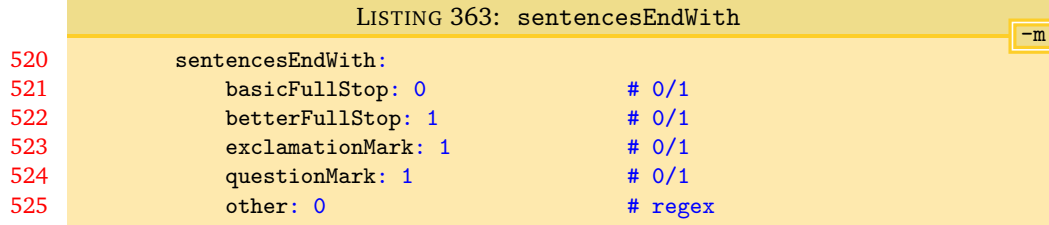

#### **6.2.2 oneSentencePerLine: sentencesFollow**

<span id="page-94-0"></span>Let's explore a few of the switches in sentencesFollow.

**example 99** We start with Listing [356](#page-93-0) on the preceding page, and use the YAML settings given in Listing [365.](#page-94-4) Using the command

> <span id="page-94-5"></span><span id="page-94-4"></span>**cmh:**∼**\$ latexindent**.**pl** multiple-sentences -m -l=sentences-follow1.yaml we obtain the output given in Listing [364.](#page-94-5) LISTING 364: multiple-sentences.tex using Listing [365](#page-94-4) This is the first sentence. This is the; second, sentence. This is the third sentence. This is the fourth sentence! This is the fifth sentence? This is the sixth sentence.  $-m$ LISTING 365: sentences-follow1.yaml modifyLineBreaks: oneSentencePerLine: manipulateSentences: 1 sentencesFollow: blankLine: 0

> Notice that, because blankLine is set to 0, latexindent.pl will not seek sentences following a blank line, and so the fourth sentence has not been accounted for.

П

**example 100** We can explore the other field in Listing [361](#page-94-1) with the .tex file detailed in Listing [366.](#page-95-1)

LISTING 366: multiple-sentences1.tex

```
(Some sentences stand alone in brackets.) This is the first
sentence. This is the; second, sentence. This is the
third sentence.
```
Upon running the following commands

```
cmh:∼$ latexindent.pl multiple-sentences1 -m -l=manipulate-sentences.yaml
cmh:∼$ latexindent.pl multiple-sentences1 -m -l=manipulate-sentences.yaml,sentences-follow2.yaml
```
<span id="page-95-2"></span>then we obtain the respective output given in Listings [367](#page-95-2) and [368.](#page-95-3)

```
LISTING 367: multiple-sentences1.tex using Listing 358 on page 94
```

```
(Some sentences stand alone in brackets.) This is the first
sentence.
This is the; second, sentence.
This is the third sentence.
```
<span id="page-95-3"></span>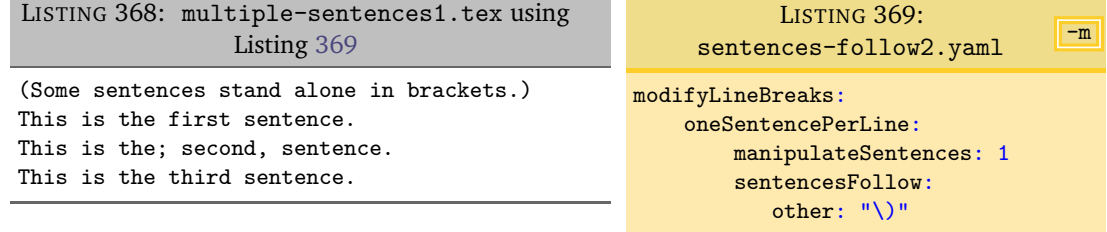

Notice that in Listing [367](#page-95-2) the first sentence after the ) has not been accounted for, but that following the inclusion of Listing [369,](#page-95-4) the output given in Listing [368](#page-95-3) demonstrates that the sentence *has* been accounted for correctly.

#### **6.2.3 oneSentencePerLine: sentencesBeginWith**

<span id="page-95-0"></span>By default, latexindent.pl will only assume that sentences begin with the upper case letters A-Z; you can instruct the script to define sentences to begin with lower case letters (see Listing [362\)](#page-94-2), and we can use the other field to define sentences to begin with other characters.

**example 101** We use the file in Listing [370.](#page-95-5)

```
LISTING 370: multiple-sentences2.tex
This is the first
sentence.
$a$ can
represent a
number. 7 is
at the beginning of this sentence.
```
Upon running the following commands

```
cmh:∼$ latexindent.pl multiple-sentences2 -m -l=manipulate-sentences.yaml
cmh:∼$ latexindent.pl multiple-sentences2 -m -l=manipulate-sentences.yaml,sentences-begin1.yaml
```
then we obtain the respective output given in Listings [371](#page-96-1) and [372.](#page-96-2)

<span id="page-96-1"></span>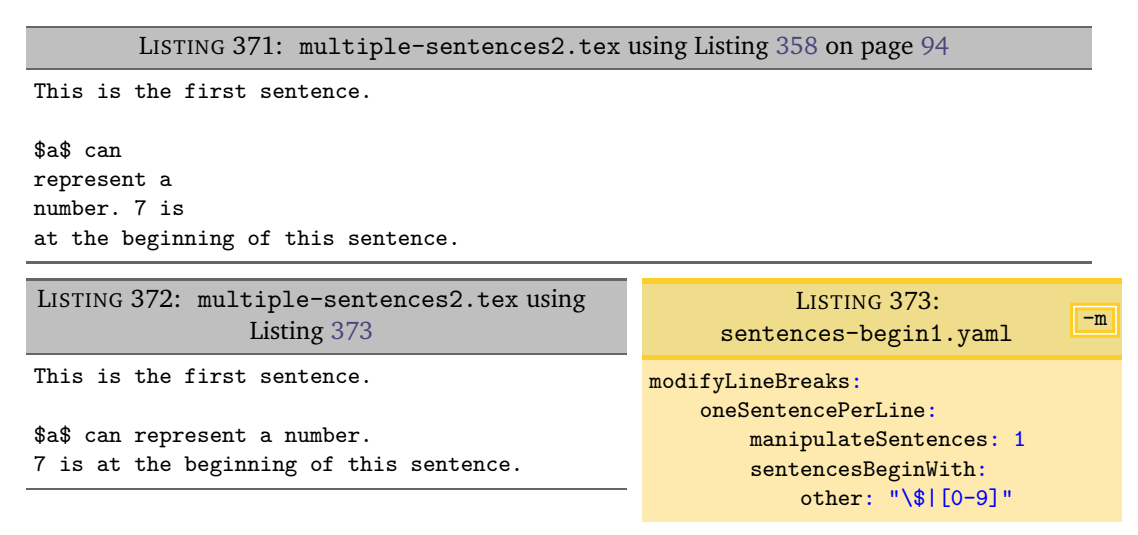

<span id="page-96-3"></span><span id="page-96-2"></span>Notice that in Listing [371,](#page-96-1) the first sentence has been accounted for but that the subsequent sentences have not. In Listing [372,](#page-96-2) all of the sentences have been accounted for, because the other field in Listing [373](#page-96-3) has defined sentences to begin with either \$ or any numeric digit, 0 to 9.

#### <span id="page-96-0"></span>**6.2.4 oneSentencePerLine: sentencesEndWith**

**example 102** Let's return to Listing [356](#page-93-0) on page [94;](#page-93-0) we have already seen the default way in which latexindent.pl will operate on the sentences in this file in Listing [357](#page-93-3) on page [94.](#page-93-3) We can populate the other field with any character that we wish; for example, using the YAML specified in Listing [375](#page-96-4) and the command

```
cmh:∼$ latexindent.pl multiple-sentences -m -l=sentences-end1.yaml
cmh:∼$ latexindent.pl multiple-sentences -m -l=sentences-end2.yaml
```
<span id="page-96-6"></span><span id="page-96-4"></span>then we obtain the output in Listing [374.](#page-96-5)

<span id="page-96-7"></span><span id="page-96-5"></span>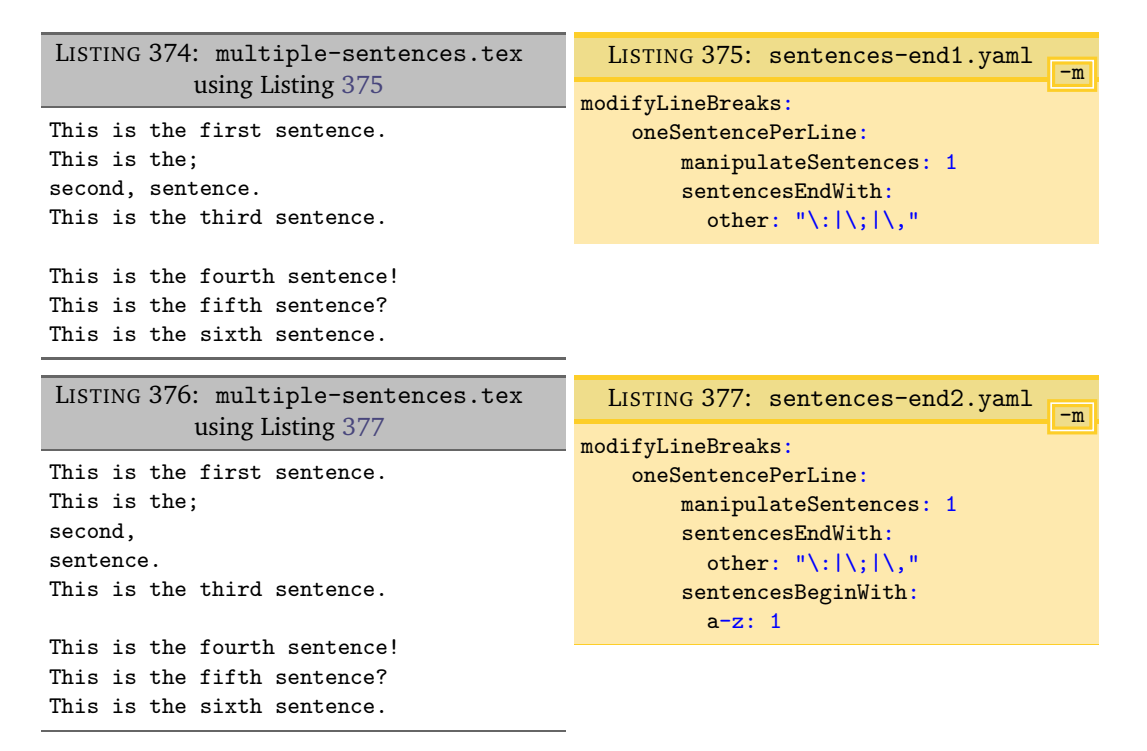

There is a subtle difference between the output in Listings [374](#page-96-5) and [376;](#page-96-7) in particular, in Listing [374](#page-96-5) the word sentence has not been defined as a sentence, because we have not instructed latexindent.pl to begin sentences with lower case letters. We have changed this by using the settings in Listing [377,](#page-96-6) and the associated output in Listing [376](#page-96-7) reflects this.

Referencing Listing [363](#page-94-3) on page [95,](#page-94-3) you'll notice that there is a field called basicFullStop, which is set to 0, and that the betterFullStop is set to 1 by default.

**example 103** Let's consider the file shown in Listing [378.](#page-97-1)

LISTING 378: url.tex

<span id="page-97-1"></span>This sentence, \url{tex.stackexchange.com/} finishes here. Second sentence.

Upon running the following commands

**cmh:**∼**\$ latexindent**.**pl** url -m -l=manipulate-sentences.yaml

<span id="page-97-2"></span>we obtain the output given in Listing [379.](#page-97-2)

LISTING 379: url.tex using Listing [358](#page-93-1) on page [94](#page-93-1)

This sentence, \url{tex.stackexchange.com/} finishes here. Second sentence.

Notice that the full stop within the url has been interpreted correctly. This is because, within the betterFullStop, full stops at the end of sentences have the following properties:

- they are ignored within e.g. and i.e.;
- they can not be immediately followed by a lower case or upper case letter;
- they can not be immediately followed by a hyphen, comma, or number.

If you find that the betterFullStop does not work for your purposes, then you can switch it off N: 2019-07-13 by setting it to 0, and you can experiment with the other field. You can also seek to customise the betterFullStop routine by using the *fine tuning*, detailed in Listing [547](#page-138-0) on page [139.](#page-138-0)

> The basicFullStop routine should probably be avoided in most situations, as it does not accommodate the specifications above.

**example 104** For example, using the following command

#### **cmh:**∼**\$ latexindent**.**pl** url -m -l=alt-full-stop1.yaml

and the YAML in Listing [381](#page-97-3) gives the output in Listing [380.](#page-97-4)

<span id="page-97-4"></span>LISTING 380: url.tex using Listing [381](#page-97-3) This sentence, \url{tex. stackexchange.com/} finishes here.Second sentence.  $-m$ LISTING 381: alt-full-stop1.yaml modifyLineBreaks: oneSentencePerLine: manipulateSentences: 1 sentencesEndWith: basicFullStop: 1

> Notice that the full stop within the URL has not been accommodated correctly because of the non-default settings in Listing [381.](#page-97-3)

<span id="page-97-3"></span>betterFullStop: 0

#### **6.2.5 Features of the oneSentencePerLine routine**

<span id="page-97-0"></span>The sentence manipulation routine takes place *after* verbatim environments, preamble and trailing comments have been accounted for; this means that any characters within these types of code blocks will not be part of the sentence manipulation routine.

**example 105** For example, if we begin with the .tex file in Listing [382,](#page-98-0) and run the command

**cmh:**∼**\$ latexindent**.**pl** multiple-sentences3 -m -l=manipulate-sentences.yaml

<span id="page-98-0"></span>then we obtain the output in Listing [383.](#page-98-1)

LISTING 382: multiple-sentences3.tex

```
The first sentence continues after the verbatim
\begin{verbatim}
 there are sentences within this. These
 will not be operated
 upon by latexindent.pl.
\end{verbatim}
and finishes here. Second sentence % a commented full stop.
contains trailing comments,
which are ignored.
```
LISTING 383: multiple-sentences3.tex using Listing [358](#page-93-1) on page [94](#page-93-1)

<span id="page-98-1"></span>The first sentence continues after the verbatim \begin{verbatim} there are sentences within this. These will not be operated upon by latexindent.pl. \end{verbatim} and finishes here. Second sentence contains trailing comments, which are ignored. % a commented full stop.

**example 106** Furthermore, if sentences run across environments then, by default, the line breaks internal to the sentence will be removed. For example, if we use the .tex file in Listing [384](#page-98-2) and run the commands

```
cmh:∼$ latexindent.pl multiple-sentences4 -m -l=manipulate-sentences.yaml
cmh:∼$ latexindent.pl multiple-sentences4 -m -l=keep-sen-line-breaks.yaml
```
<span id="page-98-2"></span>then we obtain the output in Listings [385](#page-98-3) and [386.](#page-98-4)

LISTING 384: multiple-sentences4.tex

```
This sentence
\begin{itemize}
  \item continues
\end{itemize}
across itemize
and finishes here.
```
LISTING 385: multiple-sentences4.tex using Listing [358](#page-93-1) on page [94](#page-93-1)

<span id="page-98-3"></span>This sentence \begin{itemize} \item continues \end{itemize} across itemize and finishes here.

LISTING 386: multiple-sentences4.tex using Listing [360](#page-93-2) on page [94](#page-93-2)

```
This sentence
\begin{itemize}
   \item continues
\end{itemize}
across itemize
and finishes here.
```
**example 107** Once you've read Section [6.3,](#page-103-1) you will know that you can accommodate the removal of internal sentence line breaks by using the YAML in Listing [388](#page-99-1) and the command

```
cmh:∼$ latexindent.pl multiple-sentences4 -m -l=item-rules2.yaml
the output of which is shown in Listing 387.
LISTING 387: multiple-sentences4.tex
            using Listing 388
This sentence
\begin{itemize}
   \item continues
\end{itemize}
across itemize and finishes here.
                                                                                     -mLISTING 388: item-rules2.yaml
                                              modifyLineBreaks:
                                                 oneSentencePerLine:
                                                      manipulateSentences: 1
                                                  items:
                                                      ItemStartsOnOwnLine: 1
                                                  environments:
                                                      BeginStartsOnOwnLine: 1
                                                      BodyStartsOnOwnLine: 1
                                                      EndStartsOnOwnLine: 1
                                                      EndFinishesWithLineBreak: 1
```
#### <span id="page-99-0"></span>**6.2.6 oneSentencePerLine: text wrapping and indenting sentences**

 $N: 2018-08-13$  The oneSentencePerLine can be instructed to perform text wrapping and indentation upon sentences.

**example 108** Let's use the code in Listing [389.](#page-99-3)

<span id="page-99-4"></span>LISTING 389: multiple-sentences5.tex

```
A distincao entre conteudo \emph{real} e conteudo \emph{intencional} esta
relacionada, ainda, a distincao entre o conceito husserliano de
\emph{experiencia} e o uso popular desse termo. No sentido comum,
o \term{experimentado} e um complexo de eventos exteriores,
e o \term{experimentar} consiste em percepcoes (alem de julgamentos e outros
atos) nas quais tais eventos aparecem como objetos, e objetos frequentemente
to the end.
```
Referencing Listing [391,](#page-99-4) and running the following command

**cmh:**∼**\$ latexindent**.**pl** multiple-sentences5 -m -l=sentence-wrap1.yaml

we receive the output given in Listing [390.](#page-99-5)

<span id="page-99-5"></span>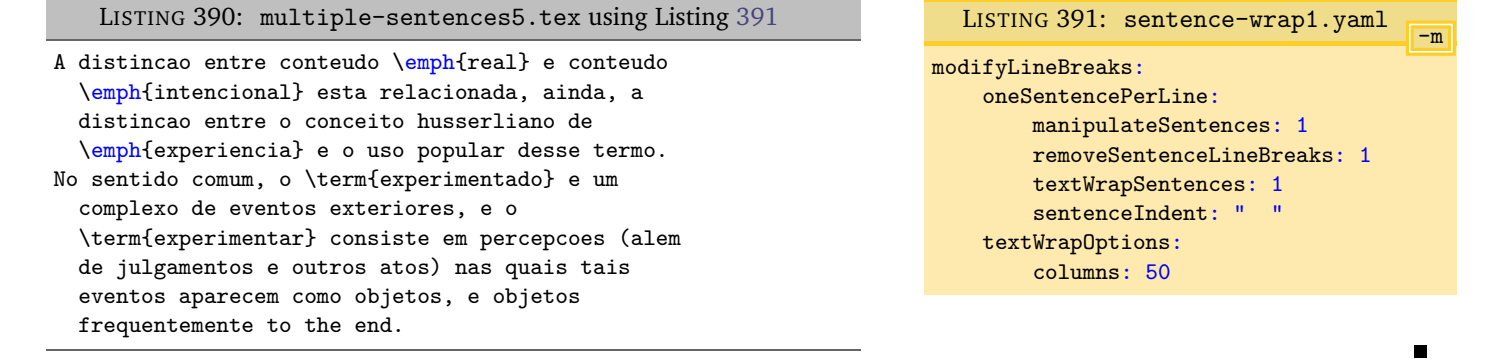

If you specify textWrapSentences as 1, but do *not* specify a value for columns then the text wrapping will *not* operate on sentences, and you will see a warning in indent.log.

 $\blacksquare$ 

**example 109** The indentation of sentences requires that sentences are stored as code blocks. This means that you may need to tweak Listing [363](#page-94-3) on page [95.](#page-94-3) Let's explore this in relation to Listing [392.](#page-100-0)

```
LISTING 392: multiple-sentences6.tex
Consider the following:
\begin{itemize}
        \item firstly.
        \item secondly.
\end{itemize}
```
By default, latexindent.pl will find the full-stop within the first item, which means that, upon running the following commands

```
cmh:∼$ latexindent.pl multiple-sentences6 -m -l=sentence-wrap1.yaml
   cmh:∼$ latexindent.pl multiple-sentences6 -m -l=sentence-wrap1.yaml
-y="modifyLineBreaks:oneSentencePerLine:sentenceIndent:''"
```
<span id="page-100-1"></span>we receive the respective output in Listing [393](#page-100-1) and Listing [394.](#page-100-2)

```
LISTING 393: multiple-sentences6-mod1.tex using Listing 391
```

```
Consider the following: \begin{itemize} \item
  firstly.
\item secondly.
\end{itemize}
```
<span id="page-100-2"></span>LISTING 394: multiple-sentences6-mod2.tex using Listing [391](#page-99-4) and no sentence indentation

```
Consider the following: \begin{itemize} \item
         firstly.
   \item secondly.
\end{itemize}
```
We note that Listing [393](#page-100-1) the itemize code block has *not* been indented appropriately. This is because the oneSentencePerLine has been instructed to store sentences (because Listing [391\)](#page-99-4); each sentence is then searched for code blocks.

**example 110** We can tweak the settings in Listing [363](#page-94-3) on page [95](#page-94-3) to ensure that full stops are not followed by item commands, and that the end of sentences contains \end{itemize} as in Listing [395.](#page-101-0) This setting is actually an appended version of the betterFullStop from the fineTuning, detailed in Listing [547](#page-138-0) on page [139.](#page-138-0)

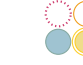

<span id="page-101-0"></span>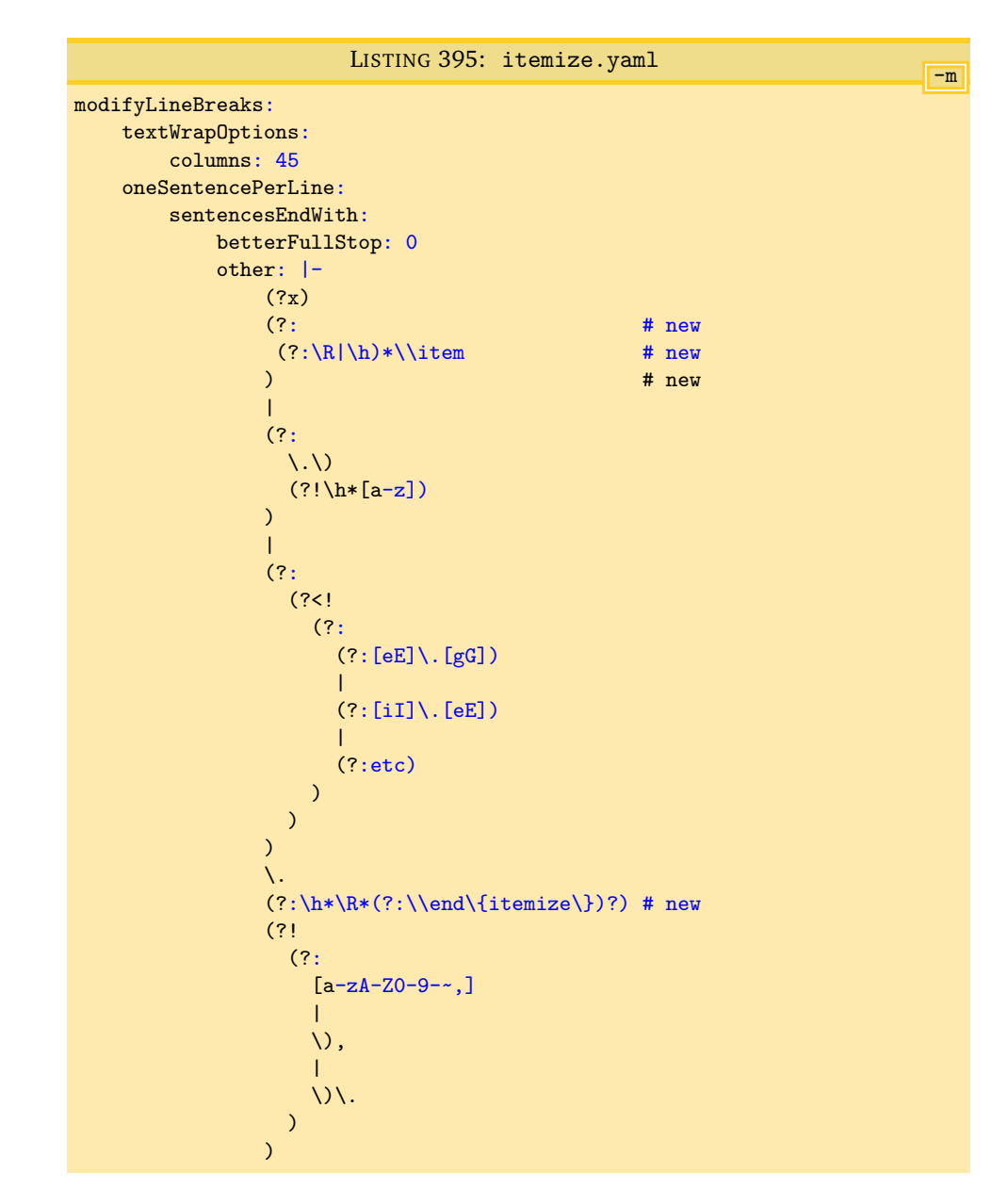

Upon running

### **cmh:**∼**\$ latexindent**.**pl** multiple-sentences6 -m -l=sentence-wrap1.yaml,itemize.yaml

we receive the output in Listing [396.](#page-101-1)

```
LISTING 396: multiple-sentences6-mod3.tex using Listing 391 and Listing 395
```

```
Consider the following: \begin{itemize}
 \item
firstly.
\item secondly.
\end{itemize}
```
Notice that the sentence has received indentation, and that the itemize code block has been found and indented correctly.

U: 2022-04-04 Text wrapping when using the oneSentencePerLine routine determines if it will remove line breaks while text wrapping, from the value of removeSentenceLineBreaks.

<span id="page-102-0"></span>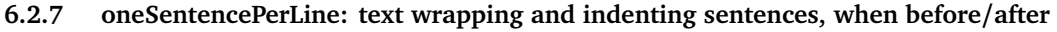

- $N: 2023-01-01$  The text wrapping routine operates, by default, before the code blocks have been found, but this can be changed to after:
	- before means it is likely that the columns of wrapped text may *exceed* the value specified in columns;
	- after means it columns of wrapped text should *not* exceed the value specified in columns.

We demonstrate this in the following examples. See also Section [6.1.7.](#page-87-0)

**example 111** Let's begin with the file in Listing [397.](#page-102-1)

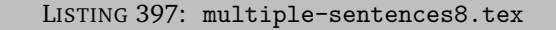

```
This paragraph
has line breaks throughout its paragraph;
we would like to combine
the textwrapping
and paragraph removal routine.
\begin{myenv}
This paragraph
has line breaks throughout its paragraph;
we would like to combine
the textwrapping
and paragraph removal routine.
\end{myenv}
```
Using the settings given in Listing [399](#page-102-2) and running the command

<span id="page-102-2"></span>**cmh:**∼**\$ latexindent**.**pl** multiple-sentences8 -o=+-mod1.tex -l=sentence-wrap2 -m

gives the output given in Listing [398.](#page-102-3)

<span id="page-102-3"></span>LISTING 398: multiple-sentences8-mod1.tex This paragraph has line breaks throughout its paragraph; we would like to combine the textwrapping and paragraph removal routine. \begin{myenv} This paragraph has line breaks throughout its paragraph; we would like to combine the textwrapping and paragraph removal routine. \end{myenv} ----|----|----|----|----|----|----|----| 5 10 15 20 25 30 35 40 -m LISTING 399: sentence-wrap2.yaml defaultIndent: ' ' modifyLineBreaks: oneSentencePerLine: manipulateSentences: 1 textWrapSentences: 1 textWrapOptions: columns: 35 when: before # <!-------

We note that, in Listing [398,](#page-102-3) that the wrapped text has *exceeded* the specified value of columns (35) given in Listing [399.](#page-102-2) We can affect this by changing when; we explore this next.

**example 112** We continue working with Listing [397.](#page-102-1)

Using the settings given in Listing [401](#page-103-2) and running the command

**cmh:**∼**\$ latexindent**.**pl** multiple-sentences8.tex -o=+-mod2.tex -l=sentence-wrap3 -m

gives the output given in Listing [400.](#page-103-3)

<span id="page-103-3"></span>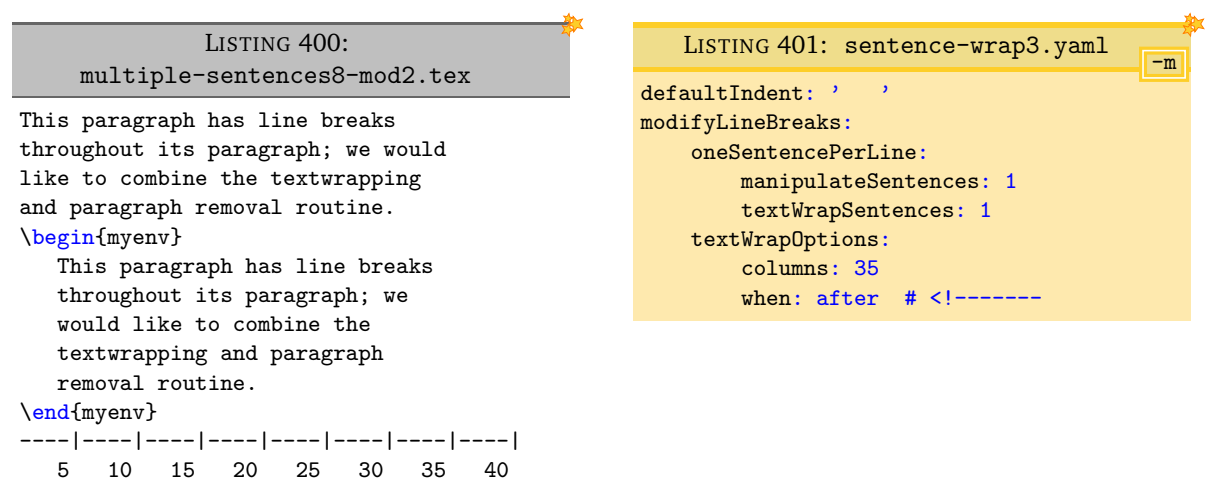

We note that, in Listing [400,](#page-103-3) that the wrapped text has *obeyed* the specified value of columns (35) given in Listing [401.](#page-103-2)

#### **6.2.8 oneSentencePerLine: text wrapping sentences and comments**

<span id="page-103-0"></span>We demonstrate the one sentence per line routine with respect to text wrapping *comments*. See also Section [6.1.8.](#page-89-0)

**example 113** Let's begin with the file in Listing [402.](#page-103-4)

```
LISTING 402: multiple-sentences9.tex
```

```
This paragraph% first comment
has line breaks throughout its paragraph;% second comment
we would like to combine% third comment
the textwrapping% fourth comment
and paragraph removal routine. % fifth comment
```
Using the settings given in Listing [404](#page-103-5) and running the command

```
cmh:∼$ latexindent.pl multiple-sentences9 -o=+-mod1.tex -l=sentence-wrap4 -m
```
gives the output given in Listing [403.](#page-103-6)

<span id="page-103-6"></span>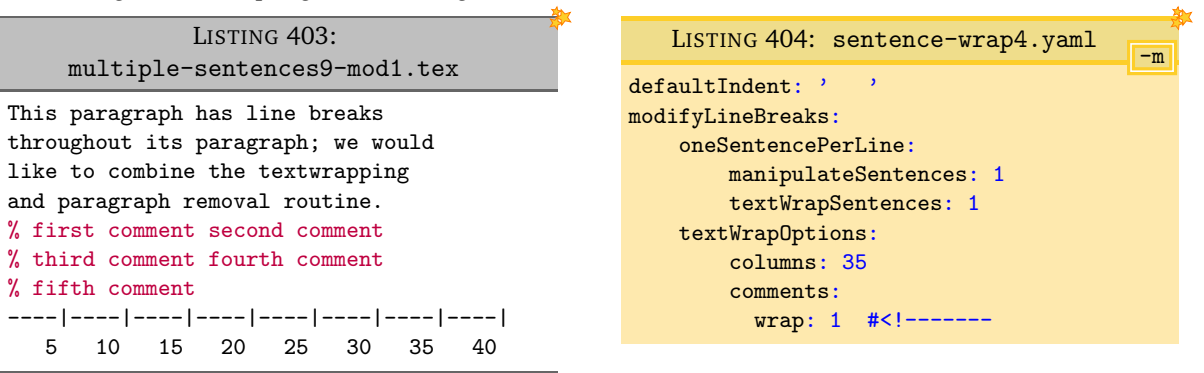

We note that, in Listing [403,](#page-103-6) that the sentences have been wrapped, and so too have the comments because of the annotated line in Listing [404.](#page-103-5)

#### <span id="page-103-1"></span>**6.3 Poly-switches**

Every other field in the modifyLineBreaks field uses poly-switches, and can take one of the follow- $U: 2017-08-21$  ing integer values:

<span id="page-103-2"></span>

 $\blacksquare$ 

- −1 *remove mode*: line breaks before or after the *<part of thing>* can be removed (assuming that preserveBlankLines is set to 0);
- **0** *off mode*: line breaks will not be modified for the *<part of thing>* under consideration;
- **1** *add mode*: a line break will be added before or after the *<part of thing>* under consideration, assuming that there is not already a line break before or after the *<part of thing>*;
- **2** *comment then add mode*: a comment symbol will be added, followed by a line break before or after the *<part of thing>* under consideration, assuming that there is not already a comment and line break before or after the *<part of thing>*;
- N: 2017-08-21 **3** *add then blank line mode*: a line break will be added before or after the *<part of thing>* under consideration, assuming that there is not already a line break before or after the *<part of thing>*, followed by a blank line;
- N: 2019-07-13 **4** *add blank line mode*; a blank line will be added before or after the *<part of thing>* under consideration, even if the *<part of thing>* is already on its own line.

In the above, *<part of thing>* refers to either the *begin statement*, *body* or *end statement* of the code blocks detailed in Table [2](#page-52-0) on page [53.](#page-52-0) All poly-switches are *off* by default; latexindent.pl searches first of all for per-name settings, and then followed by global per-thing settings.

#### **6.3.1 Poly-switches for environments**

<span id="page-104-0"></span>We start by viewing a snippet of defaultSettings.yaml in Listing [405;](#page-104-2) note that it contains *global* settings (immediately after the environments field) and that *per-name* settings are also allowed – in the case of Listing [405,](#page-104-2) settings for equation\* have been specified for demonstration. Note that all poly-switches are *off* (set to 0) by default.

<span id="page-104-2"></span>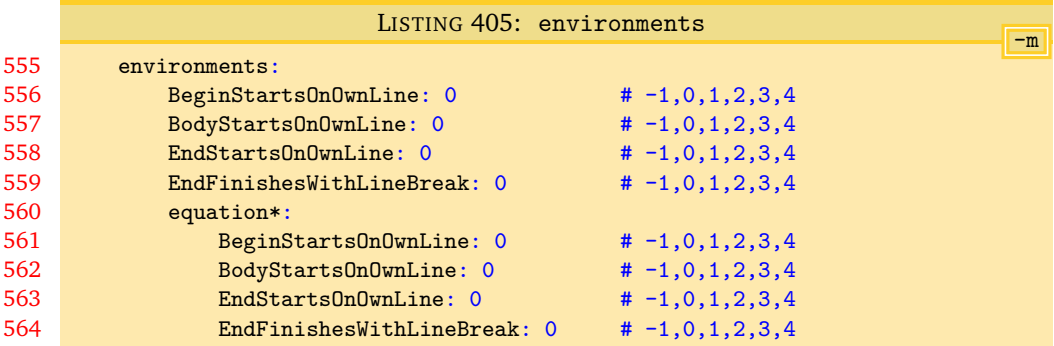

Let's begin with the simple example given in Listing [406;](#page-104-3) note that we have annotated key parts of the file using  $\blacklozenge$ ,  $\heartsuit$ ,  $\diamondsuit$  and  $\clubsuit$ , these will be related to fields specified in Listing [405.](#page-104-2)

<span id="page-104-3"></span><span id="page-104-1"></span>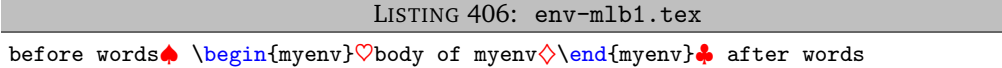

#### **6.3.1.1 Adding line breaks: BeginStartsOnOwnLine and BodyStartsOnOwnLine**

**example 114** Let's explore BeginStartsOnOwnLine and BodyStartsOnOwnLine in Listings [407](#page-104-4) and [408,](#page-104-5) and in particular, let's allow each of them in turn to take a value of 1.

<span id="page-104-5"></span><span id="page-104-4"></span>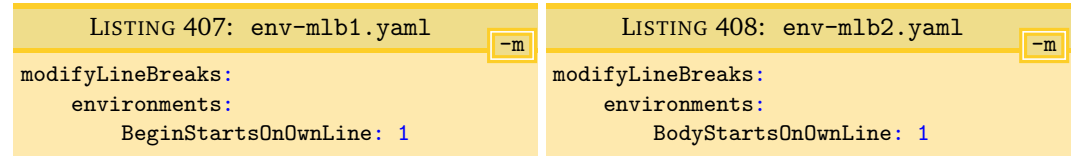

After running the following commands,

**cmh:**∼**\$ latexindent**.**pl** -m **env**-mlb.tex -l **env**-mlb1.yaml **cmh:**∼**\$ latexindent**.**pl** -m **env**-mlb.tex -l **env**-mlb2.yaml

the output is as in Listings [409](#page-105-0) and [410](#page-105-1) respectively.

<span id="page-105-0"></span>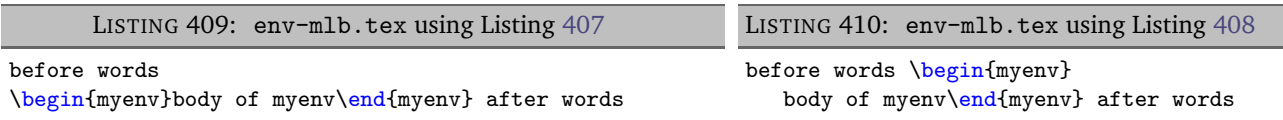

There are a couple of points to note:

- <span id="page-105-1"></span>• in Listing [409](#page-105-0) a line break has been added at the point denoted by ♠ in Listing [406;](#page-104-3) no other line breaks have been changed;
- <span id="page-105-3"></span>• in Listing [410](#page-105-1) a line break has been added at the point denoted by  $\heartsuit$  in Listing [406;](#page-104-3) furthermore, note that the *body* of myenv has received the appropriate (default) indentation.
- **example 115** Let's now change each of the 1 values in Listings [407](#page-104-4) and [408](#page-104-5) so that they are 2 and save them into env-mlb3.yaml and env-mlb4.yaml respectively (see Listings [411](#page-105-2) and [412\)](#page-105-3).

<span id="page-105-2"></span>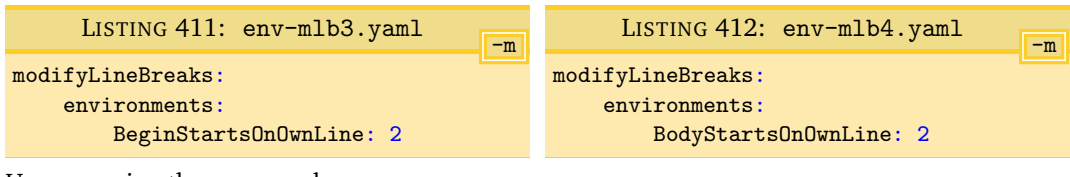

Upon running the commands

```
cmh:∼$ latexindent.pl -m env-mlb.tex -l env-mlb3.yaml
cmh:∼$ latexindent.pl -m env-mlb.tex -l env-mlb4.yaml
```
we obtain Listings [413](#page-105-4) and [414.](#page-105-5)

<span id="page-105-4"></span>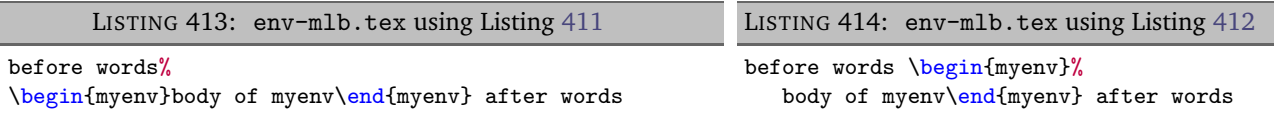

Note that line breaks have been added as in Listings [409](#page-105-0) and [410,](#page-105-1) but this time a comment symbol has been added before adding the line break; in both cases, trailing horizontal space has been stripped before doing so.

**example 116** Let's now change each of the 1 values in Listings [407](#page-104-4) and [408](#page-104-5) so that they are 3 and save them N: 2017-08-21 into env-mlb5.yaml and env-mlb6.yaml respectively (see Listings [415](#page-105-6) and [416\)](#page-105-7).

```
-m
      LISTING 415: env-mlb5.yaml
modifyLineBreaks:
    environments:
        BeginStartsOnOwnLine: 3
                                                                                   -m
                                                 LISTING 416: env-mlb6.yaml
                                            modifyLineBreaks:
                                                environments:
                                                    BodyStartsOnOwnLine: 3
Upon running the commands
```
**cmh:**∼**\$ latexindent**.**pl** -m **env**-mlb.tex -l **env**-mlb5.yaml **cmh:**∼**\$ latexindent**.**pl** -m **env**-mlb.tex -l **env**-mlb6.yaml

we obtain Listings [417](#page-106-1) and [418.](#page-106-2)

π

<span id="page-106-1"></span>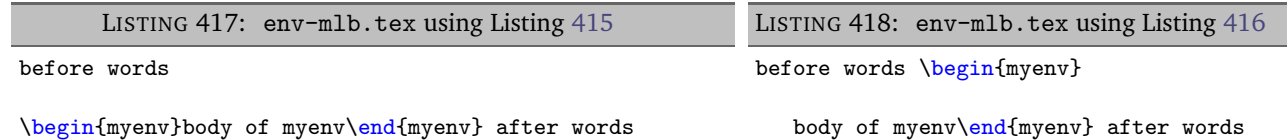

<span id="page-106-2"></span>Note that line breaks have been added as in Listings [409](#page-105-0) and [410,](#page-105-1) but this time a *blank line* has been added after adding the line break.

**example 117** Let's now change each of the 1 values in Listings [415](#page-105-6) and [416](#page-105-7) so that they are 4 and save them  $\overline{N: 2019 \cdot 07 \cdot 13}$  into env-beg4.yaml and env-body4.yaml respectively (see Listings [419](#page-106-3) and [420\)](#page-106-4).

<span id="page-106-3"></span>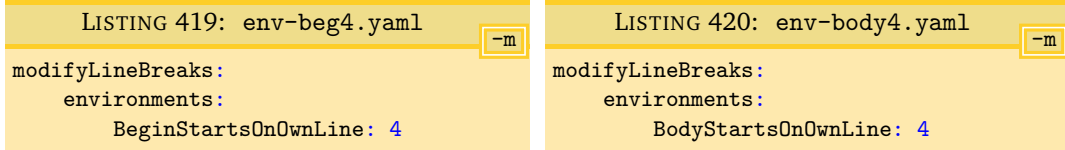

<span id="page-106-5"></span>We will demonstrate this poly-switch value using the code in Listing [421.](#page-106-5)

<span id="page-106-7"></span><span id="page-106-4"></span>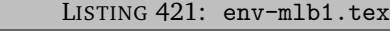

before words \begin{myenv} body of myenv \end{myenv} after words

Upon running the commands

**cmh:**∼**\$ latexindent**.**pl** -m **env**-mlb1.tex -l **env**-beg4.yaml **cmh:**∼**\$ latexindent**.**pl** -m **env**-mlb.1tex -l **env**-body4.yaml

then we receive the respective outputs in Listings [422](#page-106-6) and [423.](#page-106-7)

<span id="page-106-6"></span>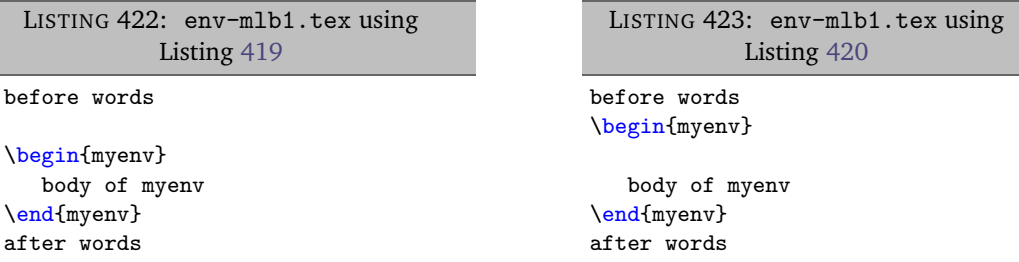

We note in particular that, by design, for this value of the poly-switches:

- 1. in Listing [422](#page-106-6) a blank line has been inserted before the \begin statement, even though the \begin statement was already on its own line;
- <span id="page-106-0"></span>2. in Listing [423](#page-106-7) a blank line has been inserted before the beginning of the *body*, even though it already began on its own line.

#### **6.3.1.2 Adding line breaks: EndStartsOnOwnLine and EndFinishesWithLineBreak**

**example 118** Let's explore EndStartsOnOwnLine and EndFinishesWithLineBreak in Listings [424](#page-107-0) and [425,](#page-107-1) and in particular, let's allow each of them in turn to take a value of 1.

<span id="page-107-1"></span><span id="page-107-0"></span>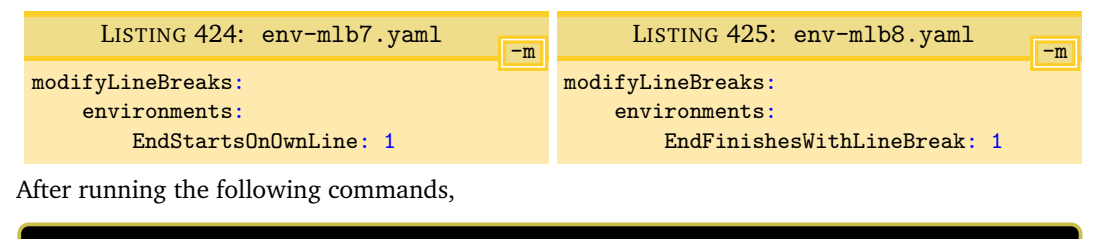

**cmh:**∼**\$ latexindent**.**pl** -m **env**-mlb.tex -l **env**-mlb7.yaml **cmh:**∼**\$ latexindent**.**pl** -m **env**-mlb.tex -l **env**-mlb8.yaml

the output is as in Listings [426](#page-107-2) and [427.](#page-107-3)

<span id="page-107-3"></span><span id="page-107-2"></span>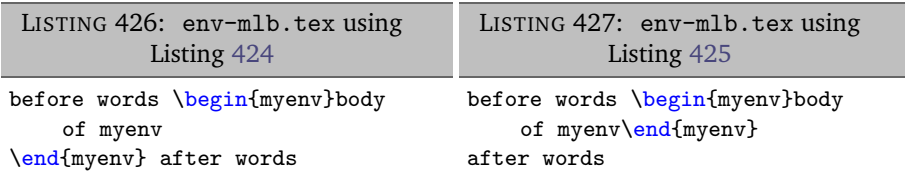

There are a couple of points to note:

- in Listing [426](#page-107-2) a line break has been added at the point denoted by  $\diamondsuit$  in Listing [406](#page-104-3) on page [105;](#page-104-3) no other line breaks have been changed and the \end{myenv} statement has *not* received indentation (as intended);
- <span id="page-107-5"></span>• in Listing [427](#page-107-3) a line break has been added at the point denoted by  $\clubsuit$  in Listing [406](#page-104-3) on page [105.](#page-104-3)
- **example 119** Let's now change each of the 1 values in Listings [424](#page-107-0) and [425](#page-107-1) so that they are 2 and save them into env-mlb9.yaml and env-mlb10.yaml respectively (see Listings [428](#page-107-4) and [429\)](#page-107-5).

<span id="page-107-4"></span>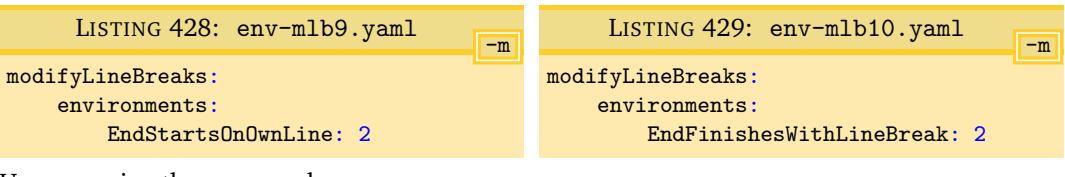

Upon running the commands

**cmh:**∼**\$ latexindent**.**pl** -m **env**-mlb.tex -l **env**-mlb9.yaml **cmh:**∼**\$ latexindent**.**pl** -m **env**-mlb.tex -l **env**-mlb10.yaml

<span id="page-107-7"></span>we obtain Listings [430](#page-107-6) and [431.](#page-107-7)

<span id="page-107-6"></span>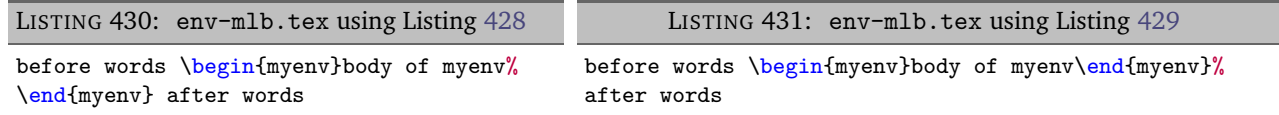

Note that line breaks have been added as in Listings [426](#page-107-2) and [427,](#page-107-3) but this time a comment symbol has been added before adding the line break; in both cases, trailing horizontal space has been stripped before doing so.

**example 120** Let's now change each of the 1 values in Listings [424](#page-107-0) and [425](#page-107-1) so that they are 3 and save them N: 2017-08-21 into env-mlb11.yaml and env-mlb12.yaml respectively (see Listings [432](#page-108-1) and [433\)](#page-108-2).
<span id="page-108-2"></span>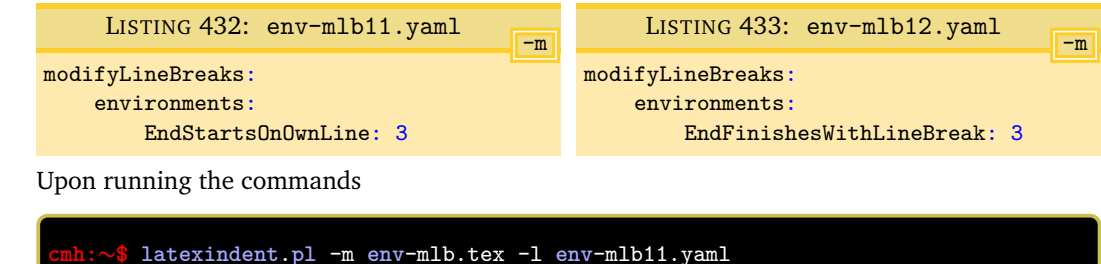

we obtain Listings [434](#page-108-0) and [435.](#page-108-1)

<span id="page-108-0"></span>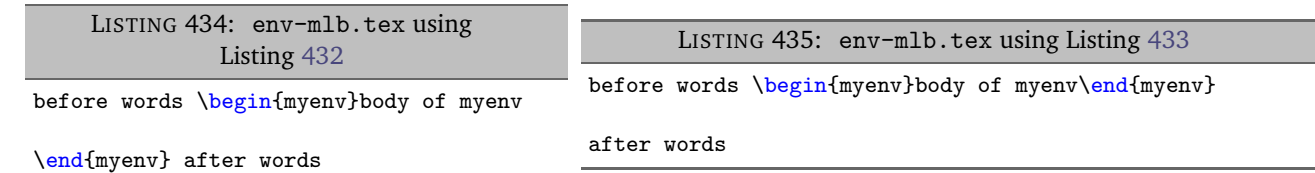

<span id="page-108-3"></span><span id="page-108-1"></span>**cmh:**∼**\$ latexindent**.**pl** -m **env**-mlb.tex -l **env**-mlb12.yaml

Note that line breaks have been added as in Listings [426](#page-107-0) and [427,](#page-107-1) and that a *blank line* has been added after the line break.

**example 121** Let's now change each of the 1 values in Listings [432](#page-108-2) and [433](#page-108-3) so that they are 4 and save them N: 2019-07-13 into env-end4.yaml and env-end-f4.yaml respectively (see Listings [436](#page-108-4) and [437\)](#page-108-5).

<span id="page-108-5"></span><span id="page-108-4"></span>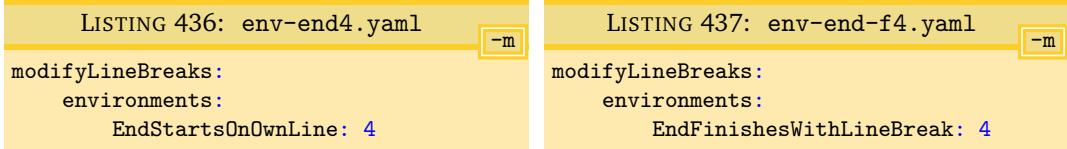

We will demonstrate this poly-switch value using the code from Listing [421](#page-106-0) on page [107.](#page-106-0)

Upon running the commands

```
cmh:∼$ latexindent.pl -m env-mlb1.tex -l env-end4.yaml
cmh:∼$ latexindent.pl -m env-mlb.1tex -l env-end-f4.yaml
```
then we receive the respective outputs in Listings [438](#page-108-6) and [439.](#page-108-7)

<span id="page-108-7"></span><span id="page-108-6"></span>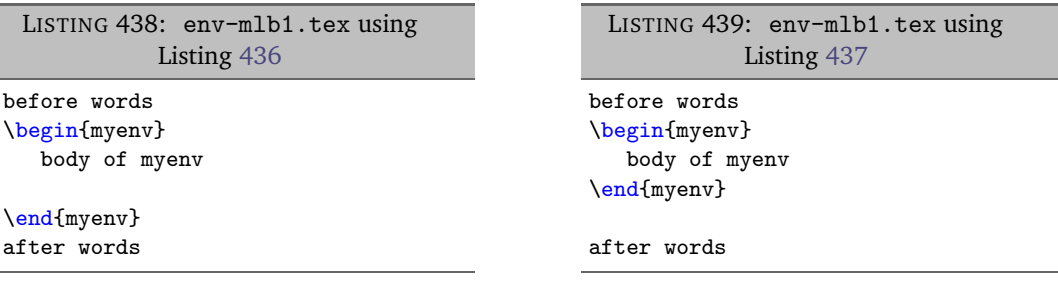

We note in particular that, by design, for this value of the poly-switches:

- 1. in Listing [438](#page-108-6) a blank line has been inserted before the \end statement, even though the \end statement was already on its own line;
- 2. in Listing [439](#page-108-7) a blank line has been inserted after the \end statement, even though it already began on its own line.

#### **6.3.1.3 poly-switches 1, 2, and 3 only add line breaks when necessary**

If you ask latexindent.pl to add a line break (possibly with a comment) using a poly-switch value of 1 (or 2 or 3), it will only do so if necessary.

٠

n,

 $\blacksquare$ 

**example 122** For example, if you process the file in Listing [440](#page-109-0) using poly-switch values of 1, 2, or 3, it will be left unchanged.

<span id="page-109-1"></span><span id="page-109-0"></span>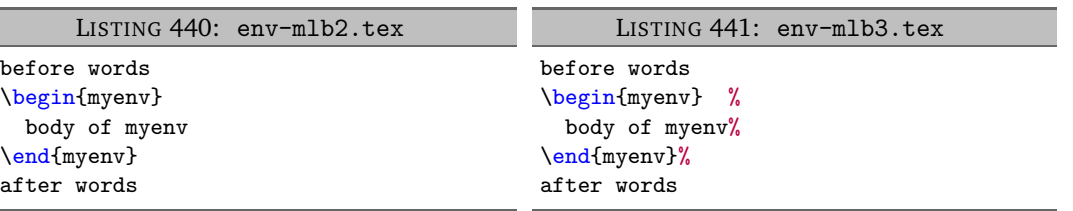

Setting the poly-switches to a value of 4 instructs latexindent.pl to add a line break even if the *<part of thing>* is already on its own line; see Listings [422](#page-106-1) and [423](#page-106-2) and Listings [438](#page-108-6) and [439.](#page-108-7)

**example 123** In contrast, the output from processing the file in Listing [441](#page-109-1) will vary depending on the poly-switches used; in Listing [442](#page-109-2) you'll see that the comment symbol after the \begin{myenv} has been moved to the next line, as BodyStartsOnOwnLine is set to 1. In Listing [443](#page-109-3) you'll see that the comment has been accounted for correctly because BodyStartsOnOwnLine has been set to 2, and the comment symbol has *not* been moved to its own line. You're encouraged to experiment with Listing [441](#page-109-1) and by setting the other poly-switches considered so far to 2 in turn.

<span id="page-109-3"></span><span id="page-109-2"></span>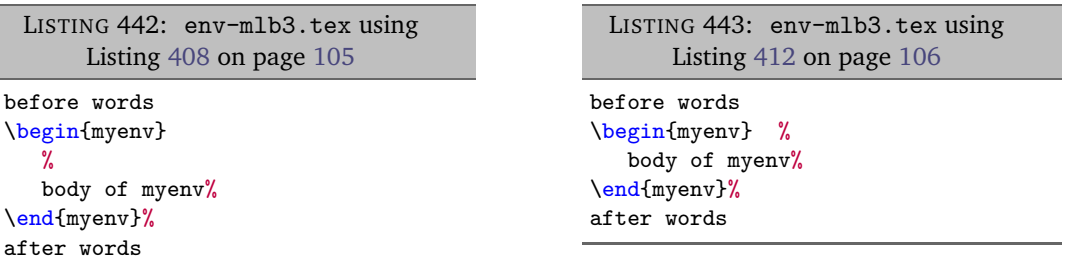

The details of the discussion in this section have concerned *global* poly-switches in the environments field; each switch can also be specified on a *per-name* basis, which would take priority over the global values; with reference to Listing [405](#page-104-1) on page [105,](#page-104-1) an example is shown for the equation\* environment.

#### **6.3.1.4 Removing line breaks (poly-switches set to**  $-1$ )

Setting poly-switches to −1 tells latexindent.pl to remove line breaks of the *<part of the thing>*, if necessary.

**example 124** We will consider the example code given in Listing [444,](#page-110-0) noting in particular the positions of the line break highlighters,  $\bullet$ ,  $\heartsuit$ ,  $\diamondsuit$  and  $\bullet$ , together with the associated YAML files in Listings [445](#page-110-1) to [448.](#page-110-2)

<span id="page-110-6"></span><span id="page-110-5"></span><span id="page-110-1"></span>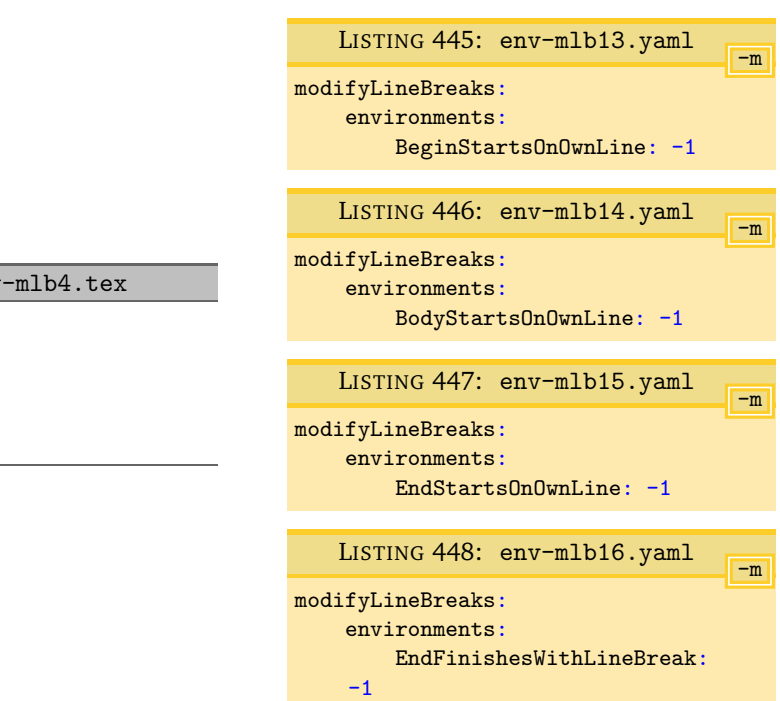

After running the commands

<span id="page-110-2"></span>LISTING 444: env

<span id="page-110-0"></span>before words♠ \begin{myenv}♥ body of myenv $\diamondsuit$ \end{myenv}♣ after words

**cmh:**∼**\$ latexindent**.**pl** -m **env**-mlb4.tex -l **env**-mlb13.yaml **cmh:**∼**\$ latexindent**.**pl** -m **env**-mlb4.tex -l **env**-mlb14.yaml **cmh:**∼**\$ latexindent**.**pl** -m **env**-mlb4.tex -l **env**-mlb15.yaml **cmh:**∼**\$ latexindent**.**pl** -m **env**-mlb4.tex -l **env**-mlb16.yaml

we obtain the respective output in Listings [449](#page-110-3) to [452.](#page-110-4)

<span id="page-110-8"></span><span id="page-110-7"></span><span id="page-110-3"></span>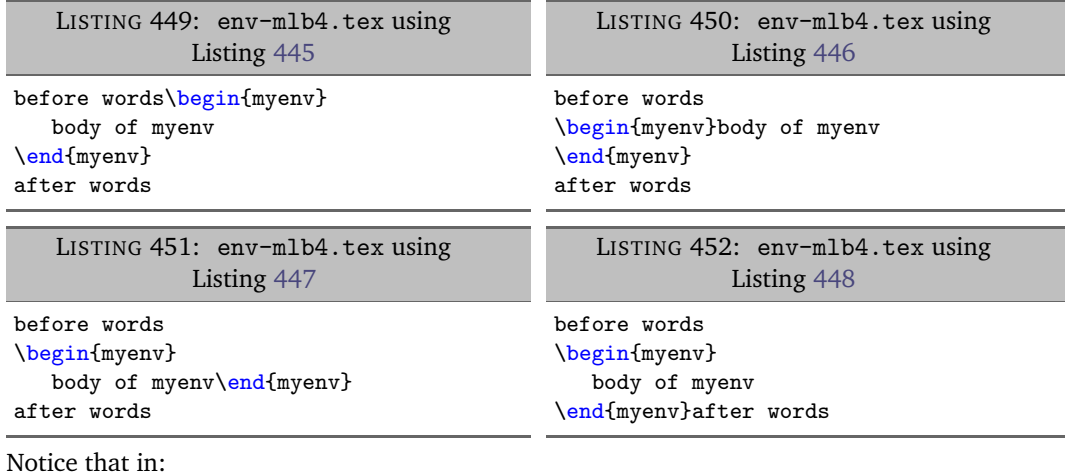

- <span id="page-110-4"></span>• Listing [449](#page-110-3) the line break denoted by ♠ in Listing [444](#page-110-0) has been removed;
- Listing [450](#page-110-7) the line break denoted by  $\heartsuit$  in Listing [444](#page-110-0) has been removed;
- Listing [451](#page-110-8) the line break denoted by  $\diamondsuit$  in Listing [444](#page-110-0) has been removed;
- Listing [452](#page-110-4) the line break denoted by  $\clubsuit$  in Listing [444](#page-110-0) has been removed.

We examined each of these cases separately for clarity of explanation, but you can combine all of the YAML settings in Listings [445](#page-110-1) to [448](#page-110-2) into one file; alternatively, you could tell latexindent.pl to load them all by using the following command, for example

<span id="page-111-3"></span><span id="page-111-0"></span>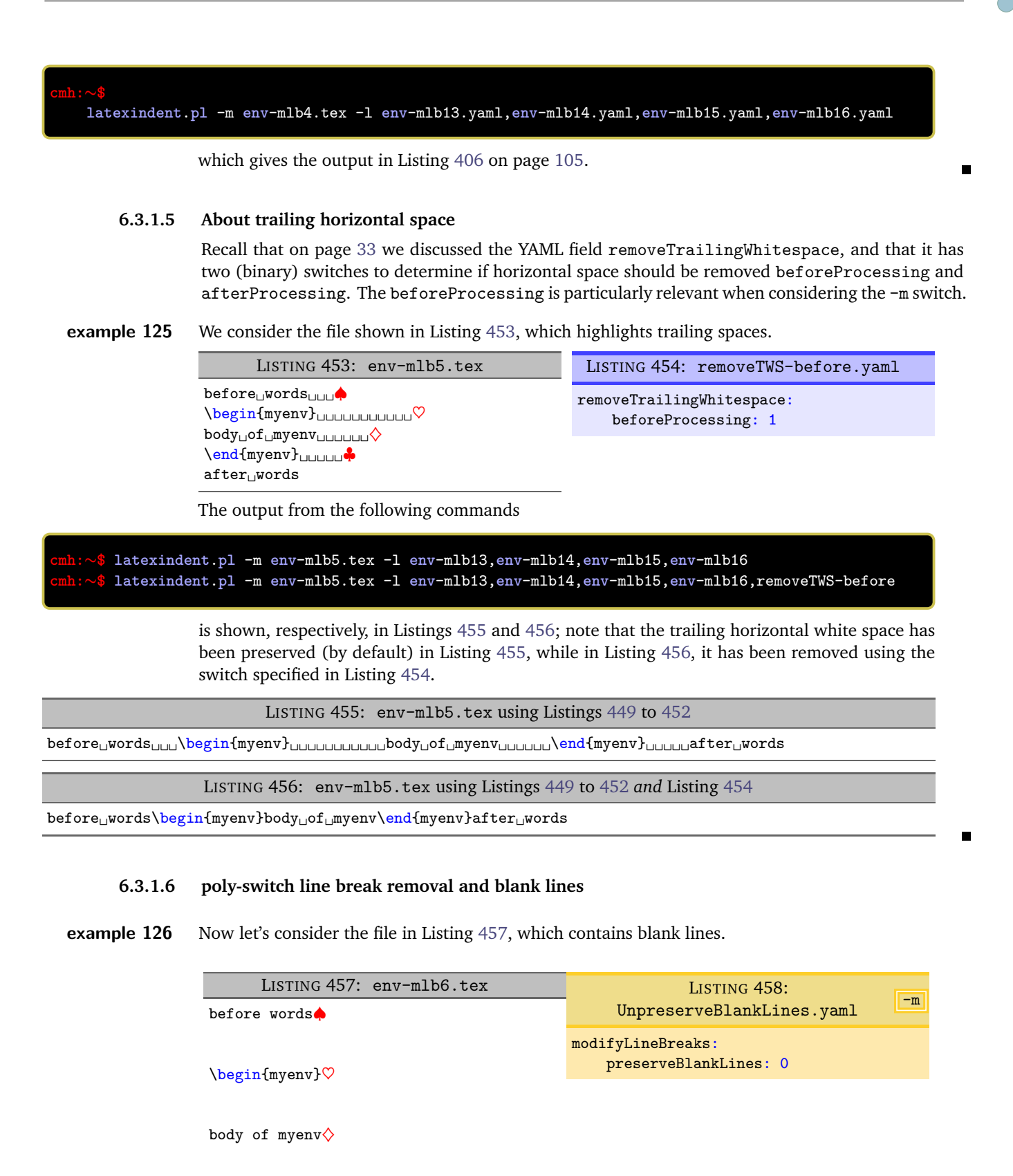

after words

<span id="page-111-5"></span><span id="page-111-4"></span><span id="page-111-2"></span><span id="page-111-1"></span>\end{myenv}♣

Upon running the following commands

<span id="page-112-0"></span>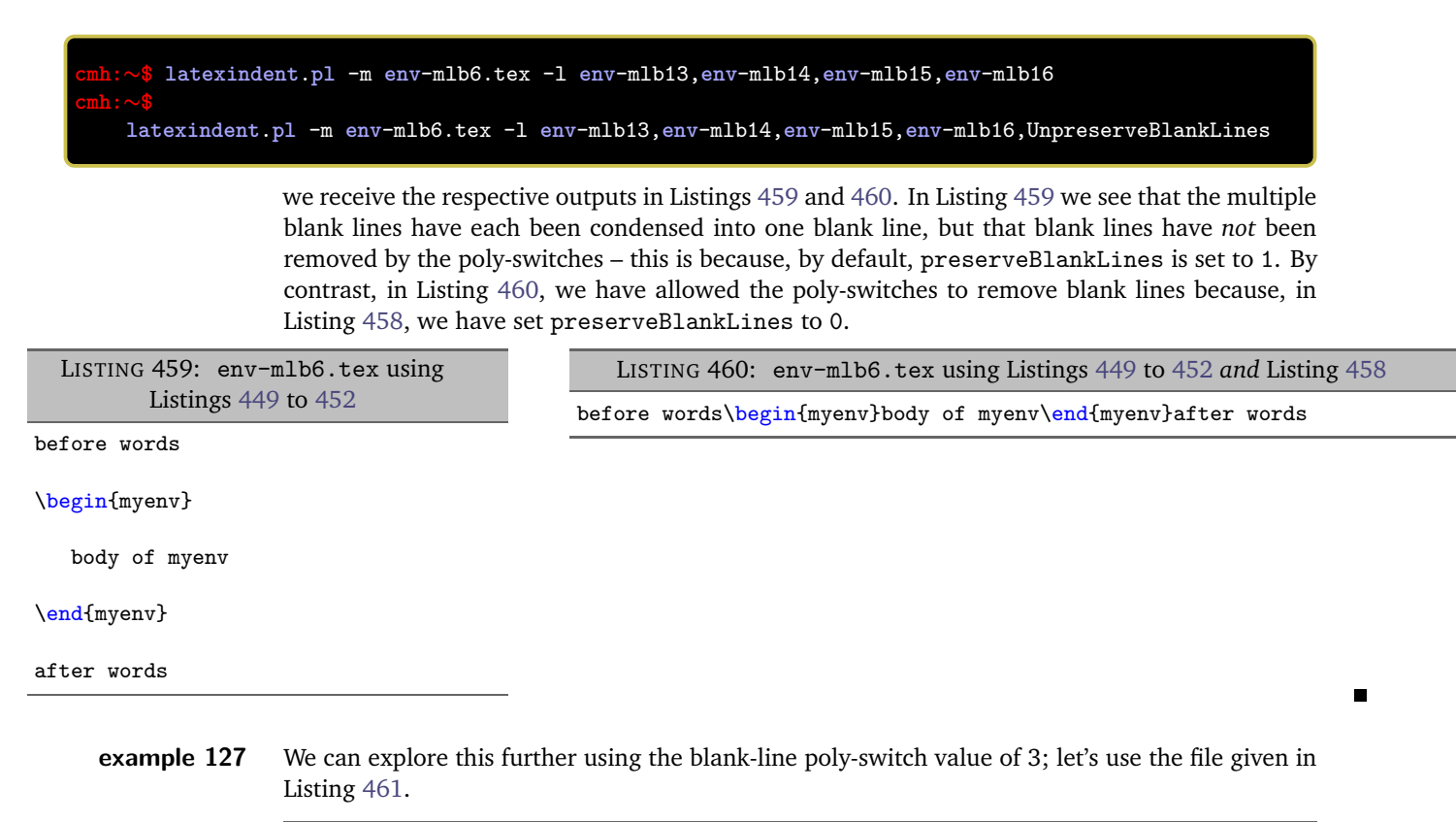

<span id="page-112-2"></span><span id="page-112-1"></span>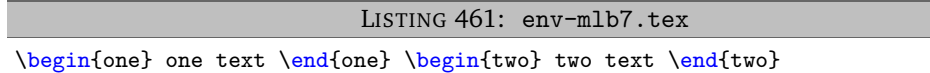

Upon running the following commands

```
cmh:∼$ latexindent.pl -m env-mlb7.tex -l env-mlb12.yaml,env-mlb13.yaml
latexindent.pl -m env-mlb7.tex -l env-mlb13,env-mlb14,UnpreserveBlankLines
```
<span id="page-112-3"></span>we receive the outputs given in Listings [462](#page-112-3) and [463.](#page-112-4)

LISTING 462: env-mlb7-preserve.tex

\begin{one} one text \end{one}

<span id="page-112-4"></span>\begin{two} two text \end{two}

LISTING 463: env-mlb7-no-preserve.tex

\begin{one} one text \end{one} \begin{two} two text \end{two}

Notice that in:

- Listing [462](#page-112-3) that \end{one} has added a blank line, because of the value of EndFinishesWithLineBreak in Listing [433](#page-108-3) on page [109,](#page-108-3) and even though the line break ahead of  $\begin{bmatrix} \begin{smallmatrix} \text{obs }\end{smallmatrix} \end{bmatrix}$  should have been removed (because of BeginStartsOnOwnLine in Listing [445](#page-110-1) on page [111\)](#page-110-1), the blank line has been preserved by default;
- Listing [463,](#page-112-4) by contrast, has had the additional line-break removed, because of the settings in Listing [458.](#page-111-5)

### <span id="page-113-6"></span>**6.3.2 Poly-switches for double backslash**

N: 2019-07-13 With reference to lookForAlignDelims (see Listing [59](#page-32-1) on page [33\)](#page-32-1) you can specify poly-switches to dictate the line-break behaviour of double backslashes in environments (Listing [61](#page-33-0) on page [34\)](#page-33-0), commands (Listing [95](#page-39-0) on page [40\)](#page-39-0), or special code blocks (Listing [134](#page-45-0) on page [46\)](#page-45-0). [6](#page-113-0)

Consider the code given in Listing [464.](#page-113-1)

LISTING 464: tabular3.tex

```
\begin{tabular}{cc}
1 & 2 Æ\\□ 3 & 4 Æ\\□
\end{tabular}
```
Referencing Listing [464:](#page-113-1)

- DBS stands for *double backslash*;
- line breaks ahead of the double backslash are annotated by  $\star$ , and are controlled by DBSStartsOnOwnLine;
- line breaks after the double backslash are annotated by  $\Box$ , and are controlled by DBSFinishesWithLineBreak.

Let's explore each of these in turn.

#### **6.3.2.1 Double backslash starts on own line**

**example 128** We explore DBSStartsOnOwnLine  $(\star$  in Listing [464\)](#page-113-1); starting with the code in Listing [464,](#page-113-1) together with the YAML files given in Listing [466](#page-113-2) and Listing [468](#page-113-3) and running the following commands

```
cmh:∼$ latexindent.pl -m tabular3.tex -l DBS1.yaml
cmh:∼$ latexindent.pl -m tabular3.tex -l DBS2.yaml
```

```
then we receive the respective output given in Listing 465 and Listing 467.
```
<span id="page-113-4"></span><span id="page-113-2"></span>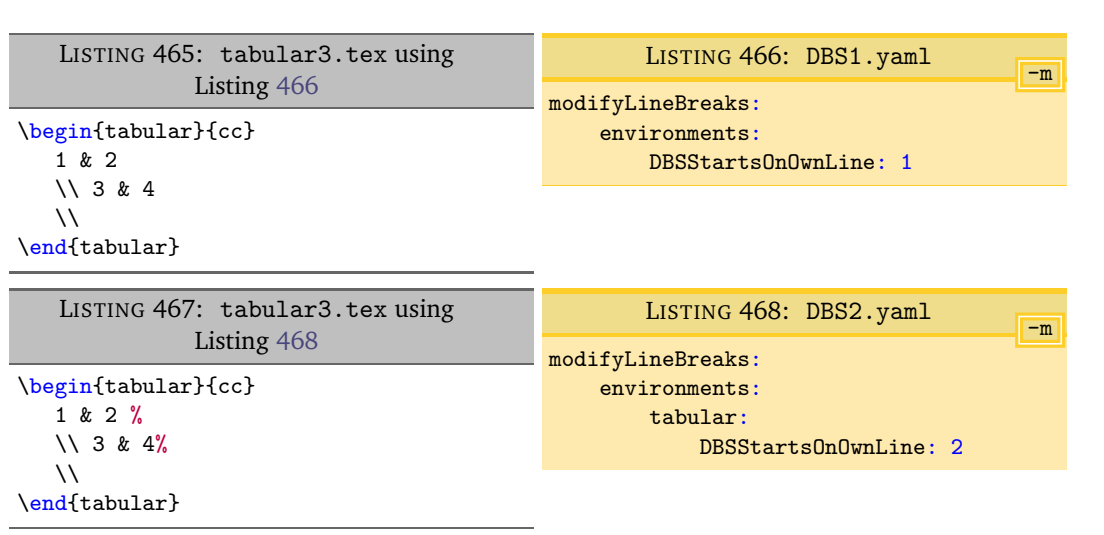

<span id="page-113-5"></span>We note that

- <span id="page-113-3"></span>• Listing [466](#page-113-2) specifies DBSStartsOnOwnLine for *every* environment (that is within lookForAlignDelims, Listing [62](#page-33-1) on page [34\)](#page-33-1); the double backslashes from Listing [464](#page-113-1) have been moved to their own line in Listing [465;](#page-113-4)
- Listing [468](#page-113-3) specifies DBSStartsOnOwnLine on a *per-name* basis for tabular (that is within lookForAlignDelims, Listing [62](#page-33-1) on page [34\)](#page-33-1); the double backslashes from Listing [464](#page-113-1) have been moved to their own line in Listing [467,](#page-113-5) having added comment symbols before

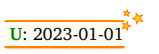

<span id="page-113-0"></span> $6$ There is no longer any need for the code block to be specified within  $1$ ookForAlignDelims for DBS poly-switches to activate.

moving them.

#### **6.3.2.2 Double backslash finishes with line break**

**example 129** Let's now explore DBSFinishesWithLineBreak (□ in Listing [464\)](#page-113-1); starting with the code in Listing [464,](#page-113-1) together with the YAML files given in Listing [470](#page-114-0) and Listing [472](#page-114-1) and running the following commands

```
cmh:∼$ latexindent.pl -m tabular3.tex -l DBS3.yaml
cmh:∼$ latexindent.pl -m tabular3.tex -l DBS4.yaml
```
then we receive the respective output given in Listing [469](#page-114-2) and Listing [471.](#page-114-3)

<span id="page-114-3"></span><span id="page-114-2"></span><span id="page-114-0"></span>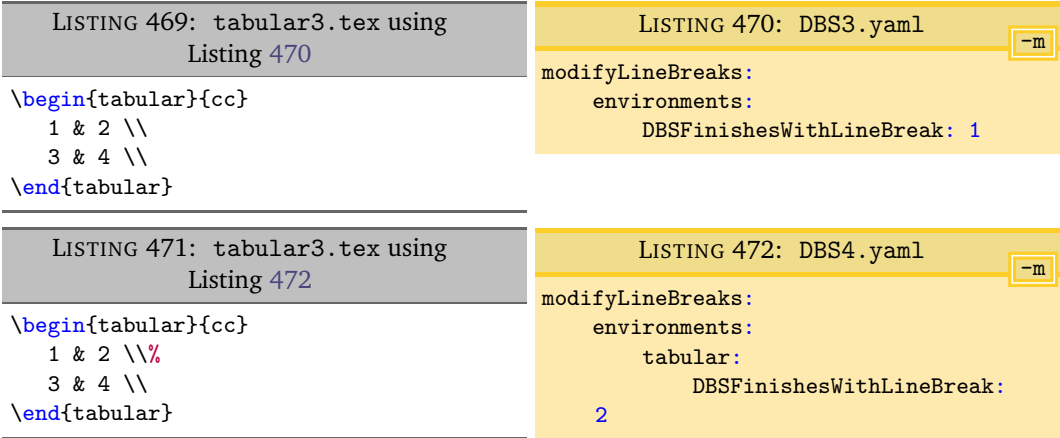

We note that

- <span id="page-114-1"></span>• Listing [470](#page-114-0) specifies DBSFinishesWithLineBreak for *every* environment (that is within lookForAlignDelims, Listing [62](#page-33-1) on page [34\)](#page-33-1); the code following the double backslashes from Listing [464](#page-113-1) has been moved to their own line in Listing [469;](#page-114-2)
- Listing [472](#page-114-1) specifies DBSFinishesWithLineBreak on a *per-name* basis for tabular (that is within lookForAlignDelims, Listing [62](#page-33-1) on page [34\)](#page-33-1); the first double backslashes from Listing [464](#page-113-1) have moved code following them to their own line in Listing [471,](#page-114-3) having added comment symbols before moving them; the final double backslashes have *not* added a line break as they are at the end of the body within the code block.

#### **6.3.2.3 Double backslash poly-switches for specialBeginEnd**

**example 130** Let's explore the double backslash poly-switches for code blocks within specialBeginEnd code blocks (Listing [132](#page-45-1) on page [46\)](#page-45-1); we begin with the code within Listing [473.](#page-114-4)

> <span id="page-114-4"></span>LISTING 473: special4.tex \ < a & =b \ \ & =c\\ & =d\\ & =e \ >

Upon using the YAML settings in Listing [475,](#page-115-0) and running the command

**cmh:**∼**\$ latexindent**.**pl** -m special4.tex -l DBS5.yaml

then we receive the output given in Listing [474.](#page-115-1)

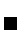

 $\blacksquare$ 

<span id="page-115-1"></span><span id="page-115-0"></span>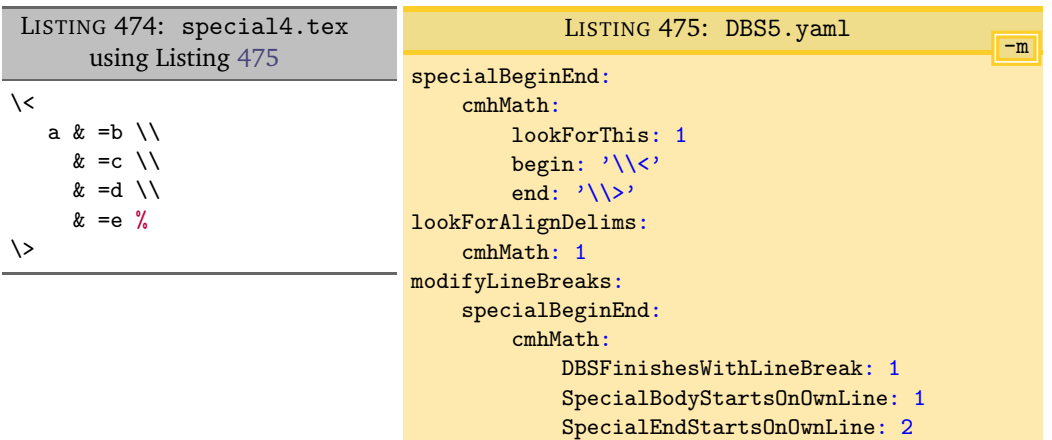

There are a few things to note:

- in Listing [475](#page-115-0) we have specified cmhMath within lookForAlignDelims; without this, the double backslash poly-switches would be ignored for this code block;
- the DBSFinishesWithLineBreak poly-switch has controlled the line breaks following the double backslashes;
- the SpecialEndStartsOnOwnLine poly-switch has controlled the addition of a comment symbol, followed by a line break, as it is set to a value of 2.

 $\blacksquare$ 

#### **6.3.2.4 Double backslash poly-switches for optional and mandatory arguments**

For clarity, we provide a demonstration of controlling the double backslash poly-switches for optional and mandatory arguments.

<span id="page-115-3"></span>LISTING 476: mycommand2.tex

**example 131** We use with the code in Listing [476.](#page-115-2)

```
\mycommand [
  1&2 &3\\ 4&5&6]{
7&8 &9\\ 10&11&12
}
```
Upon using the YAML settings in Listings [478](#page-115-3) and [480,](#page-116-0) and running the command

```
cmh:∼$ latexindent.pl -m mycommand2.tex -l DBS6.yaml
cmh:∼$ latexindent.pl -m mycommand2.tex -l DBS7.yaml
```
then we receive the output given in Listings [477](#page-115-4) and [479.](#page-116-1)

```
LISTING 477: mycommand2.tex
       using Listing 478
\mycommand [
   1 & 2 & 3 %
   \setminus\mathcal{A}4 & 5 & 6]{
   7 & 8 & 9 \\ 10&11&12
}
                                                                                          -m
                                                   LISTING 478: DBS6.yaml
                                      lookForAlignDelims:
                                           mycommand: 1
                                      modifyLineBreaks:
                                           optionalArguments:
                                               DBSStartsOnOwnLine: 2
                                               DBSFinishesWithLineBreak: 2
```
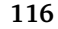

<span id="page-116-1"></span><span id="page-116-0"></span>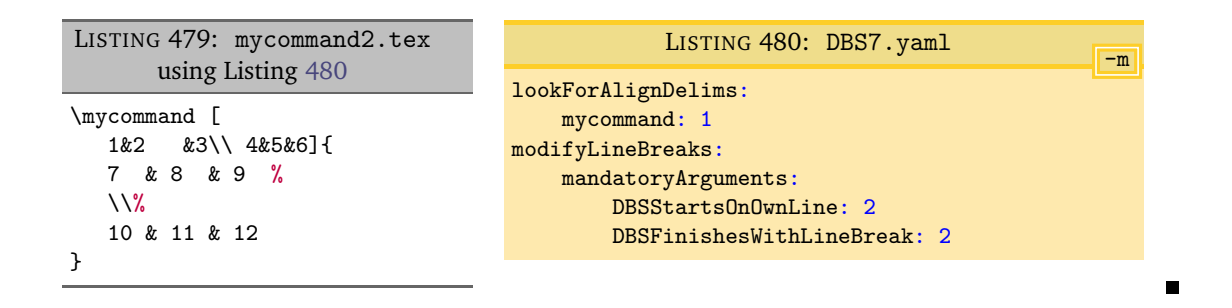

#### **6.3.2.5 Double backslash optional square brackets**

The pattern matching for the double backslash will also, optionally, allow trailing square brackets that contain a measurement of vertical spacing, for example \\[3pt].

**example 132** For example, beginning with the code in Listing [481](#page-116-2)

```
LISTING 481: pmatrix3.tex
\begin{pmatrix}
1 & 2 \\[2pt] 3 & 4 \\ [ 3 ex] 5&6\\[ 4 pt ] 7 & 8
\end{pmatrix}
```
and running the following command, using Listing [470,](#page-114-0)

```
cmh:∼$ latexindent.pl -m pmatrix3.tex -l DBS3.yaml
```
<span id="page-116-3"></span>then we receive the output given in Listing [482.](#page-116-3)

LISTING 482: pmatrix3.tex using Listing [470](#page-114-0)

```
\begin{pmatrix}
  1 & 2 \\[2pt]
  3 & 4 \\ [ 3 ex]
  5 & 6 \\[ 4 pt ]
  7 & 8
\end{pmatrix}
```
You can customise the pattern for the double backslash by exploring the *fine tuning* field detailed in Listing [547](#page-138-0) on page [139.](#page-138-0)

#### **6.3.3 Poly-switches for other code blocks**

Rather than repeat the examples shown for the environment code blocks (in Section [6.3.1](#page-104-3) on page [105\)](#page-104-3), we choose to detail the poly-switches for all other code blocks in Table [3;](#page-117-0) note that each and every one of these poly-switches is *off by default*, i.e, set to 0.

Note also that, by design, line breaks involving, filecontents and 'comment-marked' code blocks U: 2019-05-05 (Listing [96](#page-39-1) on page [40\)](#page-39-1) can *not* be modified using latexindent.pl. However, there are two polyswitches available for verbatim code blocks: environments (Listing [38](#page-28-0) on page [29\)](#page-28-0), commands (Listing [39](#page-28-1) on page [29\)](#page-28-1) and specialBeginEnd (Listing [146](#page-48-0) on page [49\)](#page-48-0).

<span id="page-117-0"></span>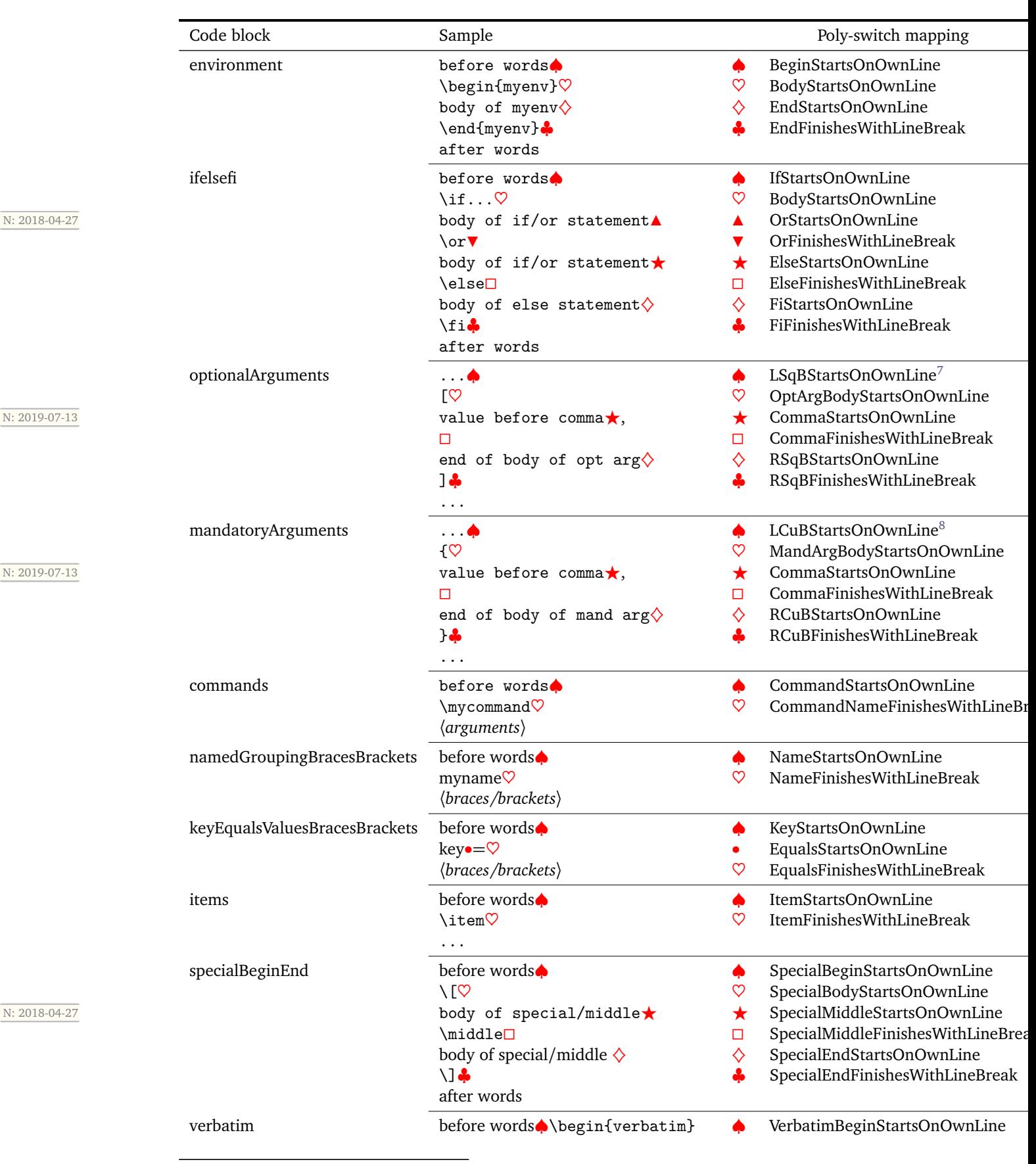

TABLE 3: Poly-switch mappings for all code-block types

<span id="page-117-1"></span><sup>7</sup>LSqB stands for Left Square Bracket

<span id="page-117-2"></span><sup>8</sup>LCuB stands for Left Curly Brace

 $[git]$  • main @ f2b7b05 • 2023-02-04 •  $\bigcirc$  • V3.20.2

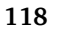

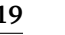

```
N: 2019-05-05 body of verbatim \end{verbatim}♣ ↓ VerbatimEndFinishesWithLineBreak
                                    after words
```
#### **6.3.4 Partnering BodyStartsOnOwnLine with argument-based poly-switches**

Some poly-switches need to be partnered together; in particular, when line breaks involving the *first* argument of a code block need to be accounted for using both BodyStartsOnOwnLine (or its equivalent, see Table [3](#page-117-0) on the preceding page) and LCuBStartsOnOwnLine for mandatory arguments, and LSqBStartsOnOwnLine for optional arguments.

**example 133** Let's begin with the code in Listing [483](#page-118-0) and the YAML settings in Listing [485;](#page-118-1) with reference to Table [3](#page-117-0) on the previous page, the key CommandNameFinishesWithLineBreak is an alias for BodyStartsOnOwnLine.

LISTING 483: mycommand1.tex

```
\mycommand
{
mand arg text
mand arg text}
{
mand arg text
mand arg text}
```
Upon running the command

<span id="page-118-3"></span>mand arg text}

**cmh:**∼**\$ latexindent**.**pl** -m -l=mycom-mlb1.yaml mycommand1.tex

we obtain Listing [484;](#page-118-2) note that the *second* mandatory argument beginning brace { has had its leading line break removed, but that the *first* brace has not.

<span id="page-118-2"></span><span id="page-118-1"></span>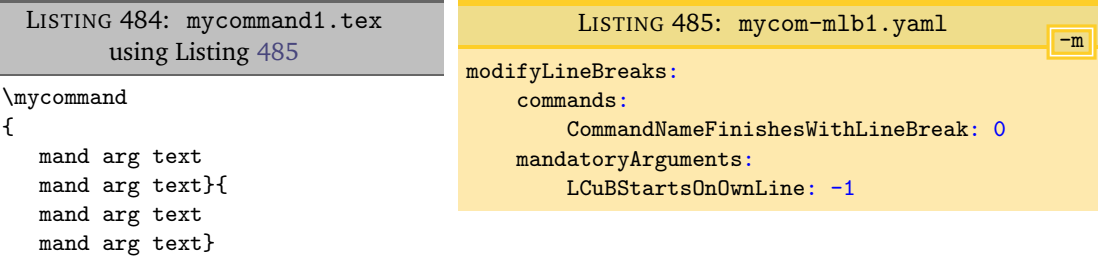

**example 134** Now let's change the YAML file so that it is as in Listing [487;](#page-118-3) upon running the command

<span id="page-118-4"></span>**cmh:**∼**\$ latexindent**.**pl** -m -l=mycom-mlb2.yaml mycommand1.tex we obtain Listing [486;](#page-118-4) both beginning braces { have had their leading line breaks removed. LISTING 486: mycommand1.tex using Listing [487](#page-118-3) \mycommand{ mand arg text mand arg text}{ mand arg text -m LISTING 487: mycom-mlb2.yaml modifyLineBreaks: commands: CommandNameFinishesWithLineBreak: -1 mandatoryArguments: LCuBStartsOnOwnLine: -1

**example 135** Now let's change the YAML file so that it is as in Listing [489;](#page-119-0) upon running the command

<span id="page-119-1"></span><span id="page-119-0"></span>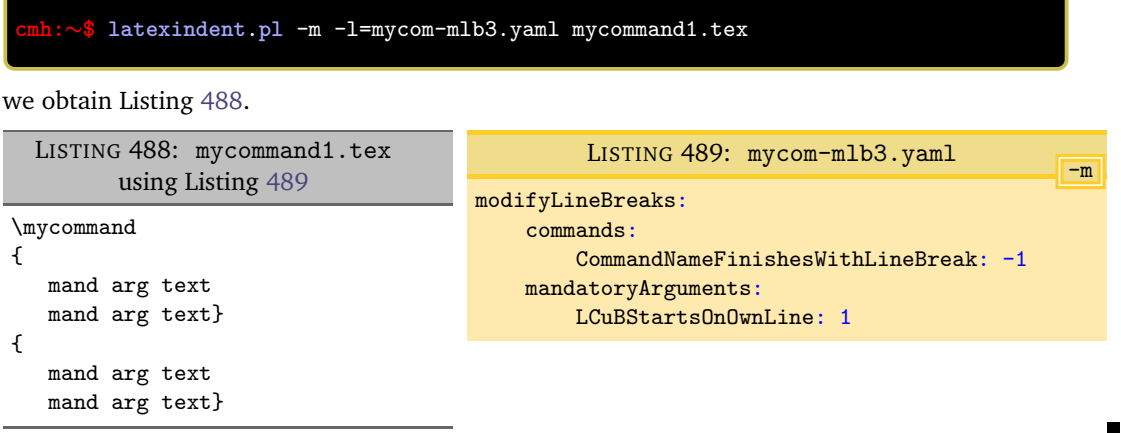

#### **6.3.5 Conflicting poly-switches: sequential code blocks**

It is very easy to have conflicting poly-switches.

**example 136** We use the example from Listing [483](#page-118-0) on the preceding page, and consider the YAML settings given in Listing [491.](#page-119-2) The output from running

<span id="page-119-3"></span><span id="page-119-2"></span>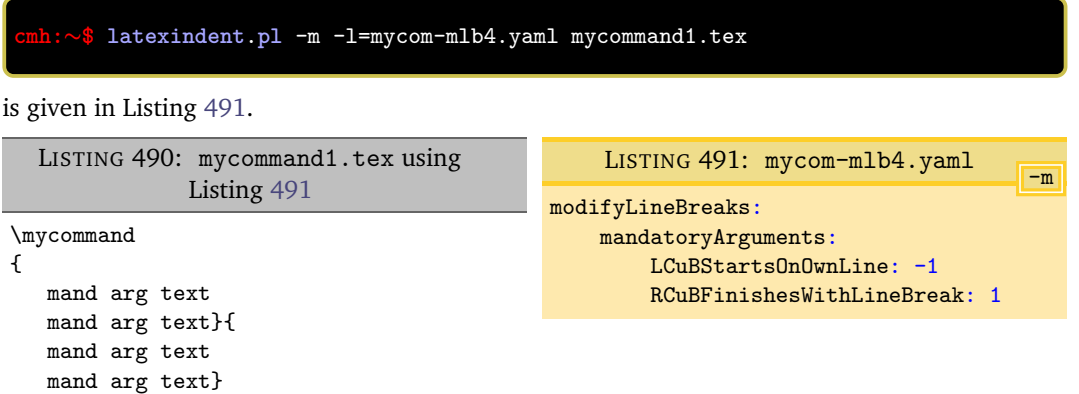

Studying Listing [491,](#page-119-2) we see that the two poly-switches are at opposition with one another:

- on the one hand, LCuBStartsOnOwnLine should *not* start on its own line (as poly-switch is set to  $-1$ );
- on the other hand, RCuBFinishesWithLineBreak *should* finish with a line break.

So, which should win the conflict? As demonstrated in Listing [490,](#page-119-3) it is clear that LCuBStartsOnOwnLine won this conflict, and the reason is that *the second argument was processed after the first* – in general, the most recently-processed code block and associated poly-switch takes priority.

**example 137** We can explore this further by considering the YAML settings in Listing [493;](#page-120-0) upon running the command

**cmh:**∼**\$ latexindent**.**pl** -m -l=mycom-mlb5.yaml mycommand1.tex

we obtain the output given in Listing [492.](#page-120-1)

<span id="page-120-1"></span><span id="page-120-0"></span>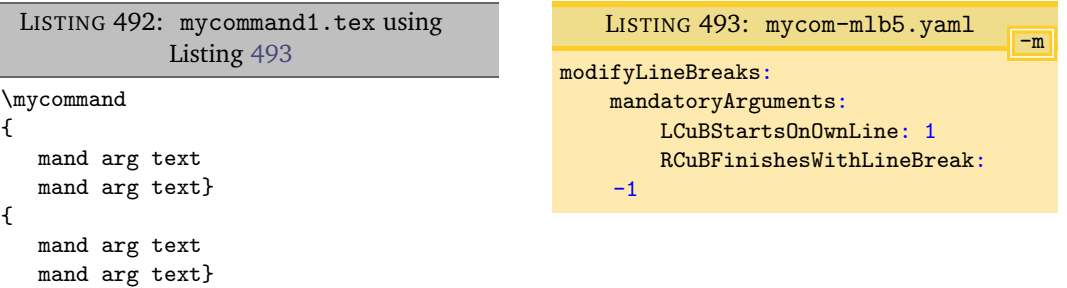

As previously, the most-recently-processed code block takes priority – as before, the second (i.e, *last*) argument.

<span id="page-120-2"></span>Exploring this further, we consider the YAML settings in Listing [495,](#page-120-2) and run the command

<span id="page-120-3"></span>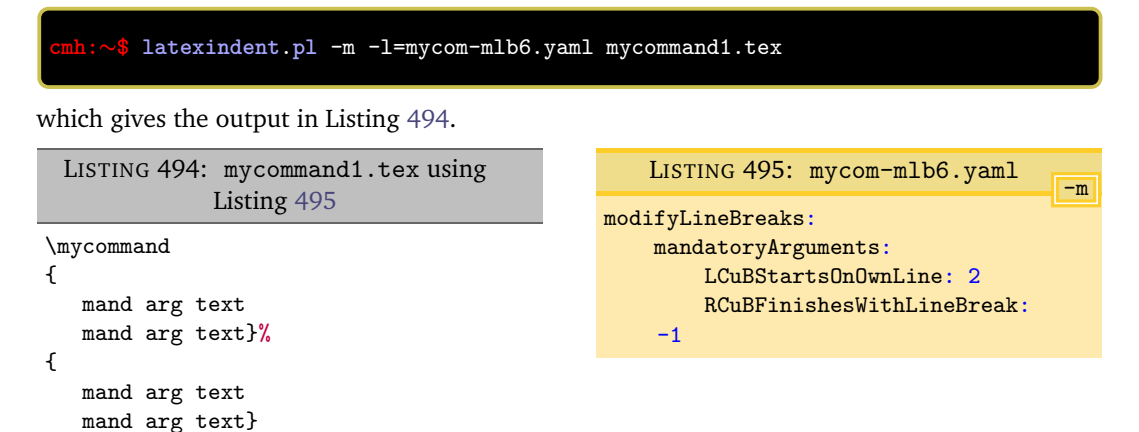

Note that a % *has* been added to the trailing first }; this is because:

- while processing the *first* argument, the trailing line break has been removed (RCuBFinishesWithLineBreak set to  $-1$ );
- while processing the *second* argument, latexindent.pl finds that it does *not* begin on its own line, and so because LCuBStartsOnOwnLine is set to 2, it adds a comment, followed by a line break.

#### **6.3.6 Conflicting poly-switches: nested code blocks**

**example 138** Now let's consider an example when nested code blocks have conflicting poly-switches; we'll use the code in Listing [496,](#page-120-4) noting that it contains nested environments.

<span id="page-120-4"></span>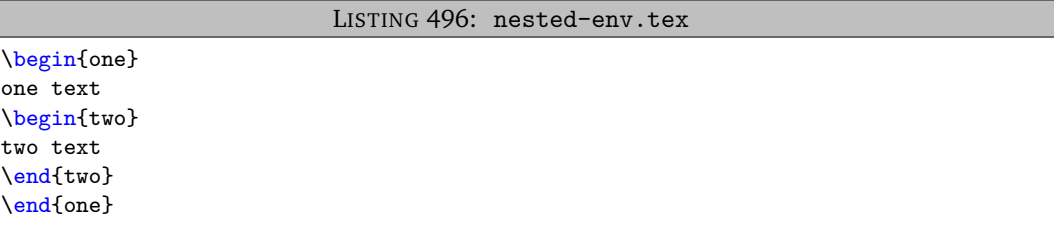

Let's use the YAML settings given in Listing [498,](#page-121-0) which upon running the command

**cmh:**∼**\$ latexindent**.**pl** -m -l=nested-**env**-mlb1.yaml nested-**env**.tex

gives the output in Listing [497.](#page-121-1)

<span id="page-121-1"></span><span id="page-121-0"></span>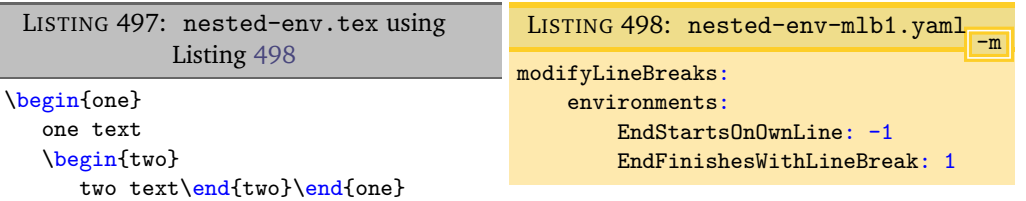

In Listing [497,](#page-121-1) let's first of all note that both environments have received the appropriate (default) indentation; secondly, note that the poly-switch EndStartsOnOwnLine appears to have won the conflict, as  $\end{math}$  has had its leading line break removed.

To understand it, let's talk about the three basic phases of latexindent.pl:

- 1. Phase 1: packing, in which code blocks are replaced with unique ids, working from *the inside to the outside*, and then sequentially – for example, in Listing [496,](#page-120-4) the two environment is found *before* the one environment; if the -m switch is active, then during this phase:
	- line breaks at the beginning of the body can be added (if BodyStartsOnOwnLine is 1 or 2) or removed (if BodyStartsOnOwnLine is −1);
	- line breaks at the end of the body can be added (if EndStartsOnOwnLine is 1 or 2) or removed (if EndStartsOnOwnLine is −1);
	- line breaks after the end statement can be added (if EndFinishesWithLineBreak is 1 or 2).
- 2. Phase 2: indentation, in which white space is added to the begin, body, and end statements;
- 3. Phase 3: unpacking, in which unique ids are replaced by their *indented* code blocks; if the -m switch is active, then during this phase,
	- line breaks before begin statements can be added or removed (depending upon BeginStartsOnOwnLine);
	- line breaks after *end* statements can be removed but *NOT* added (see EndFinishesWithLineBreak).

With reference to Listing [497,](#page-121-1) this means that during Phase 1:

- the two environment is found first, and the line break ahead of the \end{two} statement is removed because EndStartsOnOwnLine is set to −1. Importantly, because, *at this stage*, \end{two} *does* finish with a line break, EndFinishesWithLineBreak causes no action.
- next, the one environment is found; the line break ahead of  $\end{eq}$  is removed because EndStartsOnOwnLine is set to −1.

The indentation is done in Phase 2; in Phase 3 *there is no option to add a line break after the end statements*. We can justify this by remembering that during Phase 3, the one environment will be found and processed first, followed by the two environment. If the two environment were to add a line break after the \end{two} statement, then latexindent.pl would have no way of knowing how much indentation to add to the subsequent text (in this case, \end{one}).

**example 139** We can explore this further using the poly-switches in Listing [500;](#page-122-0) upon running the command

**cmh:**∼**\$ latexindent**.**pl** -m -l=nested-**env**-mlb2.yaml nested-**env**.tex

we obtain the output given in Listing [499.](#page-122-1)

Г

П

<span id="page-122-1"></span><span id="page-122-0"></span>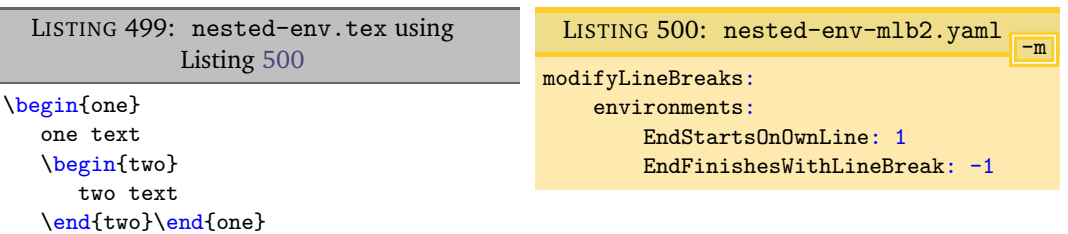

During Phase 1:

- the two environment is found first, and the line break ahead of the \end{two} statement is not changed because EndStartsOnOwnLine is set to 1. Importantly, because, *at this stage*, \end{two} *does* finish with a line break, EndFinishesWithLineBreak causes no action.
- next, the one environment is found; the line break ahead of \end{one} is already present, and no action is needed.

The indentation is done in Phase 2, and then in Phase 3, the one environment is found and processed first, followed by the two environment. *At this stage*, the two environment finds EndFinishesWithLineBreak is −1, so it removes the trailing line break; remember, at this point, latexindent.pl has completely finished with the one environment.

## **SECTION 7**

 $\frac{20}{20}$   $-$ 

# **The -r, -rv and -rr switches**

N: 2019-07-13 You can instruct latexindent. pl to perform replacements/substitutions on your file by using any of the -r, -rv or -rr switches:

- the  $-r$  switch will perform indentation and replacements, not respecting verbatim code blocks;
- the -rv switch will perform indentation and replacements, and *will* respect verbatim code blocks;
- the -rr switch will *not* perform indentation, and will perform replacements not respecting verbatim code blocks.

<span id="page-123-0"></span>We will demonstrate each of the  $-r$ ,  $-rv$  and  $-rr$  switches, but a summary is given in Table [4.](#page-123-0)

|             |         | switch indentation? respect verbatim? |
|-------------|---------|---------------------------------------|
| $-r$        | $\cdot$ | ×                                     |
| $-{\rm rv}$ | ✔       | ✔                                     |
| $-rr$       | ×       | ×                                     |

TABLE 4: The replacement mode switches

The default value of the replacements field is shown in Listing [501;](#page-123-1) as with all of the other fields, you are encouraged to customise and change this as you see fit. The options in this field will *only* be considered if the  $-r$ ,  $-rv$  or  $-rr$  switches are active; when discussing YAML settings related to the replacement-mode switches, we will use the style given in Listing [501.](#page-123-1)

```
-r
                         LISTING 501: replacements
616 replacements:
617
618 amalgamate: 1
619
620 this: latexindent.pl
621 that: pl.latexindent
622 lookForThis: 0
623 when: before
```
The first entry within the replacements field is amalgamate, and is *optional*; by default it is set to 1, so that replacements will be amalgamated from each settings file that you specify. As you'll see in the demonstrations that follow, there is no need to specify this field.

You'll notice that, by default, there is only *one* entry in the replacements field, but it can take as many entries as you would like; each one needs to begin with  $a - on$  its own line.

#### **7.1 Introduction to replacements**

Let's explore the action of the default settings, and then we'll demonstrate the feature with further examples.

**example 140** Beginning with the code in Listing [502](#page-124-0) and running the command

**cmh:**∼**\$ latexindent**.**pl** -r replace1.tex

gives the output given in Listing [503.](#page-124-1)

<span id="page-124-1"></span><span id="page-124-0"></span>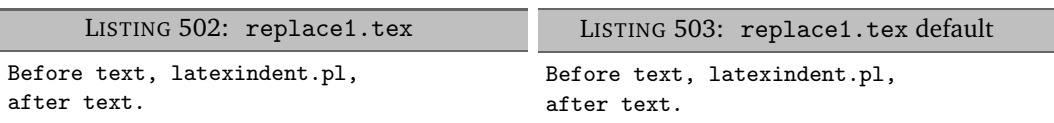

We note that in Listing [501,](#page-123-1) because lookForThis is set to 0, the specified replacement has *not* been made, and there is no difference between Listings [502](#page-124-0) and [503.](#page-124-1)

If we *do* wish to perform this replacement, then we can tweak the default settings of Listing [501](#page-123-1) on the previous page by changing lookForThis to 1; we perform this action in Listing [505,](#page-124-2) and run the command

<span id="page-124-3"></span><span id="page-124-2"></span>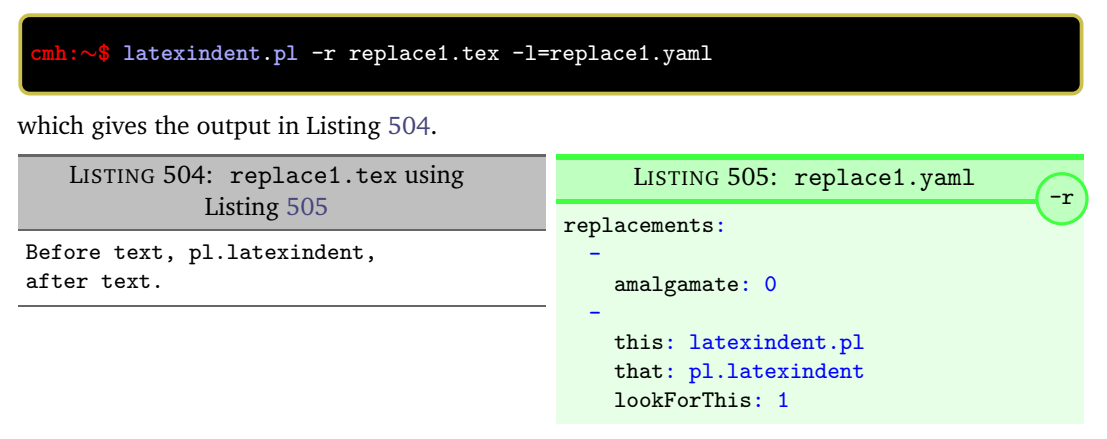

Note that in Listing [505](#page-124-2) we have specified amalgamate as 0 so that the default replacements are overwritten.

We haven't yet discussed the when field; don't worry, we'll get to it as part of the discussion in what follows.

#### **7.2 The two types of replacements**

There are two types of replacements:

- 1. *string*-based replacements, which replace the string in *this* with the string in *that*. If you specify this and you do not specify that, then the that field will be assumed to be empty.
- 2. *regex*-based replacements, which use the substitution field.

We will demonstrate both in the examples that follow.

latexindent.pl chooses which type of replacement to make based on which fields have been specified; if the this field is specified, then it will make *string*-based replacements, regardless of if substitution is present or not.

#### **7.3 Examples of replacements**

**example 141** We begin with code given in Listing [506](#page-124-4)

LISTING 506: colsep.tex

```
\begin{env}
1 2 3\arraycolsep=3pt
4 5 6\arraycolsep=5pt
\end{env}
```
Let's assume that our goal is to remove both of the arraycolsep statements; we can achieve this in a few different ways.

Using the YAML in Listing [508,](#page-125-0) and running the command

**cmh:**∼**\$ latexindent**.**pl** -r colsep.tex -l=colsep.yaml

then we achieve the output in Listing [507.](#page-125-1)

<span id="page-125-1"></span><span id="page-125-0"></span>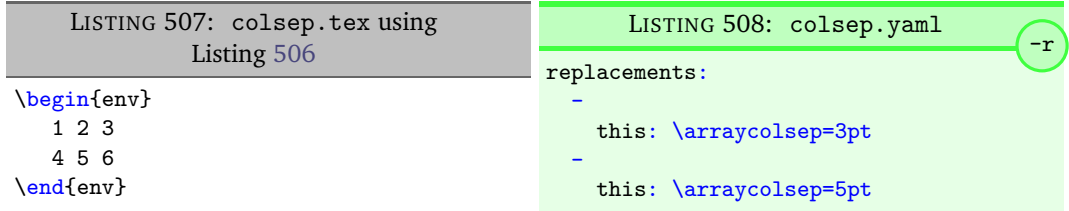

Note that in Listing [508,](#page-125-0) we have specified *two* separate fields, each with their own '*this*' field; furthermore, for both of the separate fields, we have not specified 'that', so the that field is assumed to be blank by latexindent.pl;

We can make the YAML in Listing [508](#page-125-0) more concise by exploring the substitution field. Using the settings in Listing [510](#page-125-2) and running the command

#### **cmh:**∼**\$ latexindent**.**pl** -r colsep.tex -l=colsep1.yaml

then we achieve the output in Listing [509.](#page-125-3)

<span id="page-125-3"></span><span id="page-125-2"></span>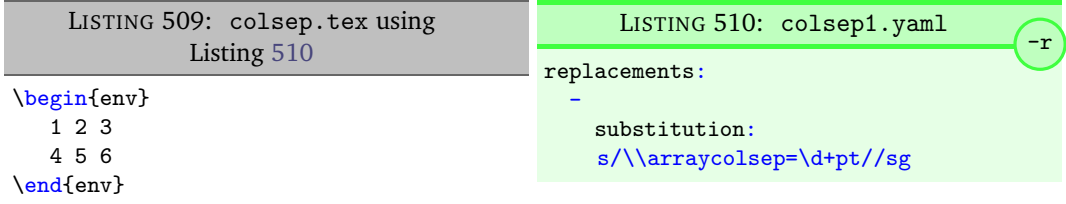

The code given in Listing [510](#page-125-2) is an example of a *regular expression*, which we may abbreviate to *regex* in what follows. This manual is not intended to be a tutorial on regular expressions; you might like to read, for example, [[29](#page-146-0)] for a detailed covering of the topic. With reference to Listing [510,](#page-125-2) we do note the following:

- the general form of the substitution field is s/regex/replacement/modifiers. You can place any regular expression you like within this;
- we have 'escaped' the backslash by using \\
- we have used \d+ to represent *at least* one digit
- the s *modifier* (in the sg at the end of the line) instructs latexindent.pl to treat your file as one single line;
- the g *modifier* (in the sg at the end of the line) instructs latexindent.pl to make the substitution *globally* throughout your file; you might try removing the g modifier from Listing [510](#page-125-2) and observing the difference in output.

You might like to see https://perldoc.perl.org/[perlre.html#Modifiers](https://perldoc.perl.org/perlre.html#Modifiers) for details of modifiers; in general, I recommend starting with the sg modifiers for this feature.

**example 142** We'll keep working with the file in Listing [506](#page-124-4) on the preceding page for this example.

Using the YAML in Listing [512,](#page-126-0) and running the command

<span id="page-126-1"></span><span id="page-126-0"></span>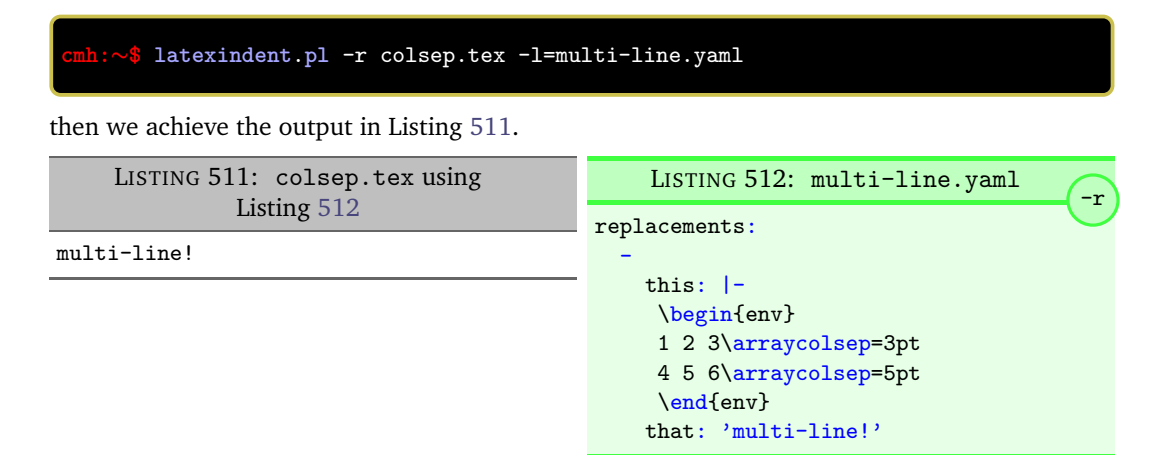

With reference to Listing [512,](#page-126-0) we have specified a *multi-line* version of this by employing the *literal* YAML style |-. See, for example, https://[stackoverflow.com](https://stackoverflow.com/questions/3790454/in-yaml-how-do-i-break-a-string-over-multiple-lines)/questions/3790454/in-yaml[how-do-i-break-a-string-over-multiple-lines](https://stackoverflow.com/questions/3790454/in-yaml-how-do-i-break-a-string-over-multiple-lines) for further options, all of which can be used in your YAML file.

This is a natural point to explore the when field, specified in Listing [501](#page-123-1) on page [124.](#page-123-1) This field can take two values: *before* and *after*, which respectively instruct latexindent.pl to perform the replacements *before* indentation or *after* it. The default value is before.

Using the YAML in Listing [514,](#page-126-2) and running the command

<span id="page-126-3"></span><span id="page-126-2"></span>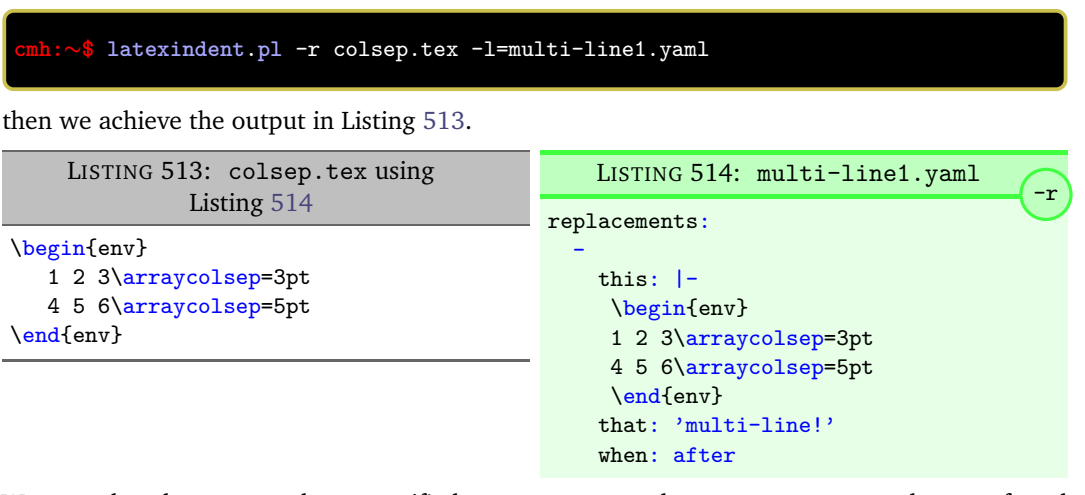

We note that, because we have specified when: after, that latexindent.pl has not found the string specified in Listing [514](#page-126-2) within the file in Listing [506](#page-124-4) on page [125.](#page-124-4) As it has looked for the string within Listing [514](#page-126-2) *after* the indentation has been performed. After indentation, the string as written in Listing [514](#page-126-2) is no longer part of the file, and has therefore not been replaced.

As a final note on this example, if you use the -rr switch, as follows,

**cmh:**∼**\$ latexindent**.**pl** -rr colsep.tex -l=multi-line1.yaml

then the when field is ignored, no indentation is done, and the output is as in Listing [511.](#page-126-1)

**example 143** An important part of the substitution routine is in *capture groups*.

Assuming that we start with the code in Listing [515,](#page-127-0) let's assume that our goal is to replace each occurrence of \$\$...\$\$ with \begin{equation\*}...\end{equation\*}. This example is partly motivated by [tex stackexchange question 242150.](https://tex.stackexchange.com/questions/242150/good-looking-latex-code)

LISTING 515: displaymath.tex

```
before text $$a^2+b^2=4$$ and $$c^2$$
```

```
$$
d^2+e^2 = f^2$$
and also $$ g^2
$$ and some inline math: $h^2$
```
We use the settings in Listing [517](#page-127-1) and run the command

#### <span id="page-127-1"></span>**cmh:**∼**\$ latexindent**.**pl** -r displaymath.tex -l=displaymath1.yaml

to receive the output given in Listing [516.](#page-127-2)

<span id="page-127-2"></span>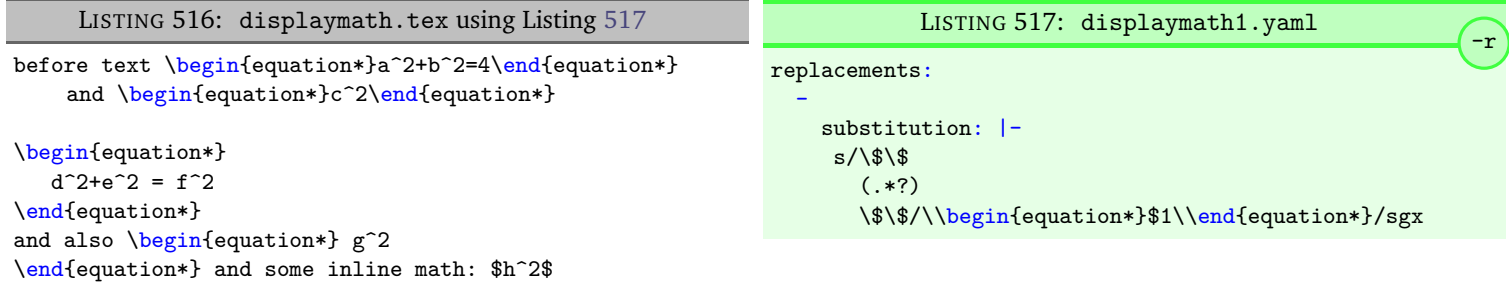

A few notes about Listing [517:](#page-127-1)

- 1. we have used the x modifier, which allows us to have white space within the regex;
- 2. we have used a capture group,  $(.*)$  which captures the content between the  $$...$ \$\$ into the special variable, \$1;
- 3. we have used the content of the capture group, \$1, in the replacement text.

See https://perldoc.perl.org/[perlre.html#Capture-groups](https://perldoc.perl.org/perlre.html#Capture-groups) for a discussion of capture groups.

The features of the replacement switches can, of course, be combined with others from the toolkit of latexindent.pl. For example, we can combine the poly-switches of Section [6.3](#page-103-0) on page [104,](#page-103-0) which we do in Listing [519;](#page-128-0) upon running the command

**cmh:**∼**\$ latexindent**.**pl** -r -m displaymath.tex -l=displaymath1.yaml,equation.yaml

then we receive the output in Listing [518.](#page-128-1)

<span id="page-128-1"></span>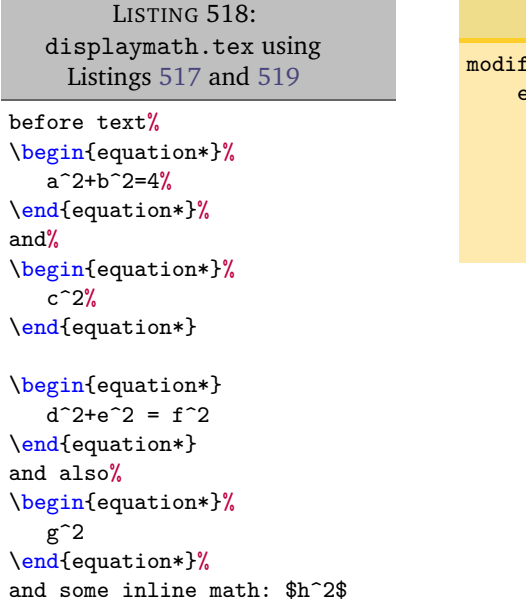

<span id="page-128-0"></span>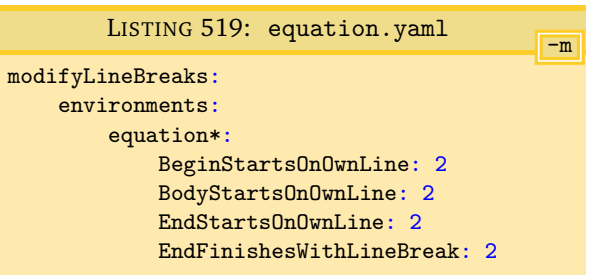

**example 144** This example is motivated by [tex stackexchange question 490086.](https://tex.stackexchange.com/questions/490086/bring-several-lines-together-to-fill-blank-spaces-in-texmaker) We begin with the code in Listing [520.](#page-128-2)

<span id="page-128-2"></span>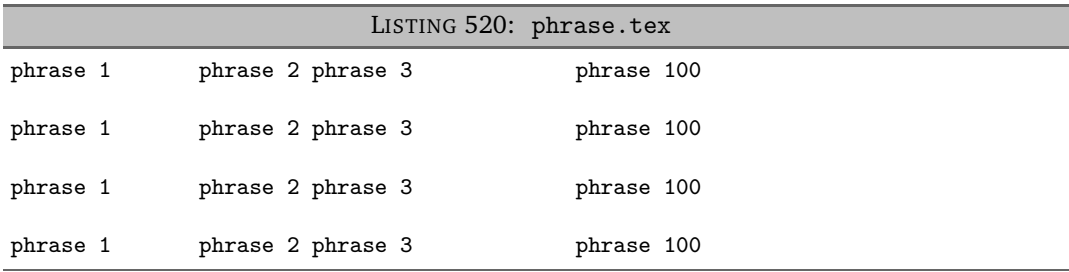

Our goal is to make the spacing uniform between the phrases. To achieve this, we employ the settings in Listing [522,](#page-128-3) and run the command

**cmh:**∼**\$ latexindent**.**pl** -r phrase.tex -l=hspace.yaml

which gives the output in Listing [521.](#page-128-4)

<span id="page-128-4"></span><span id="page-128-3"></span>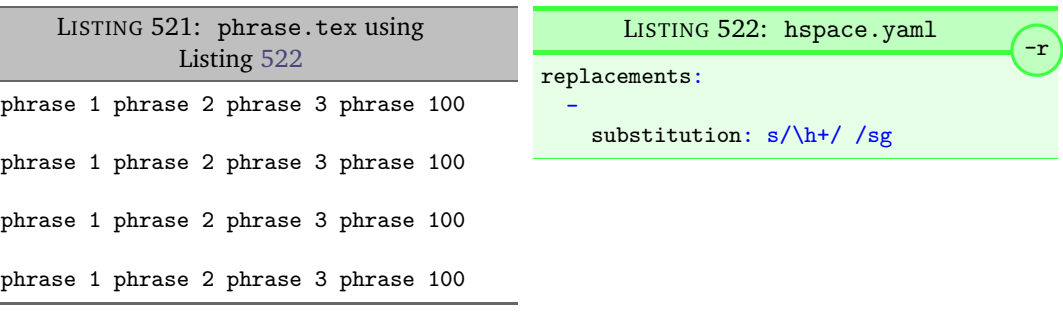

The \h+ setting in Listing [522](#page-128-3) say to replace *at least one horizontal space* with a single space.

**example 145** We begin with the code in Listing [523.](#page-129-0)

 $\blacksquare$ 

 $\blacksquare$ 

```
equation \eqref{eq:aa} and Figure \ref{fig:bb}
and table~\ref{tab:cc}
```
Our goal is to change each reference so that both the text and the reference are contained within one hyperlink. We achieve this by employing Listing [525](#page-129-1) and running the command

LISTING 523: references.tex

```
cmh:∼$ latexindent.pl -r references.tex -l=reference.yaml
```
<span id="page-129-2"></span>which gives the output in Listing [524.](#page-129-2)

LISTING 524: references.tex using Listing [525](#page-129-1)

```
\hyperref{equation \ref*{eq:aa}} and \hyperref{Figure \ref*{fig:bb}}
and \hyperref{table \ref*{tab:cc}}
```
<span id="page-129-1"></span>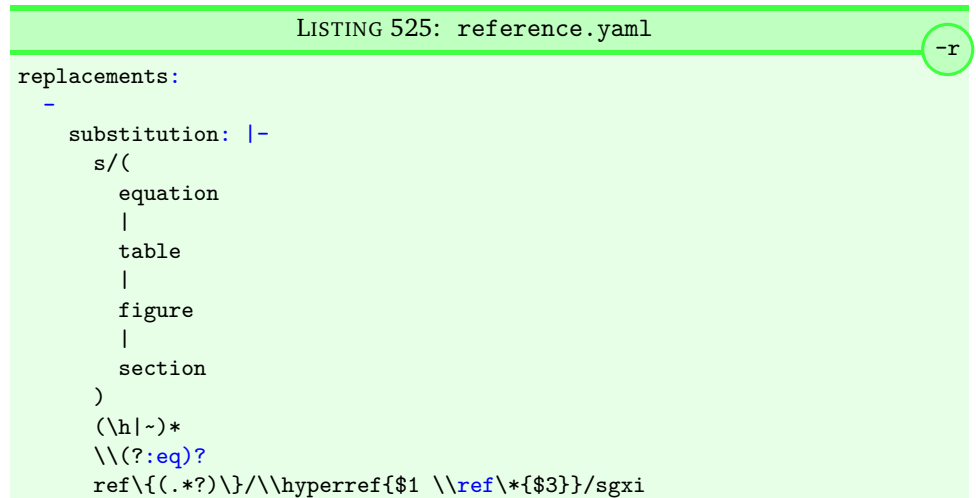

Referencing Listing [525,](#page-129-1) the | means *or*, we have used *capture groups*, together with an example of an *optional* pattern, (?:eq)?.

**example 1[4](#page-123-0)6** Let's explore the three replacement mode switches (see Table 4 on page [124\)](#page-123-0) in the context of an example that contains a verbatim code block, Listing [526;](#page-129-3) we will use the settings in Listing [527.](#page-129-4)

<span id="page-129-4"></span><span id="page-129-3"></span>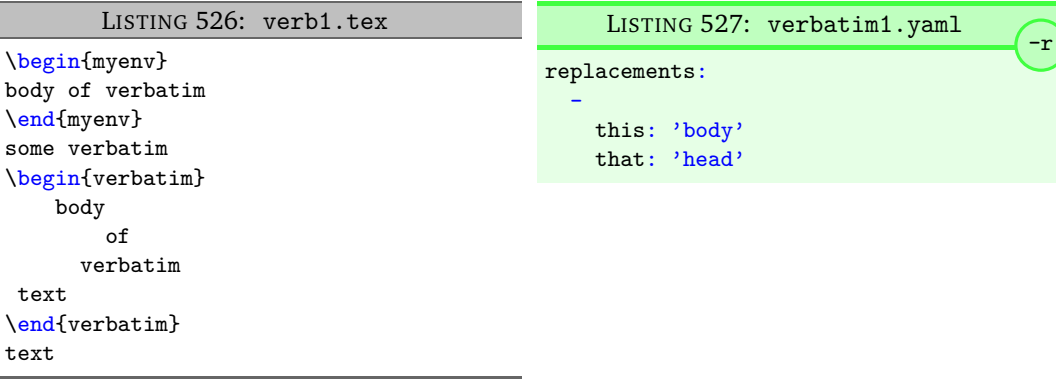

Upon running the following commands,

```
cmh:∼$ latexindent.pl -r verb1.tex -l=verbatim1.yaml -o=+mod1
cmh:∼$ latexindent.pl -rv verb1.tex -l=verbatim1.yaml -o=+-rv-mod1
cmh:∼$ latexindent.pl -rr verb1.tex -l=verbatim1.yaml -o=+-rr-mod1
```
П

<span id="page-130-0"></span>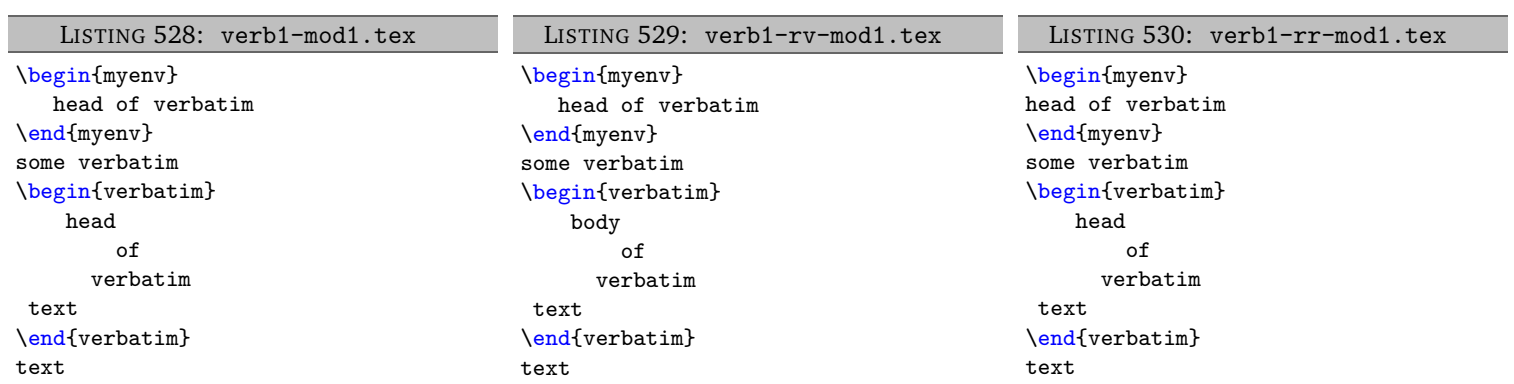

<span id="page-130-2"></span><span id="page-130-1"></span>we receive the respective output in Listings [528](#page-130-0) to [530](#page-130-1)

We note that:

- 1. in Listing [528](#page-130-0) indentation has been performed, and that the replacements specified in Listing [527](#page-129-4) have been performed, even within the verbatim code block;
- 2. in Listing [529](#page-130-2) indentation has been performed, but that the replacements have *not* been performed within the verbatim environment, because the rv switch is active;
- 3. in Listing [530](#page-130-1) indentation has *not* been performed, but that replacements have been performed, not respecting the verbatim code block.

See the summary within Table [4](#page-123-0) on page [124.](#page-123-0)

**example 147** Let's explore the amalgamate field from Listing [501](#page-123-1) on page [124](#page-123-1) in the context of the file specified in Listing [531.](#page-130-3)

<span id="page-130-8"></span><span id="page-130-5"></span>LISTING 531: amalg1.tex

<span id="page-130-3"></span>one two three

Let's consider the YAML files given in Listings [532](#page-130-4) to [534.](#page-130-5)

<span id="page-130-4"></span>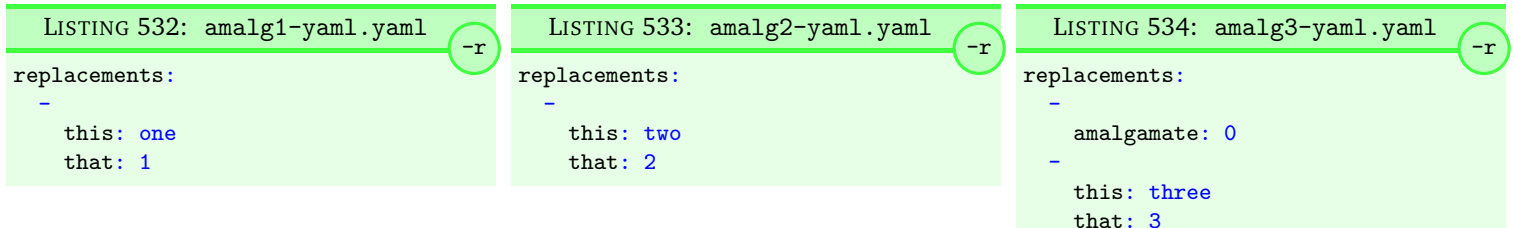

Upon running the following commands,

```
cmh:∼$ latexindent.pl -r amalg1.tex -l=amalg1-yaml
cmh:∼$ latexindent.pl -r amalg1.tex -l=amalg1-yaml,amalg2-yaml
cmh:∼$ latexindent.pl -r amalg1.tex -l=amalg1-yaml,amalg2-yaml,amalg3-yaml
```
<span id="page-130-9"></span>we receive the respective output in Listings [535](#page-130-6) to [537.](#page-130-7)

<span id="page-130-6"></span>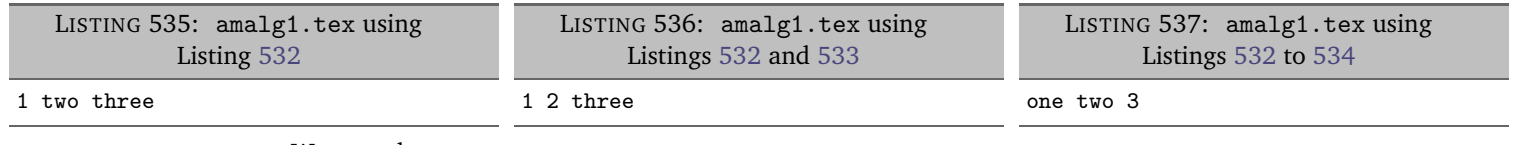

We note that:

<span id="page-130-7"></span>1. in Listing [535](#page-130-6) the replacements from Listing [532](#page-130-4) have been used;

2. in Listing [536](#page-130-9) the replacements from Listings [532](#page-130-4) and [533](#page-130-8) have *both* been used, because

the default value of amalgamate is 1;

3. in Listing [537](#page-130-7) *only* the replacements from Listing [534](#page-130-5) have been used, because the value of amalgamate has been set to 0.

 $\blacksquare$ 

## **SECTION 8**

 $\mathbb{S}^{\mathbb{O}}$ 

# **The –lines switch**

N: 2021-09-16 latexindent.pl can operate on a *selection* of lines of the file using the –lines or -n switch.

The basic syntax is –lines MIN-MAX, so for example

**cmh:**∼**\$ latexindent**.**pl** --lines 3-7 myfile.tex **cmh:**∼**\$ latexindent**.**pl** -n 3-7 myfile.tex

will only operate upon lines 3 to 7 in myfile.tex. All of the other lines will *not* be operated upon by latexindent.pl.

The options for the lines switch are:

- line range, as in -lines 3-7
- single line, as in –lines 5
- multiple line ranges separated by commas, as in –lines 3-5,8-10
- negated line ranges, as in –lines !3-5 which translates to –lines 1-2,6-N, where N is the number of lines in your file.

We demonstrate this feature, and the available variations in what follows. We will use the file in Listing [538.](#page-132-0)

#### LISTING 538: myfile.tex

```
1 Before the environments
2 \begin{one}
3 first block, first line
4 first block, second line
5 first block, third line
6 \begin{two}<br>7 second b
         second block, first line
8 second block, second line
9 second block, third line
10 second block, fourth line
11 \end{two}<br>12 \end{one}
   \end{one}
```
**example 148** We demonstrate the basic usage using the command

**cmh:**∼**\$ latexindent**.**pl** --lines 3-7 myfile.tex -o=+-mod1

which instructs latexindent.pl to only operate on lines 3 to 7; the output is given in Listing [539.](#page-133-0)

<span id="page-133-0"></span>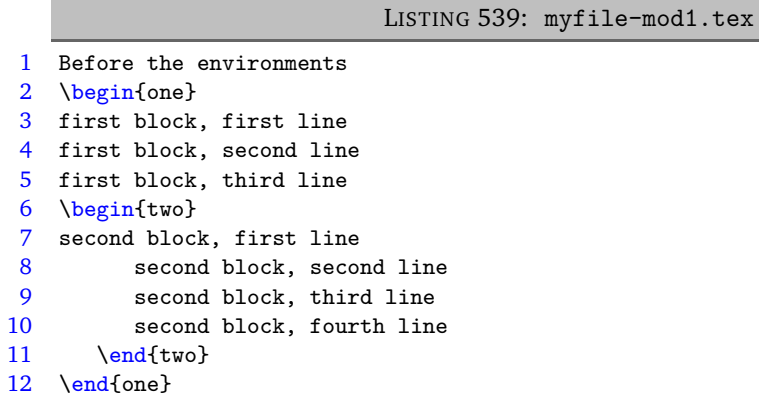

The following two calls to latexindent.pl are equivalent

**cmh:**∼**\$ latexindent**.**pl** --lines 3-7 myfile.tex -o=+-mod1 **cmh:**∼**\$ latexindent**.**pl** --lines 7-3 myfile.tex -o=+-mod1

as latexindent.pl performs a check to put the lowest number first.

**134**

**example 149** You can call the lines switch with only *one number* and in which case only that line will be operated upon. For example

**cmh:**∼**\$ latexindent**.**pl** --lines 5 myfile.tex -o=+-mod2

<span id="page-133-1"></span>instructs latexindent.pl to only operate on line 5; the output is given in Listing [540.](#page-133-1)

LISTING 540: myfile-mod2.tex

```
1 Before the environments
2 \begin{one}
3 first block, first line
4 first block, second line
5 first block, third line
6 \begin{two}
7 second block, first line
8 second block, second line
9 second block, third line
10 second block, fourth line
11 \end{two}
12 \end{one}
```
The following two calls are equivalent:

```
cmh:∼$ latexindent.pl --lines 5 myfile.tex
cmh:∼$ latexindent.pl --lines 5-5 myfile.tex
```
**example 150** If you specify a value outside of the line range of the file then latexindent.pl will ignore the lines argument, detail as such in the log file, and proceed to operate on the entire file.

For example, in the following call

**cmh:**∼**\$ latexindent**.**pl** --lines 11-13 myfile.tex

latexindent.pl will ignore the lines argument, and *operate on the entire file* because List-

ing [538](#page-132-0) only has 12 lines.

Similarly, in the call

**cmh:**∼**\$ latexindent**.**pl** --lines -1-3 myfile.tex

latexindent.pl will ignore the lines argument, and *operate on the entire file* because we assume that negatively numbered lines in a file do not exist.

**example 151** You can specify *multiple line ranges* as in the following

**cmh:**∼**\$ latexindent**.**pl** --lines 3-5,8-10 myfile.tex -o=+-mod3

which instructs latexindent.pl to operate upon lines 3 to 5 and lines 8 to 10; the output is given in Listing [541.](#page-134-0)

<span id="page-134-0"></span>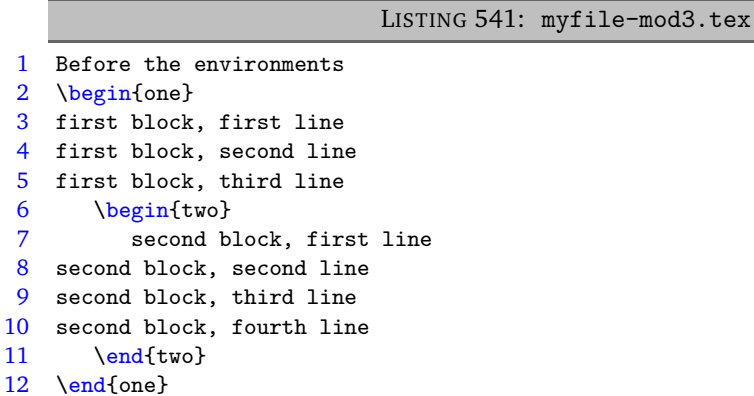

The following calls to latexindent.pl are all equivalent

```
cmh:∼$ latexindent.pl --lines 3-5,8-10 myfile.tex
cmh:∼$ latexindent.pl --lines 8-10,3-5 myfile.tex
cmh:∼$ latexindent.pl --lines 10-8,3-5 myfile.tex
cmh:∼$ latexindent.pl --lines 10-8,5-3 myfile.tex
```
as latexindent.pl performs a check to put the lowest line ranges first, and within each line range, it puts the lowest number first.

**example 152** There's no limit to the number of line ranges that you can specify, they just need to be separated by commas. For example

**cmh:**∼**\$ latexindent**.**pl** --lines 1-2,4-5,9-10,12 myfile.tex -o=+-mod4

has four line ranges: lines 1 to 2, lines 4 to 5, lines 9 to 10 and line 12. The output is given in Listing [542.](#page-135-0)

<span id="page-135-0"></span>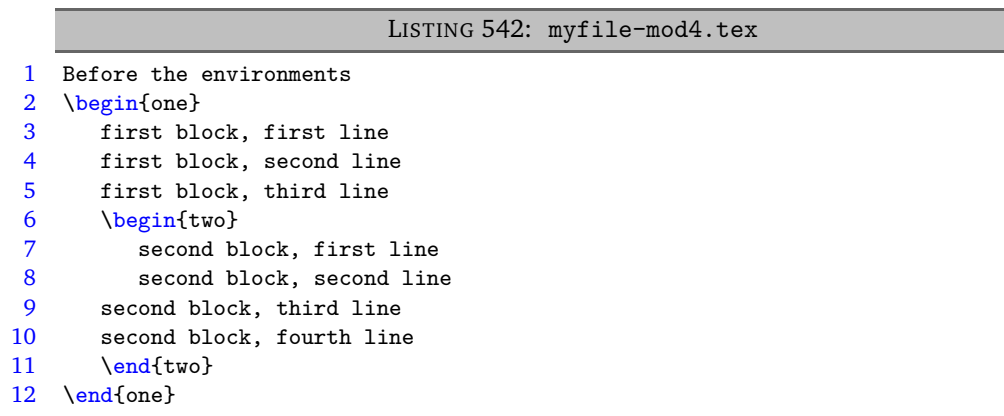

As previously, the ordering does not matter, and the following calls to latexindent.pl are all equivalent

**cmh:**∼**\$ latexindent**.**pl** --lines 1-2,4-5,9-10,12 myfile.tex **cmh:**∼**\$ latexindent**.**pl** --lines 2-1,4-5,9-10,12 myfile.tex **cmh:**∼**\$ latexindent**.**pl** --lines 4-5,1-2,9-10,12 myfile.tex **cmh:**∼**\$ latexindent**.**pl** --lines 12,4-5,1-2,9-10 myfile.tex

as latexindent.pl performs a check to put the lowest line ranges first, and within each line range, it puts the lowest number first.

**example 153** You can specify *negated line ranges* by using ! as in

**cmh:**∼**\$ latexindent**.**pl** --lines !5-7 myfile.tex -o=+-mod5

which instructs latexindent.pl to operate upon all of the lines *except* lines 5 to 7.

In other words, latexindent.pl *will* operate on lines 1 to 4, and 8 to 12, so the following two calls are equivalent:

```
cmh:∼$ latexindent.pl --lines !5-7 myfile.tex
cmh:∼$ latexindent.pl --lines 1-4,8-12 myfile.tex
```
<span id="page-135-1"></span>The output is given in Listing [543.](#page-135-1)

LISTING 543: myfile-mod5.tex

```
1 Before the environments
2 \begin{one}
3 first block, first line
4 first block, second line
5 first block, third line
6 \begin{two}
7 second block, first line
8 second block, second line
9 second block, third line
10 second block, fourth line
11 \end{two}
12 \end{one}
```
**example 154** You can specify *multiple negated line ranges* such as

 $\blacksquare$ 

<span id="page-136-0"></span>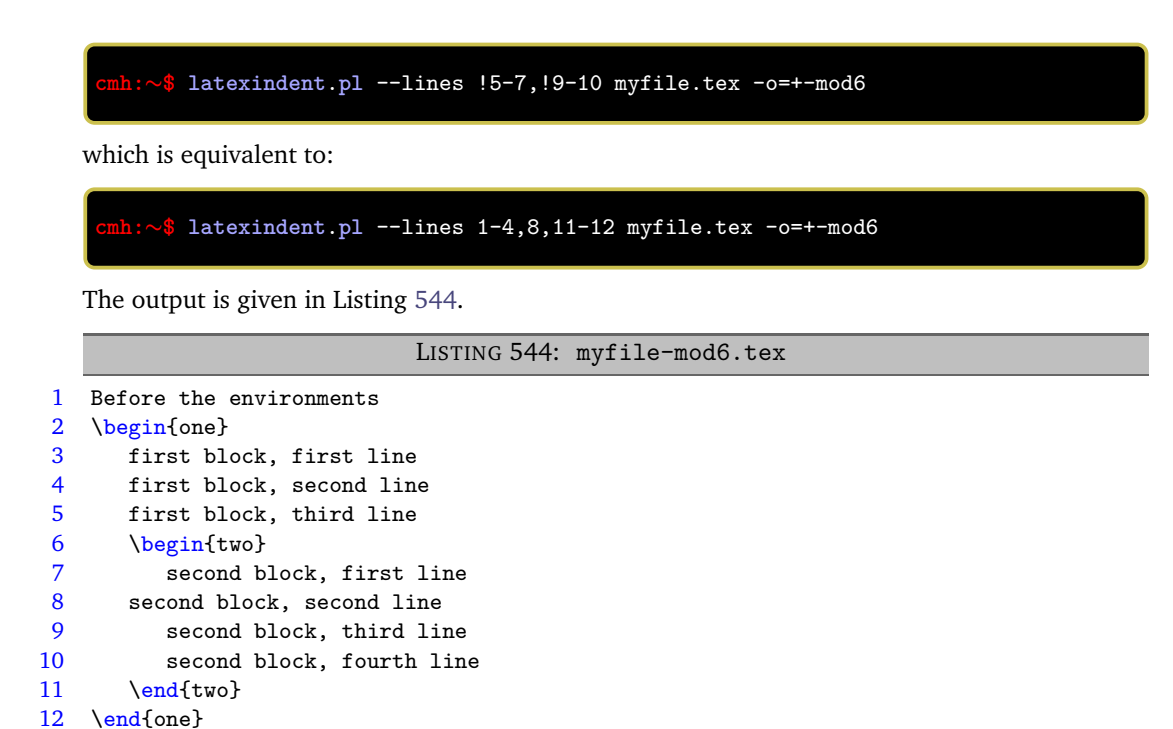

**137**

**example 155** If you specify a line range with anything other than an integer, then latexindent. pl will ignore the lines argument, and *operate on the entire file*.

Sample calls that result in the lines argument being ignored include the following:

**cmh:**∼**\$ latexindent**.**pl** --lines 1-x myfile.tex **cmh:**∼**\$ latexindent**.**pl** --lines !y-3 myfile.tex

**example 156** We can, of course, use the lines switch in combination with other switches.

<span id="page-136-1"></span>For example, let's use with the file in Listing [545.](#page-136-1)

LISTING 545: myfile1.tex

 Before the environments \begin{one} first block, first line first block, second line first block, third line \begin{two} body \end{two} \end{one}

We can demonstrate interaction with the  $-m$  switch (see Section [6](#page-75-0) on page [76\)](#page-75-0); in particular, if we use Listing [440](#page-109-0) on page [110,](#page-109-0) Listing [424](#page-107-2) on page [108](#page-107-2) and Listing [425](#page-107-3) on page [108](#page-107-3) and run

**cmh:**∼**\$ latexindent**.**pl** --lines 6 myfile1.tex -o=+-mod1 -m -l **env**-mlb2,**env**-mlb7,**env**-mlb8 -o=+-mod1

then we receive the output in Listing [546.](#page-137-0)

 $\blacksquare$ 

#### LISTING 546: myfile1-mod1.tex

- <span id="page-137-0"></span>1 Before the environments 2 \begin{one}<br>3 first blo first block, first line
- 4 first block, second line
- 5 first block, third line
- 6 \begin{two}<br>7 body
- body
- 8 \end{two}
- 9 \end{one}

## **SECTION 9**

# **Fine tuning**

N: 2019-07-13 latexindent.pl operates by looking for the code blocks detailed in Table [2](#page-52-0) on page [53.](#page-52-0) The fine tuning of the details of such code blocks is controlled by the fineTuning field, detailed in Listing [547.](#page-138-0)

> This field is for those that would like to peek under the bonnet/hood and make some fine tuning to latexindent.pl's operating.

### Warning!

A

Making changes to the fine tuning may have significant consequences for your indentation scheme, proceed with caution!

#### LISTING 547: fineTuning

```
627 fineTuning:
```

```
628 environments:
629 name: [a-zA-Z@\*0-9_\\]+
630 ifElseFi:
631 name: (?!@?if[a-zA-Z@]*?\{)@?if[a-zA-Z@]*?
632 commands:
633 name: [+a-zA-Z@\*0-9_\:]+?
634 items:
635 canBeFollowedBy: (?:\[[^]]*?\])|(?:<[^>]*?>)
636 keyEqualsValuesBracesBrackets:
637 name: [a-zA-Z@*0-9_\\/.:\+ -] + [a-zA-Z@*0-9_\\/.\h\{\\.\}\.\+ -] * ?638 follow: (?:(?<!\\)\{)|,|(?:(?<!\\)\[)
639 namedGroupingBracesBrackets:
640 name: [0-9\.a-zA-Z@\*><]+?
641 follow: \hbar |\R| \{|\]{\}642 UnNamedGroupingBracesBrackets:
643 follow: \{|\[|,|&|\)|\(|\$
644 arguments:
645 before: (?:#\d\h*;?,?\/?)+|\<.*?\>
646 between: \sqrt{\frac{1}{1}+\frac{1}{1}}647 trailingComments:
648 notPreceededBy: (?<!\\)
649 modifyLineBreaks:
650 doubleBackSlash: \(\cdot\; \hbar*\[a-zA-Z] + \hbar*\]?
651 comma: ','
652 betterFullStop: |-
653 (?x) # ignore spaces in the below
654 (?: #
655 \lambda.\lambda) # .)
656 (?\lambda k=[a-z]) # not *followed by* a-z
657 *658 | \qquad \qquad # OR
659 (?: #
660 (?<! # not *preceded by*
661 (?: #
662 (?:[eE]\setminus [gG]) # e.g OR E.g OR e.G OR E.G
663 | \qquad \qquad |
664 (?:[iI]\.[eE]) # i.e OR I.e OR i.E OR I.E
```
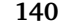

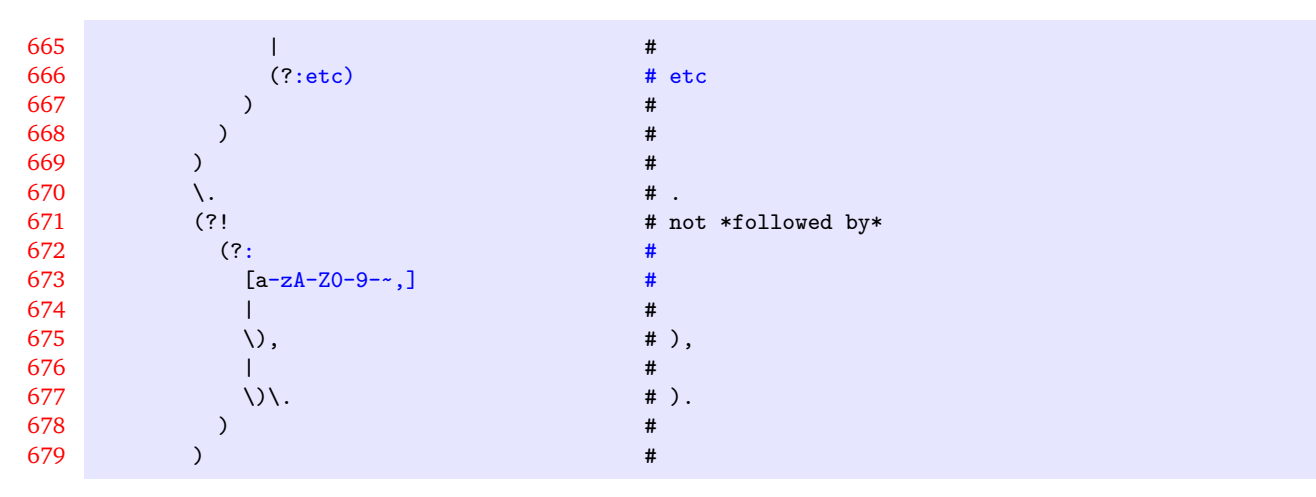

The fields given in Listing [547](#page-138-0) are all *regular expressions*. This manual is not intended to be a tutorial on regular expressions; you might like to read, for example, [[29](#page-146-0)] for a detailed covering of the topic.

We make the following comments with reference to Listing [547:](#page-138-0)

- 1. the environments:name field details that the *name* of an environment can contain:
	- (a) a-z lower case letters
	- (b) A-Z upper case letters
	- (c) @ the @ 'letter'
	- (d)  $\forall$  stars
	- (e) 0-9 numbers
	- (f) \_ underscores
	- $(g) \setminus$  backslashes

The + at the end means *at least one* of the above characters.

- 2. the ifElseFi:name field:
	- (a) @? means that it *can possibly* begin with @
	- (b) followed by if
	- (c) followed by 0 or more characters from a-z, A-Z and @
	- (d) the ? the end means *non-greedy*, which means 'stop the match as soon as possible'
- 3. the keyEqualsValuesBracesBrackets contains some interesting syntax:
	- (a)  $\mid$  means 'or'
	- (b) (?:(?<!\\)\{) the (?:...) uses a *non-capturing* group you don't necessarily need to worry about what this means, but just know that for the fineTuning feature you should only ever use *non*-capturing groups, and *not* capturing groups, which are simply (...)
	- (c) (?<!\\)\{) means a { but it can *not* be immediately preceded by a \
- 4. in the arguments:before field
	- (a)  $\d{d\h}$  means a digit (i.e. a number), followed by 0 or more horizontal spaces
	- (b) ;?,? means *possibly* a semi-colon, and possibly a comma
	- (c)  $\langle \cdot, * \cdot \rangle$  is designed for 'beamer'-type commands; the .\*? means anything in between  $\langle \ldots \rangle$
- 5. the modifyLineBreaks field refers to fine tuning settings detailed in Section [6](#page-75-0) on page [76.](#page-75-0) In particular:
- (a) betterFullStop is in relation to the one sentence per line routine, detailed in Section [6.2](#page-91-0) on page [92](#page-91-0)
- (b) doubleBackSlash is in relation to the DBSStartsOnOwnLine and DBSFinishesWithLineBreak polyswitches surrounding double backslashes, see Section [6.3.2](#page-113-6) on page [114](#page-113-6)
- (c) comma is in relation to the CommaStartsOnOwnLine and CommaFinishesWithLineBreak polyswitches surrounding commas in optional and mandatory arguments; see Table [3](#page-117-0) on page [118](#page-117-0)

It is not obvious from Listing [547,](#page-138-0) but each of the follow, before and between fields allow trailing comments, line breaks, and horizontal spaces between each character.

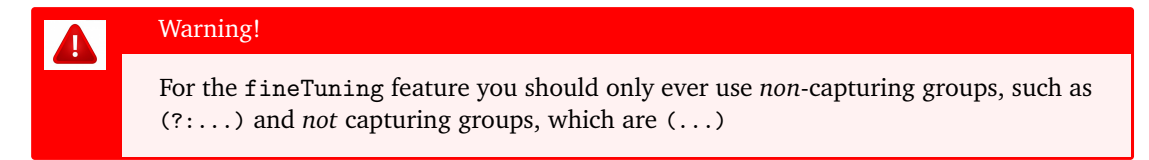

**example 157** As a demonstration, consider the file given in Listing [548,](#page-140-0) together with its default output using the command

<span id="page-140-1"></span><span id="page-140-0"></span>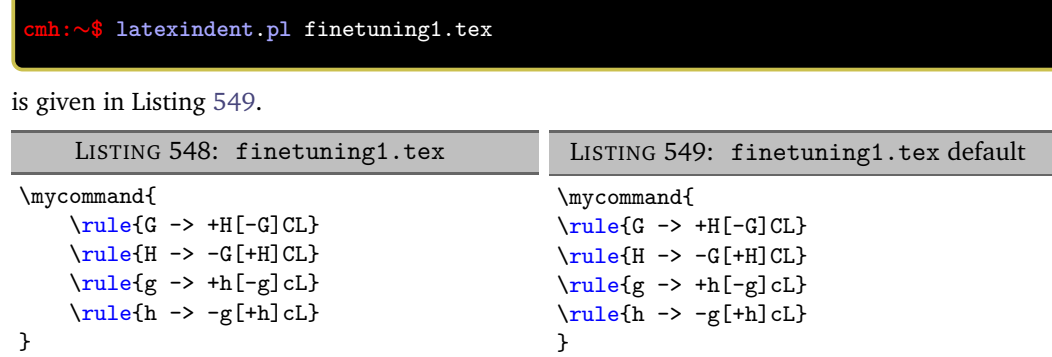

It's clear from Listing [549](#page-140-1) that the indentation scheme has not worked as expected. We can *fine tune* the indentation scheme by employing the settings given in Listing [551](#page-140-2) and running the command

```
cmh:∼$ latexindent.pl finetuning1.tex -l=fine-tuning1.yaml
```
and the associated (desired) output is given in Listing [550.](#page-140-3)

<span id="page-140-3"></span><span id="page-140-2"></span>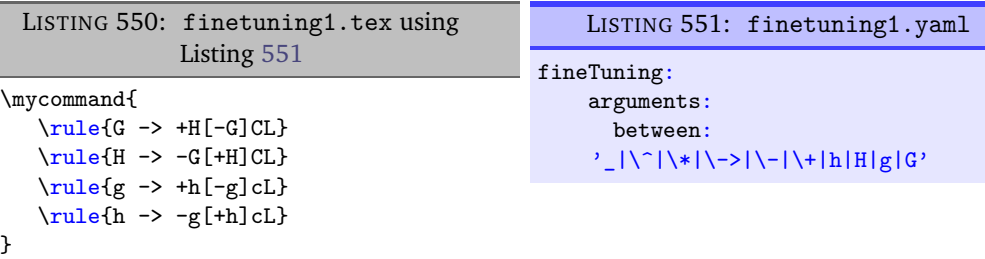

**example 158** Let's have another demonstration; consider the file given in Listing [552,](#page-141-0) together with its default output using the command

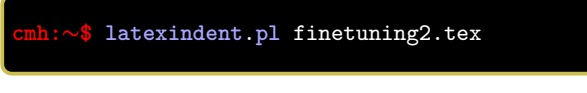

is given in Listing [553.](#page-141-1)

**142**

<span id="page-141-0"></span>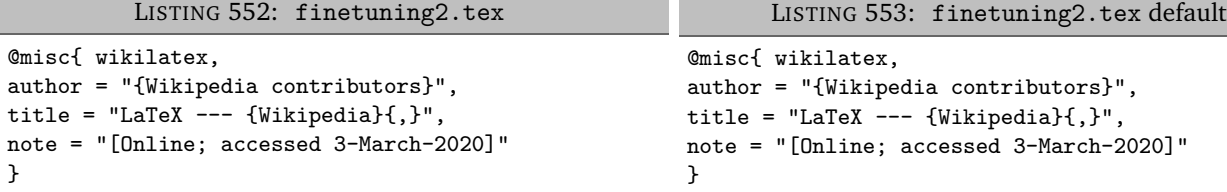

<span id="page-141-1"></span>It's clear from Listing [553](#page-141-1) that the indentation scheme has not worked as expected. We can *fine tune* the indentation scheme by employing the settings given in Listing [555](#page-141-2) and running the command

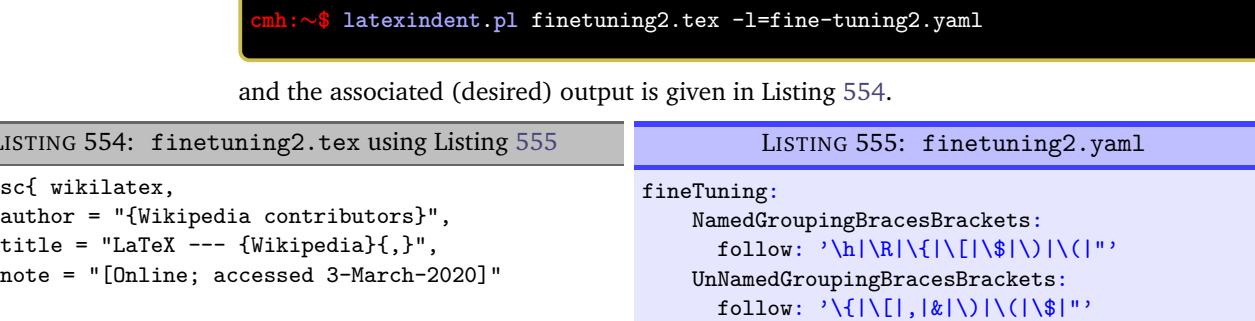

In particular, note that the settings in Listing [555](#page-141-2) specify that NamedGroupingBracesBrackets and UnNamedGroupingBracesBrackets can follow " and that we allow --- between arguments.

between: '\_|\^|\\*|---'

<span id="page-141-2"></span>arguments:

**example 159** You can tweak the fineTuning using the -y switch, but to be sure to use quotes appropriately. For example, starting with the code in Listing [556](#page-141-4) and running the following command

```
cmh:∼$ latexindent.pl -m
-y='modifyLineBreaks:oneSentencePerLine:manipulateSentences:␣1,␣
modifyLineBreaks:oneSentencePerLine:sentencesBeginWith:a-z:␣1,␣
{\tt fineTuning:modifyLineBreaks:betterFullStop: <math display="inline">\llcorner</math>"(?:\.\,|\,;\,|\,:(?:[a-z]))\,|\,(?:(?:(?:(?:e\.\,g)\,|\,(?:\iota\,e)\,|\,(?:\text{etc})))\,\rangle\,. (?![?:[a-z]\,|\,[A-Z]\,|issue-243.tex -o=+-mod1
```
<span id="page-141-4"></span>gives the output shown in Listing [557.](#page-141-5)

LISTING 556: finetuning3.tex

<span id="page-141-5"></span>We go; you see: this sentence \cite{tex:stackexchange} finishes here.

LISTING 557: finetuning3.tex using -y switch

We go;

<span id="page-141-3"></span>LISTING ! **@misc{** wik author  $title =$ 

}

you see:

this sentence \cite{tex:stackexchange} finishes here.

**example 160** We can tweak the fineTuning for how trailing comments are classified. For motivation, let's consider the code given in Listing [558](#page-141-6)

LISTING 558: finetuning4.tex

```
some before text
\href{Handbook%20for%30Spoken%40document.pdf}{my document}
some after text
```
<span id="page-142-1"></span>We will compare the settings given in Listings [559](#page-142-0) and [560.](#page-142-1)

<span id="page-142-0"></span>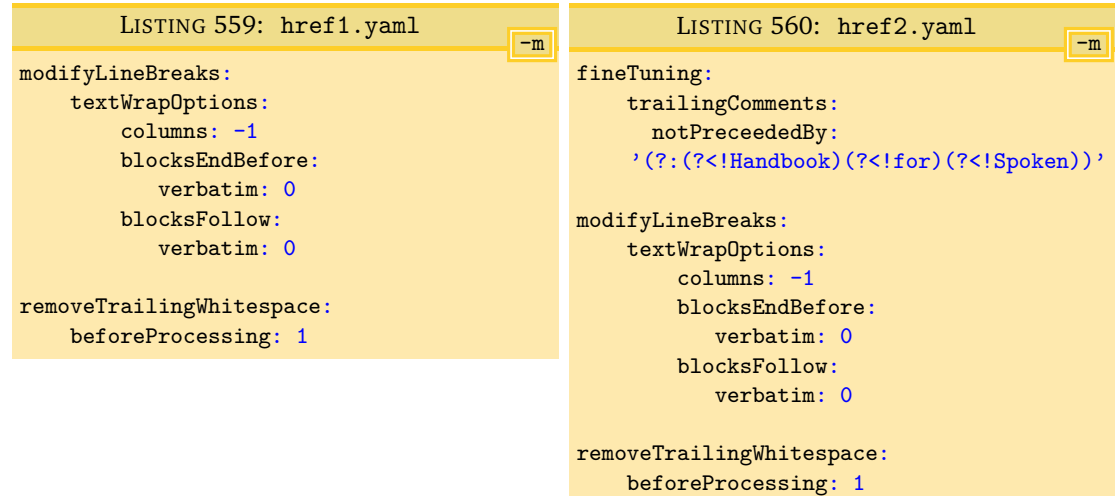

Upon running the following commands

**cmh:**∼**\$ latexindent**.**pl** -m finetuning4.tex -o=+-mod1 -l=href1 **cmh:**∼**\$ latexindent**.**pl** -m finetuning4.tex -o=+-mod2 -l=href2

we receive the respective output in Listings [561](#page-142-2) and [562.](#page-142-3)

LISTING 561: finetuning4.tex using Listing [559](#page-142-0)

<span id="page-142-3"></span><span id="page-142-2"></span>some before text \href{Handbooksome after text%20for%30Spoken%40document.pdf}{my document}

LISTING 562: finetuning4.tex using Listing [560](#page-142-1)

some before text \href{Handbook%20for%30Spoken%40document.pdf}{my document} some after text

We note that in:

- Listing [561](#page-142-2) the trailing comments are assumed to be everything following the first comment symbol, which has meant that everything following it has been moved to the end of the line; this is undesirable, clearly!
- Listing [562](#page-142-3) has fine-tuned the trailing comment matching, and says that % cannot be immediately preceded by the words 'Handbook', 'for' or 'Spoken', which means that none of the % symbols have been treated as trailing comments, and the output is desirable.
- **example 161** Another approach to this situation, which does not use fineTuning, is to use noIndentBlock which we discussed in Listing [44](#page-29-0) on page [30;](#page-29-0) using the settings in Listing [563](#page-143-0) and running the command

**cmh:**∼**\$ latexindent**.**pl** -m finetuning4.tex -o=+-mod3 -l=href3

then we receive the same output given in Listing [562.](#page-142-3)

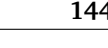

<span id="page-143-0"></span>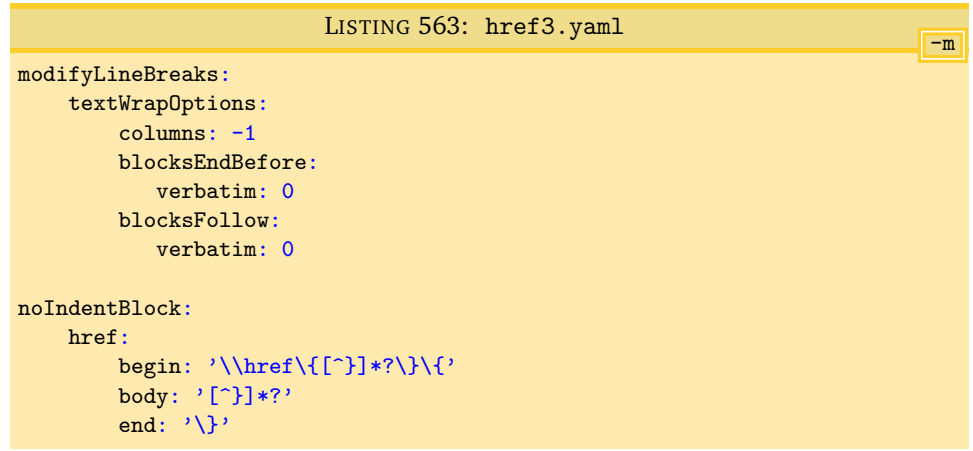

With reference to the body field in Listing [563,](#page-143-0) we note that the body field can be interpreted as: the fewest number of zero or more characters that are not right braces. This is an example of character class.

**example 162** We can use the fineTuning field to assist in the formatting of bibliography files.

Starting with the file in Listing [564](#page-143-1) and running the command

```
cmh:∼$ latexindent.pl bib1.tex -o=+-mod1
```
gives the output in Listing [565.](#page-143-2)

<span id="page-143-1"></span>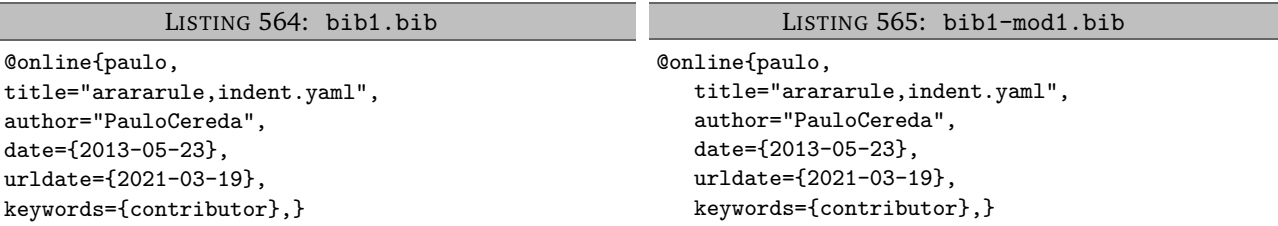

Let's assume that we would like to format the output so as to align the = symbols. Using the settings in Listing [567](#page-143-3) and running the command

#### **cmh:**∼**\$ latexindent**.**pl** bib1.bib -l bibsettings1.yaml -o=+-mod2

gives the output in Listing [566.](#page-143-4)

<span id="page-143-4"></span>LISTING 566: bib1.bib using Listing [567](#page-143-3)

```
@online{paulo,
```

```
title = "arararule,indent.yaml",
author = "PauloCereda",
date = {2013-05-23},
urlate = {2021-03-19},keywords = {contributor},}
```
<span id="page-143-3"></span>LISTING 567: bibsettings1.yaml

```
lookForAlignDelims:
   online:
      delimiterRegEx: '(=)'
fineTuning:
```

```
keyEqualsValuesBracesBrackets:
  follow:
'(?:(?<!\\)\{)|(?:(?<!\\)\[)'
UnNamedGroupingBracesBrackets:
  follow: '\{|\[|,|&|\)|\(|\$|='
```
Some notes about Listing [567:](#page-143-3)
- we have populated the lookForAlignDelims field with the online command, and have used the delimiterRegEx, discussed in Section [5.5.4](#page-41-0) on page [42;](#page-41-0)
- we have tweaked the keyEqualsValuesBracesBrackets code block so that it will *not* be found following a comma; this means that, in contrast to the default behaviour, the lines such as date={2013-05-23}, will *not* be treated as key-equals-value braces;
- the adjustment to keyEqualsValuesBracesBrackets necessitates the associated change to the UnNamedGroupingBracesBrackets field so that they will be searched for following = symbols.
- **example 163** We can build upon Listing [567](#page-143-0) for slightly more complicated bibliography files.

Starting with the file in Listing [568](#page-144-0) and running the command

**cmh:**∼**\$ latexindent**.**pl** bib2.bib -l bibsettings1.yaml -o=+-mod1

gives the output in Listing [569.](#page-144-1)

LISTING 568: bib2.bib

```
@online{cmh:videodemo,
```

```
title="Videodemonstrationofpl.latexindentonyoutube",
url="https://www.youtube.com/watch?v=wo38aaH2F4E&spfreload=10",
urldate={2017-02-21},
```

```
}
```

```
LISTING 569: bib2-mod1.bib
```

```
@online{cmh:videodemo,
```

```
title = "Videodemonstrationofpl.latexindentonyoutube",
```

```
url = "https://www.youtube.com/watch?v = wo38aaH2F4E&spfreload = 10",
```

```
urldate = {2017-02-21},
```

```
}
```
The output in Listing [569](#page-144-1) is not ideal, as the = symbol within the url field has been incorrectly used as an alignment delimiter.

<span id="page-144-2"></span>We address this by tweaking the delimiterRegEx field in Listing [570.](#page-144-2)

```
LISTING 570: bibsettings2.yaml
```
lookForAlignDelims: online: delimiterRegEx: '(?<!v)(?<!spfreload)(=)'

Upon running the command

**cmh:**∼**\$ latexindent**.**pl** bib2.bib -l bibsettings1.yaml,bibsettings2.yaml -o=+-mod2

<span id="page-144-3"></span>we receive the *desired* output in Listing [571.](#page-144-3)

LISTING 571: bib2-mod2.bib

```
@online{cmh:videodemo,
```

```
title = "Videodemonstrationofpl.latexindentonyoutube",
  url = "https://www.youtube.com/watch?v=wo38aaH2F4E&spfreload=10",
  urlate = {2017-02-21},
}
```
With reference to Listing [570](#page-144-2) we note that the delimiterRegEx has been adjusted so that  $=$ symbols are used as the delimiter, but only when they are *not preceded* by either v or spfreload.

### **SECTION 10**

## **Conclusions and known limitations**

 $\overline{\phantom{1}}$   $\overline{\phantom{1}}$   $\overline{\phantom{1}}$   $\overline{\phantom{1}}$ 

There are a number of known limitations of the script, and almost certainly quite a few that are *unknown*! The known issues include:

- **multicolumn alignment** when working with code blocks in which multicolumn commands overlap, the algorithm can fail; see Listing [72](#page-35-0) on page [36.](#page-35-0)
- **efficiency** particularly when the -m switch is active, as this adds many checks and processes. The current implementation relies upon finding and storing *every* code block (see the discussion on page [122\)](#page-121-0); I hope that, in a future version, only *nested* code blocks will need to be stored in the 'packing' phase, and that this will improve the efficiency of the script.

U: 2019-07-13 You can run latexindent on any file; if you don't specify an extension, then the extensions that you specify in fileExtensionPreference (see Listing [36](#page-26-0) on page [27\)](#page-26-0) will be consulted. If you find a case in which the script struggles, please feel free to report it at [[30](#page-146-0)], and in the meantime, consider using a noIndentBlock (see page [30\)](#page-29-0).

> I hope that this script is useful to some; if you find an example where the script does not behave as you think it should, the best way to contact me is to report an issue on [[30](#page-146-0)]; otherwise, feel free to find me on the <http://tex.stackexchange.com/users/6621/cmhughes>.

### **SECTION 11**

## **References**

#### **11.1 perl-related links**

- <span id="page-146-2"></span>[26] *CPAN: Comprehensive Perl Archive Network*. URL: <http://www.cpan.org/> (visited on 01/23/2017).
- [27] *Data Dumper demonstration*. URL: [https://stackoverflow.com/questions/7466825/](https://stackoverflow.com/questions/7466825/how-do-you-sort-the-output-of-datadumper) [how-do-you-sort-the-output-of-datadumper](https://stackoverflow.com/questions/7466825/how-do-you-sort-the-output-of-datadumper) (visited on 06/18/2021).
- [28] *Data::Dumper module*. URL: [https : / / perldoc . perl . org / Data :: Dumper](https://perldoc.perl.org/Data::Dumper) (visited on 06/18/2021).
- [29] Jeffrey E. F. Friedl. *Mastering Regular Expressions*. ISBN: 0596002890.
- [35] *Log4perl Perl module*. URL: [http://search.cpan.org/~mschilli/Log-Log4perl-1.49/](http://search.cpan.org/~mschilli/Log-Log4perl-1.49/lib/Log/Log4perl.pm) [lib/Log/Log4perl.pm](http://search.cpan.org/~mschilli/Log-Log4perl-1.49/lib/Log/Log4perl.pm) (visited on 09/24/2017).
- <span id="page-146-1"></span>[36] *Perlbrew*. URL: <http://perlbrew.pl/> (visited on 01/23/2017).
- [37] *perldoc Encode::Supported*. URL: <https://perldoc.perl.org/Encode::Supported> (visited on 05/06/2021).
- [40] *Strawberry Perl*. URL: <http://strawberryperl.com/> (visited on 01/23/2017).
- [41] *Text::Tabs Perl module*. URL: [http://search.cpan.org/~muir/Text- Tabs+Wrap- 2013.](http://search.cpan.org/~muir/Text-Tabs+Wrap-2013.0523/lib.old/Text/Tabs.pm) [0523/lib.old/Text/Tabs.pm](http://search.cpan.org/~muir/Text-Tabs+Wrap-2013.0523/lib.old/Text/Tabs.pm) (visited on 07/06/2017).
- [42] *Text::Wrap Perl module*. URL: <http://perldoc.perl.org/Text/Wrap.html> (visited on 05/01/2017).

#### **11.2 conda-related links**

- <span id="page-146-6"></span>[24] *anacoda*. URL: <https://www.anaconda.com/products/individual> (visited on 12/22/2021).
- <span id="page-146-5"></span>[25] *conda forge*. URL: <https://github.com/conda-forge/miniforge> (visited on 12/22/2021).
- <span id="page-146-7"></span>[32] *How to install Anaconda on Ubuntu?* URL: [https://askubuntu.com/questions/505919/](https://askubuntu.com/questions/505919/how-to-install-anaconda-on-ubuntu) [how-to-install-anaconda-on-ubuntu](https://askubuntu.com/questions/505919/how-to-install-anaconda-on-ubuntu) (visited on 01/21/2022).
- <span id="page-146-8"></span>[39] *Solving environment: failed with initial frozen solve. Retrying with flexible solve.* URL: [https:](https://github.com/conda/conda/issues/9367#issuecomment-558863143) [/ / github . com / conda / conda / issues / 9367 # issuecomment - 558863143](https://github.com/conda/conda/issues/9367#issuecomment-558863143) (visited on 01/21/2022).

#### **11.3 VScode-related links**

- <span id="page-146-3"></span>[31] *How to create your own auto-completion for JSON and YAML files on VS Code with the help of JSON Schema*. URL: [https : / / dev . to / brpaz / how - to - create - your - own - auto](https://dev.to/brpaz/how-to-create-your-own-auto-completion-for-json-and-yaml-files-on-vs-code-with-the-help-of-json-schema-k1i)  [completion- for- json- and- yaml- files- on- vs- code- with- the- help- of- json](https://dev.to/brpaz/how-to-create-your-own-auto-completion-for-json-and-yaml-files-on-vs-code-with-the-help-of-json-schema-k1i)[schema-k1i](https://dev.to/brpaz/how-to-create-your-own-auto-completion-for-json-and-yaml-files-on-vs-code-with-the-help-of-json-schema-k1i) (visited on 01/01/2022).
- <span id="page-146-4"></span>[44] *VSCode YAML extension*. URL: [https://marketplace.visualstudio.com/items?itemName](https://marketplace.visualstudio.com/items?itemName = redhat.vscode-yaml)= [redhat.vscode-yaml](https://marketplace.visualstudio.com/items?itemName = redhat.vscode-yaml) (visited on 01/01/2022).

#### **11.4 Other links**

- [23] *A Perl script for indenting tex files*. URL: [http://tex.blogoverflow.com/2012/08/a-perl](http://tex.blogoverflow.com/2012/08/a-perl-script-for-indenting-tex-files/)[script-for-indenting-tex-files/](http://tex.blogoverflow.com/2012/08/a-perl-script-for-indenting-tex-files/) (visited on 01/23/2017).
- <span id="page-146-0"></span>[30] *Home of latexindent.pl*. URL: <https://github.com/cmhughes/latexindent.pl> (visited on 01/23/2017).
- [33] *How to use latexindent on Windows?* URL: [https://tex.stackexchange.com/questions/](https://tex.stackexchange.com/questions/577250/how-to-use-latexindent-on-windows) [577250/how-to-use-latexindent-on-windows](https://tex.stackexchange.com/questions/577250/how-to-use-latexindent-on-windows) (visited on 01/08/2022).
- <span id="page-146-9"></span>[34] *latexindent.pl ghcr (GitHub Container Repository) location*. URL: [https : / / github . com /](https://github.com/cmhughes?tab=packages) [cmhughes?tab=packages](https://github.com/cmhughes?tab=packages) (visited on 06/12/2022).
- <span id="page-146-10"></span>[38] *pre-commit: A framework for managing and maintaining multi-language pre-commit hooks.* URL: <https://pre-commit.com/> (visited on 01/08/2022).
- [43] *Video demonstration of latexindent.pl on youtube*. URL: [https://www.youtube.com/watch?](https://www.youtube.com/watch?v=wo38aaH2F4E&spfreload=10) [v=wo38aaH2F4E&spfreload=10](https://www.youtube.com/watch?v=wo38aaH2F4E&spfreload=10) (visited on 02/21/2017).
- <span id="page-147-6"></span>[45] *Windows line breaks on Linux prevent removal of white space from end of line*. URL: [https:](https://github.com/cmhughes/latexindent.pl/issues/256) [//github.com/cmhughes/latexindent.pl/issues/256](https://github.com/cmhughes/latexindent.pl/issues/256) (visited on 06/18/2021).

# **11.5 Contributors (in chronological order)**

- [1] Paulo Cereda. *arara rule, indent.yaml*. May 23, 2013. URL: [https://github.com/islando](https://github.com/islandoftex/arara/blob/master/rules/arara-rule-indent.yaml)ftex/ [arara/blob/master/rules/arara-rule-indent.yaml](https://github.com/islandoftex/arara/blob/master/rules/arara-rule-indent.yaml) (visited on 03/19/2021).
- [2] Harish Kumar. *Early version testing*. Nov. 10, 2013. URL: <https://github.com/harishkumarholla> (visited on 06/30/2017).
- [3] Michel Voßkuhle. *Remove trailing white space*. Nov. 10, 2013. URL: [https://github.com/](https://github.com/cmhughes/latexindent.pl/pull/12) [cmhughes/latexindent.pl/pull/12](https://github.com/cmhughes/latexindent.pl/pull/12) (visited on 01/23/2017).
- [4] Jacobo Diaz. *Changed shebang to make the script more portable*. July 23, 2014. URL: [https:](https://github.com/cmhughes/latexindent.pl/pull/17) [//github.com/cmhughes/latexindent.pl/pull/17](https://github.com/cmhughes/latexindent.pl/pull/17) (visited on 01/23/2017).
- [5] Jacobo Diaz. *Hiddenconfig*. July 21, 2014. URL: [https://github.com/cmhughes/latexin](https://github.com/cmhughes/latexindent.pl/pull/18)dent. [pl/pull/18](https://github.com/cmhughes/latexindent.pl/pull/18) (visited on 01/23/2017).
- <span id="page-147-1"></span>[6] Jason Juang. *add in PATH installation*. Nov. 24, 2015. URL: [https : / / github . com /](https://github.com/cmhughes/latexindent.pl/pull/38) [cmhughes/latexindent.pl/pull/38](https://github.com/cmhughes/latexindent.pl/pull/38) (visited on 01/23/2017).
- [7] mlep. *One sentence per line*. Aug. 16, 2017. URL: [https : / / github . com / cmhughes /](https://github.com/cmhughes/latexindent.pl/issues/81) [latexindent.pl/issues/81](https://github.com/cmhughes/latexindent.pl/issues/81) (visited on 01/08/2018).
- [8] John Owens. *Paragraph line break routine removal*. May 27, 2017. URL: [https://github.](https://github.com/cmhughes/latexindent.pl/issues/33) [com/cmhughes/latexindent.pl/issues/33](https://github.com/cmhughes/latexindent.pl/issues/33) (visited on 05/27/2017).
- [9] Cheng Xu (xu cheng). *always output log/help text to STDERR*. July 13, 2018. URL: [https:](https://github.com/cmhughes/latexindent.pl/pull/121) [//github.com/cmhughes/latexindent.pl/pull/121](https://github.com/cmhughes/latexindent.pl/pull/121) (visited on 08/05/2018).
- [10] Tom Zöhner (zoehneto). *Improving text wrap*. Feb. 4, 2018. URL: [https://github.com/](https://github.com/cmhughes/latexindent.pl/issues/103) [cmhughes/latexindent.pl/issues/103](https://github.com/cmhughes/latexindent.pl/issues/103) (visited on 08/04/2018).
- [11] Sam Abey. *Print usage tip to STDERR only if STDIN is TTY*. Sept. 17, 2019. URL: [https:](https://github.com/cmhughes/latexindent.pl/pull/174) [//github.com/cmhughes/latexindent.pl/pull/174](https://github.com/cmhughes/latexindent.pl/pull/174) (visited on 03/19/2021).
- <span id="page-147-0"></span>[12] Randolf J. *Alpine-linux instructions*. Aug. 10, 2020. URL: [https://github.com/cmhughes/](https://github.com/cmhughes/latexindent.pl/pull/214) [latexindent.pl/pull/214](https://github.com/cmhughes/latexindent.pl/pull/214) (visited on 08/10/2020).
- [13] jeanlego. *Search localSettings in CWD as well*. Sept. 15, 2020. URL: [https://github.com/](https://github.com/cmhughes/latexindent.pl/pull/221) [cmhughes/latexindent.pl/pull/221](https://github.com/cmhughes/latexindent.pl/pull/221) (visited on 03/19/2021).
- [14] newptcai. *Update appendices.tex*. Feb. 16, 2021. URL: [https://github.com/cmhughes/](https://github.com/cmhughes/latexindent.pl/pull/221) [latexindent.pl/pull/221](https://github.com/cmhughes/latexindent.pl/pull/221) (visited on 03/19/2021).
- [15] qiancy98. *Locale encoding of file system*. May 6, 2021. URL: [https : / / github . com /](https://github.com/cmhughes/latexindent.pl/pull/273) [cmhughes/latexindent.pl/pull/273](https://github.com/cmhughes/latexindent.pl/pull/273) (visited on 05/06/2021).
- [16] Alexander Regueiro. *Update help screen*. Mar. 18, 2021. URL: [https : / / github . com /](https://github.com/cmhughes/latexindent.pl/pull/261) [cmhughes/latexindent.pl/pull/261](https://github.com/cmhughes/latexindent.pl/pull/261) (visited on 03/19/2021).
- [17] XuehaiPan. *-y switch upgrade*. Nov. 12, 2021. URL: [https://github.com/cmhughes/](https://github.com/cmhughes/latexindent.pl/pull/297) [latexindent.pl/pull/297](https://github.com/cmhughes/latexindent.pl/pull/297) (visited on 11/12/2021).
- [18] XuehaiPan. *Verbatim block upgrade*. Oct. 3, 2021. URL: [https://github.com/cmhughes/](https://github.com/cmhughes/latexindent.pl/pull/290) [latexindent.pl/pull/290](https://github.com/cmhughes/latexindent.pl/pull/290) (visited on 10/03/2021).
- <span id="page-147-2"></span>[19] eggplants. *Add Dockerfile and its updater/releaser*. June 12, 2022. URL: [https://github.](https://github.com/cmhughes/latexindent.pl/pull/370) [com/cmhughes/latexindent.pl/pull/370](https://github.com/cmhughes/latexindent.pl/pull/370) (visited on 06/12/2022).
- <span id="page-147-3"></span>[20] Tom de Geus. *Adding Perl installation + pre-commit hook*. Jan. 21, 2022. URL: [https :](https://github.com/cmhughes/latexindent.pl/pull/322) [//github.com/cmhughes/latexindent.pl/pull/322](https://github.com/cmhughes/latexindent.pl/pull/322) (visited on 01/21/2022).
- <span id="page-147-4"></span>[21] Jan Holthuis. *Fix pre-commit usage*. Mar. 31, 2022. URL: [https://github.com/cmhughes/](https://github.com/cmhughes/latexindent.pl/pull/354) [latexindent.pl/pull/354](https://github.com/cmhughes/latexindent.pl/pull/354) (visited on 04/02/2022).
- <span id="page-147-5"></span>[22] Nehctargl. *Added support for the XDG specification*. Dec. 23, 2022. URL: [https://github.](https://github.com/cmhughes/latexindent.pl/pull/397) [com/cmhughes/latexindent.pl/pull/397](https://github.com/cmhughes/latexindent.pl/pull/397) (visited on 12/23/2022).

【http://t.com/http://t.com/http://t.com/http://t.com/http://t.com/http://t.com/h

88

## <span id="page-148-3"></span><span id="page-148-2"></span>**Required Perl modules**

 $\overline{\phantom{0}}$ 

If you intend to use latexindent.pl and *not* one of the supplied standalone executable files (latexindent.exe is available for Windows users without Perl, see Section [3.1.2\)](#page-13-0), then you will need a few standard Perl modules.

If you can run the minimum code in Listing [572](#page-148-0) as in

**cmh:**∼**\$** perl helloworld.**pl**

then you will be able to run latexindent.pl, otherwise you may need to install the missing modules; see appendices [A.1](#page-148-1) and [A.2.](#page-149-0)

<span id="page-148-0"></span>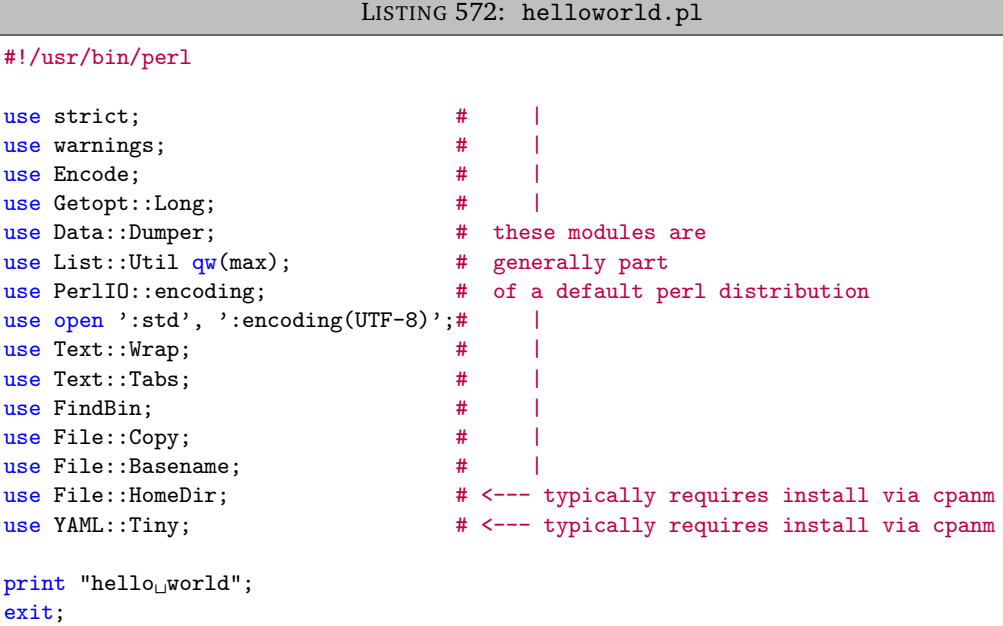

#### **A.1 Module installer script**

<span id="page-148-1"></span>latexindent.pl ships with a helper script that will install any missing perl modules on your system; if you run

```
cmh:∼$ perl latexindent-module-installer.pl
or
C:\Users\cmh>perl latexindent-module-installer .pl
```
then, once you have answered Y, the appropriate modules will be installed onto your distribution.

N: 2018-01-13

#### <span id="page-149-1"></span>**A.2 Manually installing modules**

<span id="page-149-0"></span>Manually installing the modules given in Listing [572](#page-148-0) will vary depending on your operating system and Perl distribution.

#### **A.2.1 Linux**

#### **A.2.1.1 perlbrew**

Linux users may be interested in exploring Perlbrew [[36](#page-146-1)]; an example installation would be:

```
cmh:∼$ sudo apt-get install perlbrew
cmh:∼$ perlbrew init
cmh:∼$ perlbrew install perl-5.34.0
cmh:∼$ perlbrew switch perl-5.34.0
cmh:∼$ sudo apt-get install curl
cmh:∼$ curl -L http://cpanmin.us | perl - App::cpanminus
cmh:∼$ cpanm YAML::Tiny
cmh:∼$ cpanm File::HomeDir
```
#### **A.2.1.2 Ubuntu/Debian**

For other distributions, the Ubuntu/Debian approach may work as follows

```
cmh:∼$ sudo apt install perl
cmh:∼$ sudo cpan -i App::cpanminus
cmh:∼$ sudo cpanm YAML::Tiny
cmh:∼$ sudo cpanm File::HomeDir
```
or else by running, for example,

**cmh:**∼**\$** sudo perl -MCPAN -e'install␣"File::HomeDir"'

#### **A.2.1.3 Ubuntu: using the texlive from apt-get**

Ubuntu users that install texlive using apt-get as in the following

**cmh:**∼**\$** sudo apt install texlive **cmh:**∼**\$** sudo apt install texlive-latex-recommended

may need the following additional command to work with latexindent.pl

**cmh:**∼**\$** sudo apt install texlive-extra-utils

#### **A.2.1.4 Ubuntu: users without perl**

 $\overline{N: 2022\cdot 10\cdot 30}$  latexindent-linux is a standalone executable for Ubuntu Linux (and therefore does not require a Perl distribution) and caches copies of the Perl modules onto your system. It is available from [[30](#page-146-0)].

#### **A.2.1.5 Arch-based distributions**

First install the dependencies

**cmh:**∼**\$** sudo pacman -S perl cpanminus

In addition, install perl-file-homedir from AUR, using your AUR helper of choice,

<span id="page-150-1"></span>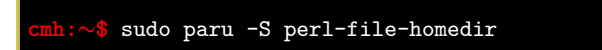

then run the latexindent-module-installer.pl file located at helper-scripts/

#### **A.2.1.6 Alpine**

If you are using Alpine, some Perl modules are not build-compatible with Alpine, but replacements are available through apk. For example, you might use the commands given in Listing [573;](#page-150-0) thanks to [[12](#page-147-0)] for providing these details.

```
LISTING 573: alpine-install.sh
# Installing perl
apk --no-cache add miniperl perl-utils
# Installing incompatible latexindent perl dependencies via apk
apk --no-cache add \
    perl-log-dispatch \
    perl-namespace-autoclean \
   perl-specio \
   perl-unicode-linebreak
# Installing remaining latexindent perl dependencies via cpan
apk --no-cache add curl wget make
ls /usr/share/texmf-dist/scripts/latexindent
cd /usr/local/bin && \
    curl -L https://cpanmin.us/ -o cpanm && \
    chmod +x cpanm
cpanm -n App::cpanminus
cpanm -n File::HomeDir
cpanm -n Params::ValidationCompiler
cpanm -n YAML::Tiny
```
Users of NixOS might like to see https://github.com/cmhughes/[latexindent.pl](https://github.com/cmhughes/latexindent.pl/issues/222)/issues/222 for tips.

#### **A.2.2 Mac**

Users of the Macintosh operating system might like to explore the following commands, for example:

```
cmh:∼$ brew install perl
cmh:∼$ brew install cpanm
cmh:∼$ cpanm YAML::Tiny
cmh:∼$ cpanm File::HomeDir
```
Alternatively,

**cmh:**∼**\$** brew install **latexindent**

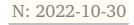

 $\overline{N: 2022-10-30}$  latexindent-macos is a standalone executable for macOS (and therefore does not require a Perl distribution) and caches copies of the Perl modules onto your system. It is available from [[30](#page-146-0)].

#### **A.2.3 Windows**

Strawberry Perl users on Windows might use CPAN client. All of the modules are readily available on CPAN [[26](#page-146-2)]. indent.log will contain details of the location of the Perl modules on your system.

latexindent.exe is a standalone executable for Windows (and therefore does not require a Perl distribution) and caches copies of the Perl modules onto your system; if you wish to see where they are cached, use the trace option, e.g

<span id="page-151-0"></span>**C:\Users\cmh***>***latexindent** . exe -t myfile . tex

#### **A.3 The GCString switch**

If you find that the lookForAlignDelims (as in Section [5.5\)](#page-32-0) does not work correctly for your lan-N: 2022-03-25 guage, then you may wish to use the Unicode:: GCString module .

This can be loaded by calling latexindent.pl with the GCString switch as in

**cmh:**∼**\$ latexindent**.**pl** --GCString myfile.tex

In this case, you will need to have the Unicode::GCString installed in your perl distribution by using, for example,

**cmh:**∼**\$** cpanm Unicode::GCString

Note: this switch does *nothing* for latexindent.exe which loads the module by default. Users of latexindent.exe should not see any difference in behaviour whether they use this switch or not, as latexindent.exe loads the Unicode::GCString module.

## <span id="page-152-1"></span><span id="page-152-0"></span>**Updating the path variable**

latexindent.pl has a few scripts (available at [[30](#page-146-0)]) that can update the path variables. Thank you to  $[6]$  $[6]$  $[6]$  for this feature. If you're on a Linux or Mac machine, then you'll want CMakeLists.txt from [[30](#page-146-0)].

#### **B.1 Add to path for Linux**

To add latexindent.pl to the path for Linux, follow these steps:

- 1. download latexindent.pl and its associated modules, defaultSettings.yaml, to your cho-sen directory from [[30](#page-146-0)];
- 2. within your directory, create a directory called path-helper-files and download CMakeLists.txt and cmake\_uninstall.cmake.in from [[30](#page-146-0)]/path-helper-files to this directory;
- 3. run

**cmh:**∼**\$** ls /usr/local/bin

to see what is *currently* in there;

4. run the following commands

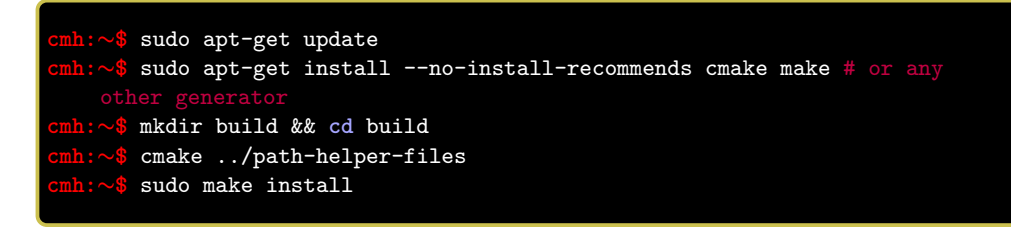

5. run

**cmh:**∼**\$** ls /usr/local/bin

again to check that latexindent.pl, its modules and defaultSettings.yaml have been added.

To *remove* the files, run

**cmh:**∼**\$** sudo make uninstall

#### **B.2 Add to path for Windows**

To add latexindent.exe to the path for Windows, follow these steps:

- 1. download latexindent.exe, defaultSettings.yaml, add-to-path.bat from [[30](#page-146-0)] to your chosen directory;
- 2. open a command prompt and run the following command to see what is *currently* in your %path% variable;

<span id="page-153-0"></span>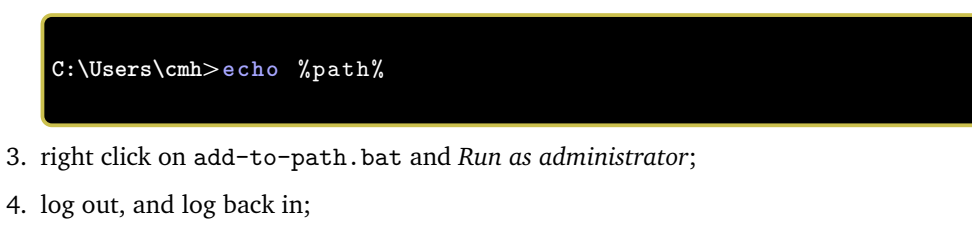

5. open a command prompt and run

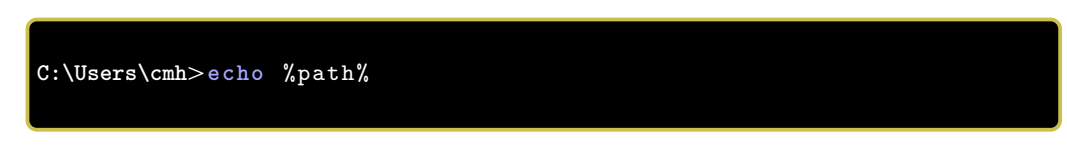

to check that the appropriate directory has been added to your %path%.

To *remove* the directory from your %path%, run remove-from-path.bat as administrator.

### **SECTION C**

## **Batches of files**

 $-$ 

N: 2022-03-25 You can instruct latexindent.pl to operate on multiple files. For example, the following calls are all valid

```
cmh:∼$ latexindent.pl myfile1.tex
cmh:∼$ latexindent.pl myfile1.tex myfile2.tex
cmh:∼$ latexindent.pl myfile*.tex
```
We note the following features of the script in relation to the switches detailed in Section [3.](#page-13-1)

#### **C.1 location of indent.log**

If the -c switch is *not* active, then indent.log goes to the directory of the final file called.

If the -c switch *is* active, then indent.log goes to the specified directory.

#### **C.2 interaction with -w switch**

If the -w switch is active, as in

**cmh:**∼**\$ latexindent**.**pl** -w myfile\*.tex

then files will be overwritten individually. Back-up files can be re-directed via the -c switch.

#### **C.3 interaction with -o switch**

If latexindent.pl is called using the -o switch as in

**cmh:**∼**\$ latexindent**.**pl** myfile\*.tex -o=my-output-file.tex

and there are multiple files to operate upon, then the -o switch is ignored because there is only *one* output file specified.

More generally, if the -o switch does *not* have a + symbol at the beginning, then the -o switch will be ignored, and is turned it off.

For example

**cmh:**∼**\$ latexindent**.**pl** myfile\*.tex -o=+myfile

will work fine because each .tex file will output to <br/>basename>myfile.tex

Similarly,

**cmh:**∼**\$ latexindent**.**pl** myfile\*.tex -o=++

*will* work because the 'existence check/incrementation' routine will be applied.

#### **C.4 interaction with lines switch**

This behaves as expected by attempting to operate on the line numbers specified for each file. See the examples in Section [8.](#page-132-0)

#### **C.5 interaction with check switches**

The exit codes for latexindent.pl are given in Table [1](#page-21-0) on page [22.](#page-21-0)

When operating on multiple files with the check switch active, as in

**cmh:**∼**\$ latexindent**.**pl** myfile\*.tex --check

then

- exit code 0 means that the text from *none* of the files has been changed;
- exit code 1 means that the text from *at least one* of the files been file changed.

The interaction with checkv switch is as in the check switch, but with verbose output.

#### **C.6 when a file does not exist**

What happens if one of the files can not be operated upon?

- if at least one of the files does not exist and latexindent.pl has been called to act upon multiple files, then the exit code is 3; note that latexindent.pl will try to operate on each file that it is called upon, and will not exit with a fatal message in this case;
- if at least one of the files can not be read and latexindent. pl has been called to act upon multiple files, then the exit code is 4; note that latexindent.pl will try to operate on each file that it is called upon, and will not exit with a fatal message in this case;
- if latexindent.pl has been told to operate on multiple files, and some do not exist and some cannot be read, then the exit code will be either 3 or 4, depending upon which it scenario it encountered most recently.

### **SECTION D**

## **latexindent-yaml-schema.json**

N: 2022-01-02 latexindent.pl ships with latexindent-yaml-schema.json which might help you when constructing your YAML files.

#### **D.1 VSCode demonstration**

To use latexindent-yaml-schema.json with VSCode, you can use the following steps:

- 1. download latexindent-yaml-schema.json from the documentation folder of [[30](#page-146-0)], save it in whichever directory you would like, noting it for reference;
- 2. following the instructions from [[31](#page-146-3)], for example, you should install the VSCode YAML extension  $[44]$  $[44]$  $[44]$ ;
- 3. set up your settings.json file using the directory you saved the file by adapting Listing [574;](#page-156-0) on my Ubuntu laptop this file lives at /home/cmhughes/.config/Code/User/settings.json.

LISTING 574: settings.json

```
{
  "yaml.schemas": {
    "/home/cmhughes/projects/latexindent/documentation/latexindent-yaml-schema.json":
    "/home/cmhughes/projects/latexindent/defaultSettings.yaml"
 },
  "redhat.telemetry.enabled": true
}
```
Alternatively, if you would prefer not to download the json file, you might be able to use an adapted version of Listing [575.](#page-156-1)

LISTING 575: settings-alt.json

```
{
  "yaml.schemas": {
    "https://raw.githubusercontent.com/cmhughes/latexindent.pl/main/documentation/latexindent-yaml-schema.json":
    "/home/cmhughes/projects/latexindent/defaultSettings.yaml"
  }
}
```
Finally, if your TeX distribution is up to date, then latexindent-yaml-schema.json *should* be in the documentation folder of your installation, so an adapted version of Listing [576](#page-156-2) may work.

```
LISTING 576: settings-alt1.json
```
<span id="page-156-2"></span>{ "yaml.schemas": { "/usr/local/texlive/2021/texmf-dist/doc/support/latexindent/latexindent-yaml-schema.json": "/home/cmhughes/projects/latexindent/defaultSettings.yaml" } }

> If you have details of how to implement this schema in other editors, please feel encouraged to contribute to this documentation.

### **SECTION E**

## $\infty$ **Using conda**

<span id="page-157-0"></span>If you use conda you'll only need

**cmh:**∼**\$** conda install **latexindent**.**pl** -c conda-forge

This will install the executable and all its dependencies (including perl) in the activate environment. You don't even have to worry about defaultSettings.yaml as it included too, you can thus skip appendices [A](#page-148-2) and [B.](#page-152-0)

You can get a conda installation for example from [[25](#page-146-5)] or from [[24](#page-146-6)].

#### **E.1 Sample conda installation on Ubuntu**

On Ubuntu I followed the 64-bit installation instructions at [[32](#page-146-7)] and then I ran the following commands:

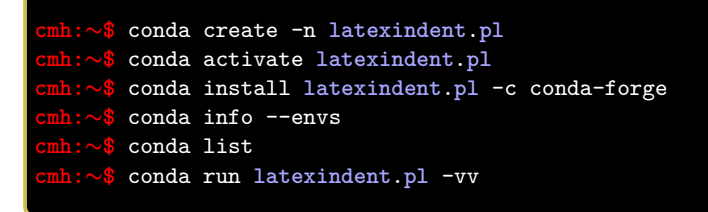

I found the details given at [[39](#page-146-8)] to be helpful.

### **SECTION F**

 $-$  38

## **Using docker**

N: 2022-06-12 If you use docker you'll only need

<span id="page-158-0"></span>**cmh:**∼**\$** docker pull ghcr.io/cmhughes/**latexindent**.**pl**

This will download the image packed latexindent's executable and its all dependencies. Thank you to [[19](#page-147-2)] for contributing this feature; see also [[34](#page-146-9)]. For reference, *ghcr* stands for *GitHub Container Repository*.

#### **F.1 Sample docker installation on Ubuntu**

To pull the image and show latexindent's help on Ubuntu:

```
LISTING 577: docker-install.sh
# setup docker if not already installed
if ! command -v docker &> /dev/null; then
 sudo apt install docker.io -y
 sudo groupadd docker
 sudo gpasswd -a "$USER" docker
 sudo systemctl restart docker
fi
# download image and execute
docker pull ghcr.io/cmhughes/latexindent.pl
docker run ghcr.io/cmhughes/latexindent.pl -h
```
#### **F.2 How to format on Docker**

When you use latexindent with the docker image, you have to mount target tex file like this:

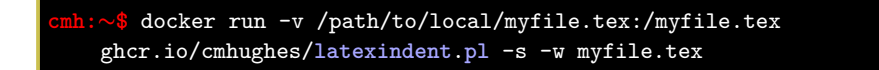

### **SECTION G**

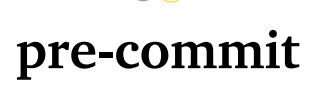

N: 2022-01-21 Users of .git may be interested in exploring the pre-commit tool [[38](#page-146-10)], which is supported by latexindent.pl. Thank you to [[20](#page-147-3)] for contributing this feature, and to [[21](#page-147-4)] for their contribution to it.

> To use the pre-commit tool, you will need to install pre-commit; sample instructions for Ubuntu are given in appendix [G.1.](#page-159-0) Once installed, there are two ways to use pre-commit: using CPAN or using conda, detailed in appendix [G.3](#page-160-0) and appendix [G.4](#page-160-1) respectively.

#### **G.1 Sample pre-commit installation on Ubuntu**

<span id="page-159-0"></span>On Ubuntu I ran the following command:

**cmh:**∼**\$** python3 -m pip install pre-commit

<span id="page-159-1"></span>I then updated my path via .bashrc so that it includes the line in Listing [578.](#page-159-1)

```
LISTING 578: .bashrc update
```
LISTING 579: .pre-commit-hooks.yaml (default)

```
export PATH=$PATH:/home/cmhughes/.local/bin
```
#### **G.2 pre-commit defaults**

...

<span id="page-159-2"></span>The default values that are employed by pre-commit are shown in Listing [579.](#page-159-2)

```
- id: latexindent
 name: latexindent.pl
 description: Run latexindent.pl (get dependencies using CPAN)
 minimum_pre_commit_version: 2.1.0
 entry: latexindent.pl
 args: ["--overwriteIfDifferent", "--silent", "--local"]
 language: perl
 types: [tex]
id: latexindent-conda
 name: latexindent.pl
 description: Run latexindent.pl (get dependencies using Conda)
 minimum_pre_commit_version: 2.1.0
 entry: latexindent.pl
 args: ["--overwriteIfDifferent", "--silent", "--local"]
 language: conda
 types: [tex]
- id: latexindent-docker
 name: latexindent.pl
 description: Run latexindent.pl (get dependencies using Docker)
 minimum_pre_commit_version: 2.1.0
 entry: ghcr.io/cmhughes/latexindent.pl
 language: docker_image
 types: [tex]
 args: ["--overwriteIfDifferent", "--silent", "--local"]
```
<span id="page-160-4"></span>In particular, the decision has deliberately been made (in collaboration with [[21](#page-147-4)]) to have the default to employ the following switches: overwriteIfDifferent, silent, local; this is detailed in the lines that specify args in Listing [579.](#page-159-2)

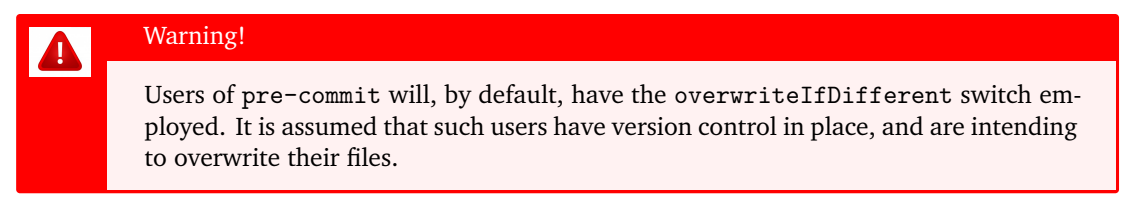

#### **G.3 pre-commit using CPAN**

<span id="page-160-0"></span>To use latexindent.pl with pre-commit, create the file .pre-commit-config.yaml given in Listing [580](#page-160-2) in your git-repository.

```
LISTING 580: .pre-commit-config.yaml (cpan)
- repo: https://github.com/cmhughes/latexindent.pl
rev: V3.20.2
hooks:
- id: latexindent
  args: [-s]
```
Once created, you should then be able to run the following command:

```
cmh:∼$ pre-commit run --all-files
```
A few notes about Listing [580:](#page-160-2)

- the settings given in Listing [580](#page-160-2) instruct pre-commit to use CPAN to get dependencies;
- this requires pre-commit and perl to be installed on your system;
- the args lists selected command-line options; the settings in Listing [580](#page-160-2) are equivalent to calling

**cmh:**∼**\$ latexindent**.**pl** -s myfile.tex

for each .tex file in your repository;

• to instruct latexindent.pl to overwrite the files in your repository, then you can update Listing [580](#page-160-2) so that  $args: [-s, -w]$ .

<span id="page-160-1"></span>Naturally you can add options, or omit -s and -w, according to your preference.

#### **G.4 pre-commit using conda**

You can also rely on conda (detailed in appendix [E\)](#page-157-0) instead of CPAN for all dependencies, including latexindent.pl itself.

LISTING 581: .pre-commit-config.yaml (conda)

```
- repo: https://github.com/cmhughes/latexindent.pl
 rev: V3.20.2
 hooks:
 - id: latexindent-conda
   args: [-s]
```
Once created, you should then be able to run the following command:

**cmh:**∼**\$** pre-commit run --all-files

A few notes about Listing [580:](#page-160-2)

- the settings given in Listing [581](#page-160-3) instruct pre-commit to use conda to get dependencies;
- this requires pre-commit and conda to be installed on your system;
- the args lists selected command-line options; the settings in Listing [580](#page-160-2) are equivalent to calling

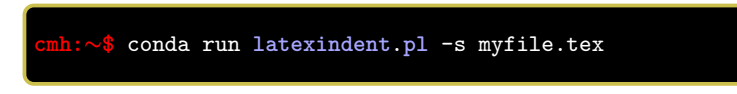

for each .tex file in your repository;

• to instruct latexindent.pl to overwrite the files in your repository, then you can update Listing [580](#page-160-2) so that  $args: [-s, -w]$ .

#### **G.5 pre-commit using docker**

You can also rely on docker (detailed in appendix [F\)](#page-158-0) instead of CPAN for all dependencies, including latexindent.pl itself.

```
LISTING 582: .pre-commit-config.yaml (docker)
- repo: https://github.com/cmhughes/latexindent.pl
 rev: V3.20.2
 hooks:
   - id: latexindent-docker
     args: [-s]
```
Once created, you should then be able to run the following command:

```
cmh:∼$ pre-commit run --all-files
```
A few notes about Listing [580:](#page-160-2)

- the settings given in Listing [582](#page-161-0) instruct pre-commit to use docker to get dependencies;
- this requires pre-commit and docker to be installed on your system;
- the args lists selected command-line options; the settings in Listing [580](#page-160-2) are equivalent to calling

**cmh:**∼**\$** docker run -v /path/to/myfile.tex:/myfile.tex ghcr.io/cmhughes/**latexindent**.**pl** -s myfile.tex

for each .tex file in your repository;

• to instruct latexindent.pl to overwrite the files in your repository, then you can update Listing [580](#page-160-2) so that  $args: [-s, -w]$ .

#### **G.6 pre-commit example using -l, -m switches**

Let's consider a small example, with local latexindent.pl settings in .latexindent.yaml.

**example 164** We use the local settings given in Listing [583.](#page-161-1)

LISTING 583: .latexindent.yaml

<span id="page-161-1"></span>onlyOneBackUp: 1

```
modifyLineBreaks:
oneSentencePerLine:
   manipulateSentences: 1
```
and .pre-commit-config.yaml as in Listing [584:](#page-162-0)

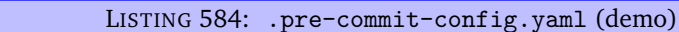

```
- repo: https://github.com/cmhughes/latexindent.pl
rev: V3.20.2
hooks:
- id: latexindent
  args: [-l, -m, -s, -w]
```
Now running

**cmh:**∼**\$** pre-commit run --all-files

is equivalent to running

#### **cmh:**∼**\$ latexindent**.**pl** -l -m -s -w myfile.tex

for each .tex file in your repository.

A few notes about Listing [584:](#page-162-0)

- the -l option was added to use the local .latexindent.yaml (where it was specified to only create one back-up file, as git typically takes care of this when you use pre-commit);
- -m to modify line breaks; in addition to -s to suppress command-line output, and -w to format files in place.

 $\blacksquare$ 

### **SECTION H**

## **indentconfig options**

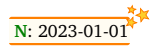

This section describes the possible locations for the main configuration file, discussed in Section [4.](#page-22-0)  $\overline{N: 2023 \cdot 01 \cdot 01}$  Thank you to [[22](#page-147-5)] for this contribution.

> The possible locations of indent config.yaml are read one after the other, and reading stops when a valid file is found in one of the paths.

<span id="page-163-0"></span>Before stating the list, we give summarise in Table [5.](#page-163-0)

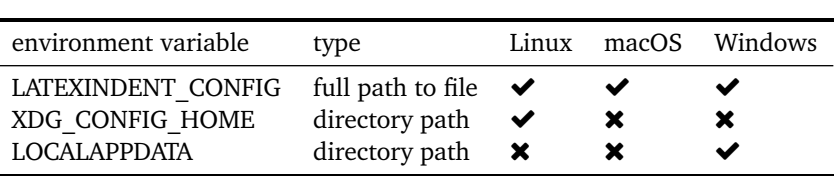

TABLE 5: indentconfig environment variable summaries

The following list shows the checked options and is sorted by their respective priority. It uses capitalized and with a dollar symbol prefixed names (e.g. \$LATEXINDENT\_CONFIG) to symbolize environment variables. In addition to that the variable name \$homeDir is used to symbolize your home directory.

- 1. The value of the environment variable \$LATEXINDENT\_CONFIG is treated as highest priority source for the path to the configuration file.
- 2. The next options are dependent on your operating system:
	- Linux:
		- (a) The file at \$XDG\_CONFIG\_HOME/latexindent/indentconfig.yaml
		- (b) The file at \$homeDir/.config/latexindent/indentconfig.yaml
	- Windows:
		- (a) The file at \$LOCALAPPDATA\latexindent\indentconfig.yaml
		- (b) The file at \$homeDir\AppData\Local\latexindent\indentconfig.yaml
	- Mac:

(a) The file at \$homeDir/Library/Preferences/latexindent/indentconfig.yaml

- 3. The file at \$homeDir/indentconfig.yaml
- 4. The file at \$homeDir/.indentconfig.yaml

#### **H.1 Why to change the configuration location**

This is mostly a question about what you prefer, some like to put all their configuration files in their home directory (see \$homeDir above), whilst some like to sort their configuration. And if you don't care about it, you can just continue using the same defaults.

#### **H.2 How to change the configuration location**

This depends on your preferred location, if, for example, you would like to set a custom location, you would have to change the \$LATEXINDENT\_CONFIG environment variable.

Although the following example only covers \$LATEXINDENT\_CONFIG, the same process can be applied to \$XDG\_CONFIG\_HOME or \$LOCALAPPDATA because both are environment variables. You just have to change the path to your chosen configuration directory (e.g. \$homeDir/.config or \$homeDir\AppData\Loca on Linux or Windows respectively)

#### **H.2.1 Linux**

To change \$LATEXINDENT\_CONFIG on Linux you can run the following command in a terminal after changing the path:

#### **cmh:**∼**\$ echo** 'export␣LATEXINDENT\_CONFIG="/home/cmh/latexindent-config.yaml"' >> ~/.profile

Context: This command adds the given line to your .profile file (which is commonly stored in \$HOME/.profile). All commands in this file a run after login, so the environment variable will be set after your next login.

You can check the value of \$LATEXINDENT\_CONFIG by typing

**cmh:**∼**\$ echo** \$LATEXINDENT\_CONFIG **cmh:**∼**\$** /home/cmh/**latexindent**-config.yaml

Linux users interested in \$XDG\_CONFIG\_HOME can explore variations of the following commands

```
cmh:∼$ echo $XDG_CONFIG_HOME
cmh:∼$ echo ${XDG_CONFIG_HOME:=$HOME/.config}
cmh:∼$ echo $XDG_CONFIG_HOME
cmh:∼$ mkdir /home/cmh/.config/latexindent
cmh:∼$ touch /home/cmh/.config/latexindent/indentconfig.yaml
```
#### **H.2.2 Windows**

To change \$LATEXINDENT\_CONFIG on Windows you can run the following command in powershell.exe after changing the path:

```
C:\Users\cmh>[ Environment ] ::SetEnvironmentVariable
C:\Users\cmh> ("LATEXINDENT_CONFIG", "\your\config\path", "User")
```
This sets the environment variable for every user session.

#### **H.2.3 Mac**

To change \$LATEXINDENT\_CONFIG on macOS you can run the following command in a terminal after changing the path:

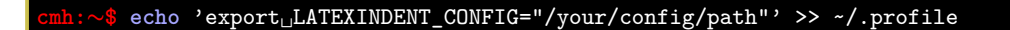

Context: This command adds the line to your .profile file (which is commonly stored in \$HOME/.profile). All commands in this file a run after login, so the environment variable will be set after your next login.

### **SECTION I**

## <span id="page-165-1"></span>**logFilePreferences**

38

Listing [37](#page-27-0) on page [28](#page-27-0) describes the options for customising the information given to the log file, and we provide a few demonstrations here.

**example 165** Let's say that we start with the code given in Listing [585,](#page-165-0) and the settings specified in Listing [586.](#page-165-1)

<span id="page-165-0"></span>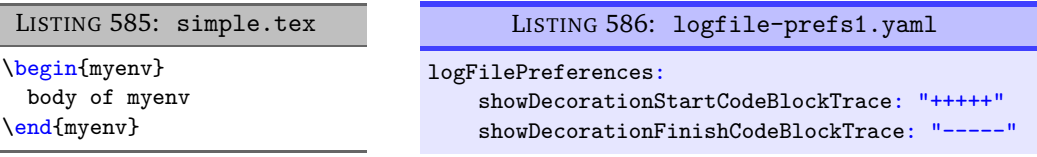

If we run the following command (noting that -t is active)

**cmh:**∼**\$ latexindent**.**pl** -t -l=logfile-prefs1.yaml simple.tex

<span id="page-165-2"></span>then on inspection of indent.log we will find the snippet given in Listing [587.](#page-165-2)

#### LISTING 587: indent.log

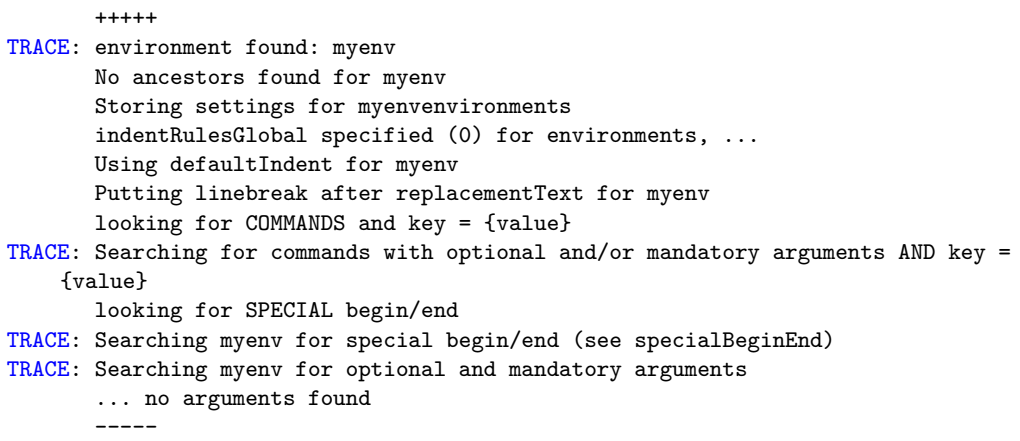

Notice that the information given about myenv is 'framed' using +++++ and ----- respectively.

### **SECTION J**

## **Encoding indentconfig.yaml**

 $\frac{20}{20}$ 

In relation to Section [4](#page-22-0) on page [23,](#page-22-0) Windows users that encounter encoding issues with indentconfig.yaml, may wish to run the following command in either cmd.exe or powershell.exe:

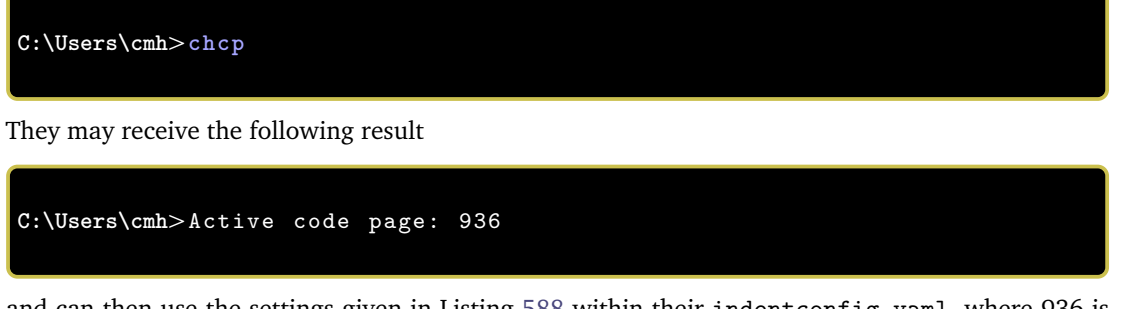

and can then use the settings given in Listing [588](#page-166-0) within their indentconfig.yaml, where 936 is the result of the chcp command.

LISTING 588: encoding demonstration for indentconfig.yaml

<span id="page-166-0"></span>encoding: cp936

### **SECTION K**

## **dos2unix linebreak adjustment**

**dos2unixlinebreaks**: 〈*integer*〉

N: 2021-06-19 If you use latexindent.pl on a dos-based Windows file on Linux then you may find that trailing horizontal space is not removed as you hope.

> In such a case, you may wish to try setting dos2unixlinebreaks to 1 and employing, for example, the following command.

**cmh:**∼**\$ latexindent**.**pl** -y="dos2unixlinebreaks:1" myfile.tex

See [[45](#page-147-6)] for further dertails.

### **SECTION L**

 $\frac{100}{200}$ 

### **Differences from Version 2.2 to 3.0**

There are a few (small) changes to the interface when comparing Version 2.2 to Version 3.0. Explicitly, in previous versions you might have run, for example,

**cmh:**∼**\$ latexindent**.**pl** -o myfile.tex outputfile.tex

whereas in Version 3.0 you would run any of the following, for example,

```
cmh:∼$ latexindent.pl -o=outputfile.tex myfile.tex
cmh:∼$ latexindent.pl -o outputfile.tex myfile.tex
cmh:∼$ latexindent.pl myfile.tex -o outputfile.tex
cmh:∼$ latexindent.pl myfile.tex -o=outputfile.tex
cmh:∼$ latexindent.pl myfile.tex -outputfile=outputfile.tex
cmh:∼$ latexindent.pl myfile.tex -outputfile outputfile.tex
```
noting that the *output* file is given *next to* the -o switch.

The fields given in Listing [589](#page-168-0) are *obsolete* from Version 3.0 onwards.

<span id="page-168-0"></span>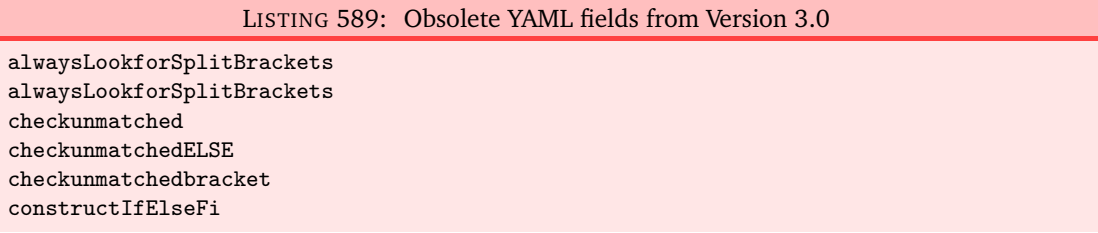

There is a slight difference when specifying indentation after headings; specifically, we now write indentAfterThisHeading instead of indent. See Listings [590](#page-168-1) and [591](#page-168-2)

<span id="page-168-2"></span><span id="page-168-1"></span>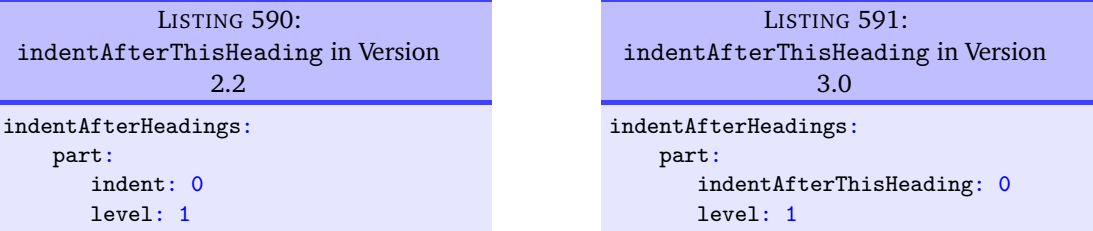

To specify noAdditionalIndent for display-math environments in Version 2.2, you would write YAML as in Listing [592;](#page-169-0) as of Version 3.0, you would write YAML as in Listing [593](#page-169-1) or, if you're using -m switch, Listing [594.](#page-169-2)

#### <span id="page-169-1"></span>LISTING 593: noAdditionalIndent for displayMath in Version 3.0

specialBeginEnd: displayMath: begin: '\\\[' end:  $'\{\setminus\}$ lookForThis: 0

<span id="page-169-2"></span>LISTING 594: noAdditionalIndent for displayMath in Version 3.0

noAdditionalIndent: displayMath: 1

*End*

### <span id="page-169-0"></span>LISTING 592: noAdditionalIndent in Version 2.2

noAdditionalIndent:

\[: 0 \]: 0

## **Listings**

88

<u>.</u>

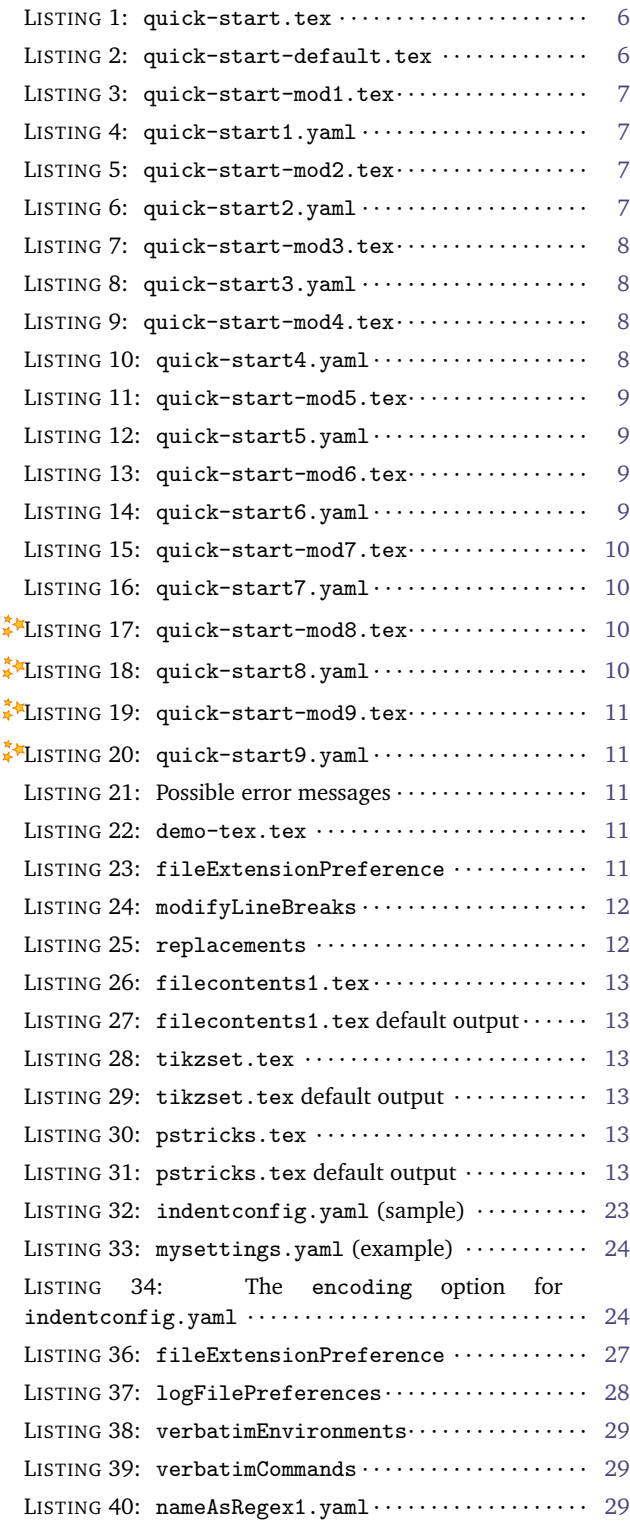

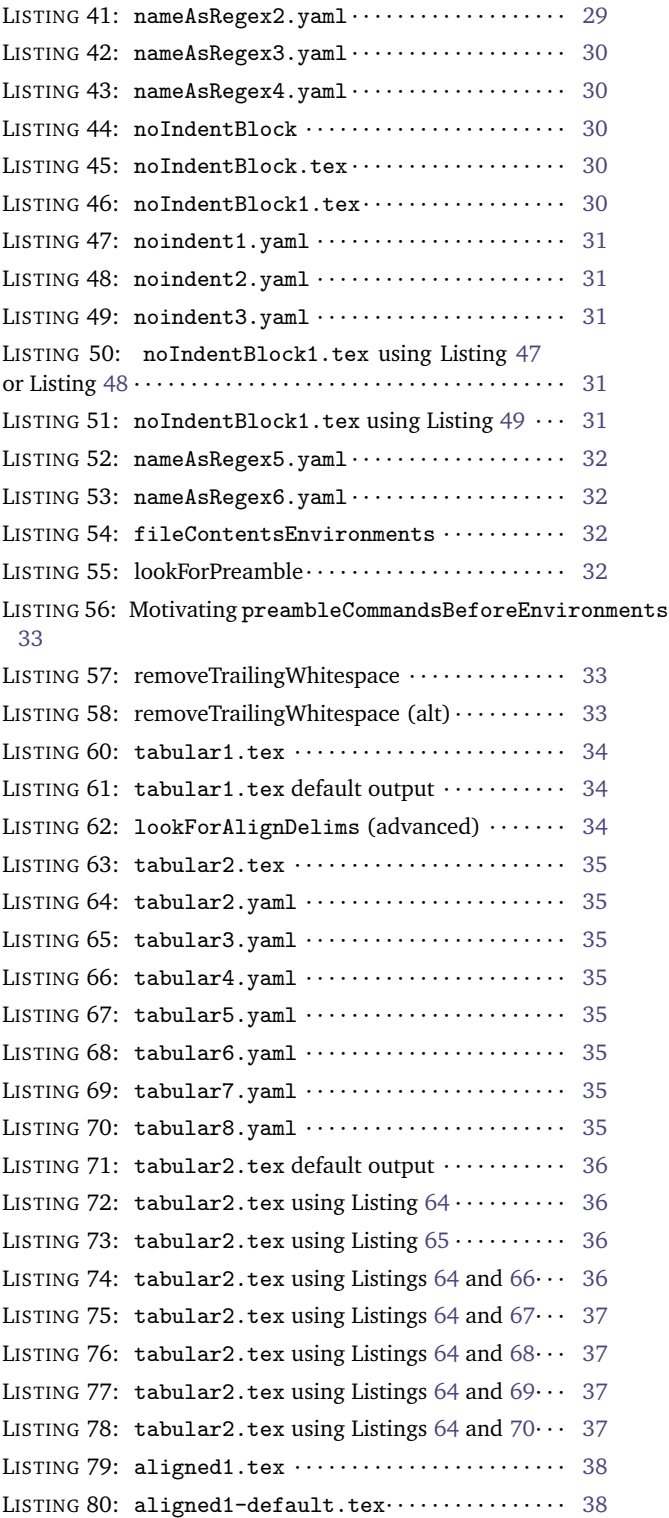

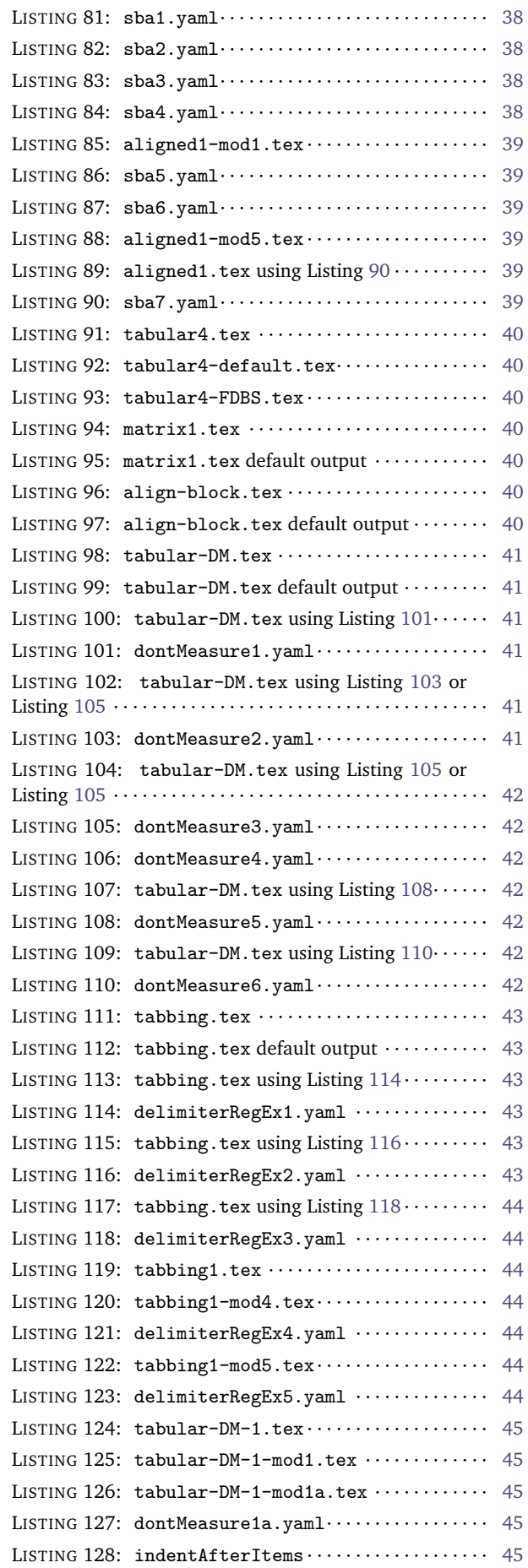

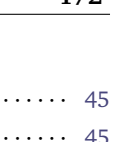

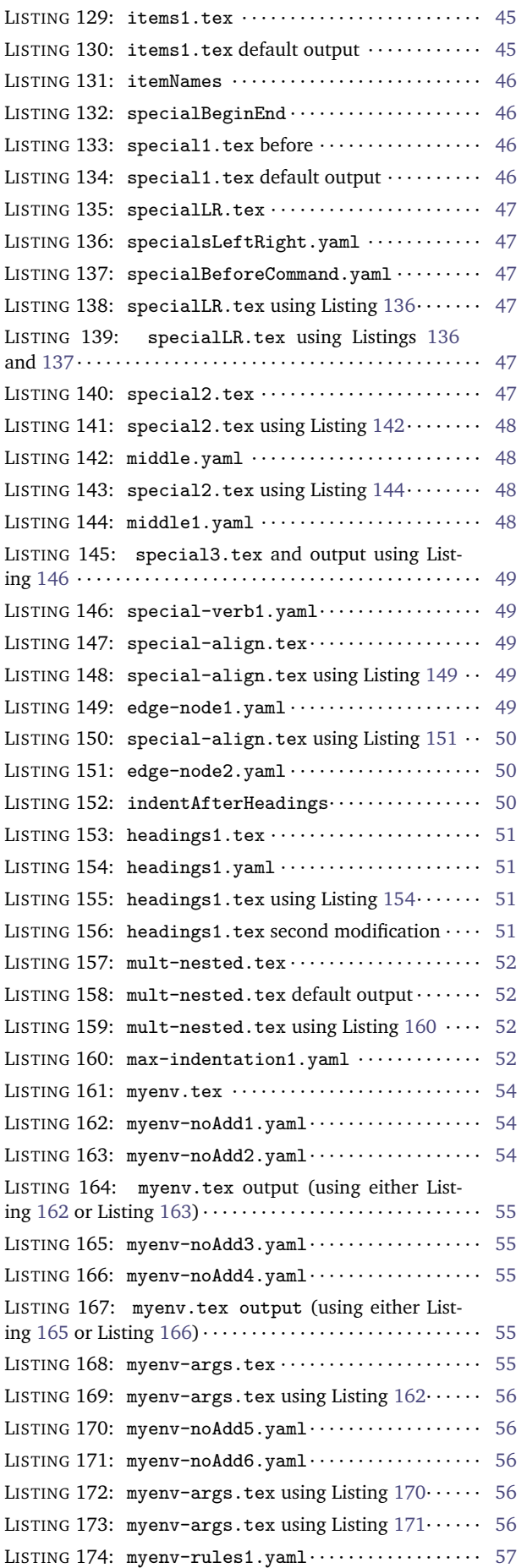

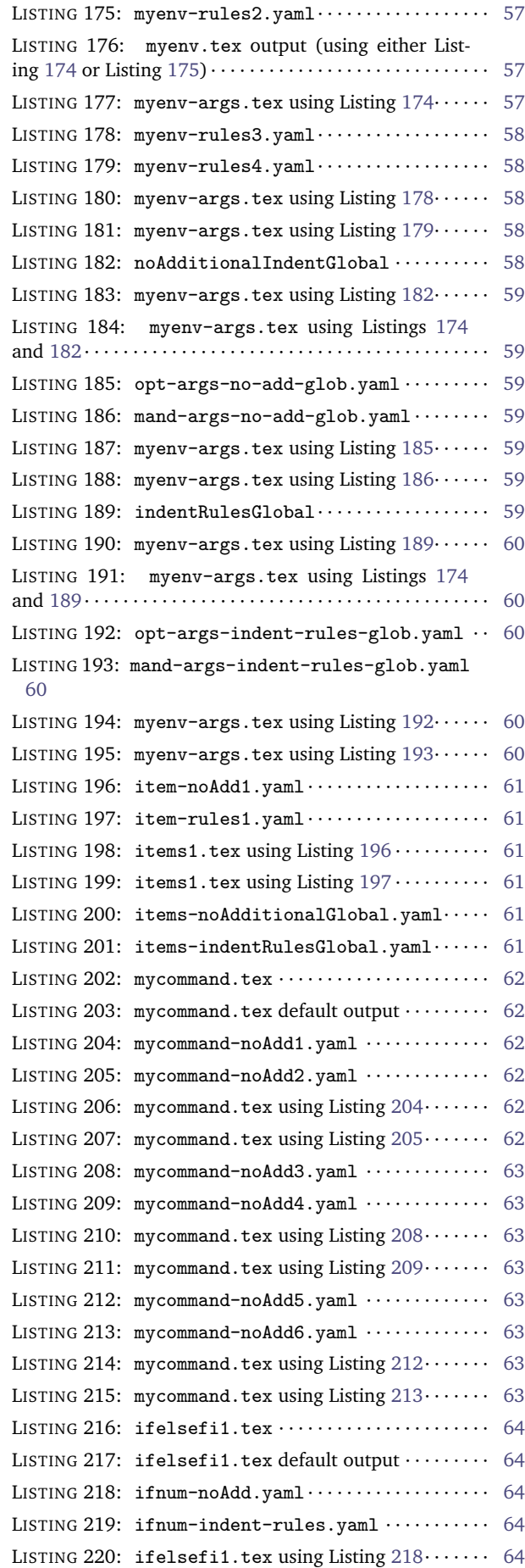

```
LISTING 221: if elsefil.tex using Listing 219 \cdots64
LISTING 222: ifelsefi-noAdd-glob.yaml\cdots64
LISTING 223: ifelsefi-indent-rules-global.yaml
 64
LISTING 224: ifelsefil.tex using Listing 222 \cdots65
LISTING 225: ifelsefil.tex using Listing 223 \cdots65
LISTING 226: if elsefi2.tex \cdots \cdots \cdots \cdots \cdots65
65
LISTING 228: displayMath-noAdd.yaml \cdots65
LISTING 229: displayMath-indent-rules.yaml\cdots65
LISTING 230: special1.tex using Listing 228 \cdots66
LISTING 231: special1.tex using Listing 229 \cdots66
66
LISTING 233: special-indent-rules-global.yaml
 66
LISTING 234: special1.tex using Listing 232 \cdots66
LISTING 235: special1.tex using Listing 233 \cdots66
LISTING 236: headings2.tex · · · · · · · · · · · · · · · · · · · · · · 66
LISTING 237: headings2.tex using Listing 238 \cdots67
LISTING 238: headings3.yaml \cdots67
LISTING 239: headings2.tex using Listing 240 \cdots67
LISTING 240: headings4.yaml \cdots67
LISTING 241: headings2.tex using Listing 242 \cdots67
LISTING 242: headings5.yaml · · · · · · · · · · · · · · · · · · · · · 67
LISTING 243: headings2.tex using Listing 244 \cdots67
LISTING 244: headings6.yaml \cdots \cdots \cdots \cdots \cdots67
LISTING 245: headings2.tex using Listing 246 \cdots68
LISTING 246: headings7.yaml · · · · · · · · · · · · · · · · · · · · · 68
LISTING 247: headings2.tex using Listing 248 \cdots68
LISTING 248: headings8. yaml \cdots \cdots \cdots \cdots \cdots \cdots68
LISTING 249: headings2.tex using Listing 250 \cdots68
LISTING 250: headings9.yaml \cdots68
LISTING 251: pgfkeys1.tex · · · · · · · · · · · · · · · · · · · · · · · 69
69
LISTING 253: child1.tex · · · · · · · · · · · · · · · · · · · · · · · · · 69
69
LISTING 255: psforeach1.tex · · · · · · · · · · · · · · · · · · · · · 70
LISTING 256: psforeach1.tex default output \cdots \cdots70
70
70</math>LISTING 259: commandCodeBlocks· · · · · · · · · · · · · · · · · · 71
LISTING 260: pstricks1.tex · · · · · · · · · · · · · · · · · · · · · · 71
71
LISTING 262: pstricks1.tex using Listing 263 \cdots72
LISTING 263: noRoundParentheses.yaml \cdots72
LISTING 264: pstricks1.tex using Listing 265 \cdots72
LISTING 265: defFunction.yaml · · · · · · · · · · · · · · · · · · · 72
LISTING 266: tikz-node1.tex \cdots \cdots \cdots \cdots \cdots72
72
LISTING 268: tikz-node1.tex using Listing 269 \cdots73
```
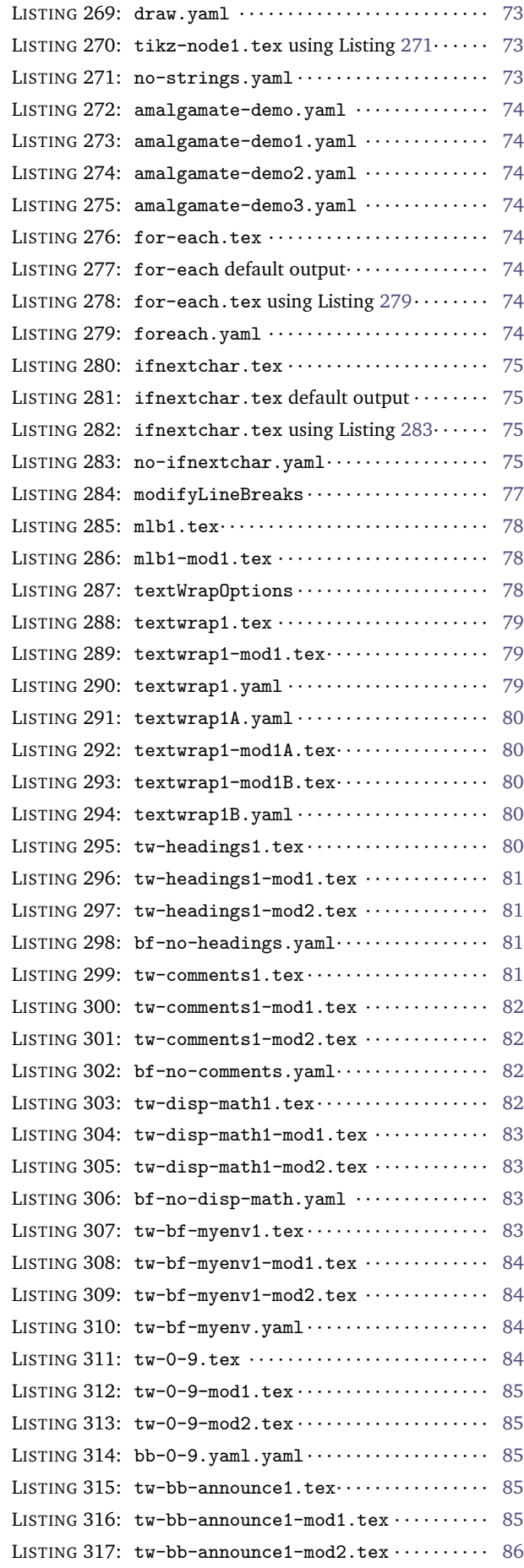

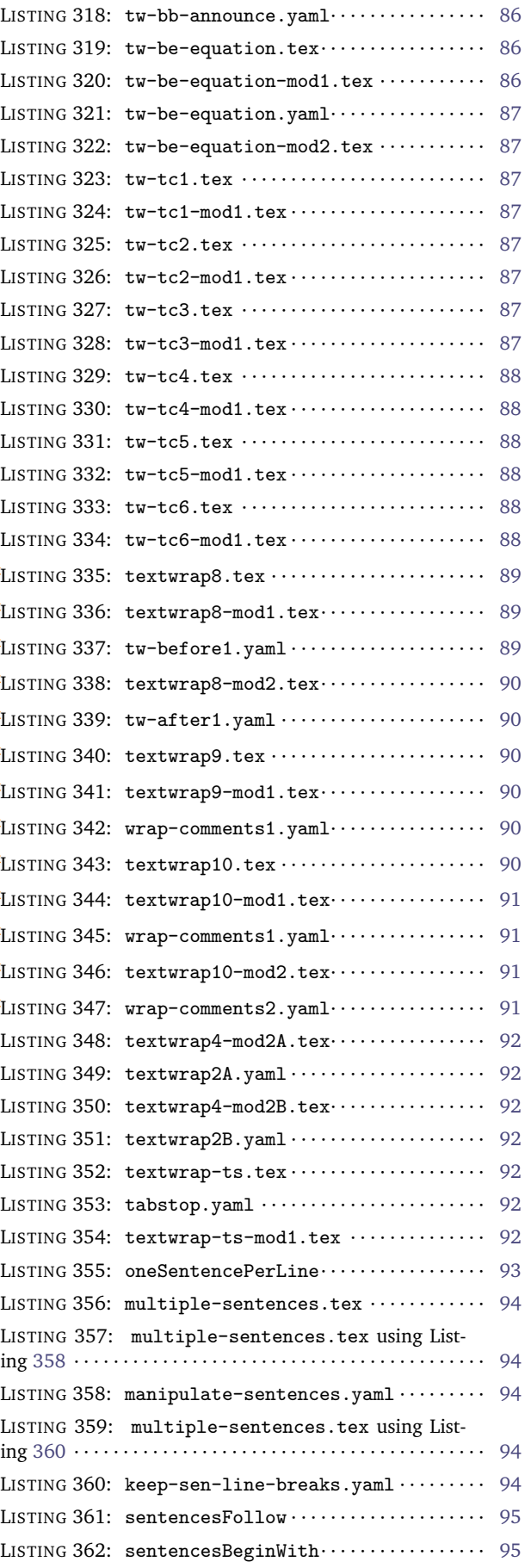

LISTING 363: sentencesEndWith · · · · · · · · · · · · · · · · · [95](#page-94-2)

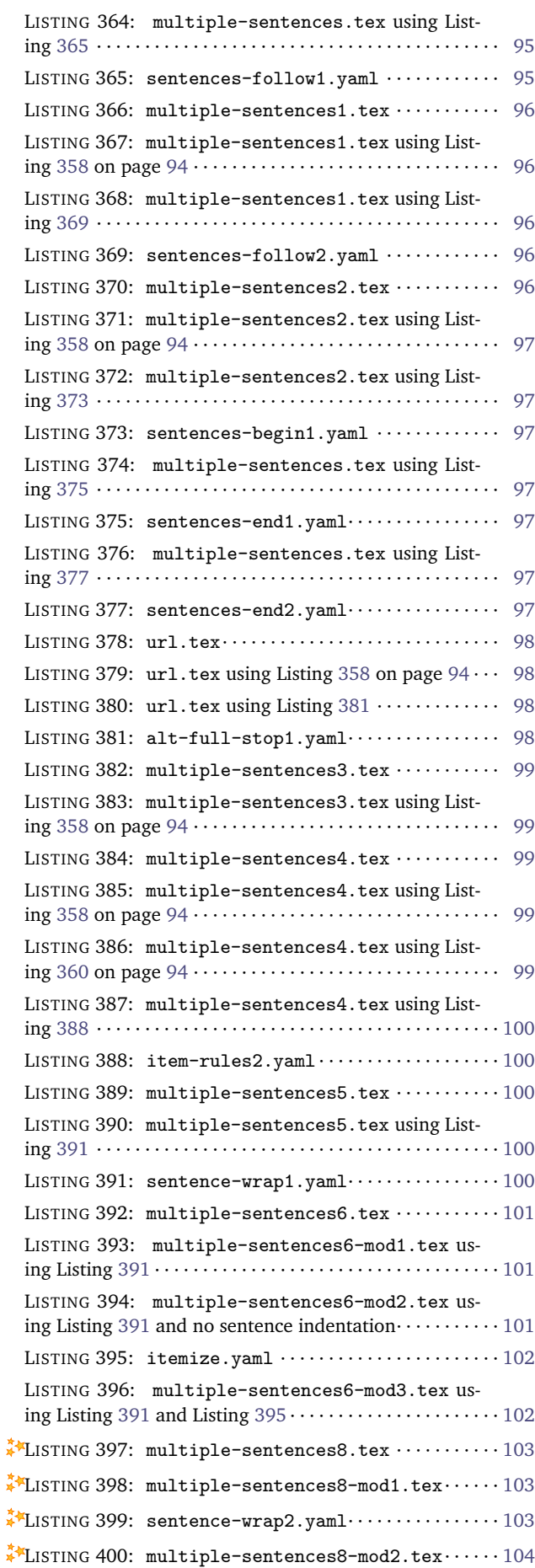

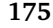

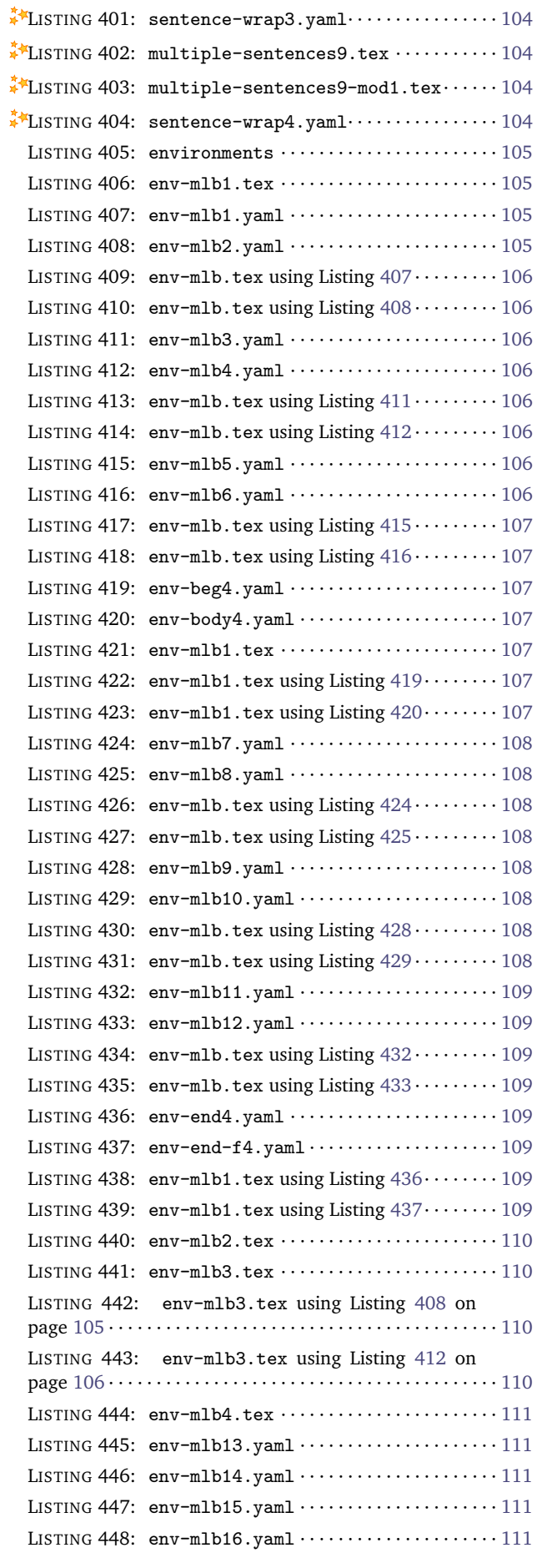

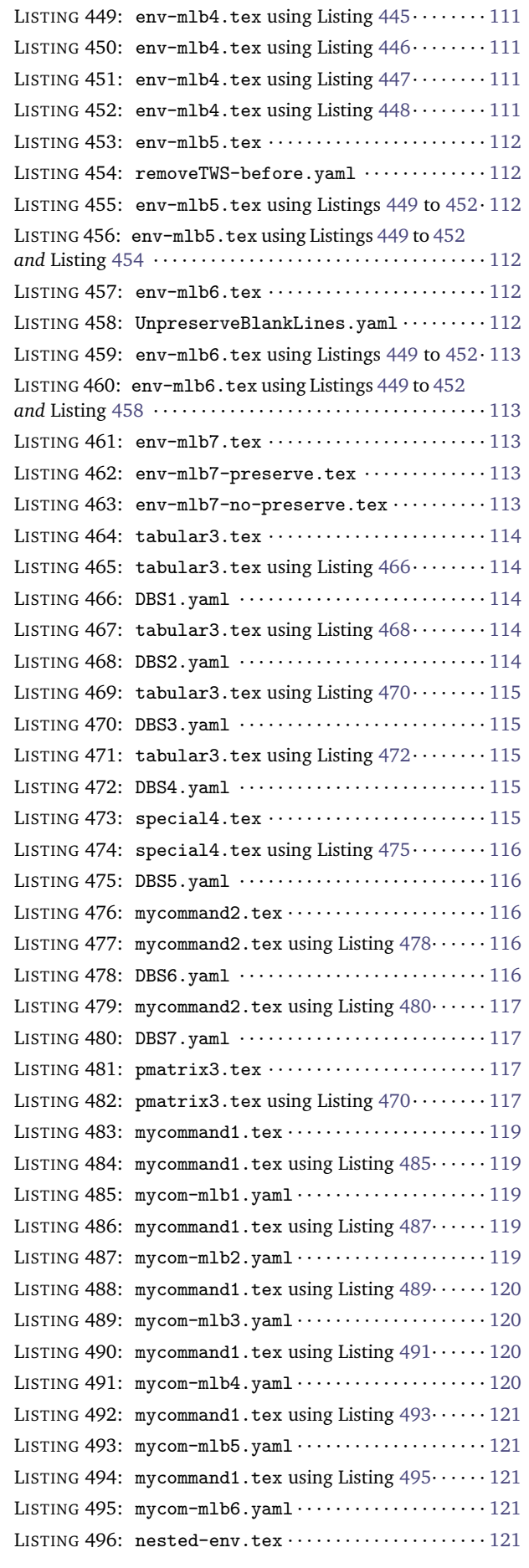

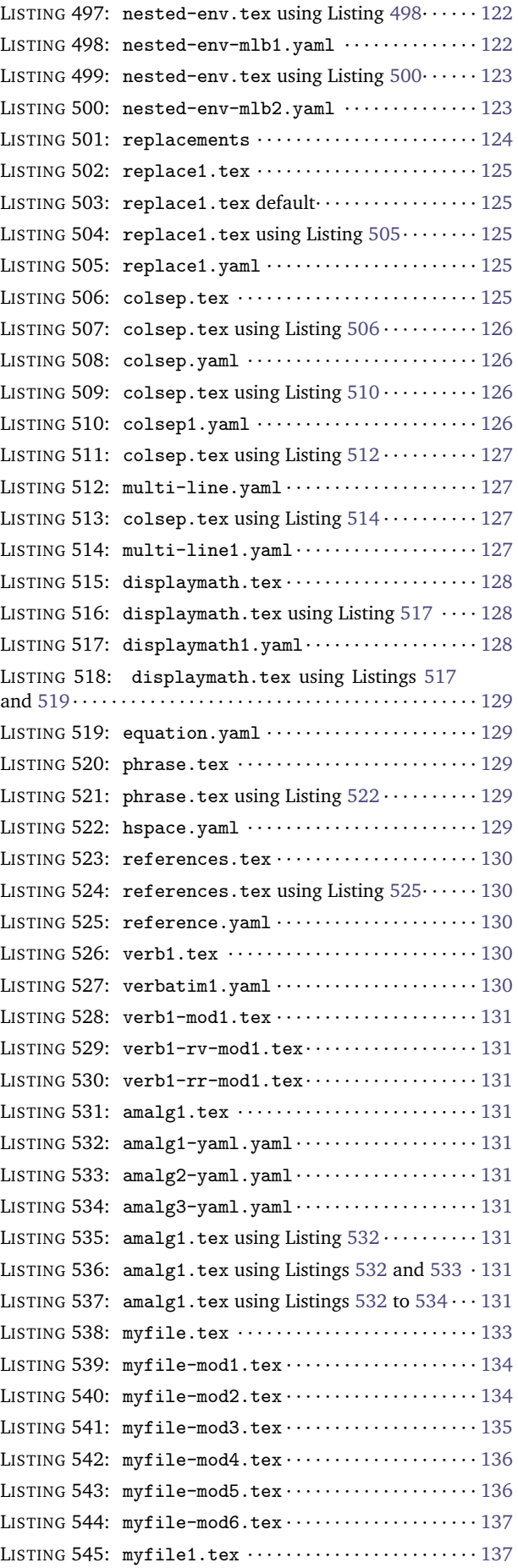

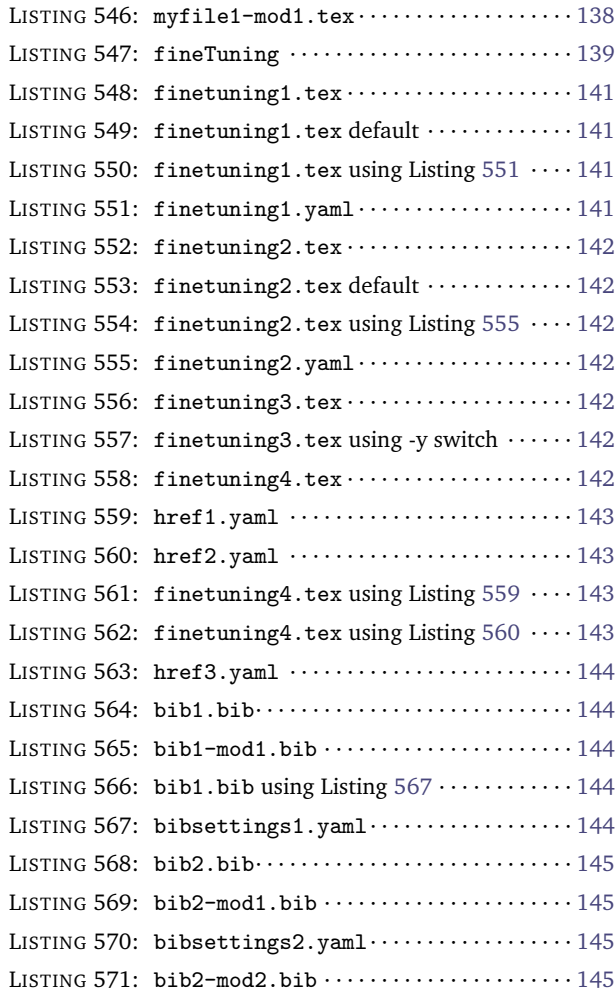

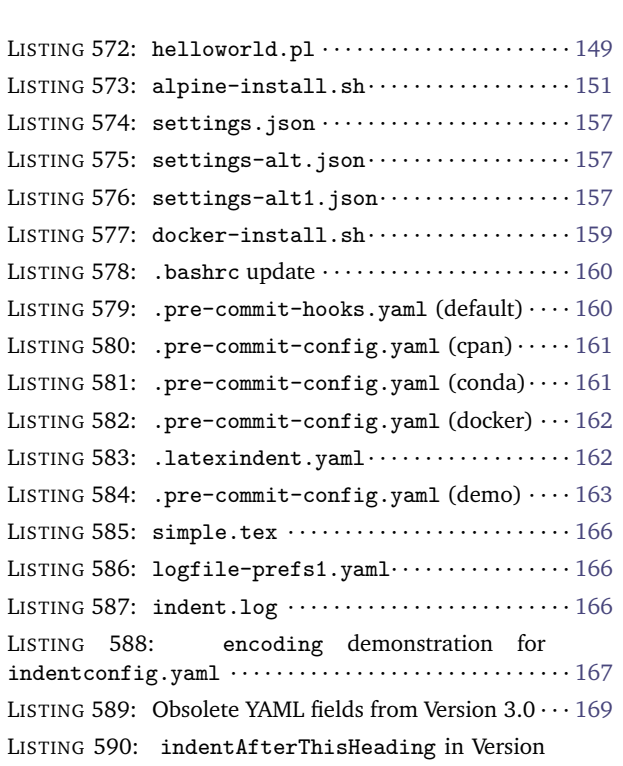

2.2 · · · · · · · · · · · · · · · · · · · · · · · · · · · · · · · · · · · · · · · · · · · · · · [169](#page-168-1) LISTING 591: indentAfterThisHeading in Version  $3.0 \cdots \cdots \cdots \cdots \cdots \cdots \cdots \cdots \cdots \cdots \cdots \cdots \cdots 169$  $3.0 \cdots \cdots \cdots \cdots \cdots \cdots \cdots \cdots \cdots \cdots \cdots \cdots \cdots 169$ LISTING 592: noAdditionalIndent in Version  $2.2\cdot\cdot\cdot\cdot170$  $2.2\cdot\cdot\cdot\cdot170$ LISTING 593: noAdditionalIndent for displayMath in Version 3.0 · · · · · · · · · · · · · · · · · · · · · · · · [170](#page-169-1) LISTING 594: noAdditionalIndent for displayMath in Version 3.0 · · · · · · · · · · · · · · · · · · · · · · · · [170](#page-169-2)

## **Index**

#### — **B** —

backup files cycle through, [25](#page-24-0) extension settings, [24](#page-23-2) maximum number of backup files, [25](#page-24-0) number of backup files, [25](#page-24-0) overwrite switch, -w, [12](#page-11-2) overwriteIfDifferent switch, -wd, [12](#page-11-2) bibliography files, [138](#page-137-1)

#### — **C** —

capturing parenthesis (regex), [40](#page-39-7) comments text wrap, [86,](#page-85-4) [100](#page-99-5) conda, [11,](#page-10-5) [141,](#page-140-4) [150,](#page-149-1) [153](#page-152-1) contributors, [141](#page-140-4) cpan, [142,](#page-141-7) [153](#page-152-1)

#### — **D** —

```
delimiters, 111
     advanced settings, 31
     advanced settings of lookForAlignDelims, 30
     ampersand &, 31
     default settings of lookForAlignDelims, 31
     delimiter justification (left or right), 40
     delimiterRegEx, 40, 138
     dontMeasure feature, 38
     double backslash demonstration, 37
     lookForAlignDelims, 31
     poly-switches for double backslash, 110
     spacing demonstration, 32
     with specialBeginEnd and the -m switch, 111
     within specialBeginEnd blocks, 46
docker, 11, 151, 154
```
#### — **E** —

exit code, [18](#page-17-0) summary, [18](#page-17-0)

#### $-G -$

git, [153,](#page-152-1) [154](#page-153-0)

#### — **I** —

indentation customising indentation per-code block, [49](#page-48-5) customising per-name, [49](#page-48-5) default, [15](#page-14-0) defaultIndent description, [30](#page-29-5) defaultIndent using -y switch, [15](#page-14-0) defaultIndent using YAML file, [20](#page-19-0) maximum indetation, [48](#page-47-4)

no additional indent, [49](#page-48-5) no additional indent global, [49](#page-48-5) removing indentation per-code block, [49](#page-48-5) summary, [66](#page-65-7)

#### — **J** —

json schema for YAML files, [149](#page-148-3) VSCode, [149](#page-148-3)

#### — **L** —

latexindent-linux, [11,](#page-10-5) [142](#page-141-7) latexindent-macos, [11,](#page-10-5) [143](#page-142-4) latexindent.exe, [11](#page-10-5) linebreaks summary of poly-switches, [111](#page-110-9) linux, [11,](#page-10-5) [142](#page-141-7)

#### — **M** —

macOS, [11,](#page-10-5) [143](#page-142-4) MiKTeX, [11,](#page-10-5) [141](#page-140-4) modifying linebreaks at the *beginning* of a code block, [101](#page-100-3) at the *end* of a code block, [103](#page-102-3) by using one sentence per line, [88](#page-87-6) surrounding double backslash, [110](#page-109-4) using poly-switches, [100](#page-99-5)

#### — **P** perl

Unicode GCString module, [144](#page-143-5) poly-switches adding comments and then line breaks: set to 2, [102,](#page-101-2) [104](#page-103-5) adding blank lines (again!): set to 4, [103](#page-102-3) adding blank lines: set to 3, [102](#page-101-2) adding blank lines (again!): set to 4, [105](#page-104-4) adding blank lines: set to 3, [104](#page-103-5) adding line breaks: set to 1, [101,](#page-100-3) [103](#page-102-3) blank lines, [108](#page-107-8) conflicting switches, [116](#page-115-5) conflicting partnering, [115](#page-114-5) conflicting switches, [117](#page-116-4) default values, [101](#page-100-3) definition, [100](#page-99-5) double backslash, [111](#page-110-9) environment global example, [101](#page-100-3) environment per-code block example, [101](#page-100-3) for double back slash (delimiters), [110](#page-109-4) for double backslash (delimiters), [111,](#page-110-9) [112](#page-111-6) for double backslash (delimiters), [111,](#page-110-9) [113](#page-112-5)

off by default: set to 0, [100](#page-99-5) removing line breaks: set to -1, [106](#page-105-8) summary of all poly-switches, [113](#page-112-5) values, [100](#page-99-5) visualisation:  $\spadesuit$ ,  $\heartsuit$ ,  $\diamondsuit$ ,  $\clubsuit$ , [101](#page-100-3) pre-commit, [141](#page-140-4) conda, [153](#page-152-1) cpan, [153](#page-152-1) default, [152](#page-151-0) docker, [154](#page-153-0) warning, [153](#page-152-1)

— **R** regular expressions capturing parenthesis, [40](#page-39-7) character class demonstration, [138](#page-137-1) delimiter regex at  $\neq$  or  $\geq$ , [40](#page-39-7) delimiter regex at only  $\ge$ , [40](#page-39-7) dontMeasure feature, cell, [38](#page-37-6) dontMeasure feature, row, [39](#page-38-6) horizontal space \h, [97,](#page-96-7) [125](#page-124-5) keyEqualsValuesBracesBrackets, [133](#page-132-2) lowercase alph a-z, [38,](#page-37-6) [93](#page-92-1) NamedGroupingBracesBrackets, [133](#page-132-2) substitution field, arraycolsep, [121](#page-120-5) substitution field, equation, [123](#page-122-2) UnNamedGroupingBracesBrackets, [133](#page-132-2) uppercase alph A-Z, [91,](#page-90-4) [97](#page-96-7) regular expressions a word about, [9](#page-8-4) ampersand alignment, [138](#page-137-1) ampersand alignment, [31](#page-30-5) arguments, [133](#page-132-2) at least one +, [124](#page-123-1) at least one +, [46](#page-45-4) at least one +, [121,](#page-120-5) [133–](#page-132-2)[135](#page-134-1) capturing parenthesis, [138](#page-137-1) commands, [133](#page-132-2) delimiter regex at  $#$ , [41](#page-40-6) delimiter alignment for edge or node, [46](#page-45-4) delimiter regex at # or  $\ge$ , [41](#page-40-6) delimiterRegEx, [31,](#page-30-5) [138](#page-137-1) environments, [133](#page-132-2) fine tuning, [133](#page-132-2) horizontal space \h, [133](#page-132-2) horizontal space  $\hbar$ , [46,](#page-45-4) [49,](#page-48-5) [124](#page-123-1) ifElseFi, [133](#page-132-2) lowercase alph a-z, [133](#page-132-2) lowercase alph a-z, [39,](#page-38-6) [49,](#page-48-5) [88,](#page-87-6) [91,](#page-90-4) [97](#page-96-7) modifyLineBreaks, [133](#page-132-2) numeric 0-9, [49,](#page-48-5) [133](#page-132-2) numeric 0-9, [46,](#page-45-4) [93,](#page-92-1) [97](#page-96-7) replacement switch, -r, [120](#page-119-4) text wrap blocksFollow, [78,](#page-77-3) [79,](#page-78-3) [82](#page-81-4) uppercase alph A-Z, [46](#page-45-4) uppercase alph A-Z, [49,](#page-48-5) [88](#page-87-6) uppercase alph A-Z, [133](#page-132-2) using -y switch, [22](#page-21-1)

begin with, [92](#page-91-7) comments, [100](#page-99-5) end with, [91,](#page-90-4) [93](#page-92-1) follow, [91](#page-90-4) indenting, [96](#page-95-5) one sentence per line, [88](#page-87-6) oneSentencePerLine, [88](#page-87-6) removing sentence line breaks, [90](#page-89-6) text wrap, [100](#page-99-5) text wrapping, [96](#page-95-5) specialBeginEnd alignment at delimiter, [46](#page-45-4) combined with lookForAlignDelims, [46](#page-45-4) default settings, [43](#page-42-6) delimiterRegEx, [46](#page-45-4) delimiterRegEx tweaked, [46](#page-45-4) double backslash poly-switch demonstration, [111](#page-110-9) IfElsFi example, [44](#page-43-7) indentRules example, [61](#page-60-6) indentRulesGlobal, [66](#page-65-7) introduction, [43](#page-42-6) lookForAlignDelims, [111](#page-110-9) middle, [44](#page-43-7) noAdditionalIndent, [61](#page-60-6) noAdditionalIndentGlobal, [66](#page-65-7) poly-switch summary, [113](#page-112-5) searching for special before commands, [44](#page-43-7) specifying as verbatim, [45](#page-44-7) tikz example, [46](#page-45-4) update to displaymath V3.0, [161](#page-160-4) switches –GCString, [18](#page-17-0) –GCString demonstration, [144](#page-143-5) -c, –cruft definition and details, [16](#page-15-0) -d, –onlydefault definition and details, [16](#page-15-0) -g, –logfile definition and details, [16](#page-15-0) -h, –help definition and details, [12](#page-11-2) -k, –check definition and details, [17](#page-16-0) -kv, –checkv definition and details, [18](#page-17-0) -l demonstration, [111,](#page-110-9) [113](#page-112-5) -l demonstration, [22,](#page-21-1) [32,](#page-31-4) [38,](#page-37-6) [46,](#page-45-4) [48,](#page-47-4) [55,](#page-54-5) [56,](#page-55-5) [97,](#page-96-7) [121](#page-120-5)[–123,](#page-122-2) [135,](#page-134-1) [136](#page-135-2) -l demonstration, [21,](#page-20-0) [38–](#page-37-6)[41,](#page-40-6) [44–](#page-43-7)[48,](#page-47-4) [51–](#page-50-4)[63,](#page-62-8) [68,](#page-67-6) [69,](#page-68-4) [71,](#page-70-3) [87,](#page-86-8) [88,](#page-87-6) [90](#page-89-6)[–96,](#page-95-5) [98,](#page-97-4) [102](#page-101-2)[–105,](#page-104-4) [107–](#page-106-7)[112,](#page-111-6) [115](#page-114-5)[–118,](#page-117-0) [120](#page-119-4)[–126](#page-125-4) -l in relation to other settings, [22](#page-21-1) -l, –local definition and details, [14](#page-13-2) -lines demonstration, [127](#page-126-4) -lines demonstration, negation, [130](#page-129-5) -m demonstration, [103,](#page-102-3) [105,](#page-104-4) [107](#page-106-7) -m demonstration, [88,](#page-87-6) [92,](#page-91-7) [94,](#page-93-5) [115,](#page-114-5) [116](#page-115-5) -m demonstration, [73,](#page-72-4) [87,](#page-86-8) [90,](#page-89-6) [91,](#page-90-4) [93](#page-92-1)[–98,](#page-97-4) [102,](#page-101-2) [104,](#page-103-5) [108](#page-107-8)[–113,](#page-112-5) [116–](#page-115-5)[118,](#page-117-0) [123](#page-122-2) -m, –modifylinebreaks definition and details, [16](#page-15-0) -n, –lines definition and details, [18](#page-17-0) -o demonstration, [37](#page-36-4) -o demonstration, [41,](#page-40-6) [46,](#page-45-4) [87,](#page-86-8) [88,](#page-87-6) [125,](#page-124-5) [161](#page-160-4) -o, –output definition and details, [13](#page-12-6) -r demonstration, [123](#page-122-2) -r demonstration, [119](#page-118-5)[–126](#page-125-4)

-r, –replacement definition and details, [17](#page-16-0)

 $-$ **S** —

sentences begin with, [91](#page-90-4)

 $[git]$  • main @ f2b7b05 • 2023-02-04 •  $\Omega$  • V3.20.2

-rr demonstration, [125](#page-124-5) -rr demonstration, [122](#page-121-3) -rr, –onlyreplacement definition and details, [17](#page-16-0) -rv demonstration, [125](#page-124-5) -rv, –replacementrespectverb definition and details, [17](#page-16-0) -s, –silent definition and details, [14](#page-13-2) -sl, –screenlog definition and details, [16](#page-15-0) -t, –trace definition and details, [14](#page-13-2) -tt, –ttrace definition and details, [14](#page-13-2) -v, –version definition and details, [12](#page-11-2) -vv, –vversion definition and details, [12](#page-11-2) -w, –overwrite definition and details, [12](#page-11-2) -wd, –overwriteIfDifferent definition and details, [12](#page-11-2) -y demonstration, [22,](#page-21-1) [37,](#page-36-4) [97](#page-96-7) -y, –yaml definition and details, [15](#page-14-0)  $-$ **T** $-$ TeXLive, [11,](#page-10-5) [142,](#page-141-7) [143](#page-142-4) text wrap blocksFollow, [76](#page-75-0) comments, [77](#page-76-1) headings, [76](#page-75-0) other, [78,](#page-77-3) [79,](#page-78-3) [82](#page-81-4) comments, [86](#page-85-4) text wrap blocksBeginWith, [80](#page-79-5) blocksEndBefore, [82](#page-81-4) comments, [100](#page-99-5) quick start, [75](#page-74-4) setting columns to -1, [75](#page-74-4)  $-V$ verbatim commands, [26](#page-25-0) comparison with -r and -rr switches, [125](#page-124-5) environments, [26](#page-25-0) in relation to oneSentencePerLine, [94](#page-93-5) noIndentBlock, [27](#page-26-1) poly-switch summary, [113](#page-112-5) rv, replacementrespectverb switch, [119](#page-118-5) rv, replacementrespectverb switch, [17](#page-16-0) specialBeginEnd, [45](#page-44-7) verbatimEnvironments demonstration (-l

switch), [22](#page-21-1) verbatimEnvironments demonstration (-y switch), [22](#page-21-1)

VSCode, [141,](#page-140-4) [149](#page-148-3)

#### $-$ **W** $-$

```
warning
     amalgamate field, 71
     be sure to test before use, 2
     capture groups, 135
     capturing parenthesis for lookForAlignDelims,
        40
     changing huge (textwrap), 87
     editing YAML files, 21
     fine tuning, 133
     pre-commit, 153
     the m switch, 73
Windows, 11
```